**Changes for the Better** 

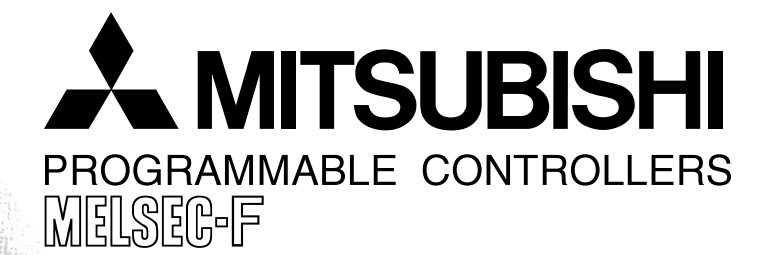

## **USER'S MANUAL**

## **FX3U-64DP-M PROFIBUS-DP Master Block**

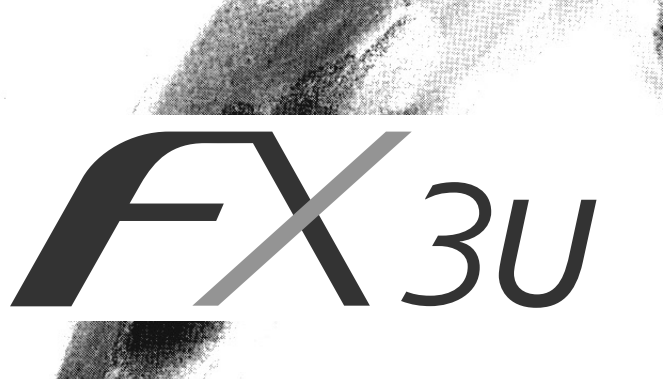

## **Safety Precautions**

(Read these precautions before use.)

<span id="page-2-0"></span>Before installation, operation, maintenance or inspection of this product, thoroughly read through and understand this manual and all of the associated manuals. Also, take care to handle the module properly and safely.

This manual classifies the safety precautions into two categories:  $\Diamond$  DANGER and  $\Diamond$  CAUTION.

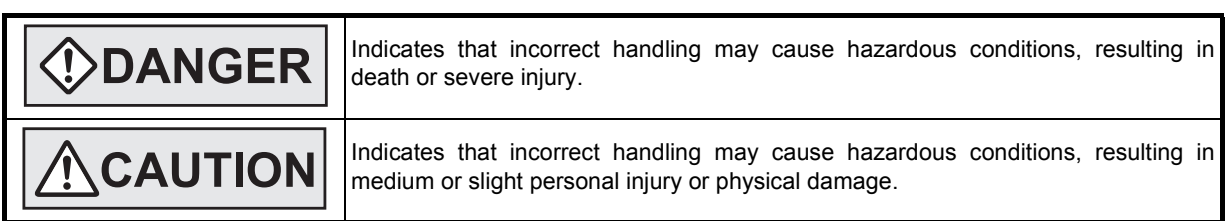

Depending on the circumstances, procedures indicated by  $\sqrt{2}$ CAUTION may also cause severe injury. It is important to follow all precautions for personal safety.

Store this manual in a safe place so that it can be taken out and read whenever necessary. Always forward it to the end user.

### **1. DESIGN PRECAUTIONS**

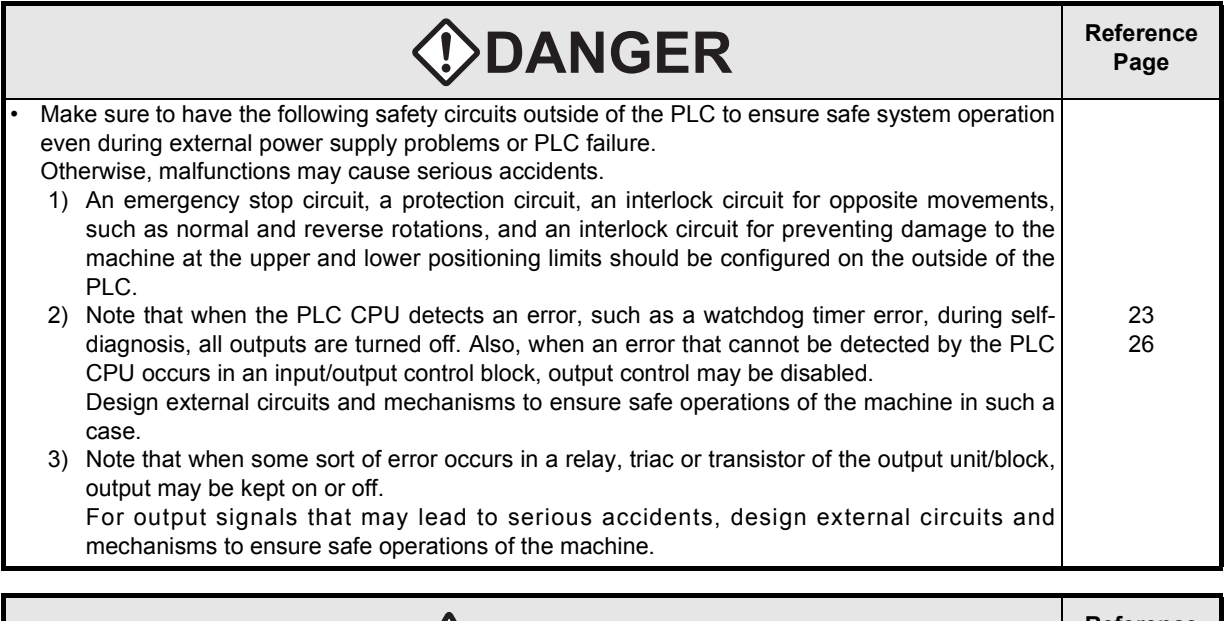

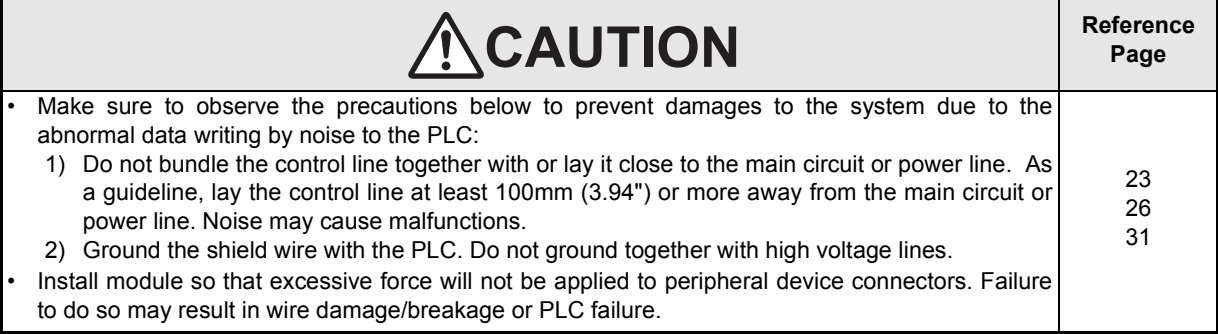

## **Safety Precautions**

(Read these precautions before use.)

## **2. INSTALLATION PRECAUTIONS**

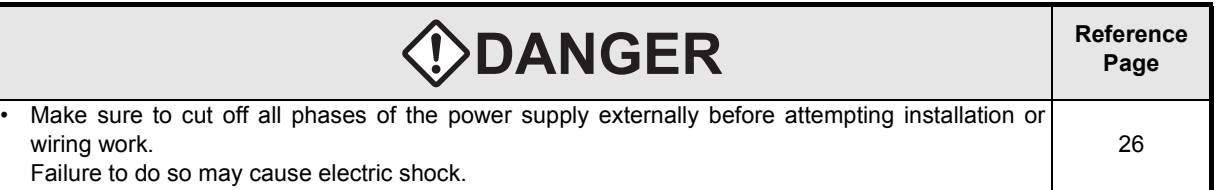

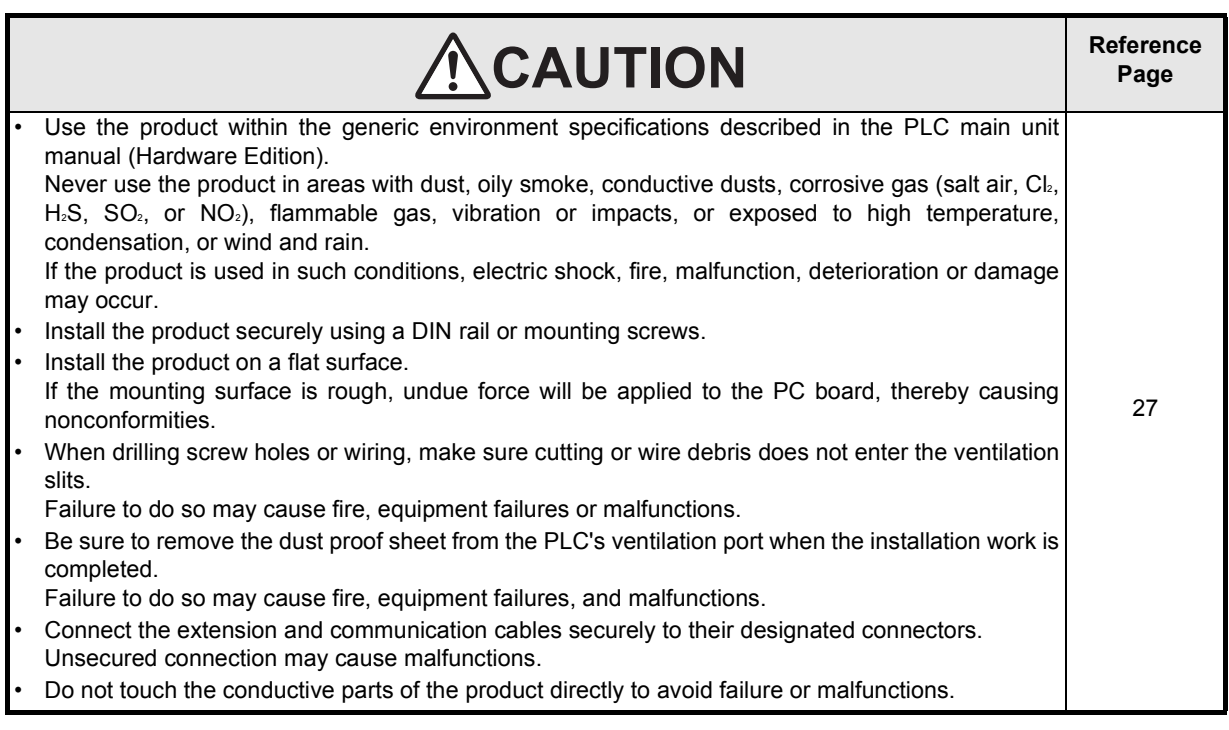

## **3. WIRING PRECAUTIONS**

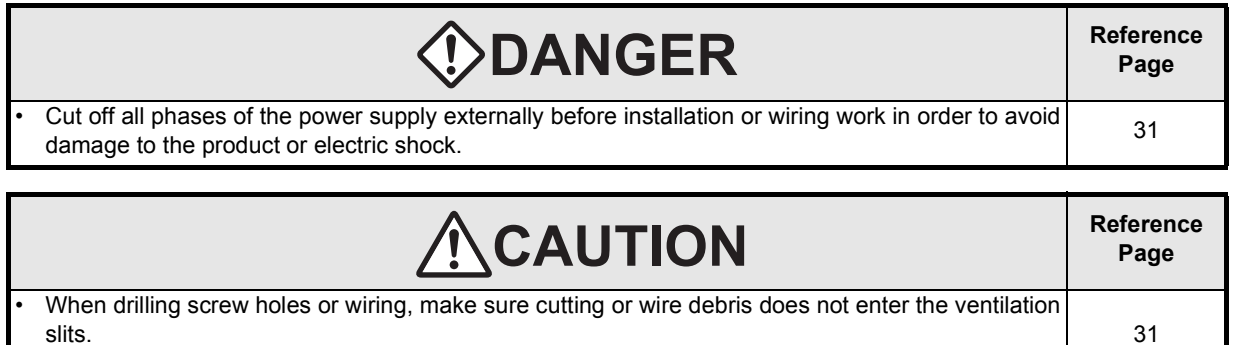

Failure to do so may cause fire, equipment failures or malfunctions.

## **Safety Precautions**

(Read these precautions before use.)

## **4. STARTUP AND MAINTENANCE PRECAUTIONS**

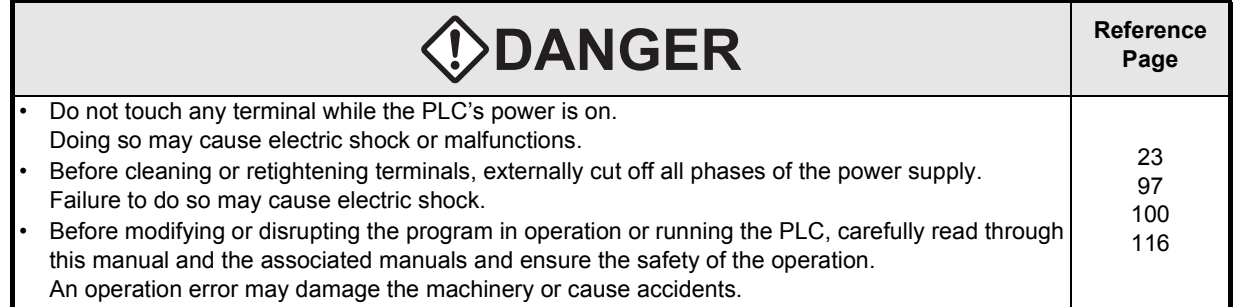

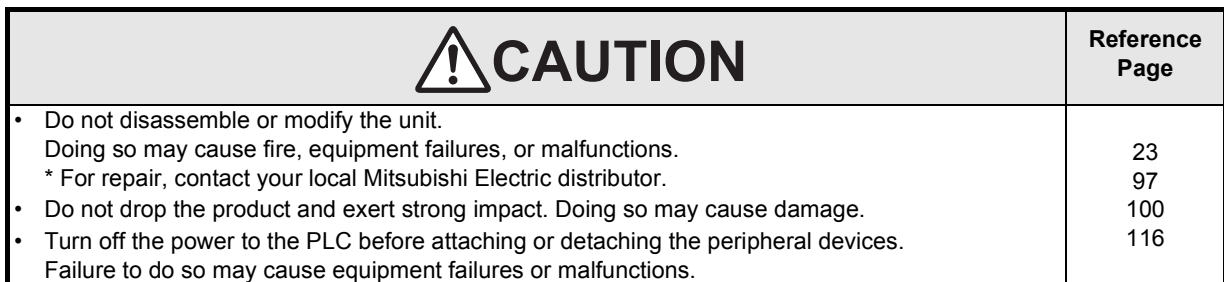

## **5. DISPOSAL PRECAUTIONS**

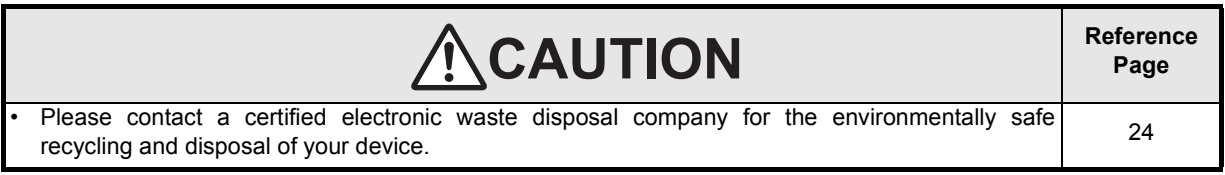

## **6. TRANSPORTATION PRECAUTIONS**

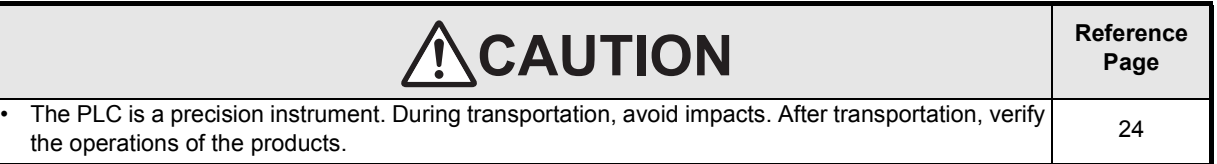

## **FX3U-64DP-M PROFIBUS-DP Master Block**

## **User's Manual**

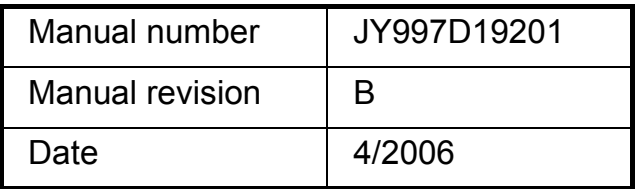

#### **Foreword**

This manual contains text, diagrams and explanations which will guide the reader in the correct installation, safe use and operation of the FX3U-64DP-M and should be read and understood before attempting to install or use the unit.

Store this manual in a safe place so that you can take it out and read it whenever necessary. Always forward it to the end user.

This manual confers no industrial property rights or any rights of any other kind, nor does it confer any patent licenses. Mitsubishi Electric Corporation cannot be held responsible for any problems involving industrial property rights which may occur as a result of using the contents noted in this manual.

© 2005 MITSUBISHI ELECTRIC CORPORATION

### **Outline Precautions**

- This manual provides information for the use of the FX3U-64DP-M. The manual has been written to be used by trained and competent personnel. The definition of such a person or persons is as follows;
	- a) Any engineer who is responsible for the planning, design and construction of automatic equipment using the product associated with this manual should be of a competent nature, trained and qualified to the local and national standards required to fulfill that role. These engineers should be fully aware of all aspects of safety with regards to automated equipment.
	- b) Any commissioning or service engineer must be of a competent nature, trained and qualified to the local and national standards required to fulfill that job. These engineers should also be trained in the use and maintenance of the completed product. This includes being completely familiar with all associated documentation for the said product. All maintenance should be carried out in accordance with established safety practices.
	- c) All operators of the completed equipment should be trained to use that product in a safe and coordinated manner in compliance to established safety practices. The operators should also be familiar with documentation which is connected with the actual operation of the completed equipment.
	- **Note:** the term 'completed equipment' refers to a third party constructed device which contains or uses the product associated with this manual
- This product has been manufactured as a general-purpose part for general industries, and has not been designed or manufactured to be incorporated in a device or system used in purposes related to human life.
- Before using the product for special purposes such as nuclear power, electric power, aerospace, medicine or passenger movement vehicles, consult with Mitsubishi Electric.
- This product has been manufactured under strict quality control. However when installing the product where major accidents or losses could occur if the product fails, install appropriate backup or failsafe functions in the system.
- When combining this product with other products, please confirm the standard and the code, or regulations with which the user should follow. Moreover, please confirm the compatibility of this product to the system, machine, and apparatus with which the user is using.
- If in doubt at any stage during the installation of the product, always consult a professional electrical engineer who is qualified and trained to the local and national standards. If in doubt about the operation or use, please consult the nearest Mitsubishi Electric distributor.
- Since the examples indicated by this manual, technical bulletin, catalog, etc. are used as a reference, please use it after confirming the function and safety of the equipment and system. Mitsubishi Electric will accept no responsibility for actual use of the product based on these illustrative examples.
- This manual content, specification etc. may be changed without a notice for improvement.
- The information in this manual has been carefully checked and is believed to be accurate; however, if you have noticed a doubtful point, a doubtful error, etc., please contact the nearest Mitsubishi Electric distributor.

### **Registration**

- Microsoft<sup>®</sup> and Windows<sup>®</sup> are either registered trademarks or trademarks of Microsoft Corporation in the United States and/or other countries.
- The company and product names described in this manual are the registered trademarks or trademarks of their respective companies.

## **Table of Contents**

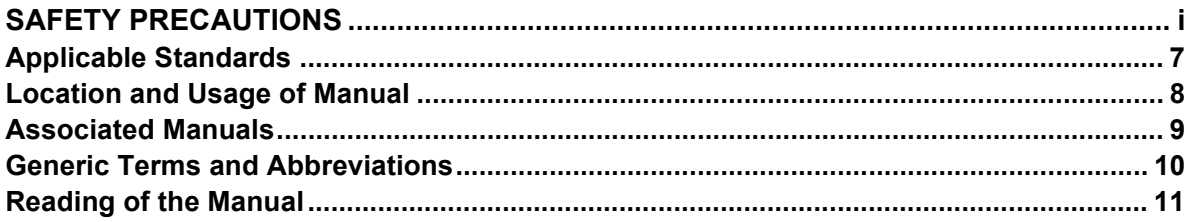

### 1. Introduction

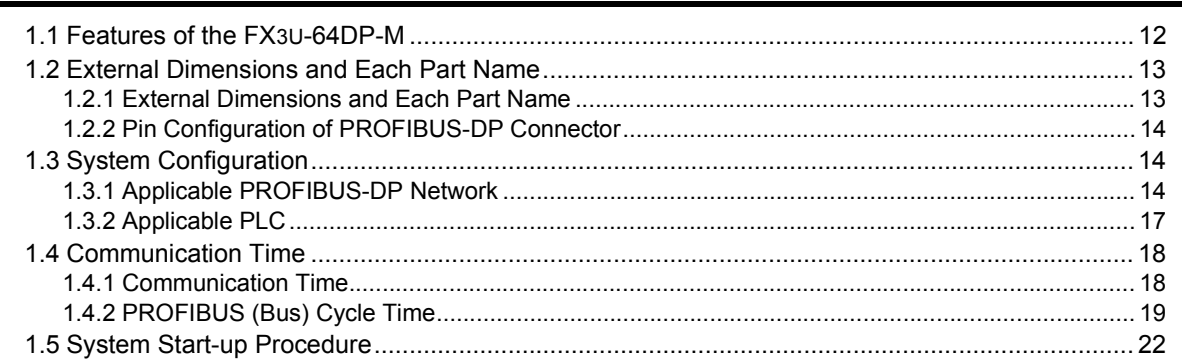

### 2. Specifications

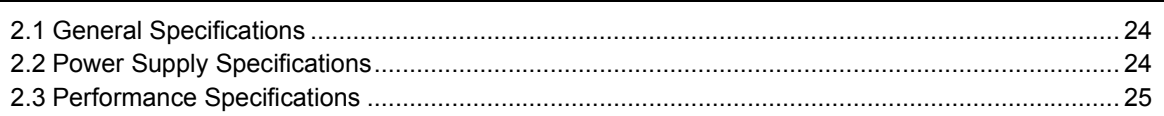

### 3. Installation

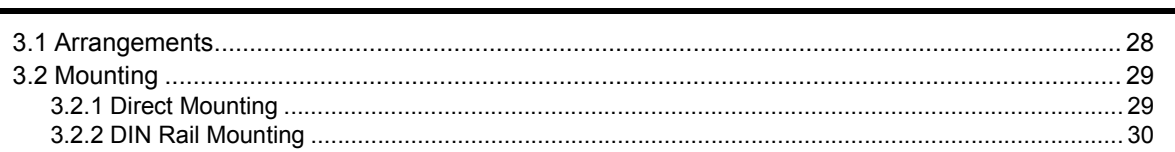

## 4. Wiring

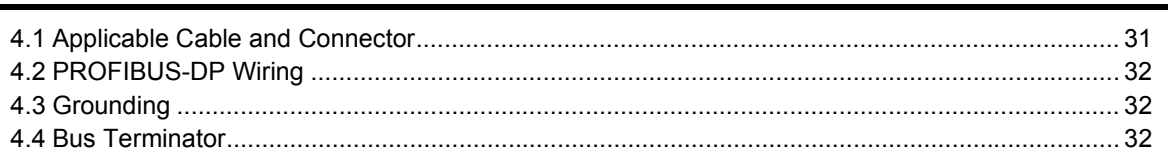

 $12$ 

23

26

 $31$ 

## 5. Mode, Data Communication, Global Control

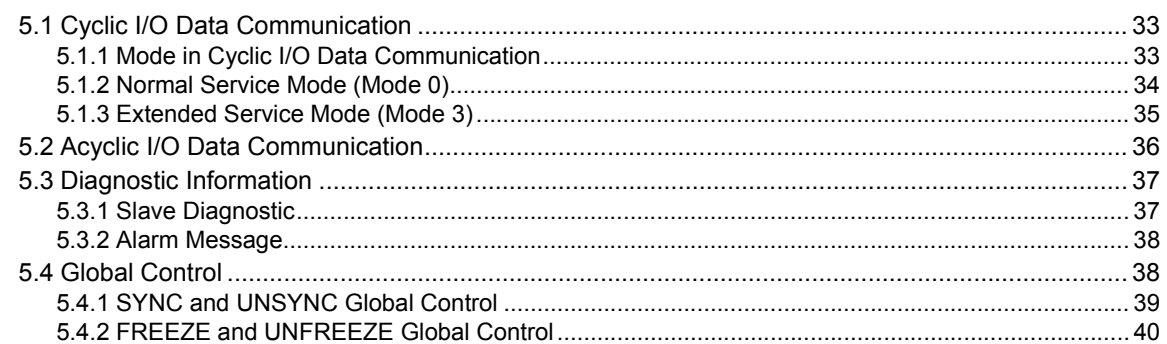

33

41

### 6. Allocation of Buffer Memories (BFMs)

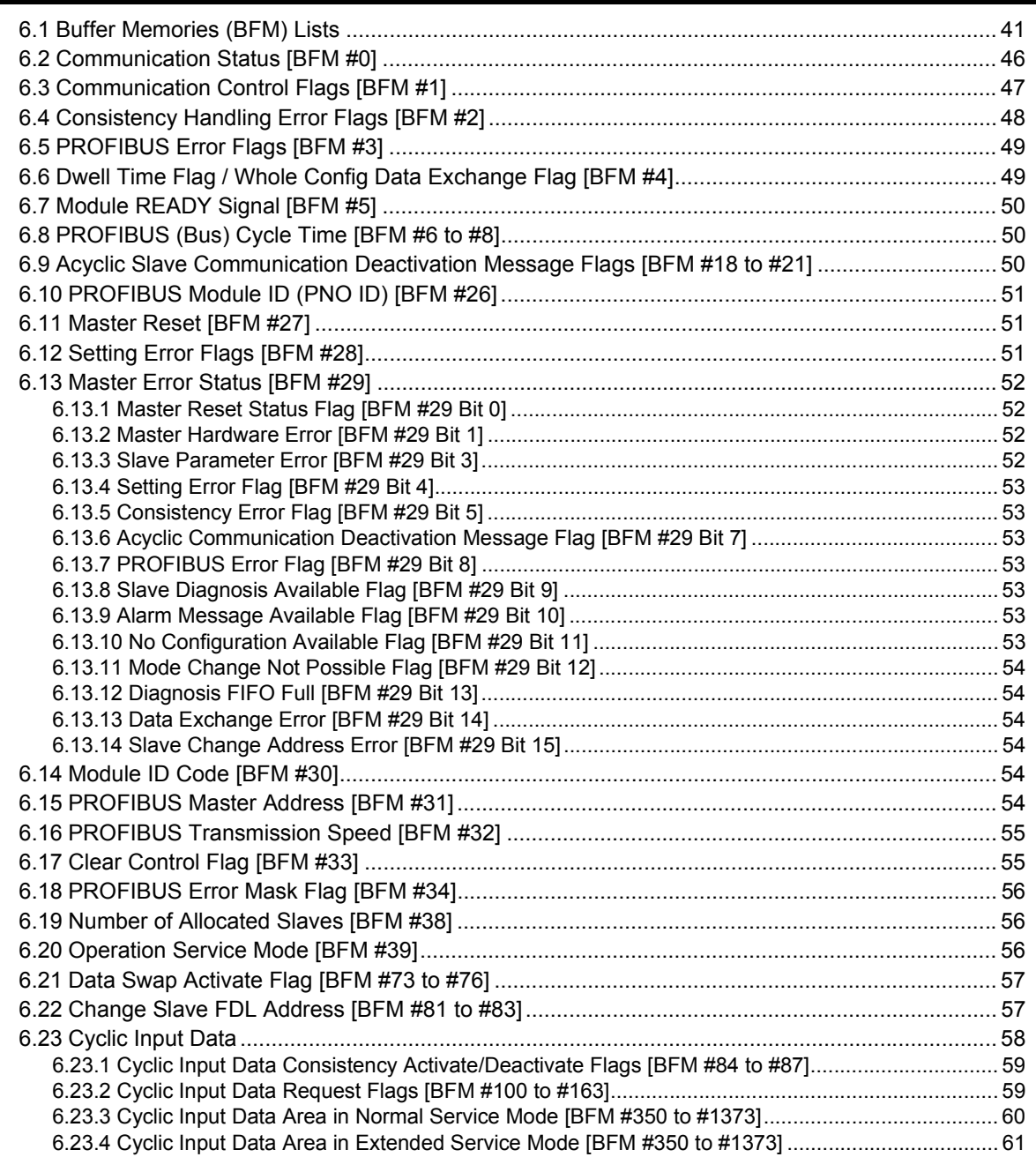

 $\overline{\mathbf{4}}$ 

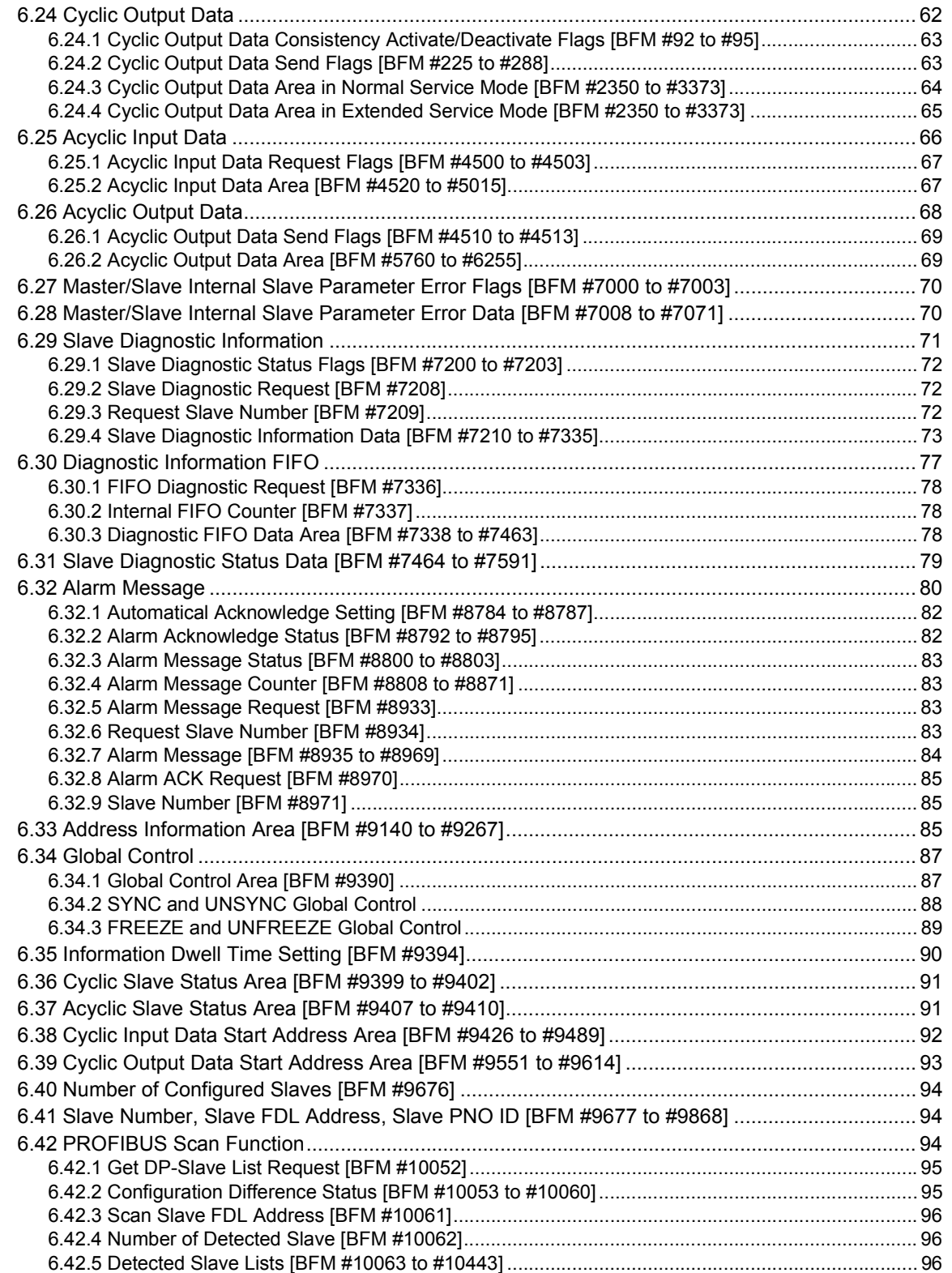

## **[7. Setting Parameters and Configuration \[GX Configurator-DP\] 97](#page-102-2)**

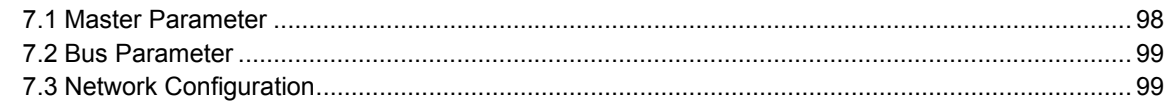

## 8. Example Program

 $\overline{100}$ 

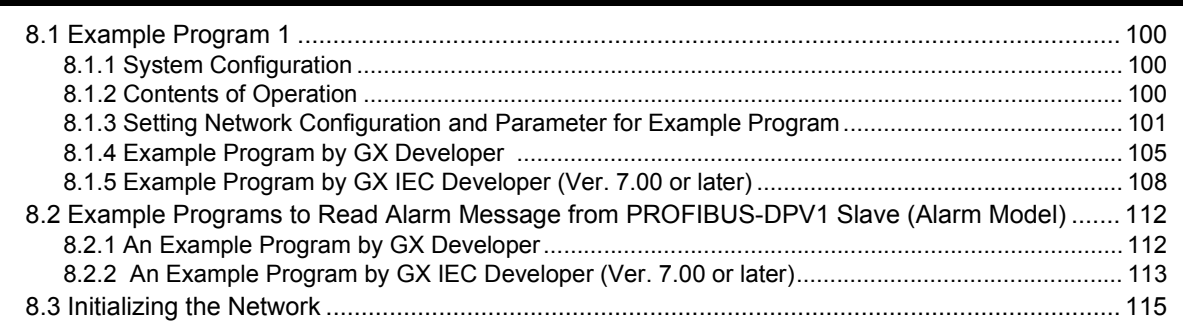

## 9. Diagnostics

### 116

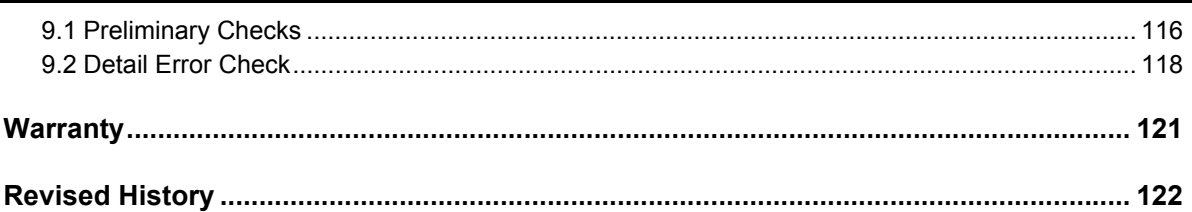

## <span id="page-12-0"></span>**Applicable Standards**

#### **Compliance with EC Directive (CE Marking)**

This note does not guarantee that an entire mechanical module produced in accordance with the contents of this note will comply with the following standards.

Compliance to EMC and LVD directives for the entire mechanical module should be checked by the user / manufacturer. For more details please contact the local Mitsubishi Electric sales site.

#### **1. Requirement for Compliance with EMC Directive**

The following products have shown compliance through direct testing (of the identified standards below) and design analysis (through the creation of a technical construction file) to the European Directive for Electromagnetic Compatibility (89/336/EEC) when used as directed by the appropriate documentation.

**Type:** Programmable Controller (Open Type Equipment)

**Models:** MELSEC FX3U series products, identified here, manufactured from

August 1st, 2005. FX3U-64DP-M: PROFIBUS-DP Master Block for FX3U Series Main Processing Units.

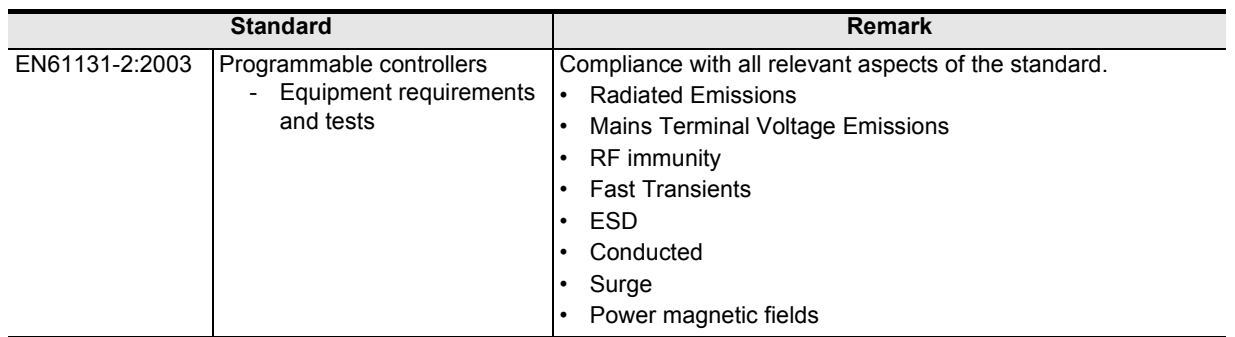

#### **Caution for Compliance with EC Directive**

1) Caution for wiring

For noise prevention please attach at least 50 mm (1.97") of the twisted-pair cable along the grounding plate to which the ground terminal is connected.

→ **For detail of wiring, refer to [Section 4.2](#page-37-3)**

2) Installation in Enclosure

→ **For details on installation in Enclosure, refer to FX3U User's Manual - Hardware Edition.**

#### **Certification of UL, cUL Standards**

The following product has UL and cUL certification.

**UL, cUL File Number:** E95239

**Models:** FX3U-64DP-M: PROFIBUS-DP Master Block for FX3U Series Main Processing Units.

## <span id="page-13-0"></span>**Location and Usage of Manual**

The FX3U-64DP-M PROFIBUS-DP Master Block is a master (Class 1) for the PROFIBUS-DP network. By connecting the FX3U-64DP-M, the FX3U Series PLC can both read and write data from and to the slaves.

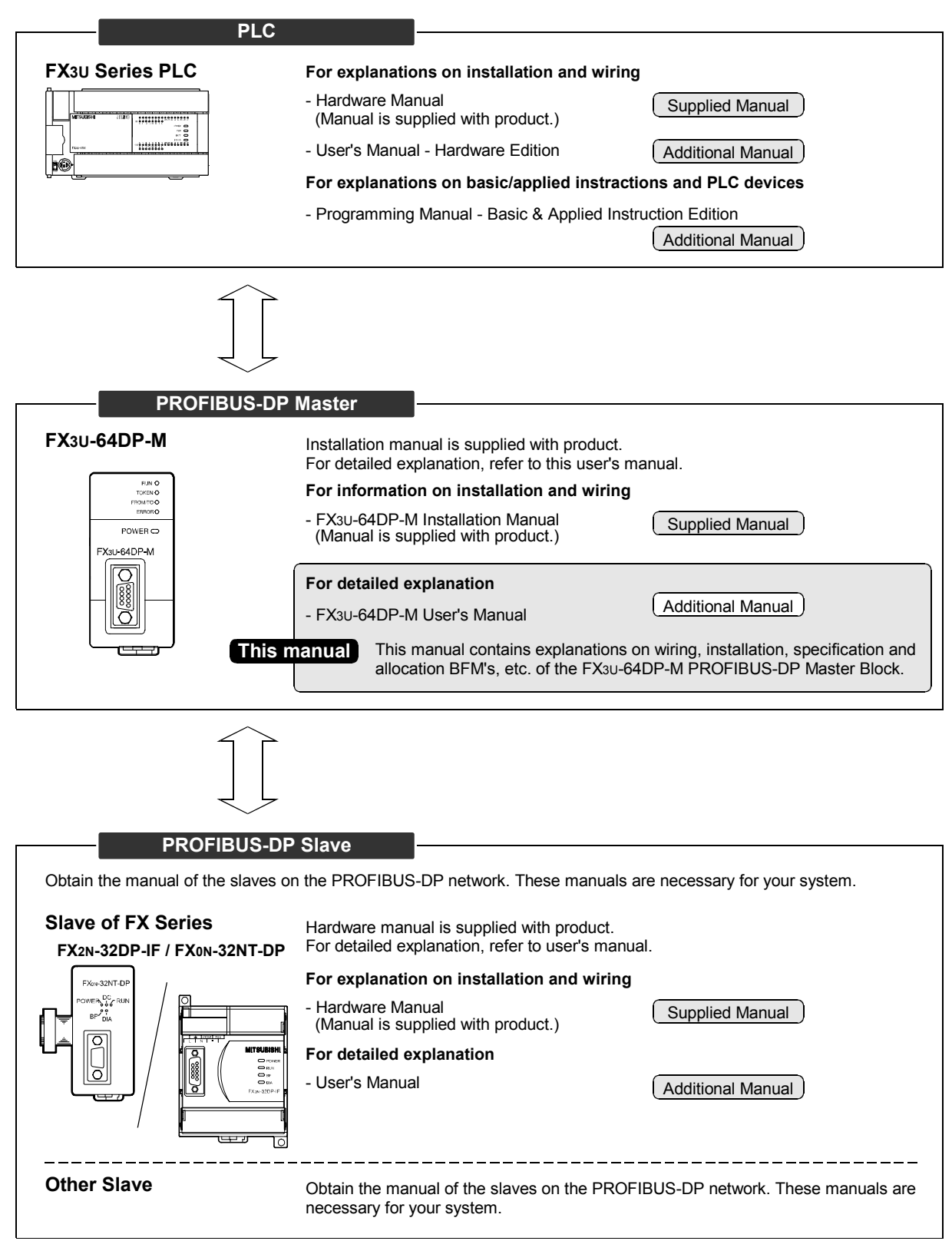

## <span id="page-14-0"></span>**Associated Manuals**

For detailed explanation of FX3U-64DP-M, refer to this manual.

For the hardware information and instruction on the PLC main unit, other special function unit/block, etc., refer to it's respective manual.

For acquiring required manuals, contact the distributor from who you have purchased the product.

- $\odot$  Refer to these manuals
- ${\rm O}$  Refer to the manual required depending on the equipment used
- $\triangle$  For detail explanation, refer to an additional manual

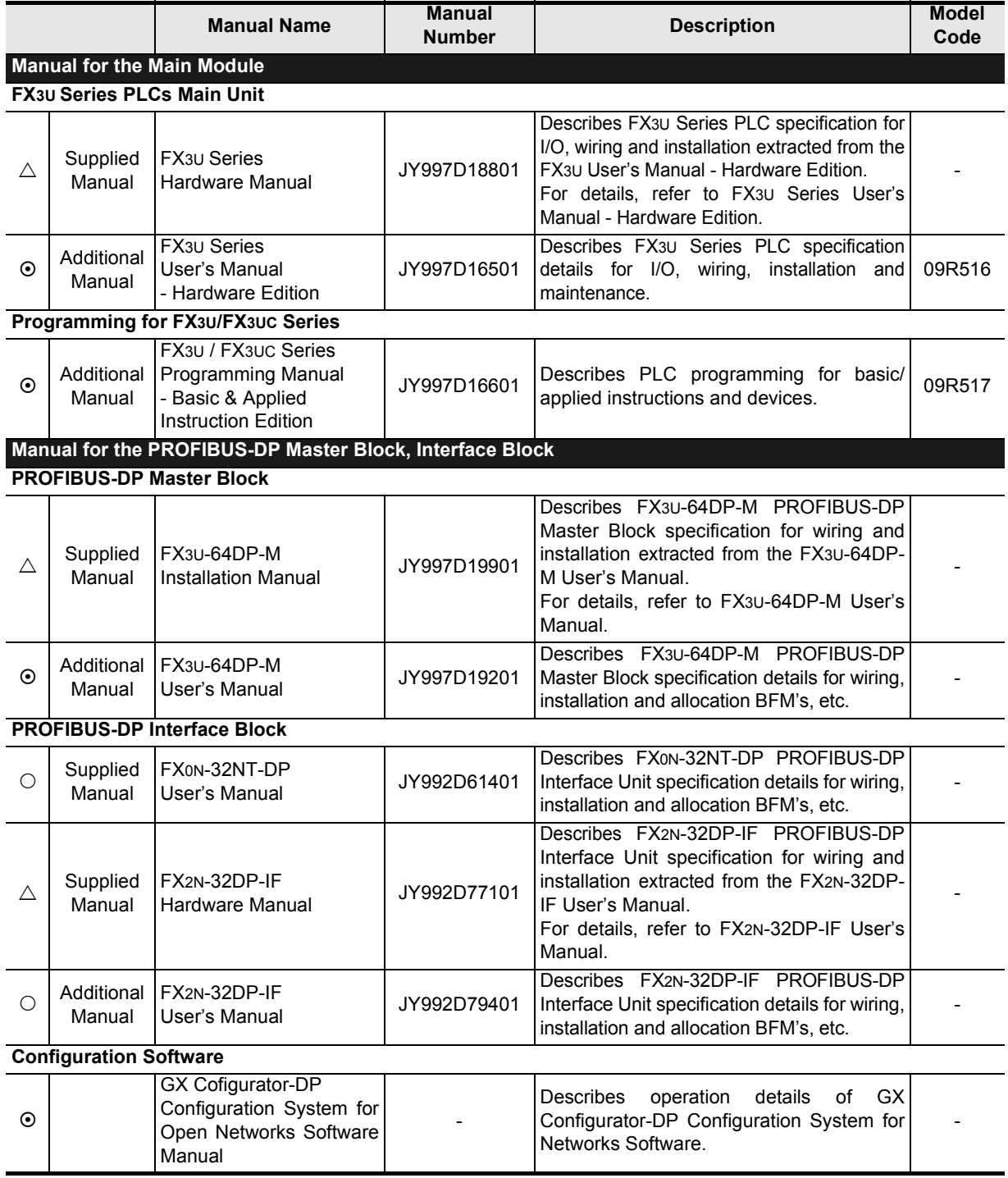

## <span id="page-15-0"></span>**Generic Terms and Abbreviations**

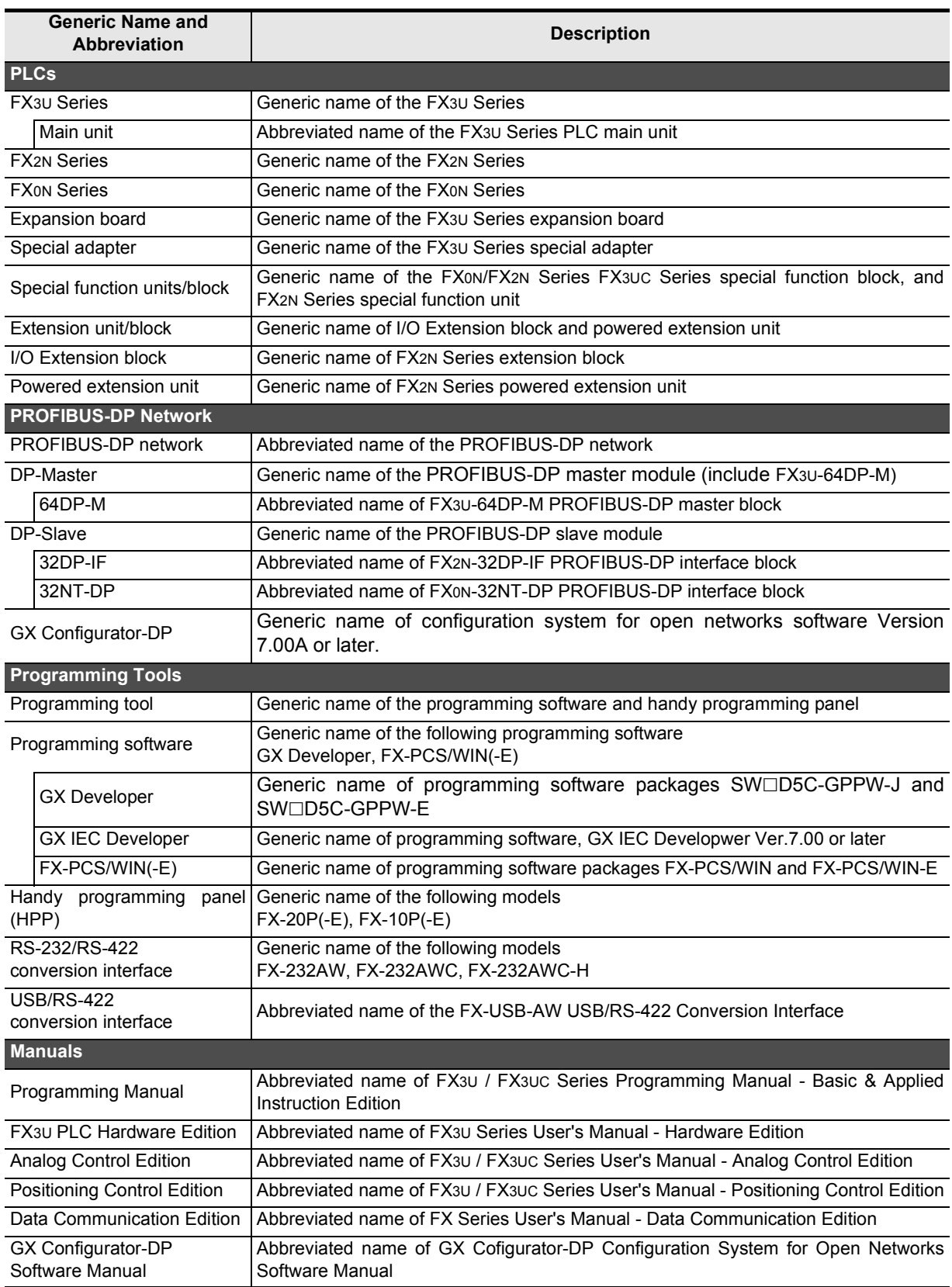

## <span id="page-16-0"></span>**Reading of the Manual**

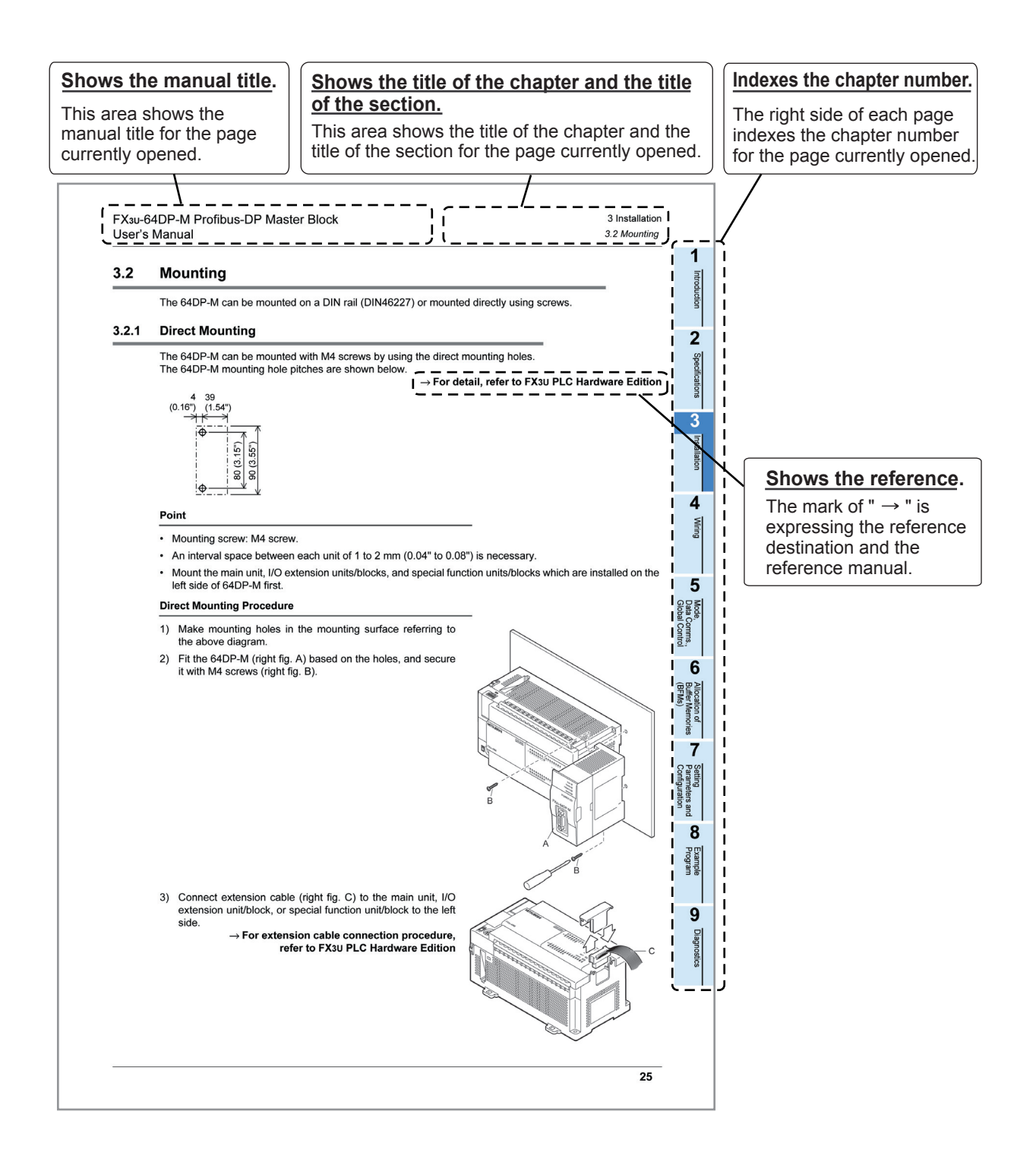

## <span id="page-17-0"></span>**1. Introduction**

## <span id="page-17-1"></span>**1.1 Features of the FX3U-64DP-M**

The FX3U-64DP-M PROFIBUS-DP Master Block (hereafter called "64DP-M") is a master (Class 1) for the PROFIBUS-DP network. The FX3U Series PLC, when connected to the 64DP-M can read input data from the DP-Slaves, and write output data to the DP-Slaves. Only one 64DP-M can be connected directly to the FX3U series PLC's extension port, or to any other extension unit / block's right side extension port.

#### **1. Controlled maximum slaves:**

A 64DP-M can control a maximum of 64 slaves using repeaters on the PROFIBUS-DP network.

→ **For system configuration of the PROFIBUS-DP network, refer to [Section 1.3](#page-19-1)**

#### **2. Communication data and message:**

The 64DP-M communicates the following I/O data and messages from/to DP-Slaves on the PROFIBUS-DP network.

→ **For details, refer to [Chapter 5](#page-38-3) and [7](#page-102-3)**

- Cyclic I/O data
- Acyclic I/O data
- Diagnostic messages Diagnostic messages from DP-Slaves can be stacked to a maximum of 64 entries.
- Alarm Messages of alarm model

#### **3. Global control:**

The 64DP-M supports SYNC global control, UNSYNC global control, FREEZE global control and UNFREEZE global control.

→ **For details, refer to [Chapter 5](#page-38-3) and [7](#page-102-3)**

#### **4. Configuration setting:**

Configuration of the 64DP-M can be set easily by GX Configurator-DP Configuration System for Open Networks Software (Ver. 7.00A or more). For GX Configurator-DP Configuration System for Open Networks Software (hereafter called "GX Configurator-DP"), refer to the following manual.

#### → **Refer to [Chapter 6](#page-46-2) and [8](#page-105-5)** → **For operation details on software, GX Configurator-DP Software Manual**

#### **5. Communication:**

The 64DP-M supports 9.6k, 19.2k, 93.75k, 187.5k, 500k, 1.5M, 3M, 6M and 12Mbps. The 64DP-M can be connected to a PROFIBUS-DP network by a standard 9-pin D-SUB connector and shielded twisted pair PROFIBUS cable complying with EN50170.

→ **For wiring, refer to [Chapter 4](#page-36-5)** → **For parameter setting, refer to [Chapter 6](#page-46-2)**

**1**

Introduction

Introduction

**2**

Specifications

Specifications

**3**

Installation

Installation

**4**

Wiring

**5**

**6**

Allocation of<br>Buffer Memories<br>(BFMs) Buffer Memories Allocation of

ទ្វី  $\subseteq$ 

**7**

**8**

Program Example

**9**

Diagnostics

Configuration Parameters and Setting<br>Parameters and<br>Configuration

Global Control Data Comms., Mode,

Comms..<br>al Control

## <span id="page-18-0"></span>**1.2 External Dimensions and Each Part Name**

#### <span id="page-18-1"></span>**1.2.1 External Dimensions and Each Part Name**

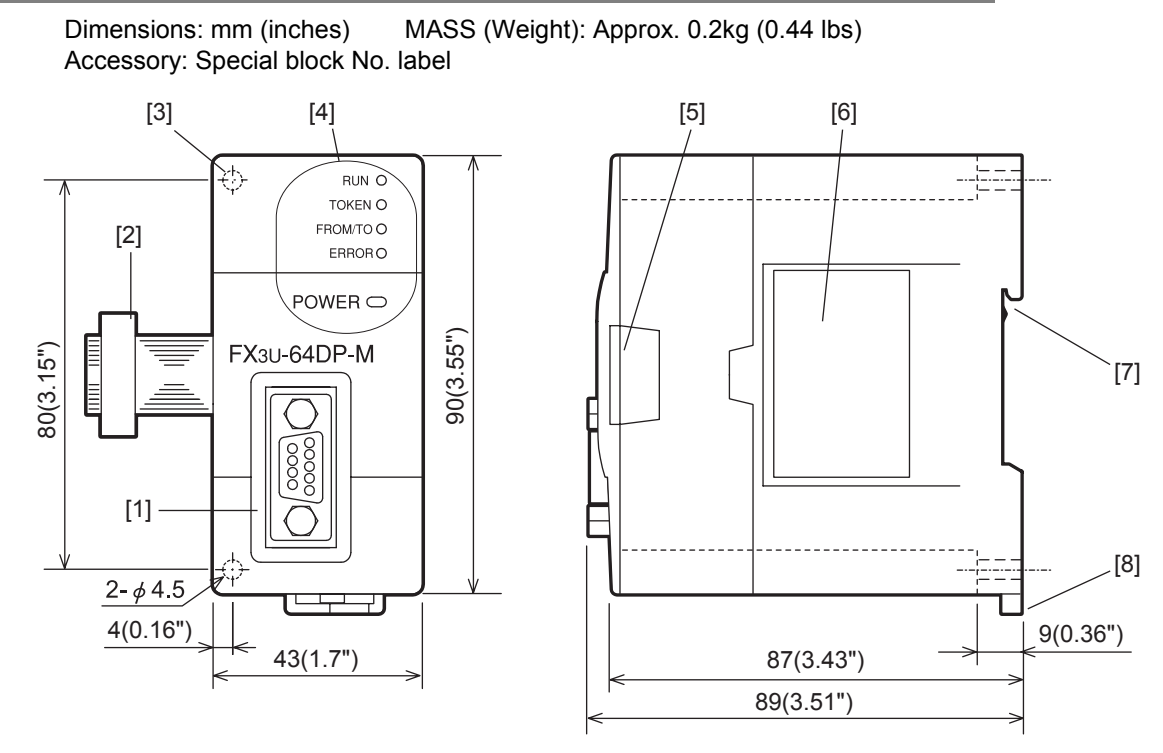

- [1] PROFIBUS-DP port (9-pin D-SUB Connector: #4-40unc inch screw thread)
- [2] Extension cable
- [3] Direct mounting hole: 2-φ4.5 (0.18"), mounting screw: M4 screw
- [4] Status LEDs

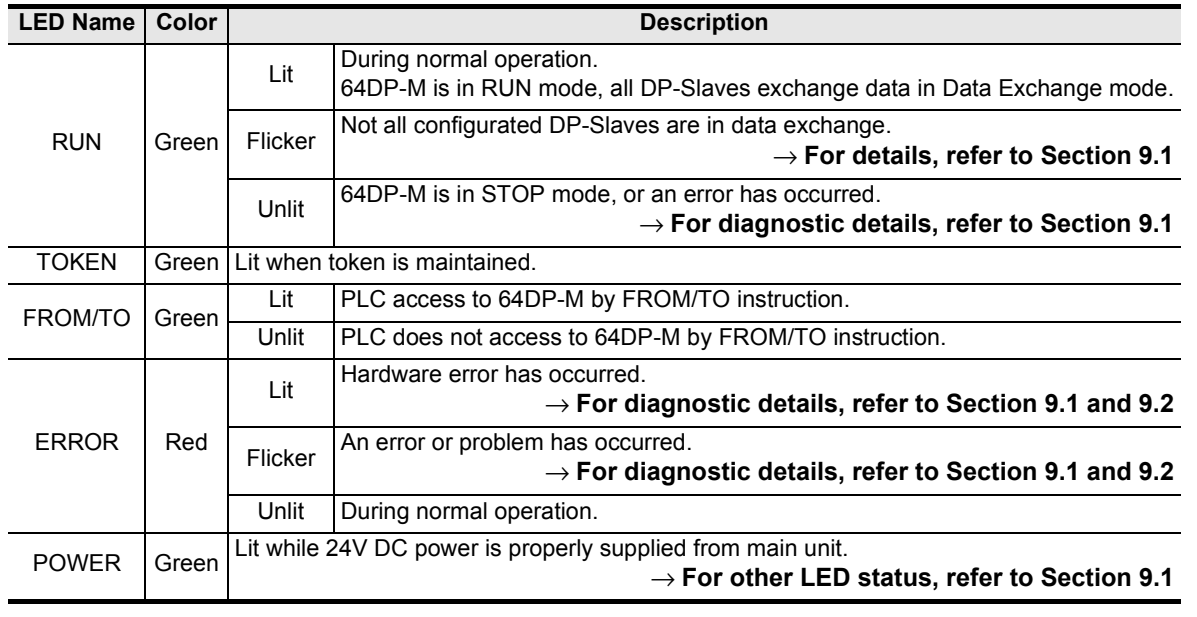

- [5] Extension port under the top cover
- [6] Name plate
- [7] DIN rail mounting groove (DIN rail: DIN46277)
- [8] DIN rail mounting hook

### <span id="page-19-0"></span>**1.2.2 Pin Configuration of PROFIBUS-DP Connector**

The connector is a 9-pin D-SUB (#4-40unc inch screw thread) type, with the pin configuration shown below.

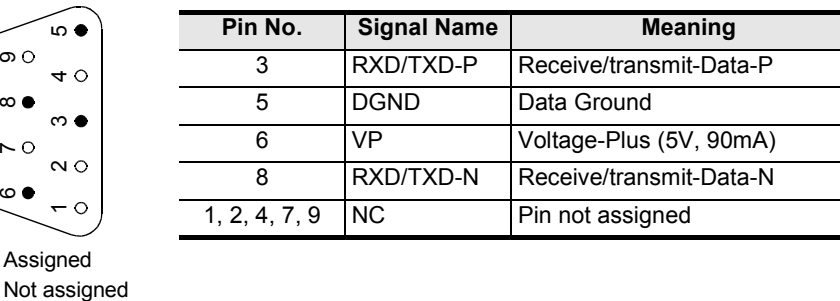

Assigned

## <span id="page-19-1"></span>**1.3 System Configuration**

#### <span id="page-19-2"></span>**1.3.1 Applicable PROFIBUS-DP Network**

- The maximum number of DP-Slaves that can be connected to a 64DP-M is 64.
- Number of units that can be connected for 1 segment DP-Masters + DP-Slaves + repeaters ≤ 32 units
- Number of units that can be connected to the entire network using repeaters. DP-Masters + DP-Slaves ≤ 126 units
- Communications can be conducted via a maximum of 3 repeaters from an arbitrary DP-Master or arbitrary DP-Slave to an arbitrary DP-Master or arbitrary DP-Slave. However, the whole network can contain more than 3 repeaters. (See note below.)

#### **1. Connecting 1 Master (Class 1) on the PROFIBUS-DP network.**

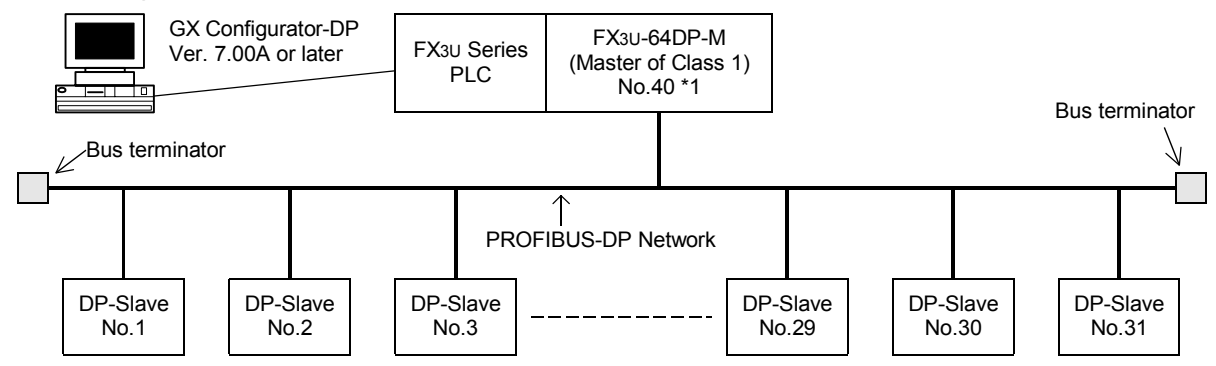

\*1. In this system configuration, the 64DP-M can connect a maximum of 31 slaves. As the total units (DP-Masters + DP-Slaves + repeaters) is 32 units when PROFIBUS-DP network is 1 segment.

**1**

Introduction

Introduction

**2**

Specifications

Specifications

**3**

Installation

Installation

**4**

Wiring

**5**

Mode,

**6**

Buffer Memories Allocation of

**7**

Parameters and

**8**

**9**

Diagnostics

#### **2. Connecting 1 Master (Class 1) and 1 repeater on the PROFIBUS -DP network.**

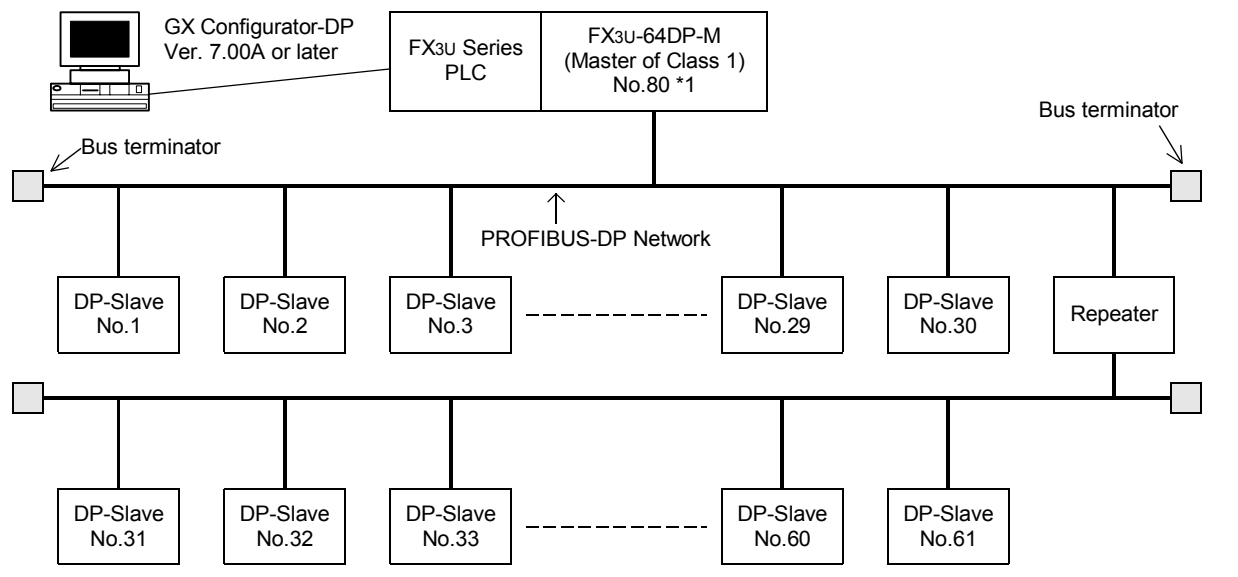

\*1. In this system configuration, the 64DP-M can connect a maximum of 61 slaves, as a repeater is used.

#### **3. Connecting 1 Master (Class 1) and 3 repeaters on the PROFIBUS -DP network.**

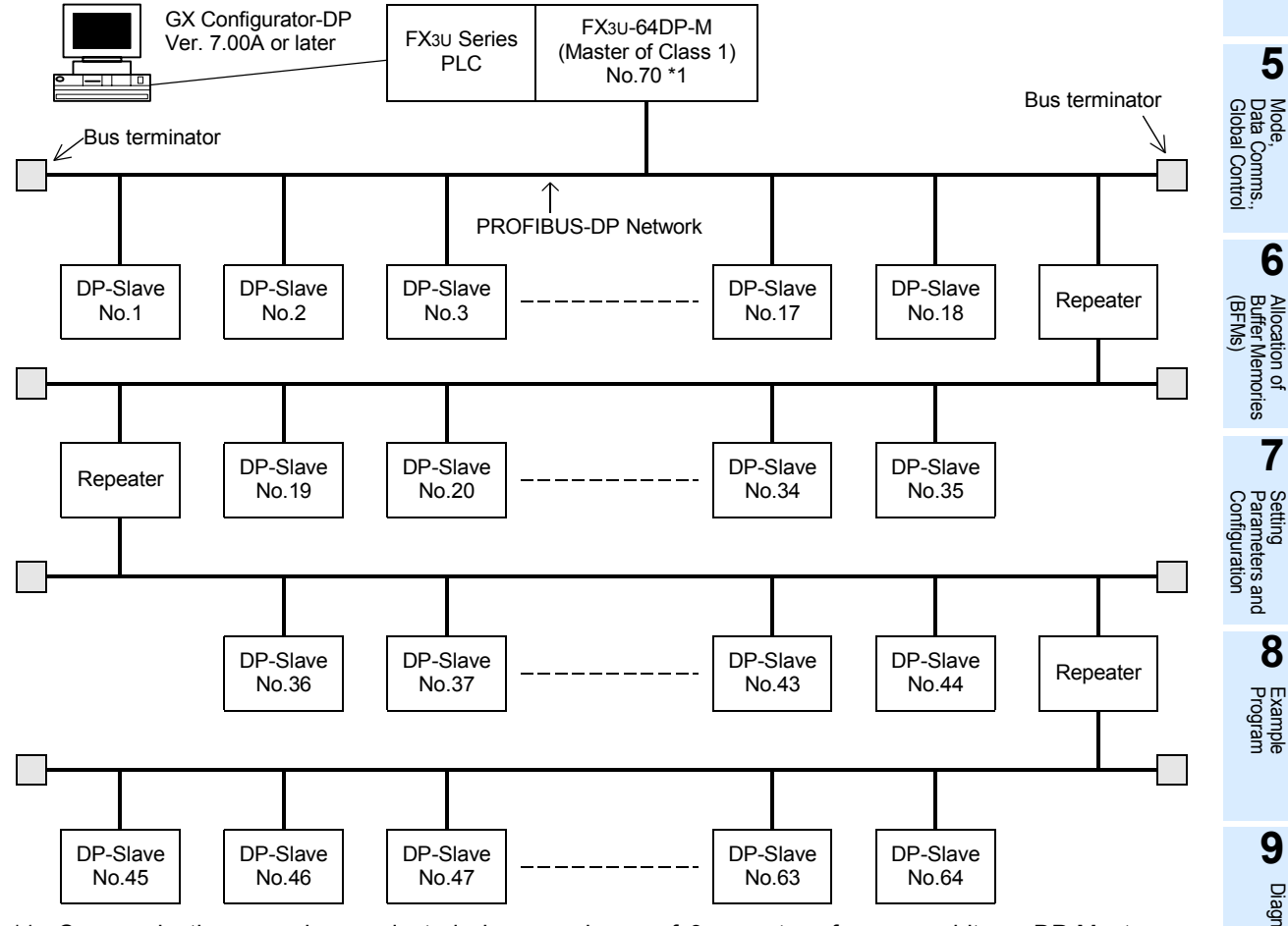

\*1. Communications can be conducted via a maximum of 3 repeaters from an arbitrary DP-Master or arbitrary DP-Slave to an arbitrary DP-Master or arbitrary DP-Slave. However, the whole network can contain more than 3 repeaters.

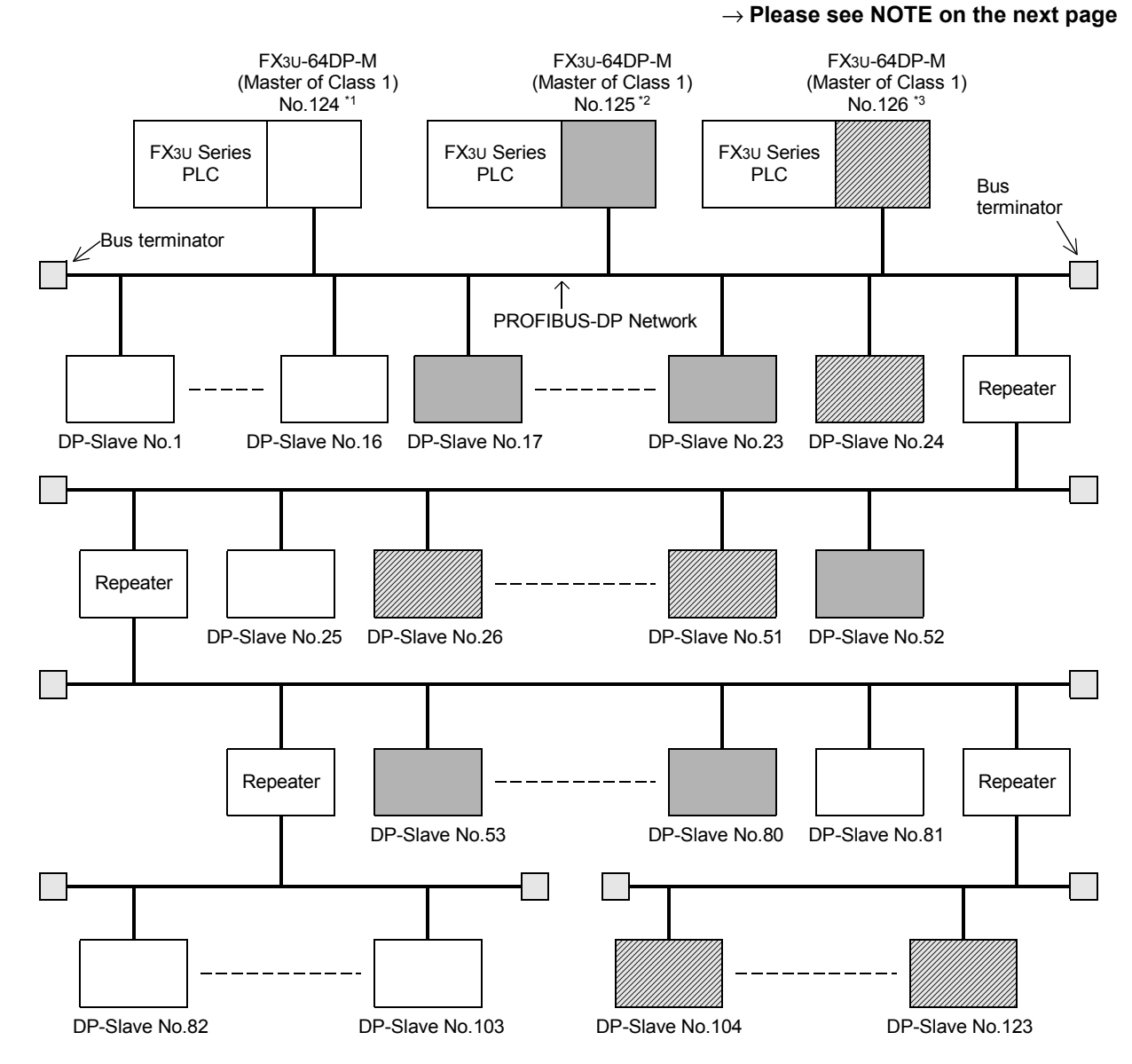

#### **4. Connecting 126 stations (3 Masters + 60 Slaves or more) on the PROFIBUS-DP network.**

- \*1. This 64DP -M has a total of 40 slaves (No.1 to 16, 25, 81 to 103).
- \*2. This 64DP-M has a total of 36 slaves (No.17 to 23, 52 to 80)
- \*3. This 64DP-M has a total of 47 slaves (No.24, 26 to 51, 104 to 123)

#### **Note**

In the multiple master network, when reconnecting a PROFIBUS cable to a DP-Master that is exchanging data at allowed baud rate, the other DP-masters may stop the communication, and the slave outputs may be turned OFF. To avoid this, connect the master PROFIBUS cable securely. In addition, the following value must be set in a Multi master network:

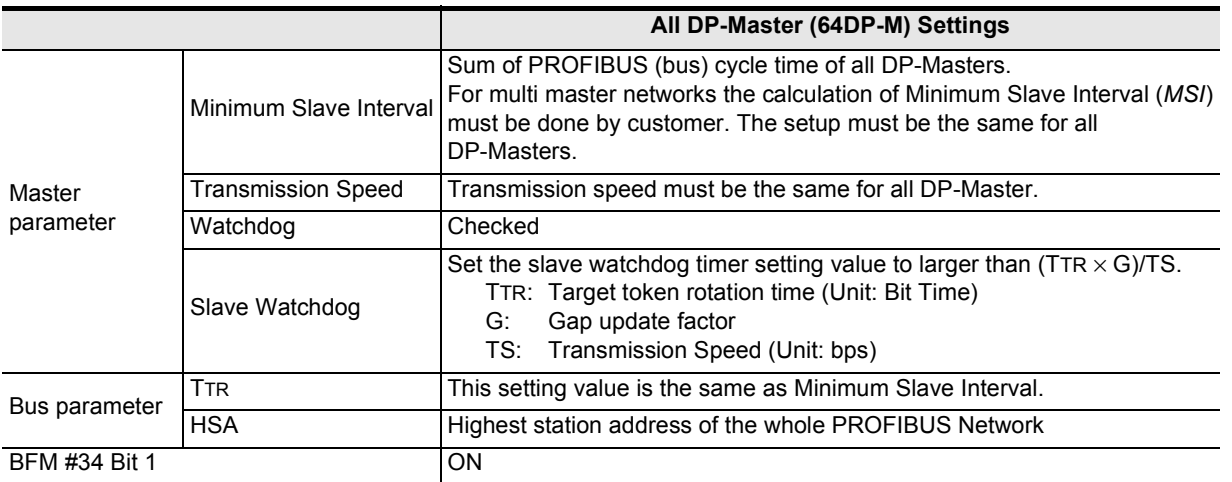

### <span id="page-22-0"></span>**1.3.2 Applicable PLC**

For setting up a system, only one 64DP-M can be connected directly to the FX3U series PLC's extension port, or to any other extension unit / block's right side extension port.

The 64DP-M occupies 8 points of I/O on the FX3U's expansion bus. The 8 points can be allocated from either inputs or outputs. The maximum I/O for a FX3U system is 256 I/O.

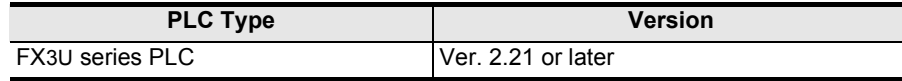

#### **Note**

When connecting two 64DP-M or more to FX3U PLC, a hardware error will occur in the FX3U PLC main unit (Error code: K6107).

Global Control

**7**

**8**

Program Example

**9**

Diagnostics

Configuration Parameters and Setting<br>Param<br>Param

imeters ar<br>figuration sand

## <span id="page-23-0"></span>**1.4 Communication Time**

#### <span id="page-23-1"></span>**1.4.1 Communication Time**

The communication time is the data exchange time between the FX3U series PLC and DP-Slaves. The expression below gives this communication time.

Communication time = Total PROFIBUS (bus) cycle time<sup> $*1$ </sup> for each DP-Slave + (2  $\times$  Scan time<sup> $*2$ </sup>)

- \*1. The PROFIBUS (bus) cycle time is a data update cycle time between the 64DP-M and DP-Slaves. The BFM #6 to #8 show the PROFIBUS (bus) cycle time.
	- → **To obtain the PROFIBUS (Bus) Cycle Time, refer to [Subsection 1.4.2](#page-24-0) and [Section 6.8](#page-55-3)**
- \*2. D8010 to D 8012 show the scan time of the PLC.

#### **Note**

The PROFIBUS cycle time and FROM/TO instruction operates asynchronously. If data is written to the 64DP-M in the PROFIBUS cycle time, this data will move to the system area on the next PROFIBUS cycle time.

#### Reference

The FROM/TO Execution Time<sup>\*1</sup> varies as follows, depending on the data amount to be transferred.

\*1. This table is also applicable to the other instructions accessing the 64DP-M BFMs.

#### **FROM/TO Execution Time details**

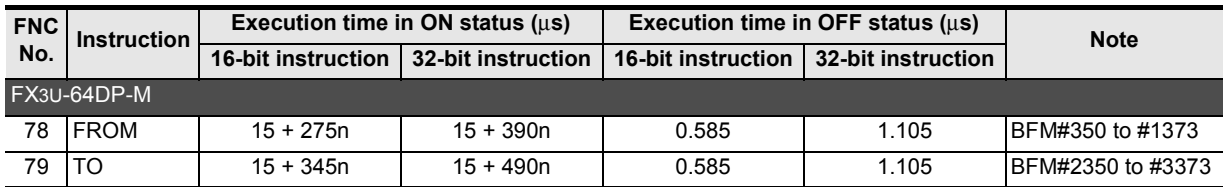

n: The number of transferred data

#### **Note**

• The execution times above are approximate values for the FX3U-64DP-M.

- The FROM/TO Execution Time varies depending on each special function block.
- It is not necessary to check the all DP-Slaves' cyclic I/O data in a single PROFIBUS Cycle Time.

**1**

Introduction

Introduction

**2**

Specifications

Specifications

**3**

Installation

Installation

## <span id="page-24-0"></span>**1.4.2 PROFIBUS (Bus) Cycle Time**

The figure in the next page explains the PROFIBUS (bus) cycle time for one DP-master. In this example there are 3 slaves. The PROFIBUS (bus) cycle time needs to be as follows:

PROFIBUS (bus) cycle time = the higher value of [MSI] or [ $\sum$  {Pt (DP-Slave (i)) + Tsdi (M)} + Lr]  $i = 1$ Number of slaves

→ **The BFMs #6 to #8 show the details on PROFIBUS (Bus) Cycle Time, refer to [Section 6.8](#page-55-3)**

Explanation of MSI, Pt (DP-Slave (i)), Treq (i), Max Tsdr (i), Tres (i), Tsdi (M), Lr see following table.

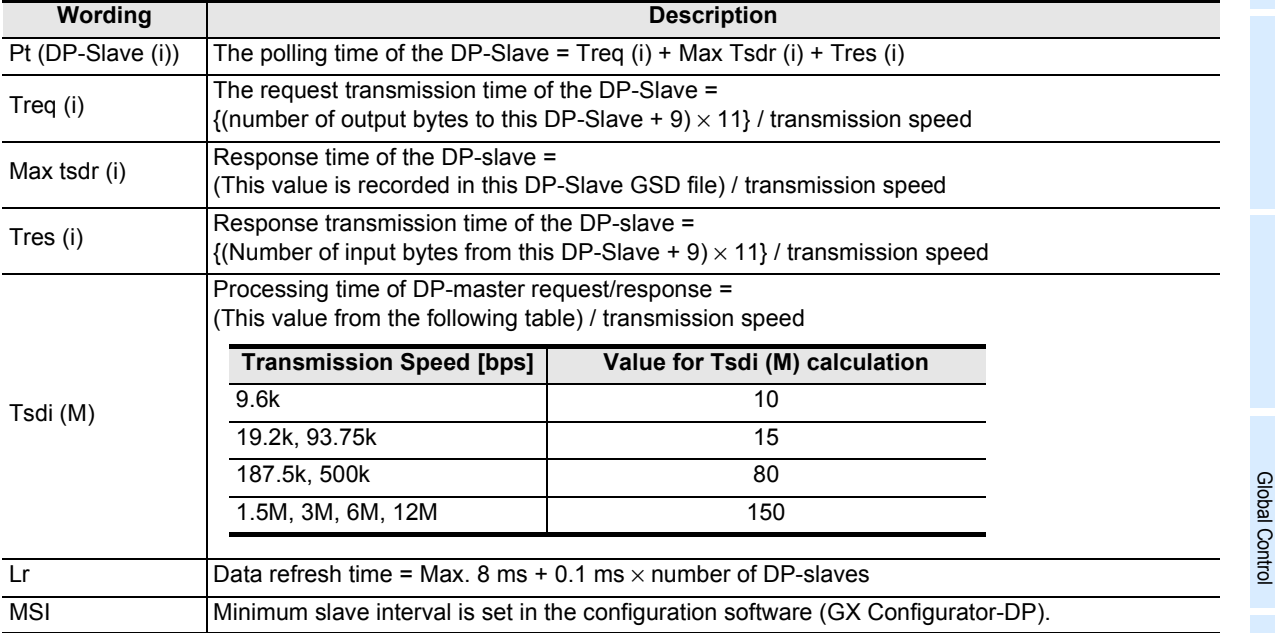

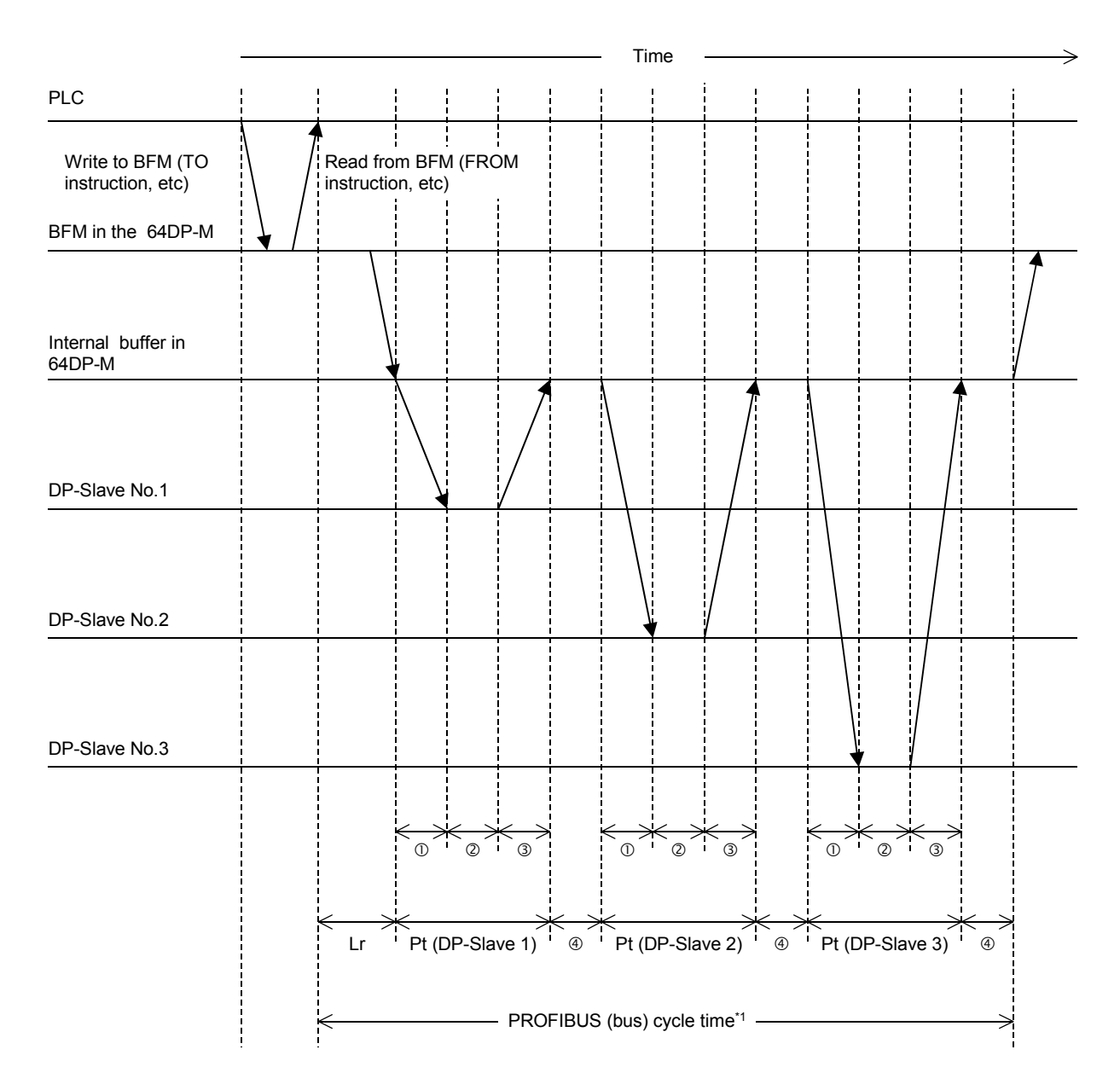

- **113** This time is "Treq" for each DP-slave.
- d This time is "Maximum Tsdr" for each DP-slave.
- e This time is "Tres" for each DP-slave.
- **4** This time is Tsdi(M)
- \*1. The PROFIBUS Cycle Time needs to be the larger value obtained from the expression in the previous page, or the MSI. The MSI (Minimum Slave Interval) is the value set by GX Configurator-DP.

#### <span id="page-25-0"></span>**Note**

The instructions to access BFMs (FROM/TO instruction, etc.) and the PROFIBUS (bus) cycle are asynchronous. BFM #6 shows the precise cycle time to exchange data after the dwell time expires.

→ **For details on the PROFIBUS (Bus) Cycle Time BFM #6 to #8, refer to [Section 6.8](#page-55-3)**

#### **Reference**

The PROFIBUS (bus) Cycle Time variance depends primarily on the number of DP-Slaves and the number of I/O data bytes.

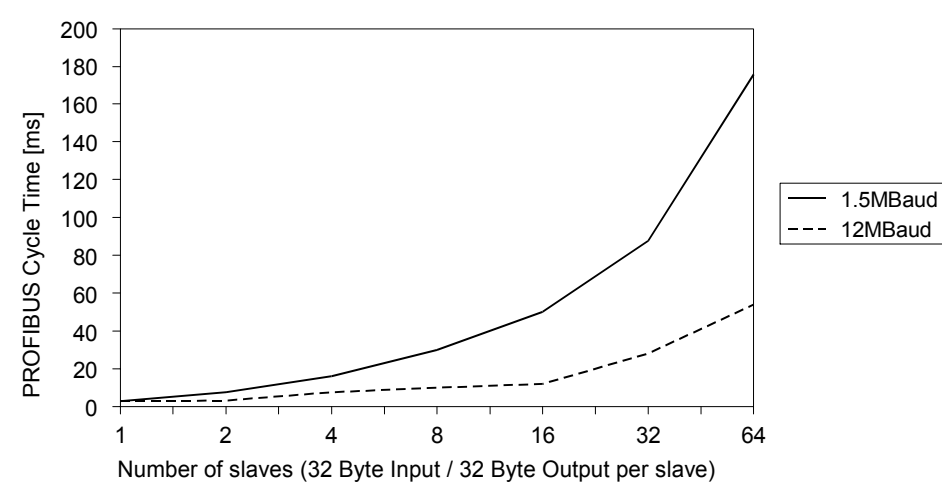

#### **PROFIBUS Cycle Time measurement**

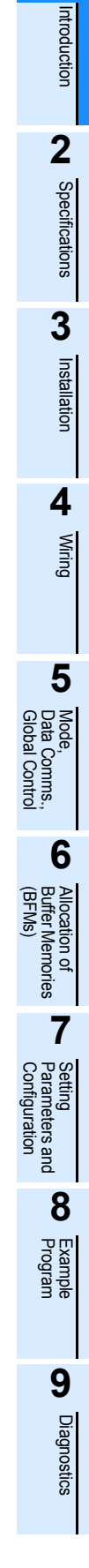

**1**

## <span id="page-27-0"></span>**1.5 System Start-up Procedure**

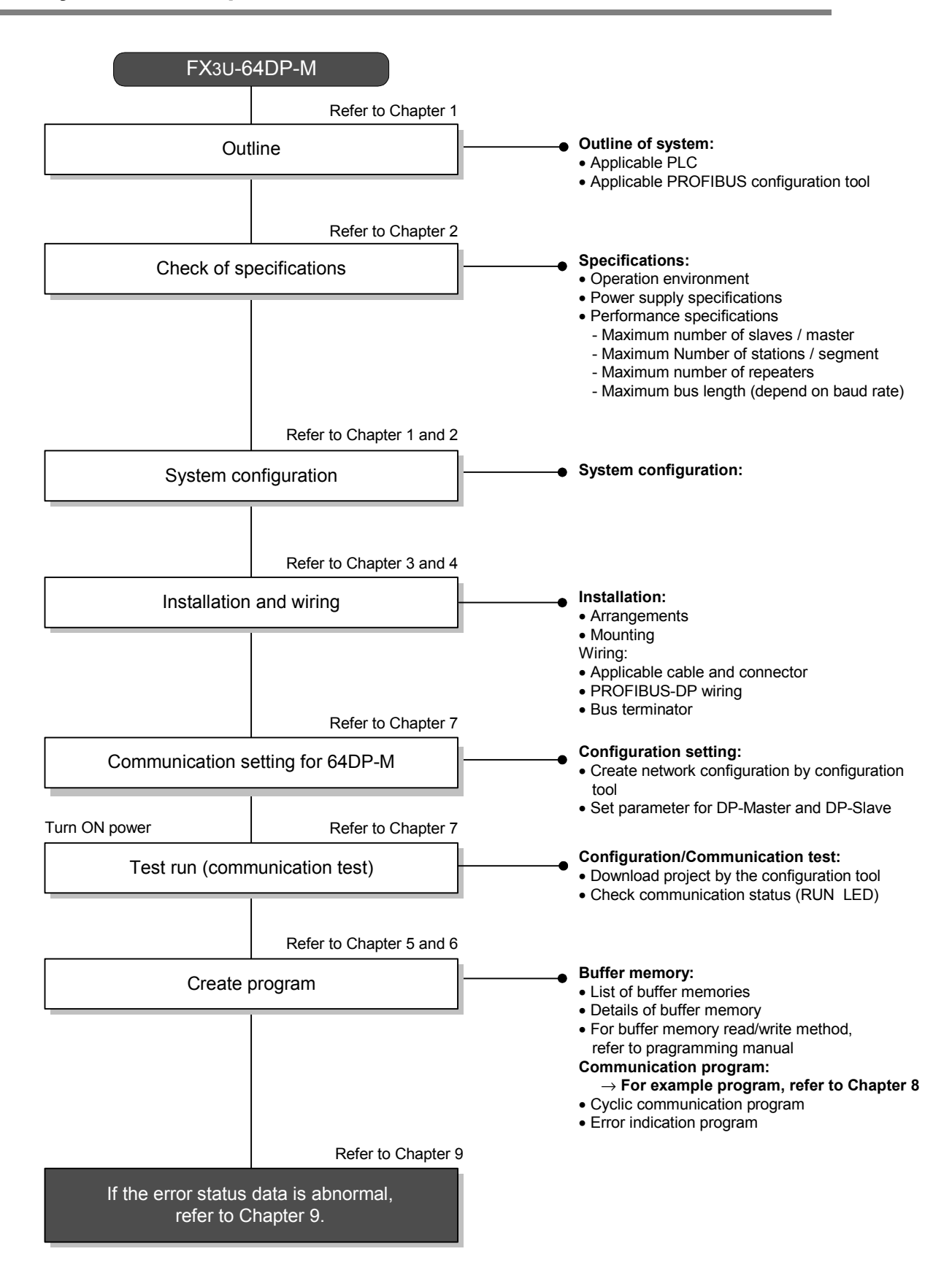

## <span id="page-28-4"></span>**2. Specifications**

<span id="page-28-0"></span>**DESIGN PRECAUTIONS**

# **DANGER**

Make sure to have the following safety circuits outside of the PLC to ensure safe system operation even during external power supply problems or PLC failure.

Otherwise, malfunctions may cause serious accidents.

- 1) An emergency stop circuit, a protection circuit, an interlock circuit for opposite movements, such as normal and reverse rotations, and an interlock circuit for preventing damage to the machine at the upper and lower positioning limits should be configured on the outside of the PLC.
- 2) Note that when the PLC CPU detects an error, such as a watchdog timer error, during self-diagnosis, all outputs are turned off. Also, when an error that cannot be detected by the PLC CPU occurs in an input/output control block, output control may be disabled.

Design external circuits and mechanisms to ensure safe operations of the machine in such a case.

3) Note that when some sort of error occurs in a relay, triac or transistor of the output unit/block, output may be kept on or off.

For output signals that may lead to serious accidents, design external circuits and mechanisms to ensure safe operations of the machine.

**CAUTION** 

### <span id="page-28-1"></span>**DESIGN PRECAUTIONS**

- Make sure to observe the precautions below to prevent damages to the system due to the abnormal data writing by noise to the PLC:
- 1) Do not bundle the control line together with or lay it close to the main circuit or power line. As a guideline, lay the control line at least 100mm (3.94") or more away from the main circuit or power line. Noise may cause malfunctions.
- 2) Ground the shield wire with the PLC. Do not ground together with high voltage lines.
- Install module so that excessive force will not be applied to peripheral device connectors. Failure to do so may result in wire damage/breakage or PLC failure.

#### <span id="page-28-2"></span>**STARTUP AND MAINTENANCE DANGER PRECAUTIONS**

- Do not touch any terminal while the PLC's power is on. Doing so may cause electric shock or malfunctions.
- Before cleaning or retightening terminals, externally cut off all phases of the power supply.
- Failure to do so may cause electric shock.
- Before modifying or disrupting the program in operation or running the PLC, carefully read through this manual and the associated manuals and ensure the safety of the operation.

An operation error may damage the machinery or cause accidents.

#### <span id="page-28-3"></span>**STARTUP AND MAINTENANCE PRECAUTIONS**

**NCAUTION** 

- Do not disassemble or modify the unit.
	- Doing so may cause fire, equipment failures, or malfunctions.
	- \* For repair, contact your local Mitsubishi Electric distributor.
- Do not drop the product and exert strong impact. Doing so may cause damage.
- Turn off the power to the PLC before attaching or detaching the peripheral devices.
- Failure to do so may cause equipment failures or malfunctions.

**1**

Introduction

Introduction

**2**

Specifications

Specifications

**3**

Installation

Installation

**4**

Wiring

**5**

**6**

**7**

**8**

Program Example

**9**

Diagnostics

Configuration Parameters and Setting<br>Parameters and<br>Configuration

Allocati<br>Buffer N<br>(BFMs) Buffer Memories Allocation of

Global Control Data Comms., Mode<sub>;</sub><br>Data Comms.,<br>Global Control

## <span id="page-29-0"></span>**DISPOSAL PRECAUTIONS**

**NCAUTION** 

• Please contact a certified electronic waste disposal company for the environmentally safe recycling and disposal of your device.

#### <span id="page-29-1"></span>**TRANSPORT AND STORAGE PRECAUTIONS**

**CAUTION** 

• The PLC is a precision instrument. During transportation, avoid impacts. After transportation, verify the operations of the products.

## <span id="page-29-2"></span>**2.1 General Specifications**

For the general specification, refer to the manual of the PLC main unit. The items other than the following are equivalent to those of the PLC main unit. However, please don't perform any dielectric withstand voltage tests and insulation resistance tests to this product.

#### → **Refer to FX3U PLC Hardware Edition**

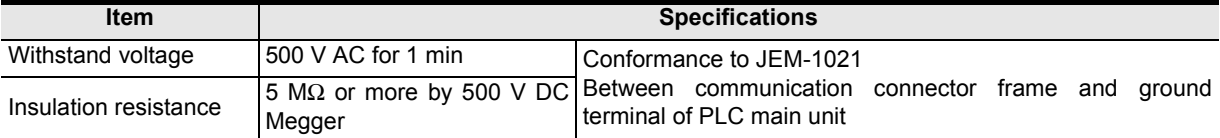

## <span id="page-29-3"></span>**2.2 Power Supply Specifications**

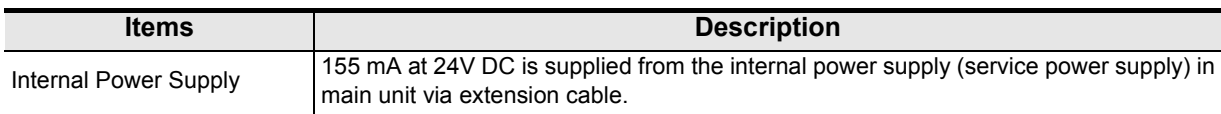

**1**

Introduction

Introduction

**2**

Specifications

Specifications

**3**

Installation

Installation

**4**

Wiring

**5**

**6**

Allocation of<br>Buffer Memories<br>(BFMs) Buffer Memories Allocation of

**7**

**8**

Program Example

**9**

Configuration Parameters and Setting<br>Parameters and<br>Configuration

Global Control Data Comms., Mode,<br>Data Comms.,<br>Global Control

## <span id="page-30-0"></span>**2.3 Performance Specifications**

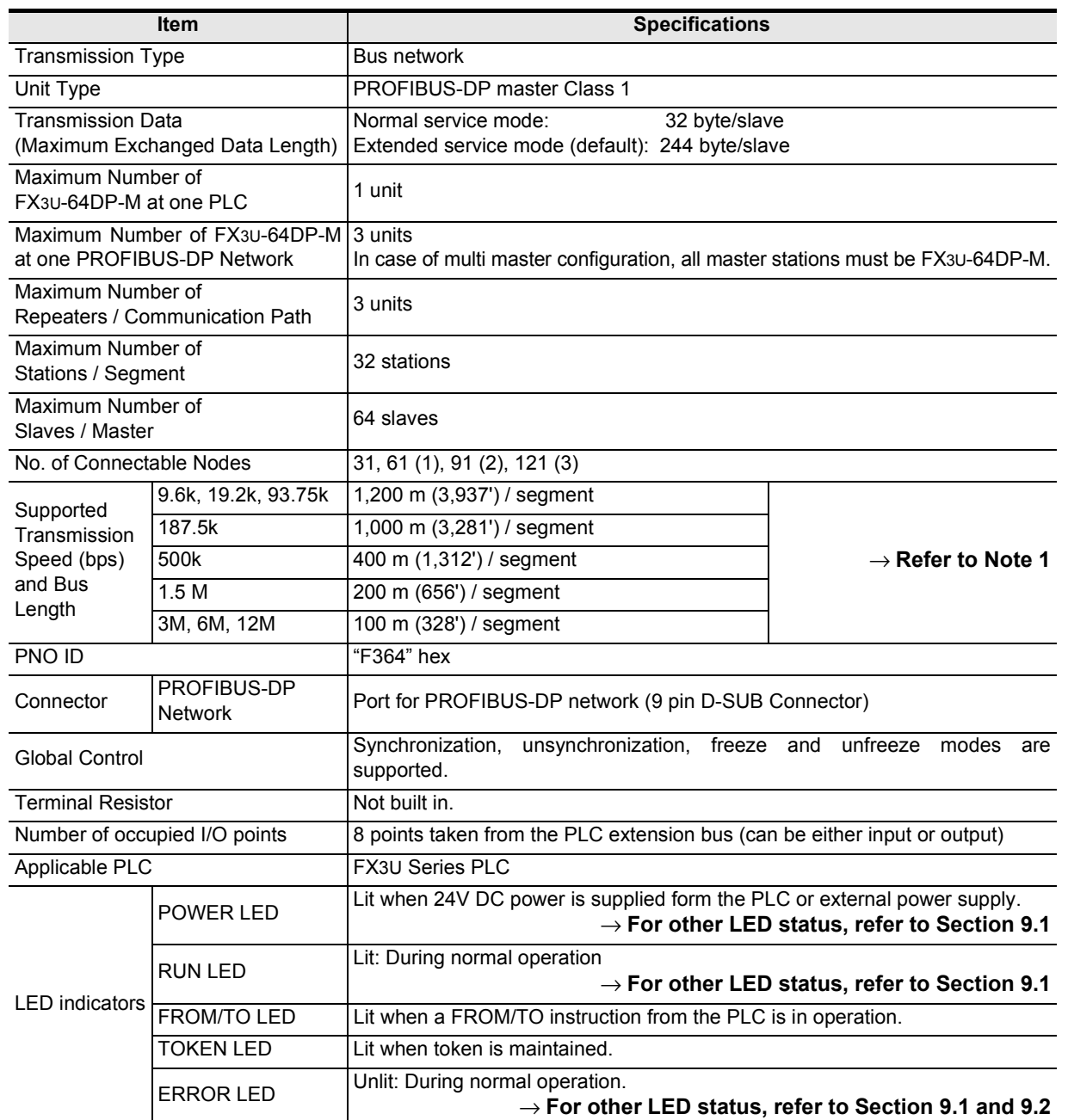

#### <span id="page-30-1"></span>**Note 1**

Length that the bus can be expanded by using repeaters.

Maximum Bus Length = (No. of repeaters + 1)  $\times$  (Bus Length / segment)

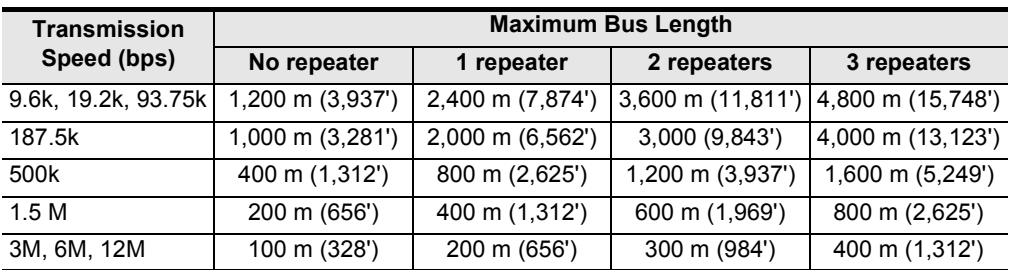

## <span id="page-31-3"></span>**3. Installation**

<span id="page-31-0"></span>**DESIGN PRECAUTIONS**

# **DANGER**

Make sure to have the following safety circuits outside of the PLC to ensure safe system operation even during external power supply problems or PLC failure.

Otherwise, malfunctions may cause serious accidents.

- 1) An emergency stop circuit, a protection circuit, an interlock circuit for opposite movements, such as normal and reverse rotations, and an interlock circuit for preventing damage to the machine at the upper and lower positioning limits should be configured on the outside of the PLC.
- 2) Note that when the PLC CPU detects an error, such as a watchdog timer error, during self-diagnosis, all outputs are turned off. Also, when an error that cannot be detected by the PLC CPU occurs in an input/output control block, output control may be disabled.

Design external circuits and mechanisms to ensure safe operations of the machine in such a case.

3) Note that when some sort of error occurs in a relay, triac or transistor of the output unit/block, output may be kept on or off.

For output signals that may lead to serious accidents, design external circuits and mechanisms to ensure safe operations of the machine.

**CAUTION** 

### <span id="page-31-1"></span>**DESIGN PRECAUTIONS**

- Make sure to observe the precautions below to prevent damages to the system due to the abnormal data writing by noise to the PLC:
- 1) Do not bundle the control line together with or lay it close to the main circuit or power line. As a guideline, lay the control line at least 100mm (3.94") or more away from the main circuit or power line. Noise may cause malfunctions.
- 2) Ground the shield wire with the PLC. Do not ground together with high voltage lines.
- Install module so that excessive force will not be applied to peripheral device connectors. Failure to do so may result in wire damage/breakage or PLC failure.

#### <span id="page-31-2"></span>**ODANGER INSTALLATION PRECAUTIONS**

• Make sure to cut off all phases of the power supply externally before attempting installation or wiring work. Failure to do so may cause electric shock.

**1**

Introduction

Introduction

**2**

Specifications

Specifications

## <span id="page-32-0"></span>**ACAUTION INSTALLATION PRECAUTIONS**

• Use the product within the generic environment specifications described in the PLC main unit manual (Hardware Edition).

Never use the product in areas with dust, oily smoke, conductive dusts, corrosive gas (salt air, Cl<sub>2</sub>, H<sub>2</sub>S, SO<sub>2</sub>, or NO<sub>2</sub>), flammable gas, vibration or impacts, or exposed to high temperature, condensation, or wind and rain. If the product is used in such conditions, electric shock, fire, malfunction, deterioration or damage may occur.

- Install the product securely using a DIN rail or mounting screws.
- Install the product on a flat surface.
- If the mounting surface is rough, undue force will be applied to the PC board, thereby causing nonconformities. • When drilling screw holes or wiring, make sure cutting or wire debris does not enter the ventilation slits.
- Failure to do so may cause fire, equipment failures or malfunctions.
- Be sure to remove the dust proof sheet from the PLC's ventilation port when the installation work is completed. Failure to do so may cause fires, equipment failures, and malfunctions.
- Connect the extension and communication cables securely to their designated connectors.Unsecured connection may cause malfunctions.
- Do not touch the conductive parts of the product directly to avoid failure or malfunction.

## <span id="page-33-0"></span>**3.1 Arrangements**

The 64DP-M connects on the right side of an FX3U series main unit or extension units/blocks (including special function units/blocks).

However, PLC can connect extension equipment to both the right and left-hand sides. When planning to add additional extension equipment in the future, please keep the appropriate space available on both sides of the main unit.

For further information of installation arrangements, refer to the following manual.

→ **FX3U PLC Hardware Edition**

#### **Note**

• Keep a space of 50 mm (1.97") or more between the unit main body and other devices and structures. Install the unit as far from high-voltage lines, high-voltage devices and power equipment as possible.

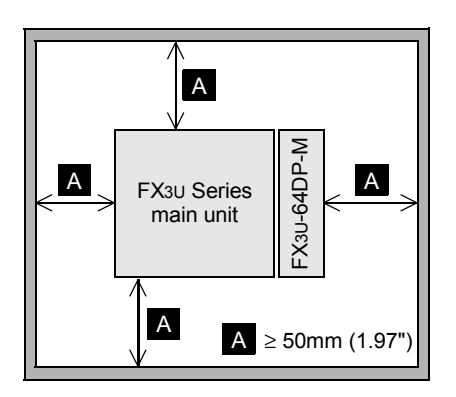

• To prevent temperature rise, do not install the PLC on a floor or a ceiling or in the vertical direction. Install it horizontally on a wall as shown below.

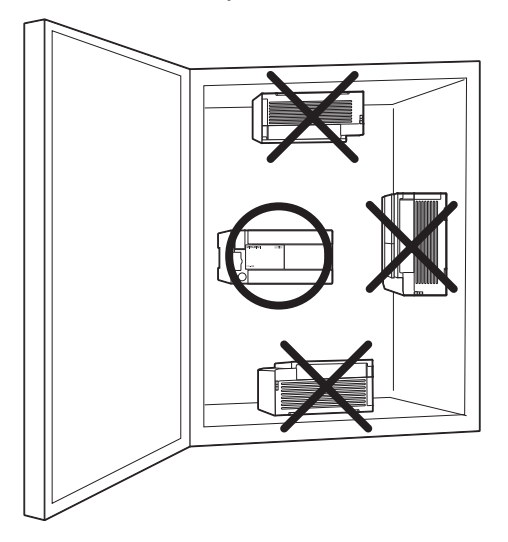

• Arrange the extension cable in such a way that the left connectors of the I/O extension units/blocks or special extension units/blocks are connected on the side closer to the main unit.

**1**

Introduction

Introduction

**2**

Specifications

Specifications

**3**

Installation

Installation

**4**

## <span id="page-34-0"></span>**3.2 Mounting**

The 64DP-M can be mounted on a DIN rail (DIN46227) or mounted directly using screws.

#### <span id="page-34-1"></span>**3.2.1 Direct Mounting**

The 64DP-M can be mounted with M4 screws by using the direct mounting holes. The 64DP-M mounting hole pitches are shown below.

→ **For details, refer to FX3U PLC Hardware Edition**

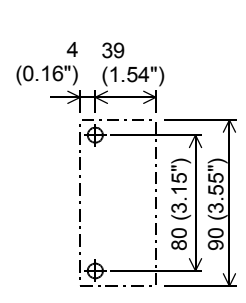

#### **Point**

- Mounting screw: M4 screw.
- An interval space between each unit of 1 to 2 mm (0.04" to 0.08") is necessary.
- Mount the main unit, I/O extension units/blocks, and special function units/blocks which are installed on the left side of 64DP-M first.

#### **Direct Mounting Procedure**

- 1) Make mounting holes in the mounting surface referring to the above diagram.
- 2) Fit the 64DP-M (right fig. A) based on the holes, and secure it with M4 screws (right fig. B).

3) Connect extension cable (right fig. C) to the main unit, I/O extension unit/block, or special function unit/block to the left side.

> → **For extension cable connection procedure, refer to FX3U PLC Hardware Edition**

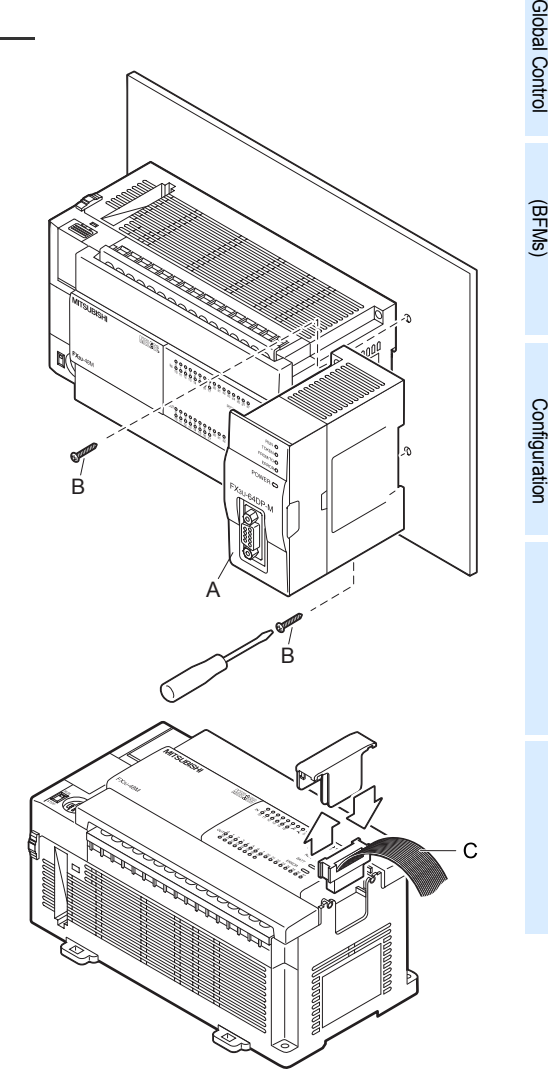

### <span id="page-35-0"></span>**3.2.2 DIN Rail Mounting**

The 64DP-M can be mounted on a DIN rail (DIN46227, 35mm width).

→ **For details, refer to FX3U PLC Hardware Edition**

#### **Note**

- DIN rail uses DIN 46227 (35mm width).
- An interval space between each unit of 1 to 2 mm (0.04" to 0.08") is necessary.
- Mount the main unit, I/O extension units/blocks, and special function units/blocks which are installed in the left side of 64DP-M first.

#### **DIN Rail Mounting Procedure**

- 1) Fit the upper edge of the DIN rail mounting groove (right fig. A) onto the DIN rail.
- 2) Push the product onto the DIN rail.
- 3) Connect extension cable (right fig.B) to the main unit, I/O extension unit/block, or special function unit/block to the left side.

→ **For extension cable connection procedure, refer to FX3U PLC Hardware Edition**

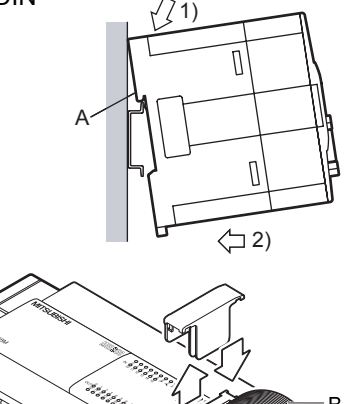

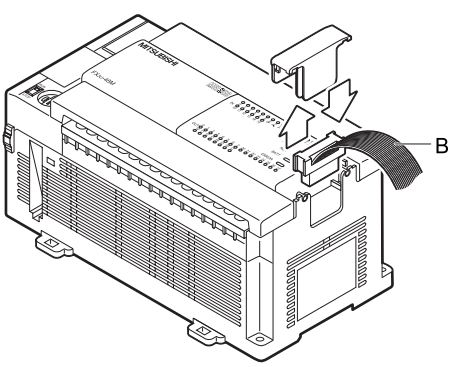

#### **Removing Procedure from DIN Rail**

- 1) Disconnect the PROFIBUS-DP communication cable and extension cables.
- 2) Insert the tip of a screwdriver into the hole of the DIN rail mounting hook (right fig. A).
- 3) Using a screwdriver as shown in the figure to the right, the DIN rail mounting hook (right fig. A) is pulled out.
- 4) Remove the product from the DIN rail (right fig. B).

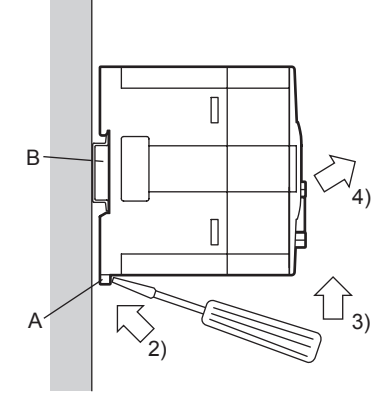
# **4. Wiring**

**DESIGN PRECAUTIONS**

**CAUTION** 

- Make sure to observe the precautions below to prevent damages to the system due to the abnormal data writing by noise to the PLC:
	- 1) Do not bundle the control line together with or lay it close to the main circuit or power line. As a guideline, lay the control line at least 100mm (3.94") or more away from the main circuit or power line. Noise may cause malfunctions.
- 2) Ground the shield wire with the PLC. Do not ground together with high voltage lines.
- Install module so that excessive force will not be applied to peripheral device connectors. Failure to do so may result in wire damage/breakage or PLC failure.

# **WIRING PRECAUTIONS**

# **DANGER**

• Cut off all phases of the power supply externally before installation or wiring work in order to avoid damage to the product or electric shock.

# **WIRING PRECAUTIONS**

# **CAUTION**

• When drilling screw holes or wiring, make sure cutting or wire debris does not enter the ventilation slits. Failure to do so may cause fire, equipment failures or malfunctions.

# **4.1 Applicable Cable and Connector**

The following table shows the applicable cable and connector for a PROFIBUS-DP network.

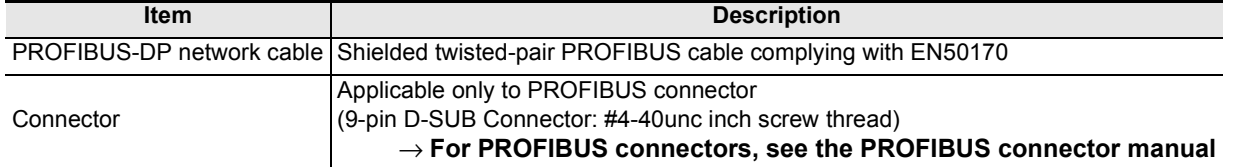

**1**

Introduction

Introduction

**2**

Specifications

Specifications

# **4.2 PROFIBUS-DP Wiring**

To connect the 64DP-M to a PROFIBUS-DP network, use only the PROFIBUS connector and shielded twisted-pair PROFIBUS cable complying with EN50170.

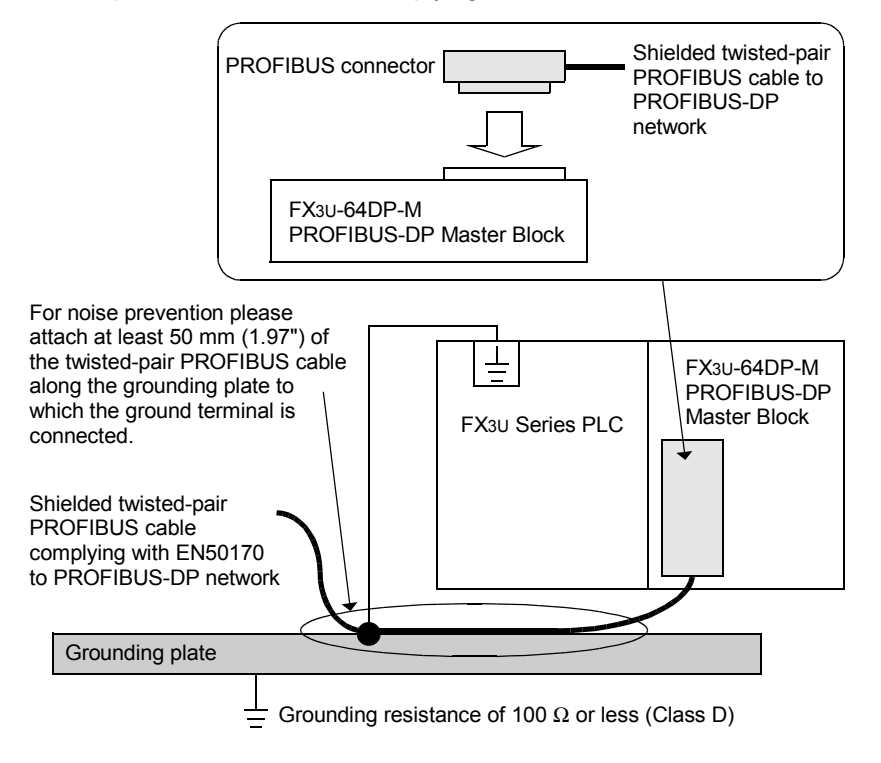

# **4.3 Grounding**

Grounding should be performed as stated below.

- The grounding resistance should be 100 $\Omega$  or less.
- Independent grounding should be performed for best results. When independent grounding is not performed, perform "shared grounding" of the following figure.

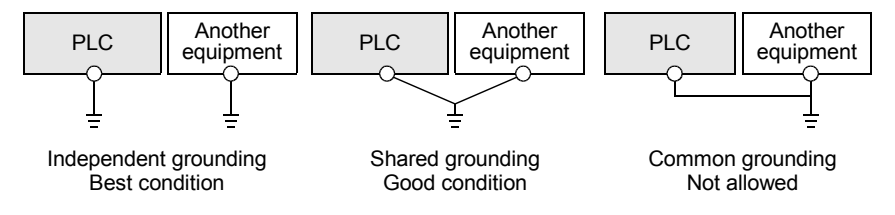

- The grounding wire size should be AWG 14 (2 mm<sup>2</sup>) or larger.
- The grounding point should be close to the PLC, and all grounding wire should be as short as possible.

# **4.4 Bus Terminator**

The units at each end of the PROFIBUS-DP network must have a bus terminator. This will either be in the DP-Master or DP-Slave unit or in the PROFIBUS connector. However, the 64DP-M does not have a terminating resistance built-in.

# **5. Mode, Data Communication, Global Control**

# <span id="page-38-0"></span>**5.1 Cyclic I/O Data Communication**

<span id="page-38-1"></span>Cyclic I/O Data Communication is used for periodic data communication (e.g. I/O, analog input value, etc.) between 64DP-M and DP-Slaves. The 64DP-M can exchange data to DP-Slaves without using the Data Consistency Mode in cyclic I/O data communication when I/O data is 16 bit or less.

However, the 64DP-M has to use the Data Consistency Mode to exchange data to DP-Slaves when I/O data is more than 16 bit. Therefore, it shows by Cyclic I/O Data Consistency Activate/Deactivate flags in BFM #84 to #87 and #92 to #95 whether Data Consistency Mode is necessary or not. This flag is set by each DP-Slave Parameter Setting on GX Configurator-DP. (Depending on the DP-Slave, it may be set up automatically.)

## → **For allocation of flags, refer to [Section 6.4,](#page-53-0) [6.23,](#page-63-0) and [6.24](#page-67-0)** → **For details on Cyclic Input Data Area, refer to [Section 6.23](#page-63-0)** → **For details on Cyclic Output Data Area, refer to [Section 6.24](#page-67-0)**

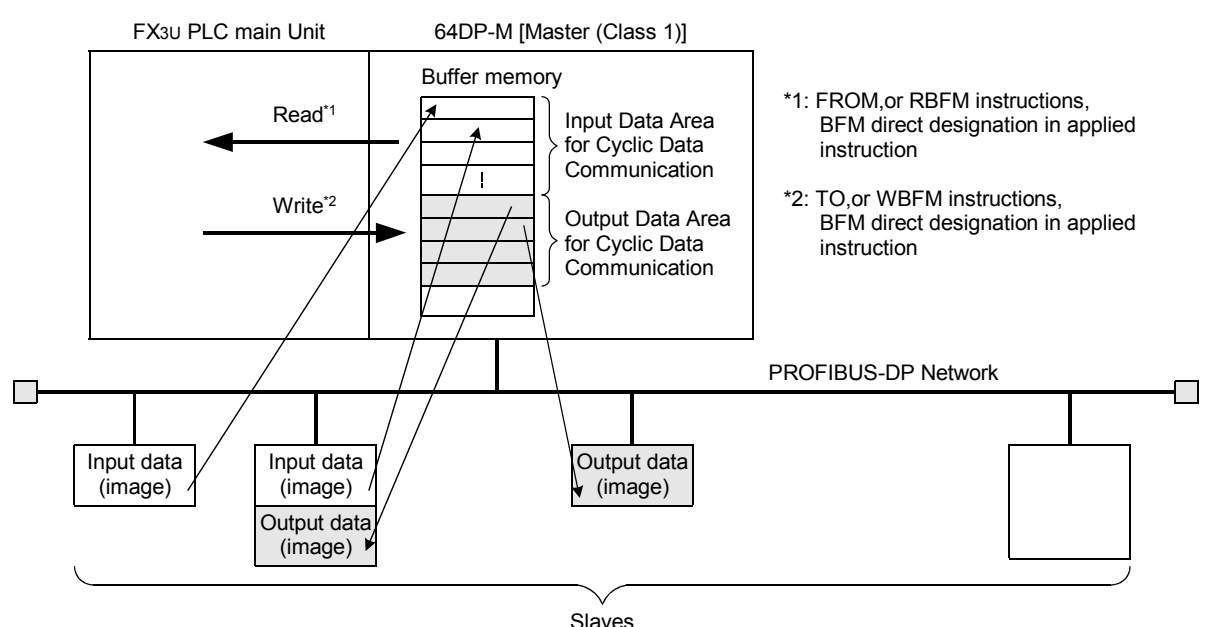

# **5.1.1 Mode in Cyclic I/O Data Communication**

<span id="page-38-2"></span>The 64DP-M has Normal Service Mode (mode 0) and Extended Service Mode (mode 3) in cyclic I/O data communication, decided by BFM #39. In cyclic I/O data communication, the maximum exchanged data length to DP-Slave is decided by this mode setting.

For the maximum exchanged data length, refer to the following table. Moreover, the mode setting can be checked by value in BFM #39.

# → **For mode setting [BFM #39], refer to [Section 6.21](#page-62-0)**

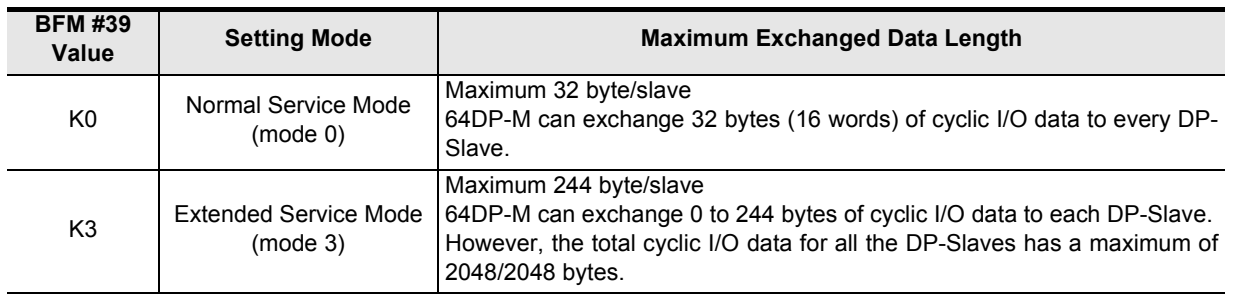

Global Control

Configuration

**8**

Program Example

**9**

Diagnostics

**1**

Introduction

Introduction

**2**

# **5.1.2 Normal Service Mode (Mode 0)**

64DP-M can exchange 32 bytes (16 words) of cyclic I/O data to every DP-Slave as follows. → **For Cyclic Input Data Area, refer to [Section 6.23](#page-63-0)** → **For Cyclic Output Data Area, refer to [Section 6.24](#page-67-0)**

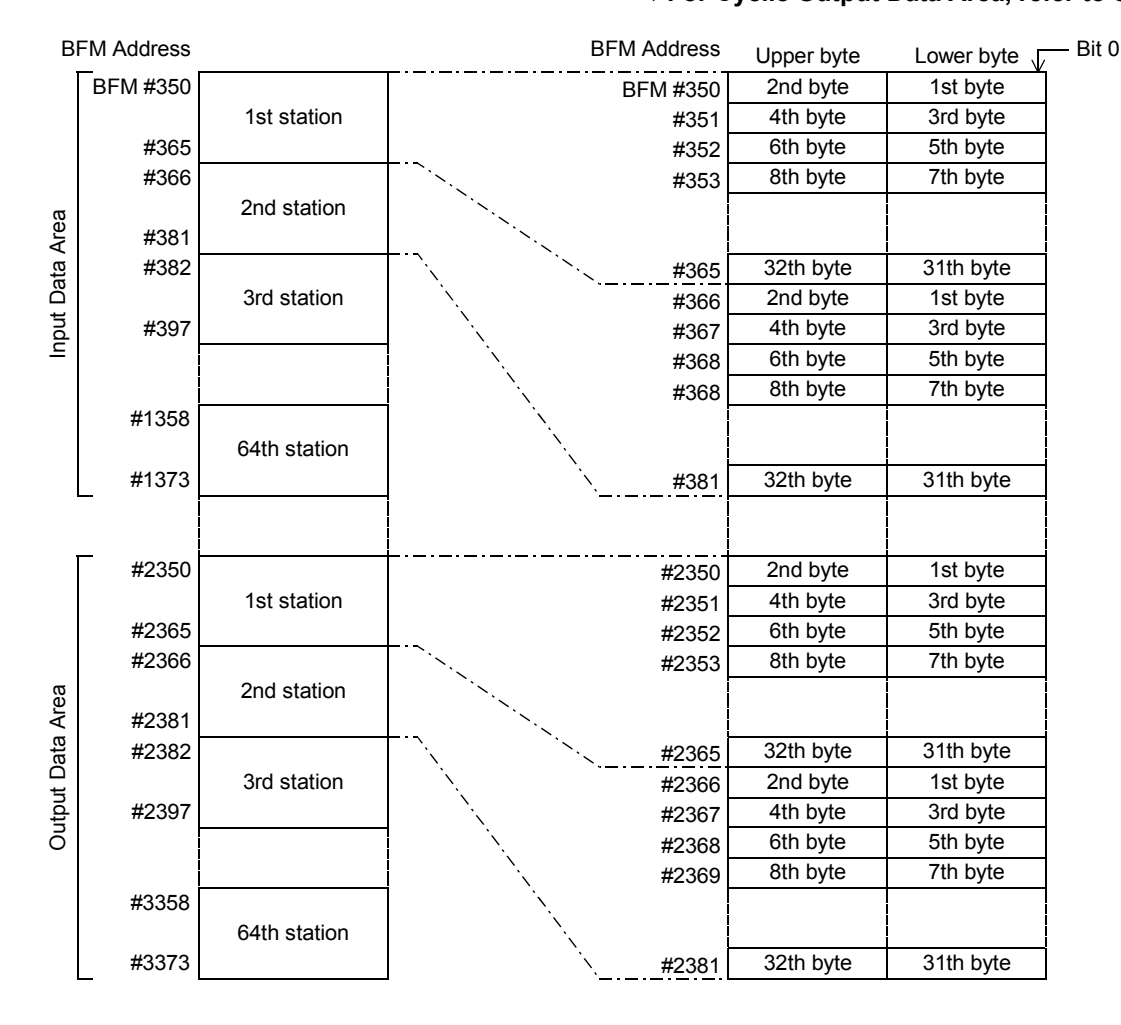

## **5.1.3 Extended Service Mode (Mode 3)**

64DP-M can exchange 0 to 244 bytes of I/O data to each DP-Slave. The I/O data length of each DP-Slave is assigned according to the parameter file set in the GX Configurator-DP.

#### However, total I/O data for all the DP-Slaves has a maximum of 2048/2048 bytes. → **For Cyclic Input Data Area, refer to [Section 6.23](#page-63-0)** → **For Cyclic Output Data Area, refer to [Section 6.24](#page-67-0)**

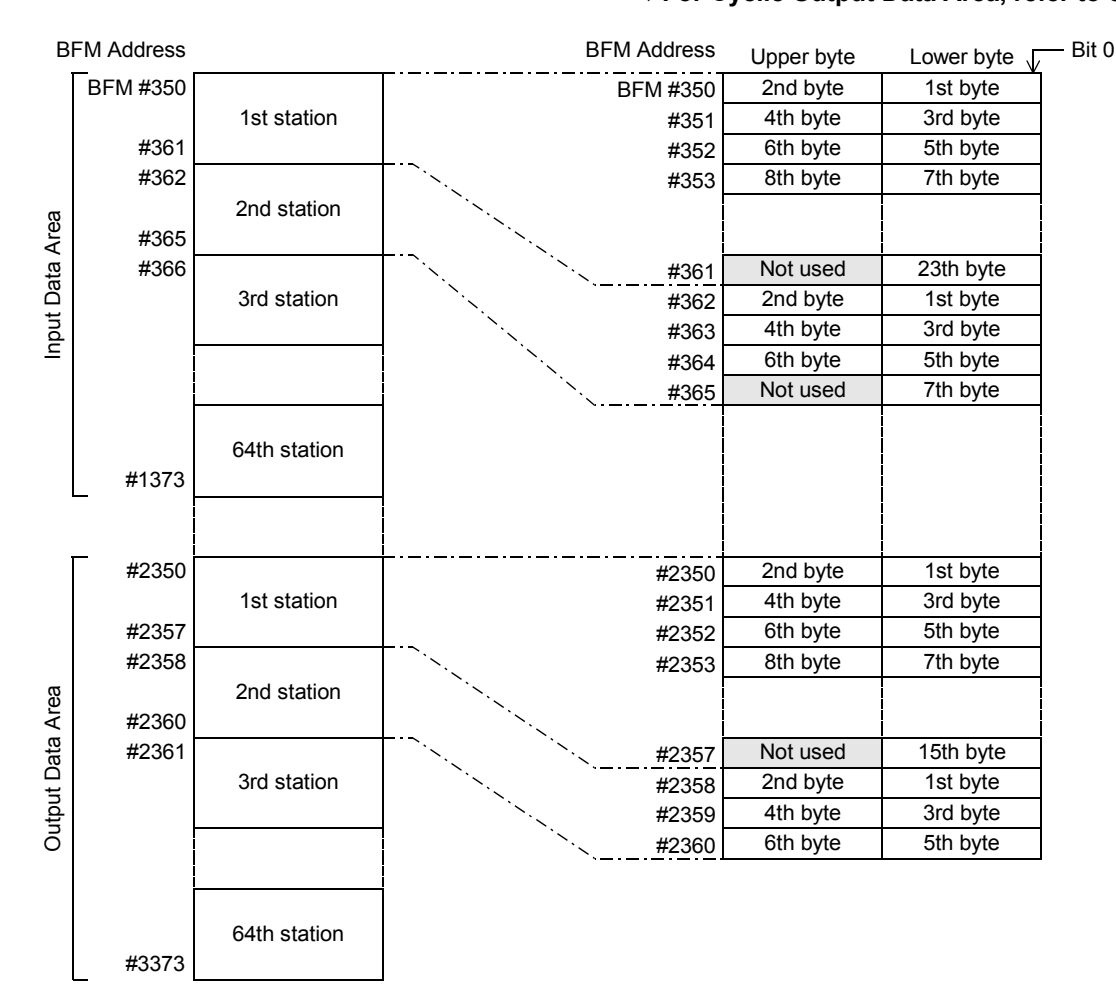

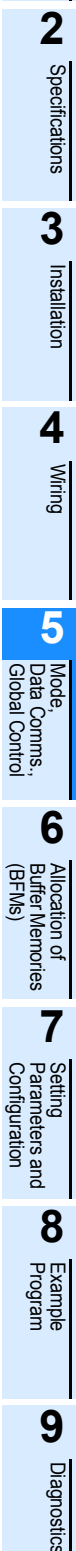

**1**

Introduction

Introduction

# **5.2 Acyclic I/O Data Communication**

The acyclic communication can be used for setting and change the DP-Slave parameter during cyclic communication. The I/O data channel consists of 244 byte. Acyclic data communication has lower communicative priority than cyclic data communication.

The 64DP-M has 4 data areas for each acyclic I/O communication.

→ **For allocation of flags, refer to [Section 6.4](#page-53-0), [6.9](#page-55-0), [6.25,](#page-71-0) and [6.26](#page-73-0)** → **For details on Acyclic Input Data Area, refer to [Section 6.25](#page-71-0)** → **For details on Acyclic Output Data Area, refer to [Section 6.26](#page-73-0)**

## **Point**

Acyclic I/O Data Communication can only be used in RUN (BFM #0 = K1), Clear (BFM #0 = K3) or AutoClear  $(BFM #0 = K4)$  mode.

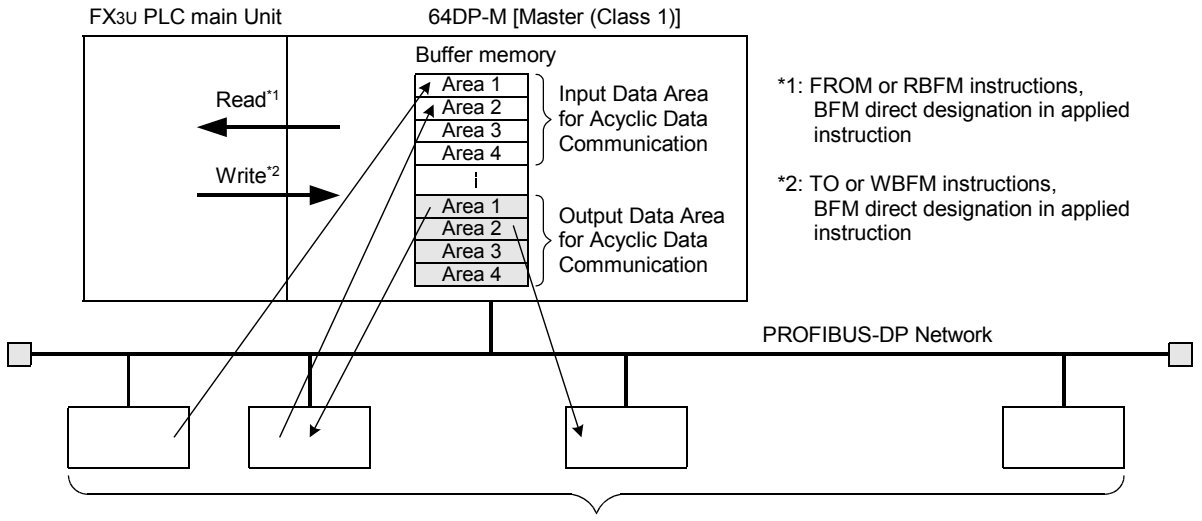

Slaves

**1**

Introduction

Introduction

**2**

Specifications

Specifications

**3**

Installation

Installation

**4**

Wiring

**5**

**6**

Allocation of<br>Buffer Memories<br>(BFMs) Buffer Memories Allocation of

**7**

**8**

pue;

Program Example

**9**

Diagnostics

Configuration Parameters and Setting<br>Parameters ar<br>Configuration

Global Control Data Comms., Mode,

Comms..<br>al Control

# **5.3 Diagnostic Information**

## **5.3.1 Slave Diagnostic**

The 64DP-M can stack the Slave Diagnostic Information to a maximum of 64 entries in the Internal Diagnostic FIFO Area for all DP-Slaves. Moreover, 64DP-M can read the current Slave Diagnostic Information from a single specified DP-Slave.

## **1. Direct read the current Slave Diagnostic Information**

The 64DP-M can directly read the current Slave Diagnostic Information from the selected DP-Slave by BFM #7209, BFM #7210 to #7335.

#### → **For allocation of flags, refer to [Section 6.4,](#page-53-0) [6.13,](#page-57-0) and [6.29](#page-76-0)** → **For details on Slave Diagnostic Information Data, refer to [Section 6.29](#page-76-0)**

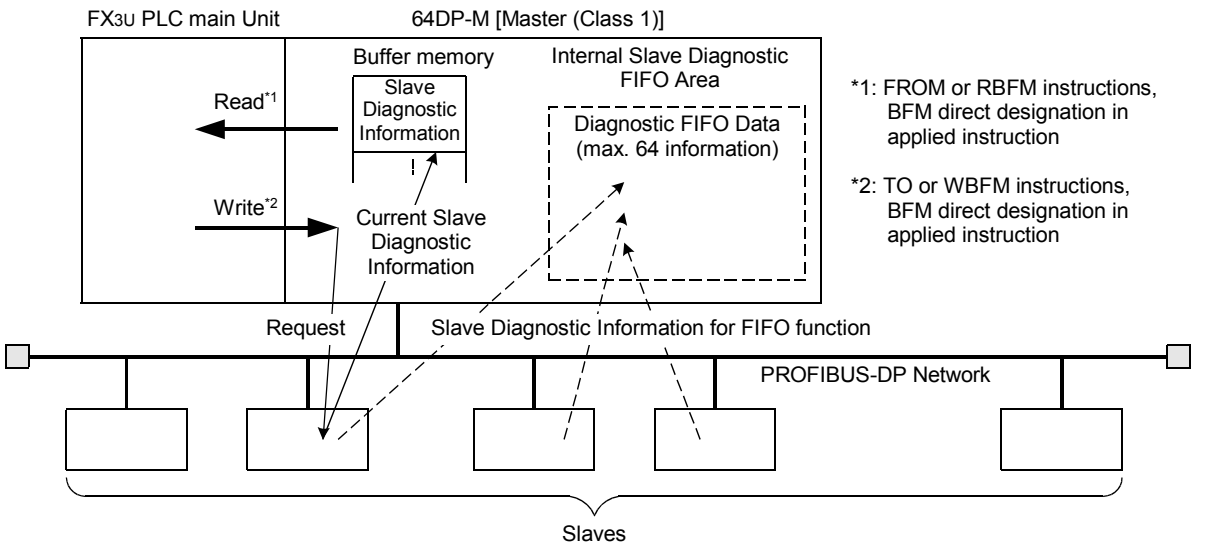

## **Point**

This function can only be used in RUN (BFM #0 = K1), Clear (BFM #0 = K3) or AutoClear (BFM #0 = K4) mode.

## **2. Slave Diagnostic FIFO (History)**

The 64DP-M can stack the Slave Diagnostic Information to a maximum of 64 entries in the Internal Diagnostic FIFO Area for all DP-Slaves. The Slave Diagnostic Information, which enters this Internal Diagnostic FIFO Area can be read (stored) in BFM #7338 to #7463 as history by the FIFO function.

Moreover, after stocking up to 64 Slave Diagnostic Information in Internal Diagnostic FIFO Area, the new Slave Diagnostic Information is not stocked (will be ignored).

→ **For allocation of flags, refer to [Section 6.4,](#page-53-0) [6.13,](#page-57-0) and [6.30](#page-82-0)** → **For details on Slave Diagnostic Information FIFO, refer to [Section 6.30](#page-82-0)**

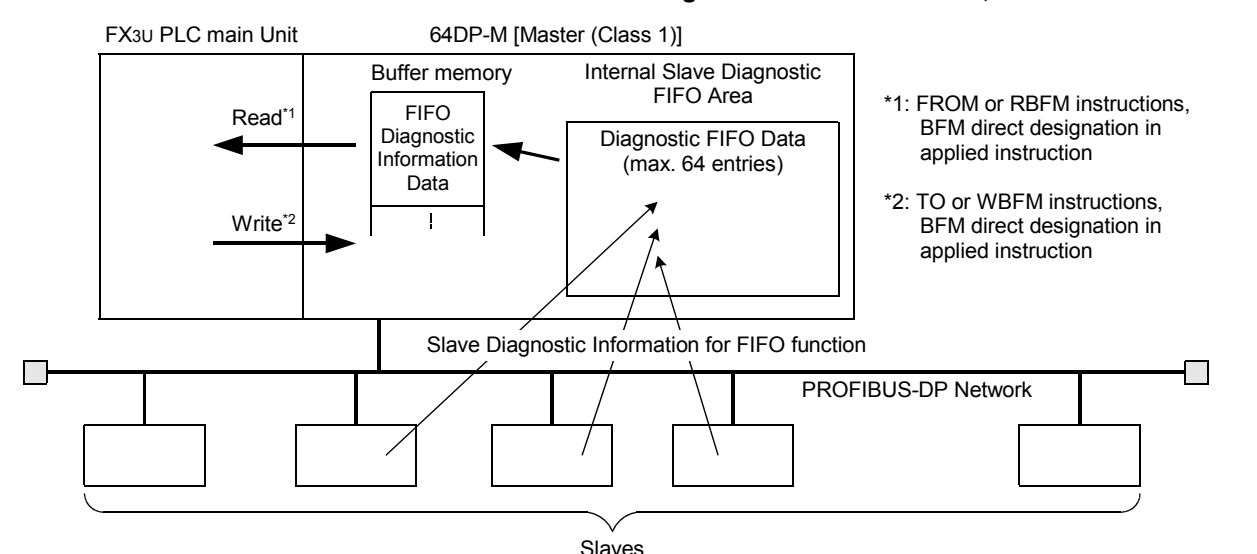

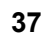

## **5.3.2 Alarm Message**

The 64DP-M can handle Alarm Messages from the PROFIBUS-DPV1 slaves (alarm model). When receiving an Alarm Message from the DP-Slave, 64DP-M should acknowledge receiving from the DP-Slave. If 64DP-M does not acknowledge, the DP-Slave can not send a new alarm message.

#### **Note**

This function can only be used in RUN (BFM #0 = K1), Clear (BFM #0 = K3) or AutoClear (BFM #0 = K4) mode. → **For allocation of flags, refer to [Section 6.4,](#page-53-0) [6.13,](#page-57-0) and [6.32](#page-85-0)** → **For details on Alarm Message, refer to [Section 6.32](#page-85-0)**

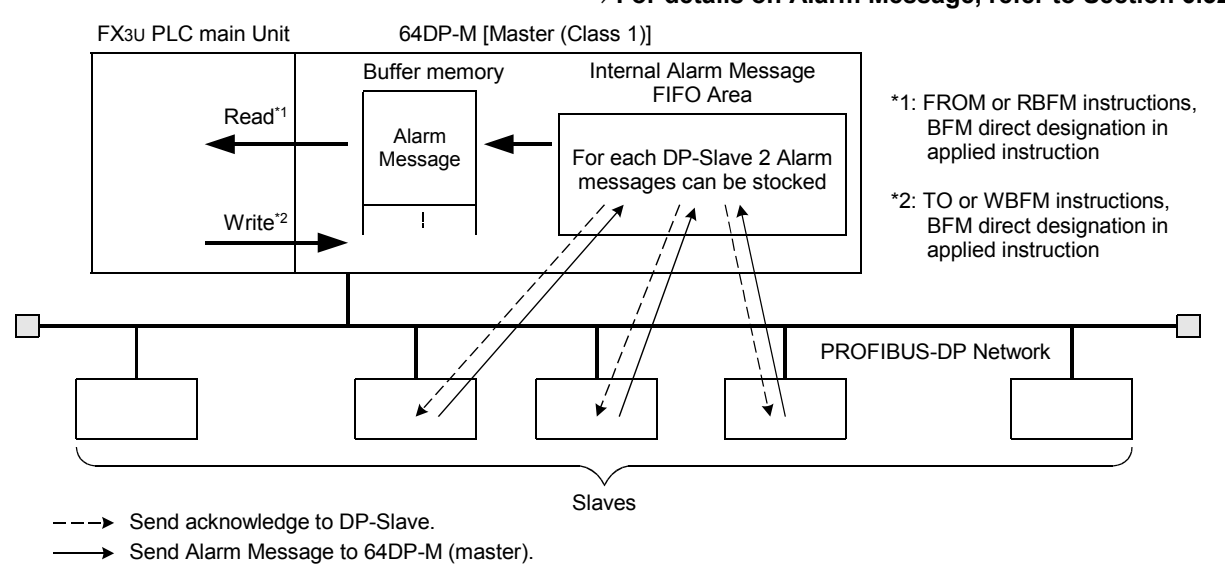

# **5.4 Global Control**

The 64DP-M supports SYNC/UNSYNC and FREEZE/UNFREEZE Global Control Service. The 64DP-M is normally set as UNSYNC and UNFREEZE in Global Control Mode. → **For allocation of setteing error flags, refer to [Section 6.12](#page-56-0)**

# → **For details on Global Control Area, refer to [Section 6.34](#page-92-0)**

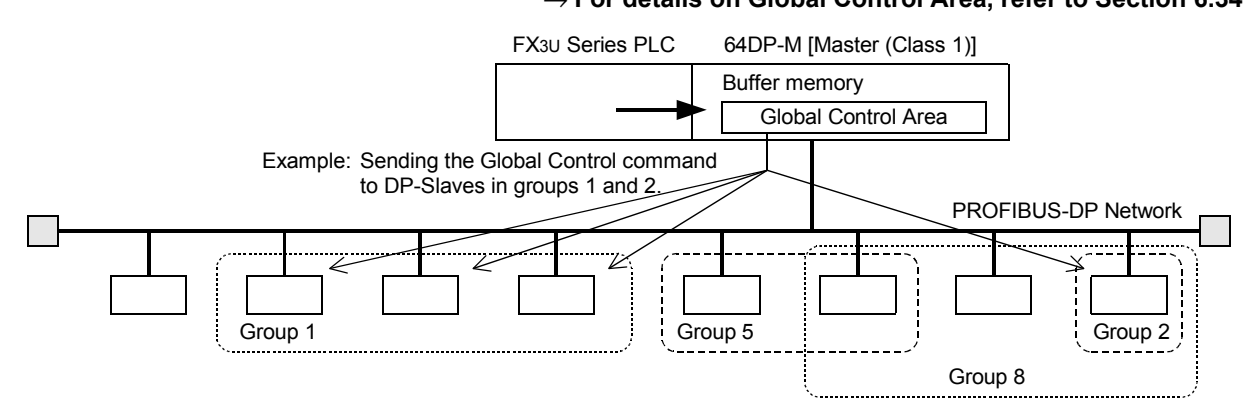

# **5.4.1 SYNC and UNSYNC Global Control**

The SYNC/UNSYNC Global Control controls the output data communication from the 64DP-M to the DP-Slave. → **For details on Global Control, refer to [Section 6.34](#page-92-0)**

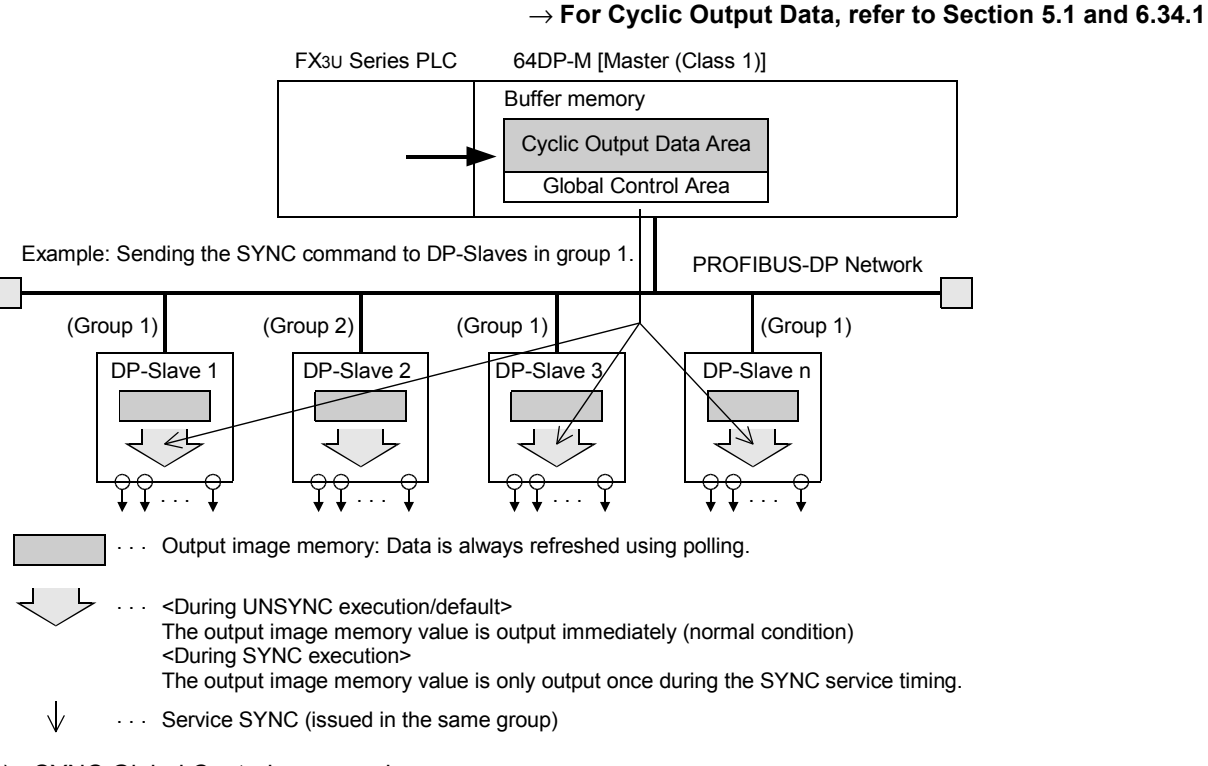

1) SYNC Global Control command

In SYNC mode, the output data sent to DP-Slaves in the group specified by BFM #9390 is not immediately written to the actual physical outputs of the DP-Slave. The output data are stored inside the DP-Slaves until the next SYNC/UNSYNC Global Control command is sent, then the output data of those DP-Slaves are updated. The first SYNC command sent to the DP-Slaves will switch them into SYNC mode.

2) UNSYNC Global Control command When sending an UNSYNC Global Control command to a DP-Slave which is in SYNC mode, the DP-Slave will be released from SYNC mode and will update the output data continuously. By specifying a group of DP-Slaves in BFM #9390, the UNSYNC command is sent to arbitrary DP-Slaves, similar to the SYNC command.

## **Note**

When using the SYNC Global Control command, output data (sent to the DP-Slave) is not refreshed until the next SYNC or UNSYNC global command is sent to the DP-Slave. That is, even if new data is written to the Output Data Area (BFM #2350 to #3373) by TO instructions, etc., it is not refreshed until the following SYNC or UNSYNC global command is issued from the PROFIBUS-DP in SYNC Global Control Mode.

Global Control

Configuration

Diagnostics

**1**

Introduction

Introduction

# **5.4.2 FREEZE and UNFREEZE Global Control**

The FREEZE/UNFREEZE Global Control controls the input data communication from the DP-Slave to the 64DP-M.

> → **For datails on Global Control, refer to [Section 6.34](#page-92-0)** → **For Cyclic Input Data, refer to [Section 5.1](#page-38-0) and [6.23](#page-63-0)**

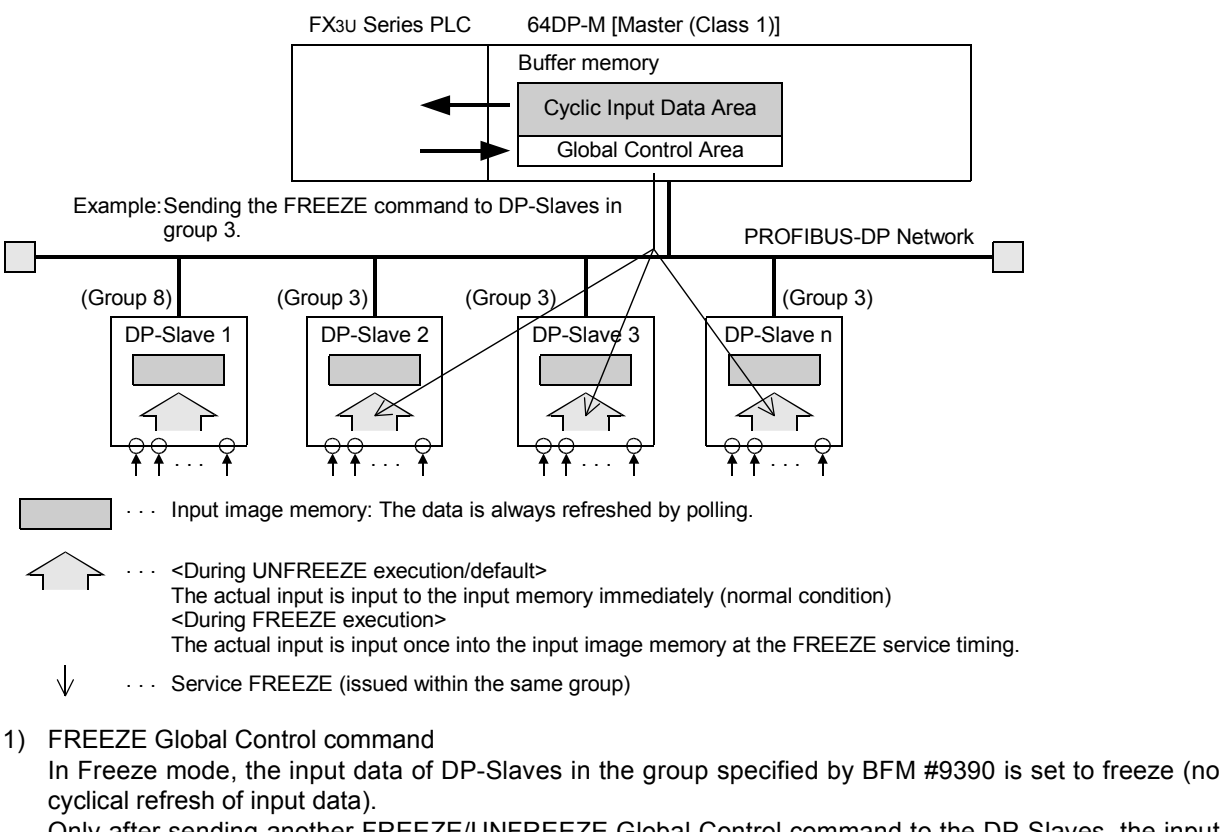

Only after sending another FREEZE/UNFREEZE Global Control command to the DP-Slaves, the input data to the 64DP-M is updated.

2) UNFREEZE Global Control command When sending an UNFREEZE Global Control command to a DP-Slave which is in FREEZE mode, the DP-Slave will be released from FREEZE mode and update the input data continuously. By specifying a group of DP-Slaves in BFM #9390, the UNFREEZE command can be performed on arbitrary DP-Slaves, similar to the FREEZE command.

## **Note**

When using FREEZE Global Control command, input data (received from DP-Slave) is not refreshed until next FREEZE or UNFREEZE global command is send to the DP-Slave.

That is, even if the input (receive) data from the DP-Slave reads the Input Data Area (BFM #350 to #1373) by FROM instructions, etc., this is not refreshed until the following FREEZE or UNFREEZE global command is issued from the PROFIBUS-DP in FREEZE Global Control Mode.

# **6. Allocation of Buffer Memories (BFMs)**

# **6.1 Buffer Memories (BFM) Lists**

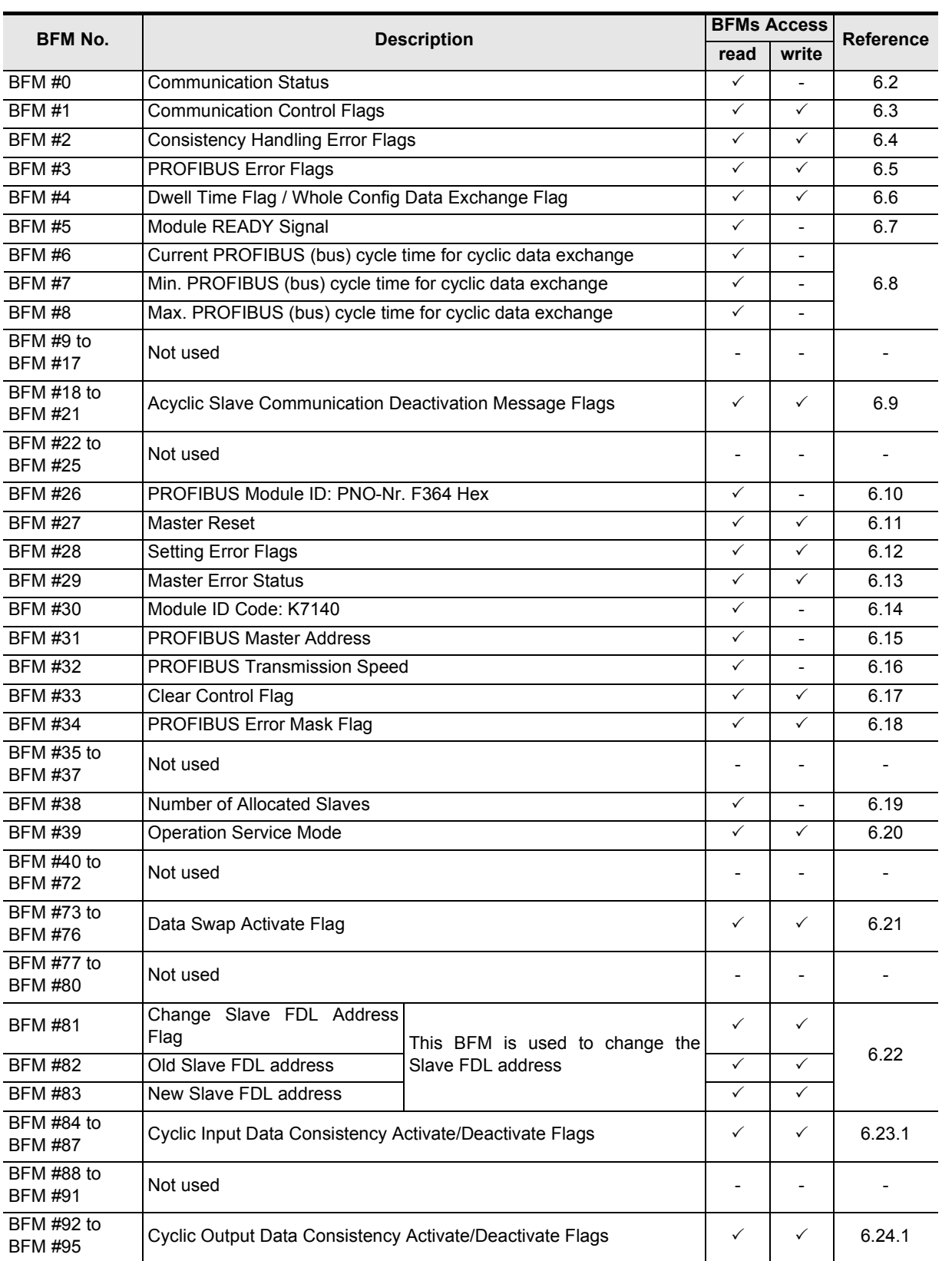

**1**

Introduction

Introduction

**2**

**7**

Diagnostics

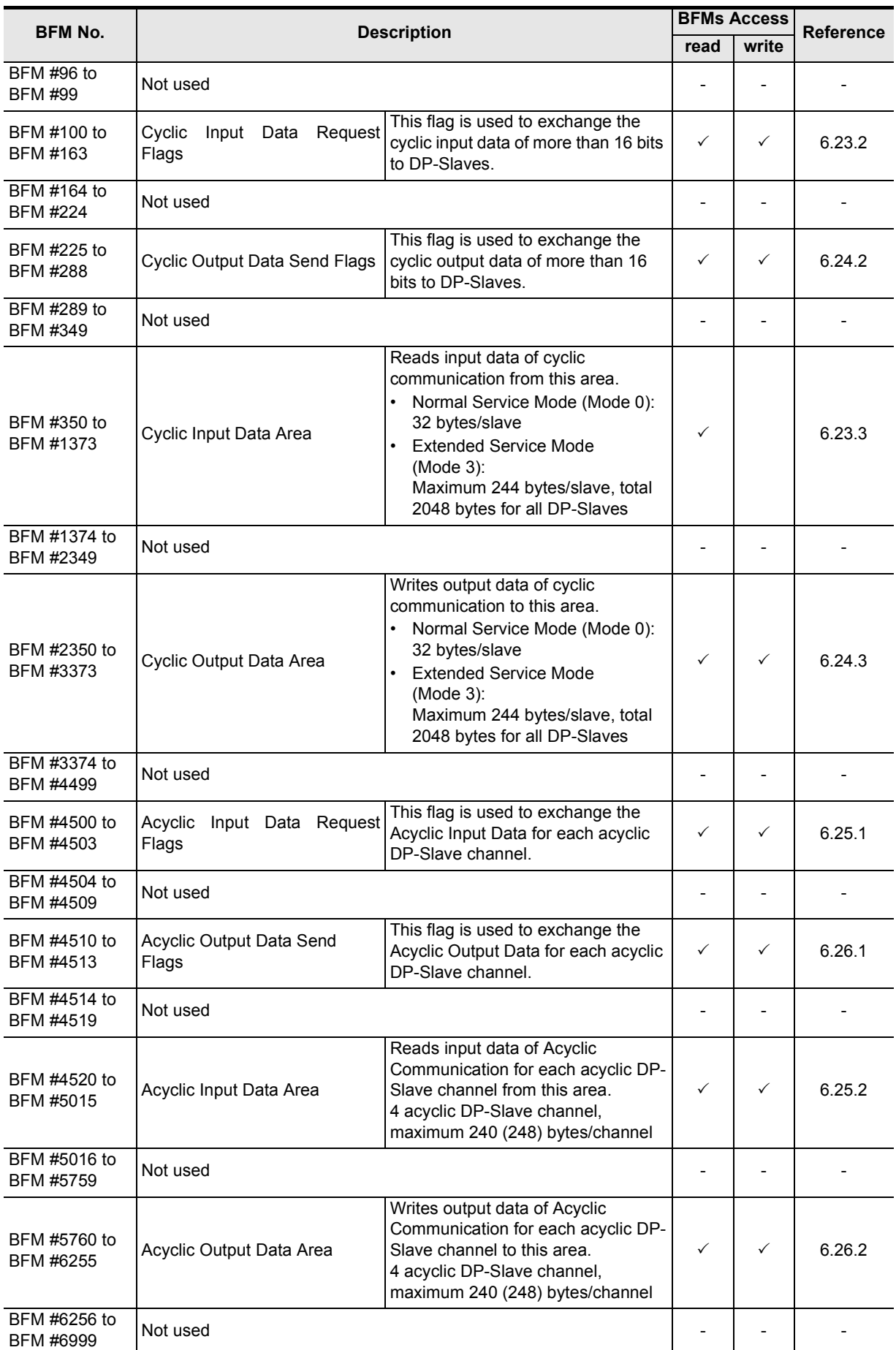

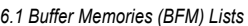

**1**

Introduction

Introduction

**2**

Specifications

Specifications

**3**

Installation

Installation

**4**

**Wiring** 

**5**

**6**

Allocation of

**7**

**8**

**9**

Diagnostics

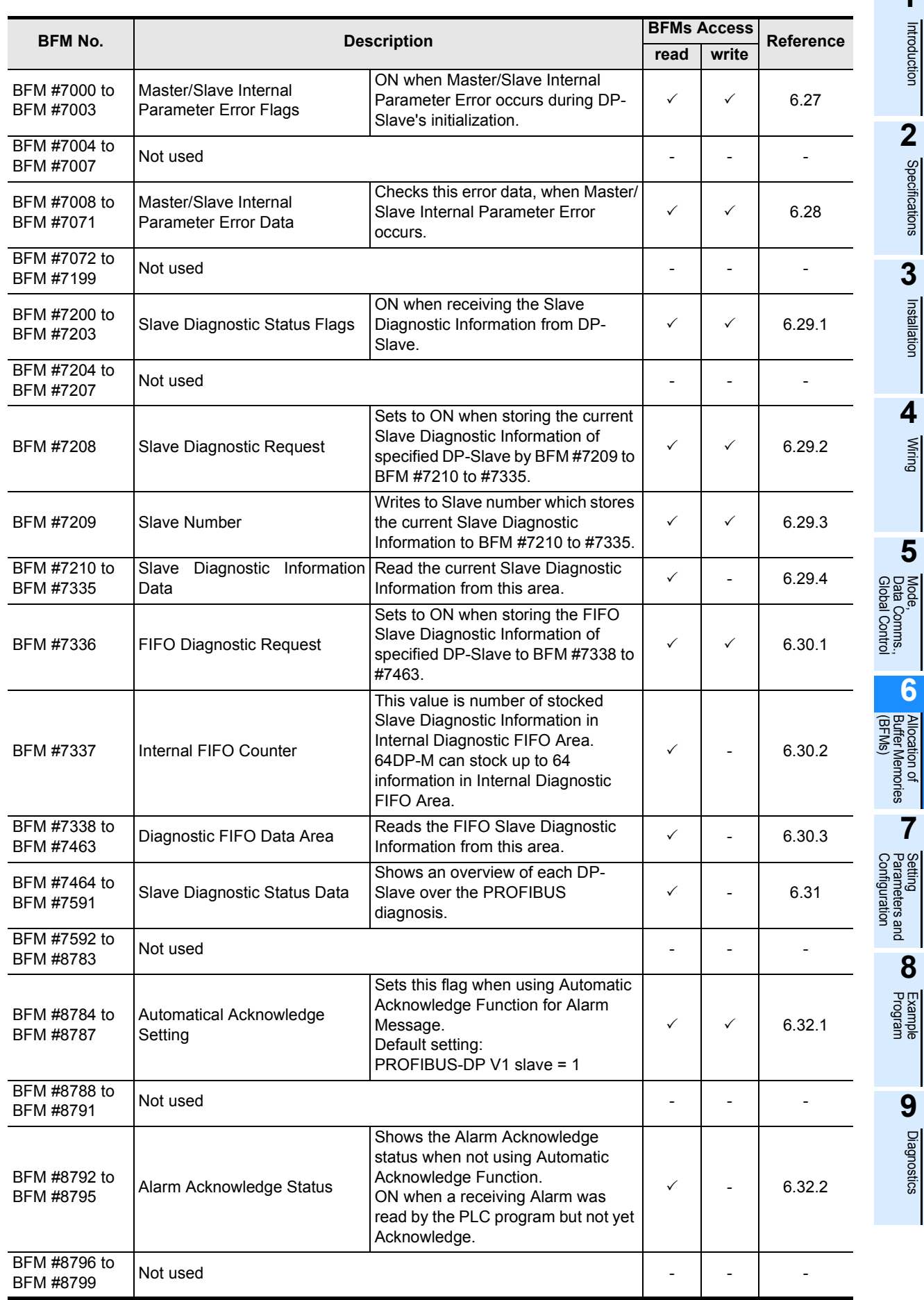

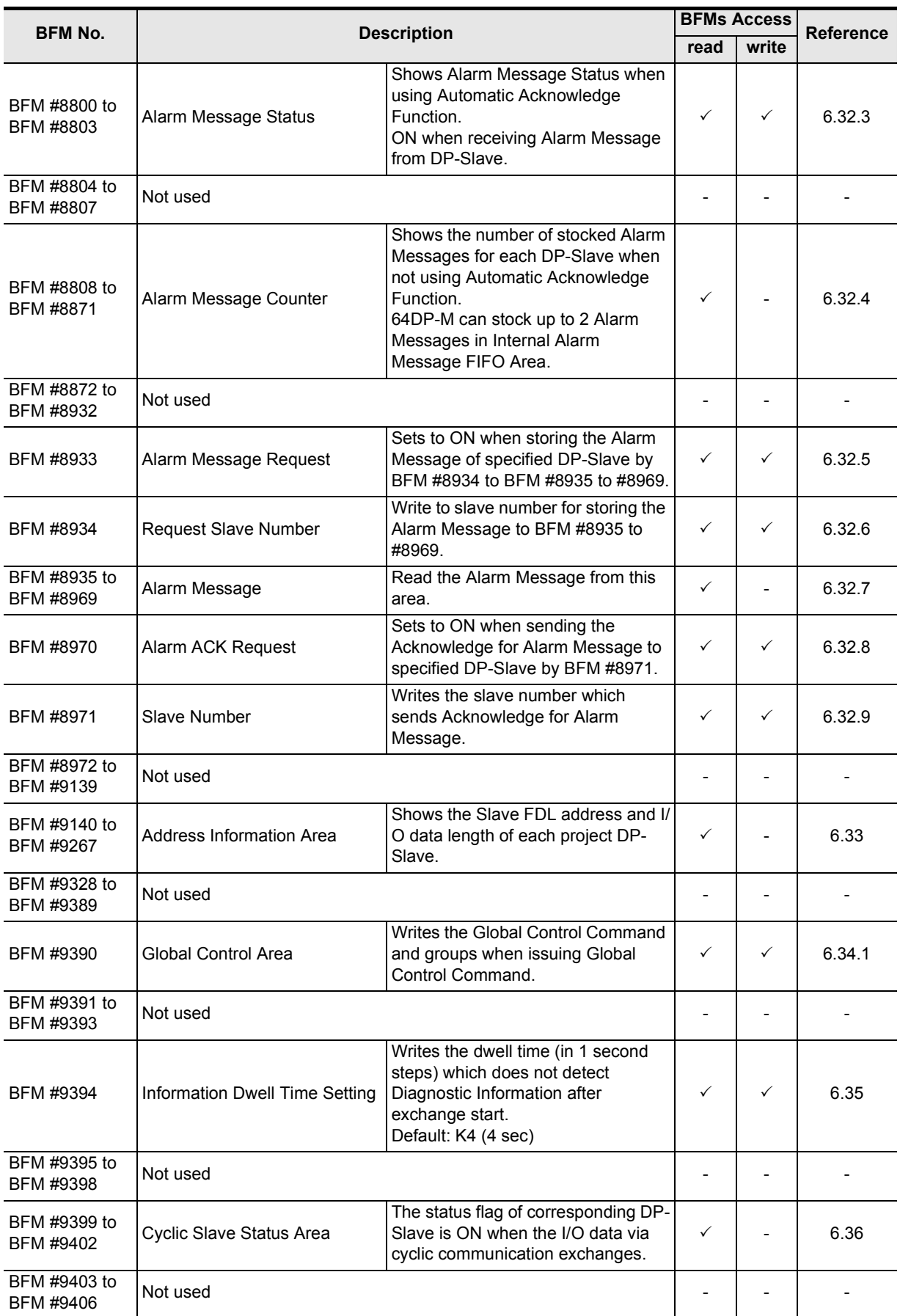

**1**

Introduction

Introduction

**2**

Specifications

Specifications

**3**

Installation

Installation

**4**

Wiring

**5**

Data Comms., Mode,

**6**

Buffer Memories Allocation of

**7**

Parameters and

**8**

Program Example

**9**

Diagnostics

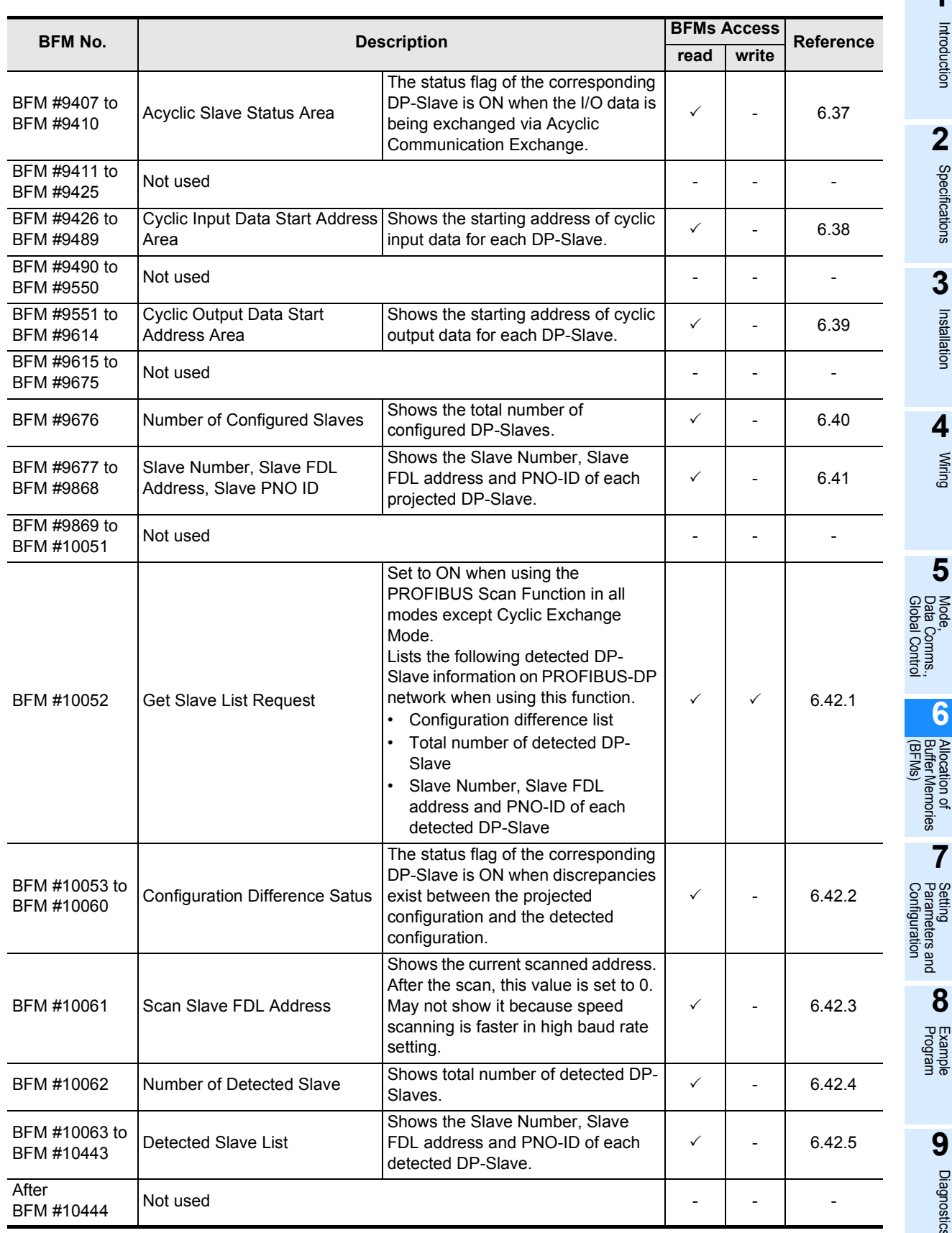

# **Caution**

Do not access the buffer memory that is marked as "Not used" (Ex. BFM #9 to #17, #22 to #25, #35 to #37, #40 to #72, etc.) by FROM/TO instructions. There is a possibility to cause abnormal behavior to the operation of the 64DP-M if accessing these buffer memories.

# <span id="page-51-0"></span>**6.2 Communication Status [BFM #0]**

## **BFM Access: Read Only**

Communication status on PROFIBUS-DP network shows by the following value in BFM #0.

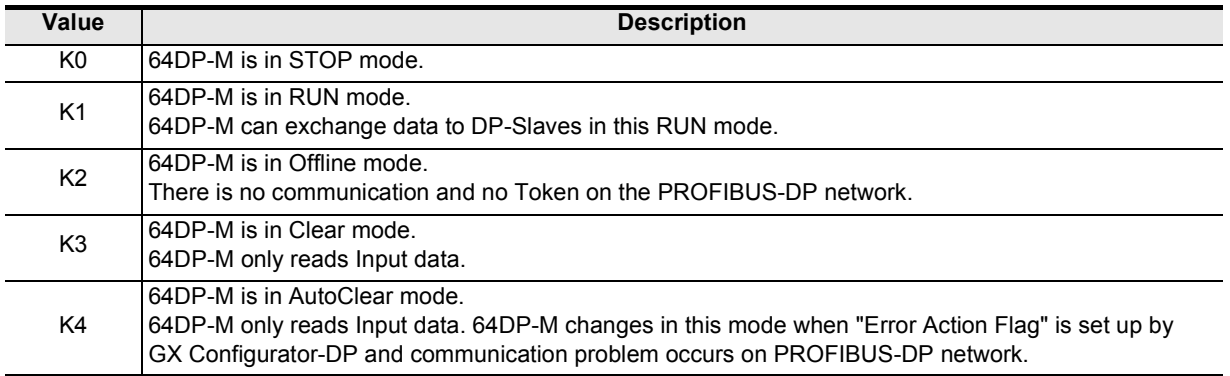

# <span id="page-52-0"></span>**6.3 Communication Control Flags [BFM #1]**

## **BFM Access: Read / Write**

**1**

Introduction

Introduction

**2**

Specifications

Specifications

**3**

Installation

Installation

**4**

**Wiring** 

**5**

**6**

Allocation of<br>Buffer Memories<br>(BFMs) Buffer Memories Allocation of

**7**

**8**

Program Example

**9**

Diagnostics

Configuration Parameters and Setting<br>Parameters and<br>Configuration

Global Control Data Comms., Mode,<br>Data Comms.,<br>Global Control

# The Communication Control Flags are allocated as described in the following table.

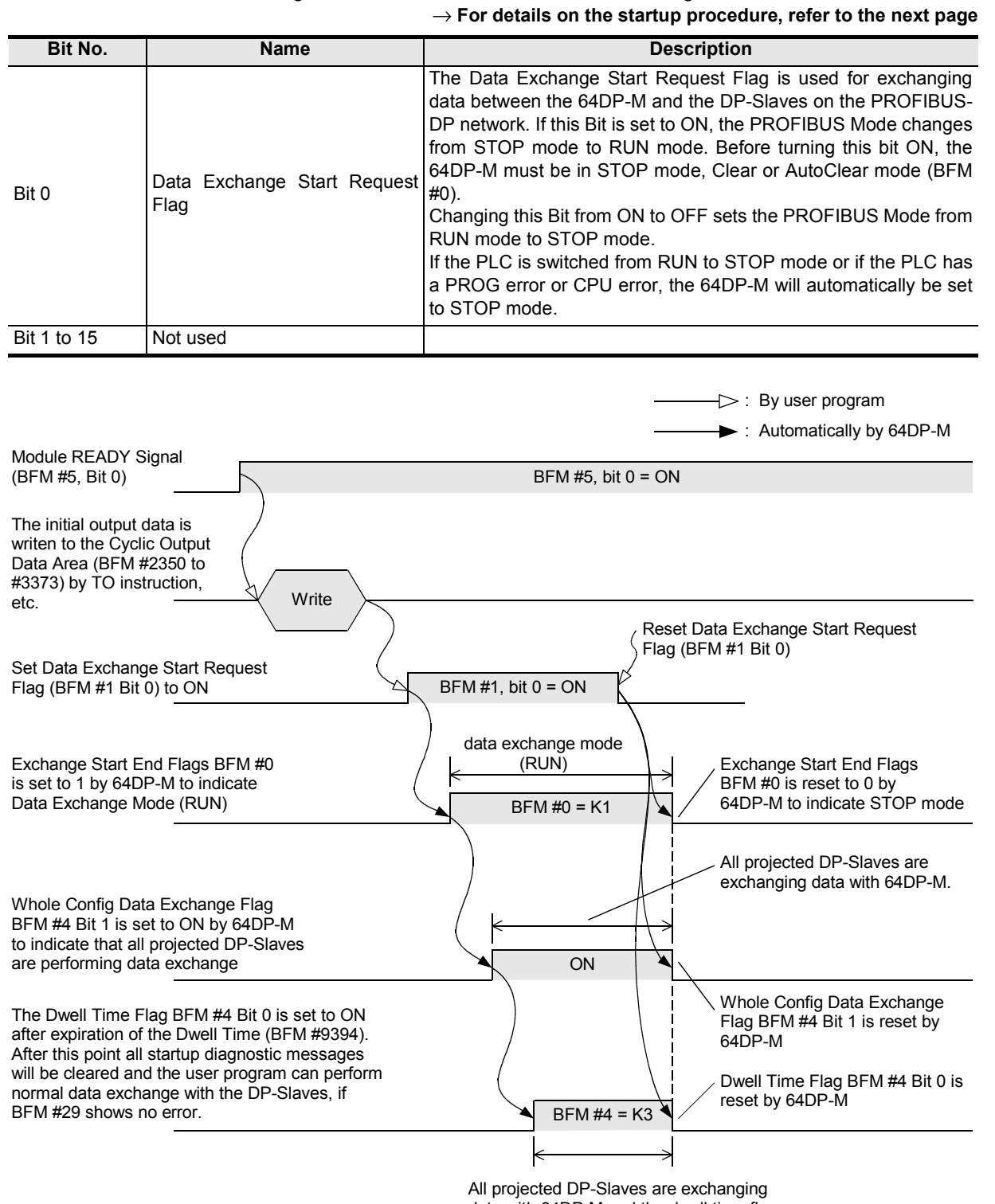

data with 64DP-M and the dwell time flag has been expired.

# <span id="page-53-1"></span><span id="page-53-0"></span>**6.4 Consistency Handling Error Flags [BFM #2]**

#### **BFM Access: Read / Write**

These Bits show the reasons for a consistency error. These Bits can be reset by writing a 0 to each Bit. If any of these Bits are ON, the corresponding Bit in BFM #29 Bit 5 will also be ON. Resetting BFM #29 Bit 5 will also clear BFM #2 to K0.

An error will occur if reading/writing BFMs during the respective consistency flag are not turned to OFF.

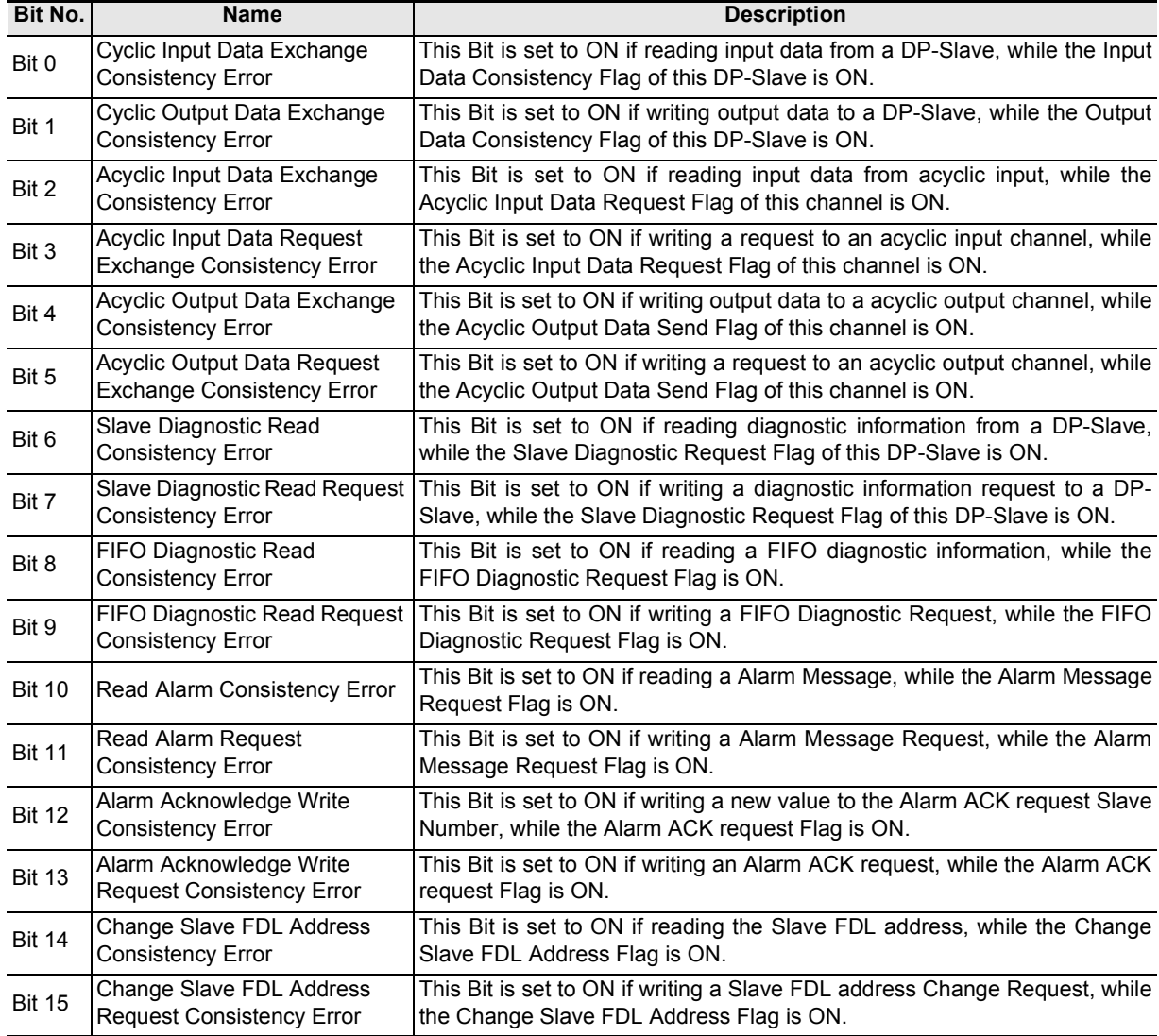

# <span id="page-54-0"></span>**6.5 PROFIBUS Error Flags [BFM #3]**

## **BFM Access: Read / Write**

These Bits show the reasons for a PROFIBUS error. If any of these Bits are ON, the corresponding Bit in BFM #29 Bit 8 will also be ON. These Bits can be reset by writing a 0 to each Bit. Resetting BFM #29 Bit 8 will also clear BFM #3 to 0.

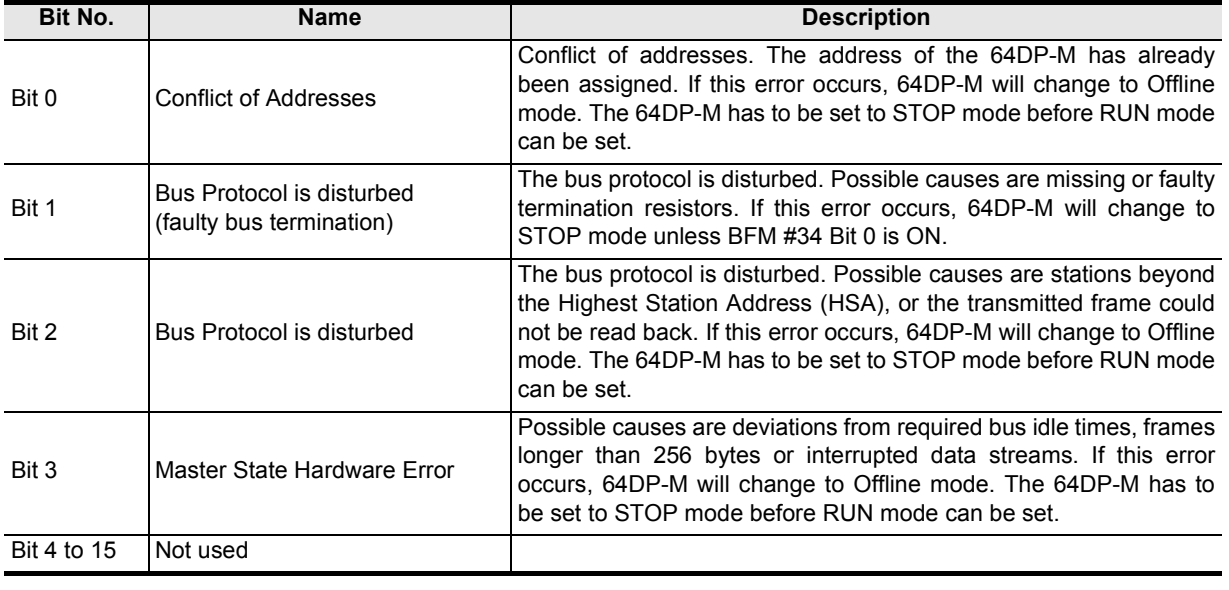

An error occurs if there is a problem with the PROFIBUS.

#### **Note**

If any of Bit 0, Bit 2 or Bit 3 is ON while the 64DP-M is in cyclic data exchange (RUN) mode, the 64DP-M will automatically change to Offline mode.

# <span id="page-54-1"></span>**6.6 Dwell Time Flag / Whole Config Data Exchange Flag [BFM #4]**

**BFM Access: Read Only**

The Communication Control Flags are allocated as follows.

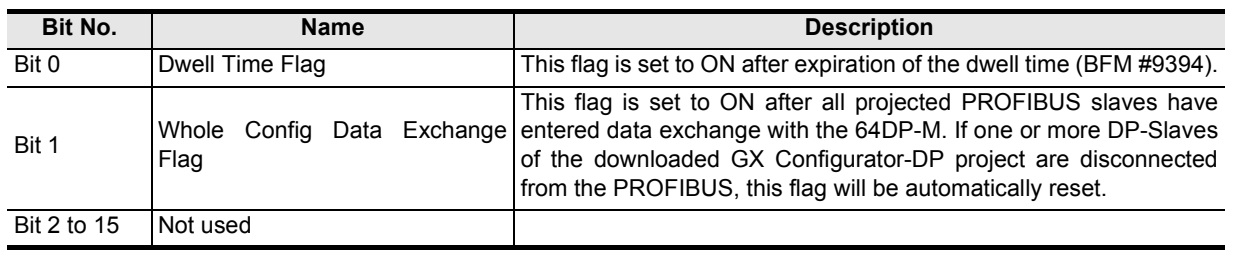

#### **Note**

- For startup of the PROFIBUS network, it is advisable to evaluate the content of BFM #4 in the user program. Only after the dwell time has expired and all DP-Slaves are in data exchange is it safe to trust the input data of the DP-Slaves in the 64DP-M's BFM. If the content of BFM #4 is different from K3, either not all DP-Slaves are participating in cyclic data exchange, or the dwell time has not expired yet, which means that there might be DP-Slaves that have a diagnostics Information which is not yet recognized by the 64DP-M.
- If it is essential to the application that the communication is discontinued in case of an error, the "Error Action Flag" in GX Configurator-DP (Master Settings) "Goto Clear Flag" should be selected. Additionally, the watchdog timer for the cyclic communication with the DP-Slaves should be set.

Global Control

Configuration

**9**

Diagnostics

**1**

Introduction

Introduction

**2**

# <span id="page-55-1"></span>**6.7 Module READY Signal [BFM #5]**

## **BFM Access: Read Only**

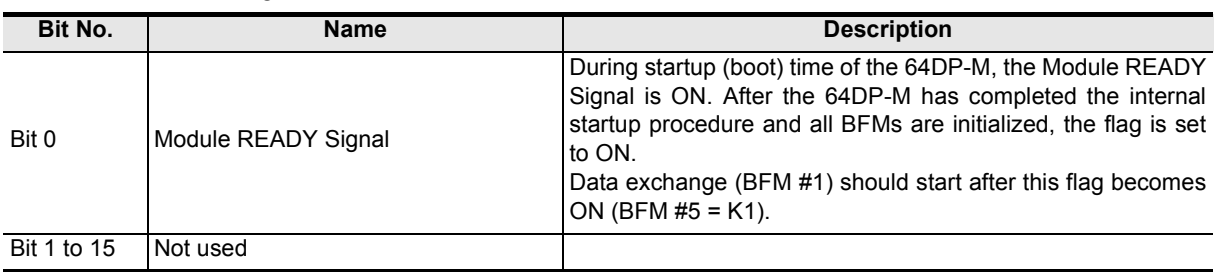

The Module READY Signal is allocated as follows.

# <span id="page-55-2"></span>**6.8 PROFIBUS (Bus) Cycle Time [BFM #6 to #8]**

## **BFM Access: Read Only**

The PROFIBUS (bus) cycle time is the time between two data exchange cycles of one DP-Slave. The value is adjusted in 1 ms steps.

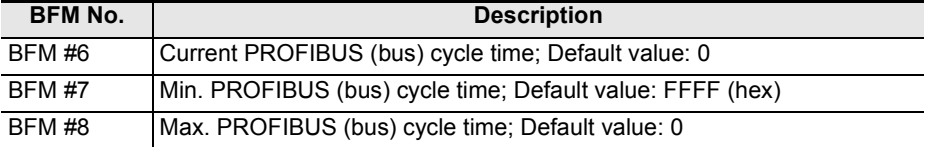

The current PROFIBUS (bus) cycle time can be seen from BFM #6 during data exchange. The minimum / maximum PROFIBUS (bus) cycle time can be seen from BFM #7 / #8 during data exchange after expiration of the dwell time. The setting of the DP-Slave watchdog time in the GX Configurator-DP must be longer than the maximum PROFIBUS (bus) cycle time (BFM #8).

# <span id="page-55-3"></span><span id="page-55-0"></span>**6.9 Acyclic Slave Communication Deactivation Message Flags [BFM #18 to #21]**

## **BFM Access: Read / Write (only reset to 0)**

These Bits show the deactivation message of the Acyclic Communication for each DP-Slave. If the Bit is ON, then the Acyclic Communication with this Salve has been stopped. These flags are turned on by the 64DP-M if an error has occurred during Acyclic Communication, or in General, after the 64DP-M has switched to STOP mode during slave Acyclic Communication. The reasons for closing the Acyclic Communication channel can be that a DP-Slave is not participating in acyclic communication any more, the DP-Slave is receiving new parameter data while in cyclic communication mode, or the watchdog timer of the DP-Slave has expired. If BFM #18 to #21 is different from 0, the corresponding error Bit in BFM #29 Bit 7 will be set to ON. Resetting BFM #29 Bit 7 will also clear the contents of BFM #18 to #21. Switching the 64DP-M from STOP mode to RUN mode (cyclic data exchange), will also clear the contents of BFM #18 to #21.

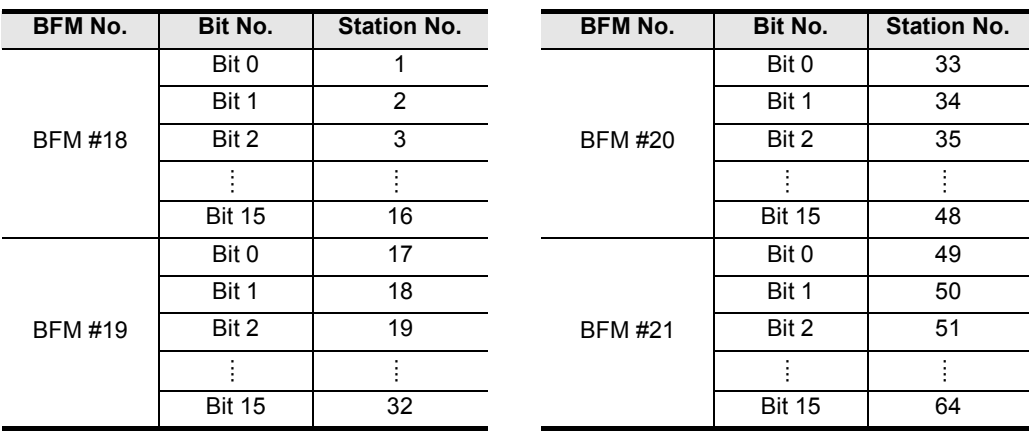

# <span id="page-56-1"></span>**6.10 PROFIBUS Module ID (PNO ID) [BFM #26]**

**BFM Access: Read Only**

**1**

Introduction

Introduction

**2**

Specifications

Specifications

**3**

Installation

Installation

**4**

Wiring

**5**

**6**

Allocation of<br>Buffer Memories<br>(BFMs) Buffer Memories Allocation of

**7**

**8**

Program Example

**9**

Diagnostics

Configuration Parameters and Setting<br>Parameters and<br>Configuration

Global Control Data Comms., Mode,

Comms..<br>al Control

Shows the PROFIBUS Module ID from PNO. The value is "F364" Hex.

# <span id="page-56-2"></span>**6.11 Master Reset [BFM #27]**

#### **BFM Access: Read / Write**

<span id="page-56-0"></span>When the Master Reset Request is set to K2 the 64DP-M will do a Hardware reset. This reset is equivalent to a Power down reset. After the reset, this Register will automatically be erased to K0.

# <span id="page-56-3"></span>**6.12 Setting Error Flags [BFM #28]**

### **BFM Access: Read / Write**

The following table shows the reasons for a setting error BFM #29 Bit 4. The Bits can be reset by writing a 0 to each Bit.

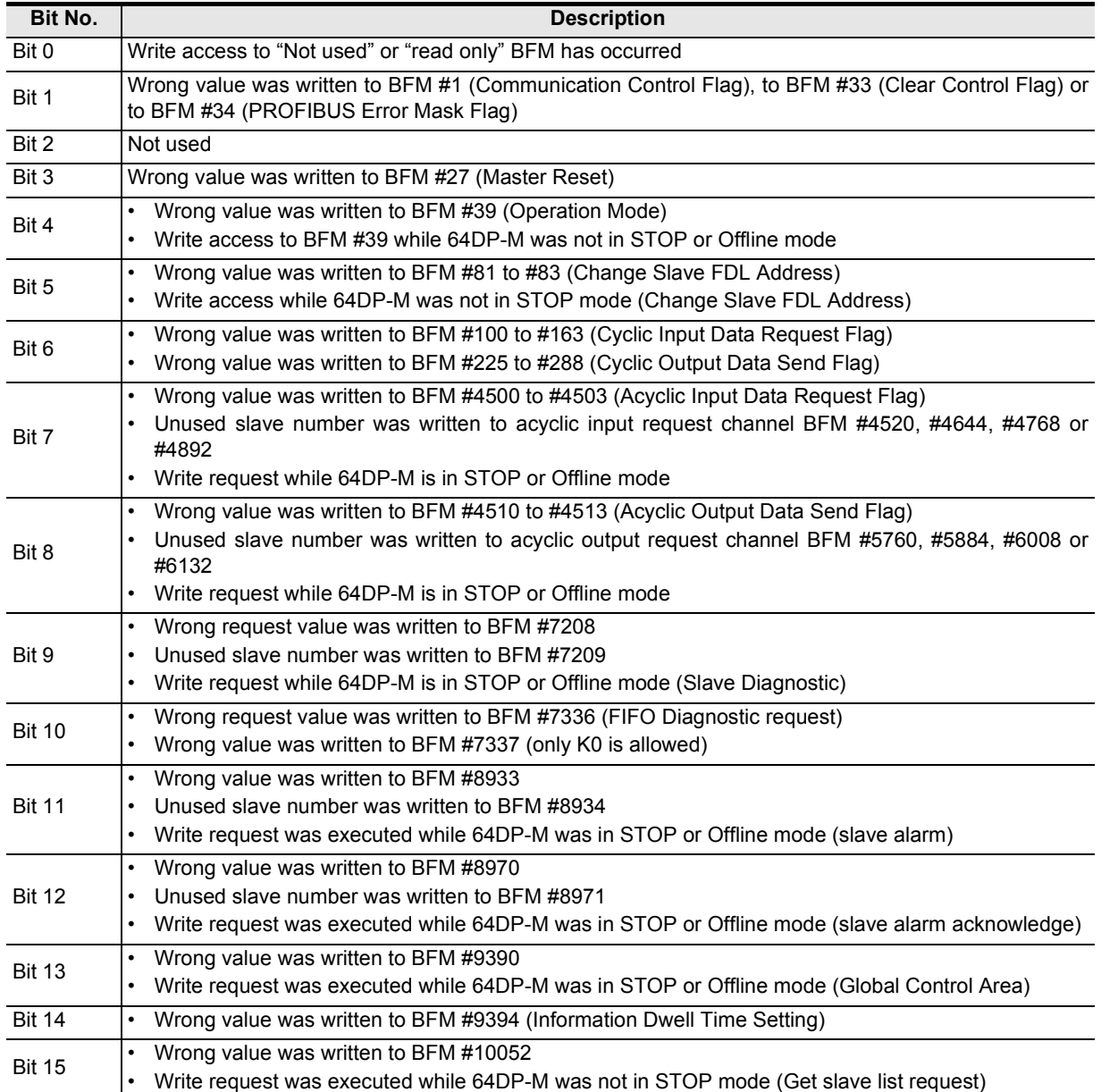

**51**

# <span id="page-57-1"></span><span id="page-57-0"></span>**6.13 Master Error Status [BFM #29]**

#### **BFM Access: Read / Write**

The Master Status buffer memory is allocated as shown in the following table. All Bits (0 to 15) are latched until turned OFF by user program, or until power down or next reset. Switching the 64DP-M from STOP mode into RUN mode (data exchange mode), will also clear the latched error flags if the error does not exist any more.

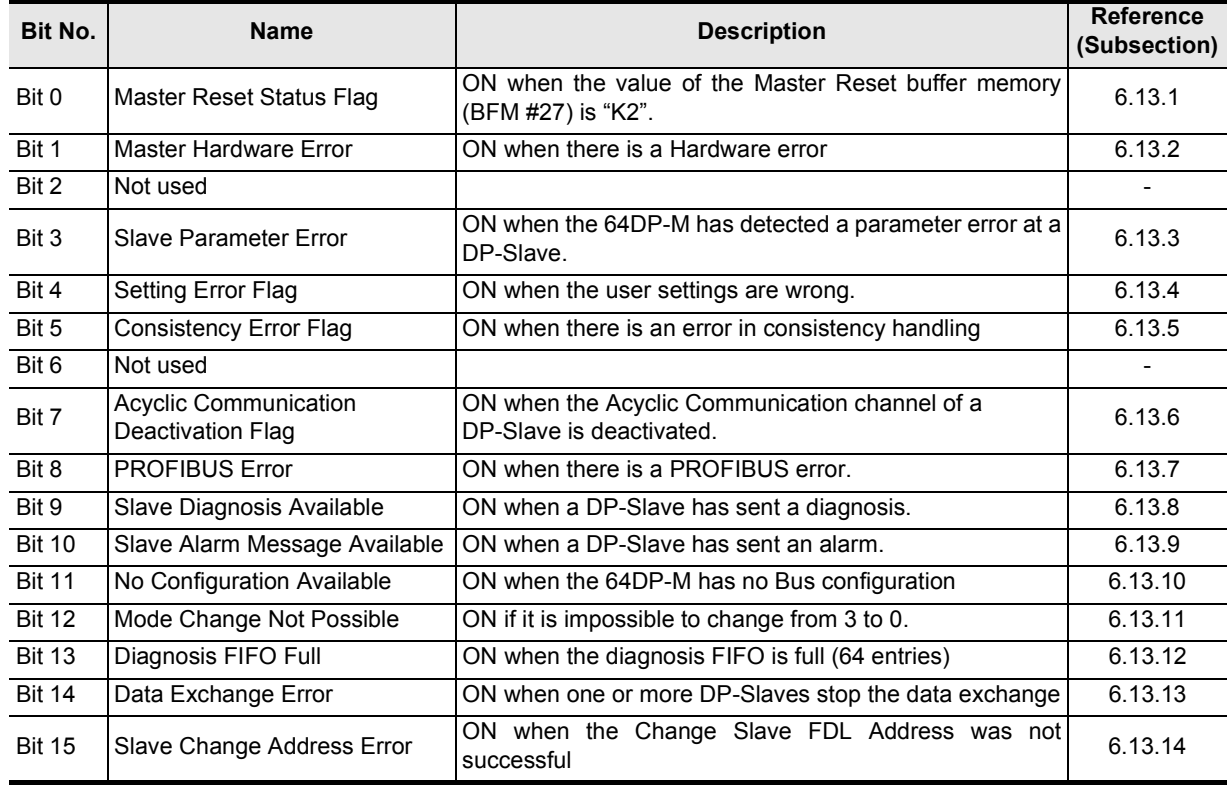

#### **Note**

• When Bit 9 set to OFF by user program, all Slave Diagnostic Status Flags will be reset in BFM #7200 to #7203.

• When Bit 13 set to OFF by user program, all Internal FIFO Counters will be reset (cleared) and all Diagnostic FIFO Information will be reset in Internal Slave Diagnostic FIFO Area.

## <span id="page-57-2"></span>**6.13.1 Master Reset Status Flag [BFM #29 Bit 0]**

This Bit is set to ON after Software reset (BFM #27) and after Configuration download. It will be reset by writing a K0 and after Mode change from STOP to RUN.

## <span id="page-57-3"></span>**6.13.2 Master Hardware Error [BFM #29 Bit 1]**

This Bit is set to ON if the Hardware has an error (Module is damaged). If this error occurs, it is not possible for the 64DP-M to change into RUN mode (data exchange). If this error occurs while the 64DP-M is already in RUN mode, it will automatically be switched to STOP mode. If this Bit is ON the ERROR LED will be turned ON.

## <span id="page-57-4"></span>**6.13.3 Slave Parameter Error [BFM #29 Bit 3]**

The Slave parameter error flag is set to ON if the 64DP-M has received a parameter error from a DP-Slave. The DP-Slaves which have reported parameter errors are listed in BFM #7000 to #7003. The detailed reason for the parameter error is listed in BFM #7008 to #7071. Writing K0 will reset this Bit and the BFM #7000 to #7003 and BFM #7008 to #7071.

This Flag will be reset after the Mode changes from STOP to RUN. If this Bit is ON the ERROR LED will be permanently turned ON.

# <span id="page-58-0"></span>**6.13.4 Setting Error Flag [BFM #29 Bit 4]**

The Setting Error Flag is ON if accessing by FROM/TO instruction, etc. to a protected BFM, or if there is an invalid entry written to a BFM. BFM #28 shows detailed information of the setting error. Writing a K0 will reset this Bit together with BFM #28.

This Flag will be reset after the Mode changes from STOP to RUN. If this Bit is ON the ERROR LED will be turned ON/OFF in 500ms intervals.

# <span id="page-58-1"></span>**6.13.5 Consistency Error Flag [BFM #29 Bit 5]**

The Consistency Error Flag is ON if there is an error in the data consistency handling detected. This Bit reflects the status of BFM #2. If any of the bits in BFM #2 is set to ON, BFM #29, Bit 5 is also set to ON. This error occurs if data is written to the 64DP-M or read from the 64DP-M, before the Output Data Send Flag or the Input Data Read Flag has been reset by the 64DP-M. Writing a K0 will reset this Bit together with BFM #2. This Flag will be reset after the Mode changes from STOP to RUN.

If this Bit is ON the ERROR LED will be turned ON/OFF in 500ms intervals.

# <span id="page-58-2"></span>**6.13.6 Acyclic Communication Deactivation Message Flag [BFM #29 Bit 7]**

The Acyclic Communication Deactivation Message Flag is ON if there is a shutdown of the acyclic communication channel with a DP-Slave. The reasons for closing the acyclic communication channel can be that a DP-Slave is not participating in acyclic communication any more, the DP-Slave is receiving new parameter data while it is in cyclic communication mode, or the watchdog timer of the DP-Slave has expired. BFM #18 to #21 shows the details on which DP-Slaves have been reported to have acyclic communication errors. Writing a K0 will reset this Bit together with the contents of BFM #18 to #21. This Flag will be reset after the Mode changes from STOP to RUN.

If this Bit is ON the ERROR LED will be turned ON/OFF in 500ms intervals.

# <span id="page-58-3"></span>**6.13.7 PROFIBUS Error Flag [BFM #29 Bit 8]**

The PROFIBUS Error Flag is ON if there is a PROFIBUS problem. More details are displayed in BFM #3. Writing a K0 will reset this Bit together with BFM #3.

Attention: If this error occurs while the 64DP-M is cyclic data exchange (RUN) mode, the 64DP-M will automatically change to STOP/Offline mode unless BFM #34 Bit 0 is ON.

This Flag will be reset after the Mode changes from STOP to RUN if the error has been fixed in the meantime. If this Bit is ON the ERROR LED will be turned ON.

#### → **For details on BFM #34, refer to [Section 6.18](#page-61-2)**

## <span id="page-58-4"></span>**6.13.8 Slave Diagnosis Available Flag [BFM #29 Bit 9]**

The Slave Diagnosis Available Flag is ON if a DP-Slave has sent a diagnosis information. If any of the bits in BFM #7200 to #7203 is set to ON, BFM #29 Bit 9 is also set to ON. Writing a K0 to BFM #29 Bit 9 will clear this Bit together with the contents of BFM #7200 to #7203. This Flag will be reset after the Mode changes from STOP to RUN. If this Bit is ON the ERROR LED will be turn ON/OFF in 500ms intervals.

## <span id="page-58-5"></span>**6.13.9 Alarm Message Available Flag [BFM #29 Bit 10]**

The Alarm Message Available Flag is ON if a DP-Slave has sent an Alarm Message. If any of the bits in BFM #8800 to #8803 is set to ON, BFM #29 Bit 10 is also set to ON. Writing a K0 will reset this Bit only. This Flag will be reset after the Mode changes from STOP to RUN. If this Bit is ON the ERROR LED will be turned ON/OFF in 500ms intervals.

# <span id="page-58-6"></span>**6.13.10 No Configuration Available Flag [BFM #29 Bit 11]**

The No Configuration Available Flag is ON if there is no configuration stored in the 64DP-M. A default bus configuration without any projected DP-Slaves will be loaded. The default baud rate is 93.75 kbps and the default address is 0. Other default parameter data are matched accordingly.

This Flag is also set to ON if the Bus configuration has an error. After downloading a complete configuration from GX Configurator-DP, this flag will be cleared automatically.

If this Bit is ON the ERROR LED will be turned ON/OFF in 500ms intervals.

Global Control

Configuration

**8**

Program Example

**9**

Diagnostics

**1**

Introduction

Introduction

**2**

Specifications

Specifications

**3**

Installation

Installation

**4**

## <span id="page-59-2"></span>**6.13.11 Mode Change Not Possible Flag [BFM #29 Bit 12]**

The Mode Change Not Possible Flag is ON if changing the Operation Service Mode from 3 to 0 by writing to BFM #39 while at least one input or output area of a DP-Slave is greater then 32 Byte. Writing a K0 to BFM #29 Bit 12 will reset this Bit.

If this flag is ON, the 64DP-M will not change from STOP mode into RUN mode. If this Bit is ON the ERROR LED will be turned ON/OFF in 500ms intervals.

## <span id="page-59-3"></span>**6.13.12 Diagnosis FIFO Full [BFM #29 Bit 13]**

The Diagnosis FIFO Full Flag is ON if the Diagnosis FIFO already contains 64 entries. Writing a K0 will reset this Bit together with the FIFO (contents of FIFO will be deleted). This Flag will be reset after the Mode changes from STOP to RUN.

If this Bit is ON the ERROR LED will be turned ON/OFF in 500ms intervals.

## **Point**

If this Bit is ON, 64DP-M can not stock the next Slave Diagnostic Information into Internal Diagnostic FIFO Area until this bit is reset. When this bit is reset, all FIFO Diagnostic Messages will be cleared. → **For FIFO Diagnostic Message reading procedure, refer to [Section 6.30](#page-82-1)**

## <span id="page-59-4"></span>**6.13.13 Data Exchange Error [BFM #29 Bit 14]**

This Bit indicates a DP-Slave data exchange interruption error that has happened after the DP-Slave already entered cyclic data exchange with the 64DP-M. If a DP-Slave is interrupted in exchanging data with the 64DP-M, this Bit is set. Any DP-Slave that stops data exchange is cleared out of the list of BFM #9399 to #9402. This error can occur for example if a DP-Slave is removed from the network during cyclic data exchange.

#### **Note**

If it is essential to the application that communication is discontinued in case of an error, the "Error Action Flag" in GX Configurator-DP (Master Settings) "Goto Clear Flag" should be selected. Additionally the watchdog timer for the cyclic communication with the DP-Slaves should be set. This Flag will be reset after the Mode changes from STOP to RUN. If this Bit is ON the ERROR LED will be turned ON/OFF in 500ms intervals.

## <span id="page-59-5"></span>**6.13.14 Slave Change Address Error [BFM #29 Bit 15]**

The Change Slave FDL Address function (BFM #81 to #83) can only be used in STOP mode (BFM #0 = K0). If the change of a Slave FDL Address was not successful, an error will appear in BFM #29 Bit 15. The reasons for this error can be that the DP-Slave whose address was to be changed did not exist in the network, or that the DP-Slave did not support this service. This Flag will be reset after the Mode changes from STOP to RUN.

If this Bit is ON the ERROR LED will be turned ON/OFF in 500ms intervals.

# <span id="page-59-0"></span>**6.14 Module ID Code [BFM #30]**

#### **BFM Access: Read Only**

The identification code for a 64DP-M is available using a FROM instruction. The identification code for the 64DP-M is K7140. By reading this identification code, the user may create built-in checking routines in the PLC program to check whether the physical position of 64DP-M matches the software.

# <span id="page-59-1"></span>**6.15 PROFIBUS Master Address [BFM #31]**

**BFM Access: Read Only**

This BFM shows the PROFIBUS Module address of the 64DP-M defined by the GX Configurator-DP.

# <span id="page-60-0"></span>**6.16 PROFIBUS Transmission Speed [BFM #32]**

## **BFM Access: Read Only**

**1**

Introduction

Introduction

**2**

Specifications

Specifications

**3**

Installation

Installation

**4**

BFM #32 shows the current baud rate of the PROFIBUS-DP network. The following table shows the supported transmission speed and the value of BFM #32:

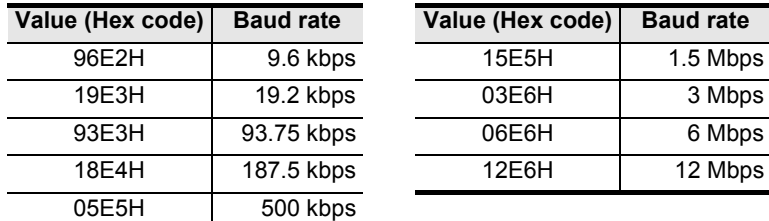

# <span id="page-60-1"></span>**6.17 Clear Control Flag [BFM #33]**

**BFM Access: Read / Write**

The Clear Control Flags are allocated as follows.

The figure below shows the influence of BFM #33 on the behavior of the 64DP-M when the RUN/STOP mode is switched.

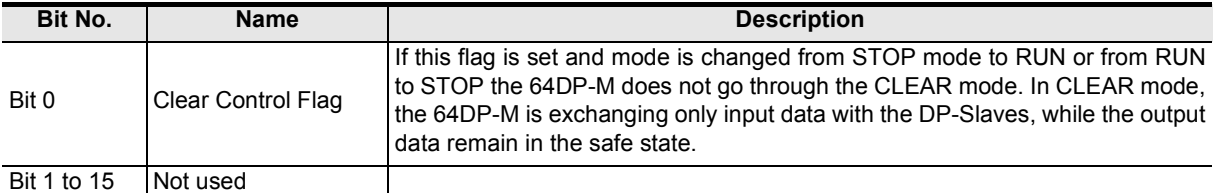

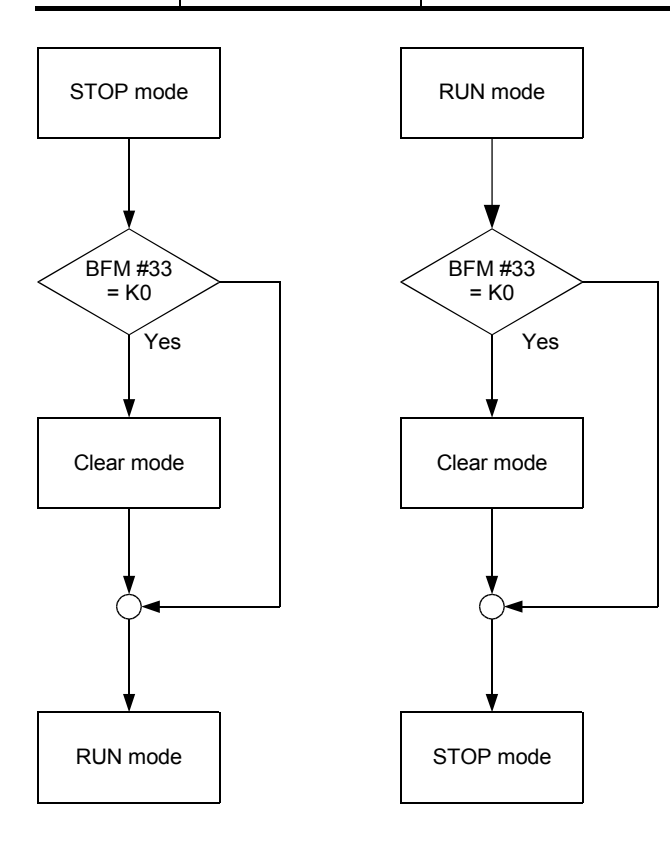

# <span id="page-61-2"></span>**6.18 PROFIBUS Error Mask Flag [BFM #34]**

#### **BFM Access: Read / Write**

This flag is used to avoid the 64DP-M from changing to STOP mode by the PROFIBUS Error "protocol disturbed" (BFM #3 Bit 1). This error can occur when connecting a new device to the PROFIBUS-DP network.

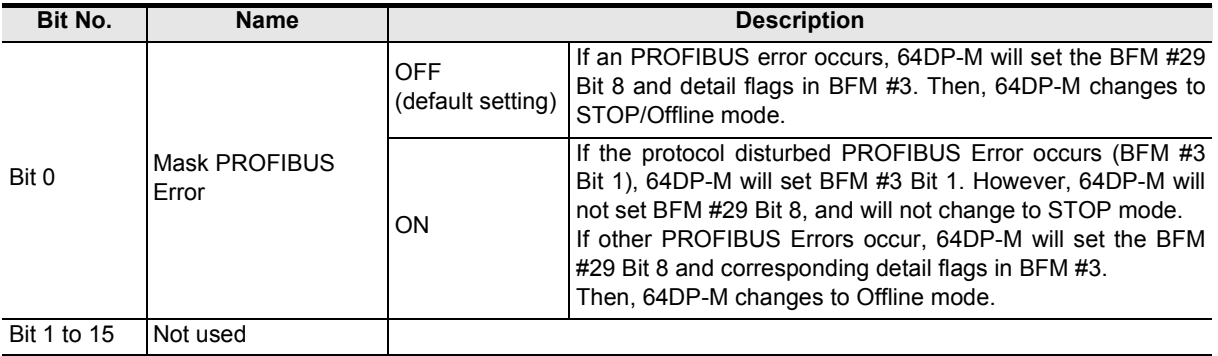

# <span id="page-61-0"></span>**6.19 Number of Allocated Slaves [BFM #38]**

### **BFM Access: Read Only**

This buffer memory is used to check the number of DP-Slaves connected to the 64DP-M. This value is same as the number of projected DP-Slaves in the GX Configurator-DP.

# <span id="page-61-1"></span>**6.20 Operation Service Mode [BFM #39]**

### **BFM Access: Read / Write**

Sets the Operation Service Mode of the 64DP-M.

If the mode change is not possible, an error is displayed in BFM #29 Bit 12. If an incorrect value for the mode was written to BFM #39, an additional error is displayed in BFM #28 Bit 4.

The mode change can only be performed if the 64DP-M is in STOP mode. Change is not possible from mode 3 to mode 0 when at least one DP-Slave has a input or output data area bigger than 32 byte.

→ **For more detailed information on the structure of the I/O Data Area,**

# **refer to [Section 5.1,](#page-38-1) [6.23](#page-63-1) and [6.24](#page-67-1)**

→ **For BFM #28 details, refer to [Section 6.12](#page-56-3)** → **For BFM #29 Bit 12 details, refer to [Subsection 6.13.10](#page-58-6)**

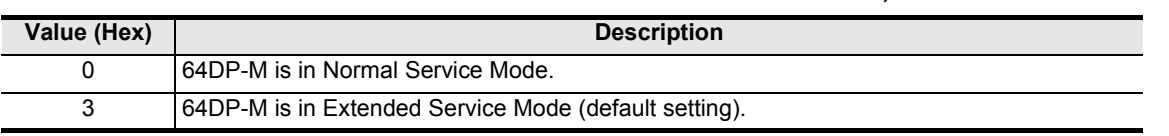

**Note**

Changing the Operation Service Mode by writing to BFM #39 will not permanently change the mode, as the information is only stored in internal RAM memory. After the power supply of the 64DP-M is switched off once, the 64DP-M will startup with the default mode (Operation Service Mode 3).

# <span id="page-62-1"></span><span id="page-62-0"></span>**6.21 Data Swap Activate Flag [BFM #73 to #76]**

## **BFM Access: Read / Write**

These flags use to handle the swap I/O data function for each DP-Slave, which might be helpful when word data are exchanged with DP-Slaves that support different byte orders within a word (little endian / big endian). If this Bit is set to ON the swap function is activated, which means that the transmission order of bytes is swapped for the corresponding DP-Slaves. The default value is set by the GX Configurator-DP.

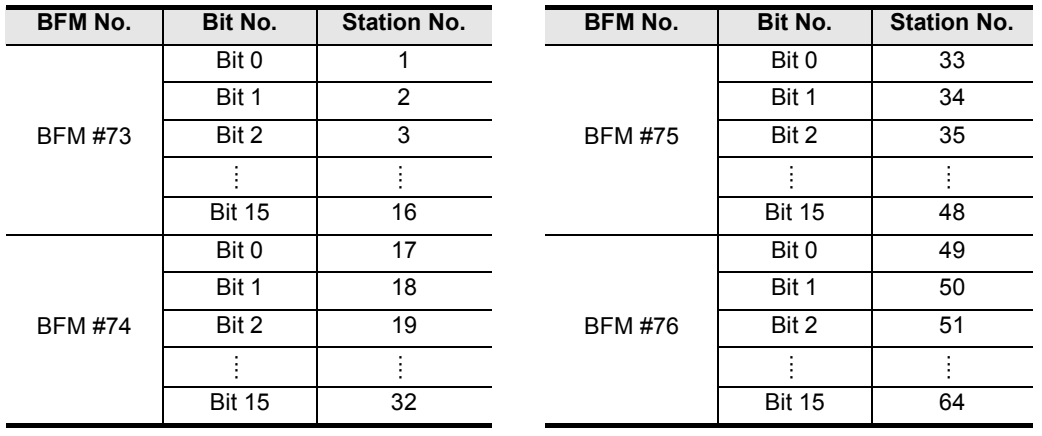

#### **Note**

Activating/deactivating these flags by writing to BFM #73 to #76 will not permanently change the configuration that was downloaded to the 64DP-M. After the power supply of the 64DP-M is switched off once, the 64DP-M will startup with the original configuration that is stored in the 64DP-M's internal Flash memory. To make the change permanent, the setting should be done in GX Configurator-DP, or every time on system startup in the user program.

# <span id="page-62-2"></span>**6.22 Change Slave FDL Address [BFM #81 to #83]**

## **BFM Access: Read / Write**

By using the Change Slave FDL Address function, a Slave FDL Address can be changed via 64DP-M in STOP mode (BFM #0 = K0).

To change the Slave FDL Address, write the old (present) Slave FDL Address to BFM #82 and the new Slave FDL Address to BFM #83. Then set the Change Slave FDL Address Flag BFM #81 Bit 0 to ON. After completion of the address change, this flag will automatically change to OFF.

If the change of a Slave FDL Address was not successful, BFM #29 Bit 15 will turn ON.

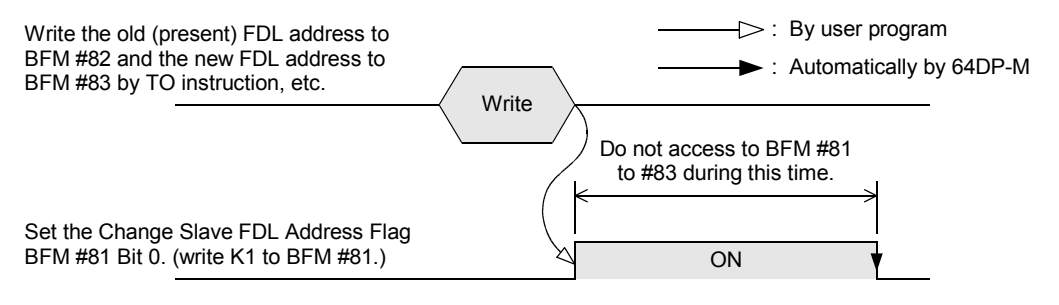

#### **Note**

- When using this function, the DP-Slave must support this function.
- This function effect in STOP mode (BFM  $#0 = KO$ ). If access to BFM  $#81$  to  $#83$  during  $#81$  Bit 0 is ON, the Slave Change Address Error BFM #29 Bit 15 will occur (turn ON).

**1**

Introduction

Introduction

**2**

# <span id="page-63-1"></span>**6.23 Cyclic Input Data**

<span id="page-63-0"></span>Input data areas are used to store cyclic input data form the DP-Slaves on the PROFIBUS-DP network. There are 2 input data formats, Normal Service Mode type (Mode 0) and Extended Service Mode type (Mode 3). These modes can be selected by writing to the operation mode BFM #39.

If the consistency mode flag (BFM #84 to #87) of a DP-Slave is set, the user has to apply the data consistency handling described in Section 5.1.

The 64DP-M has to use Data Consistency Mode to exchange data to DP-Slaves when input data is more than 16 bits. When using the Data Communication Consistency Mode, communication procedure is shown in the following timing chart.

- → **For operation service mode details, refer to [Subsection 5.1.1](#page-38-2) and [Section 6.20](#page-61-1)** → **For data format detail of Normal Service Mode, refer to [Subsection 6.23.3](#page-65-0)**
	- → **For data format detail of Extended Service Mode, refer to [Subsection 6.23.4](#page-66-0)**

→ **For Cyclic output data communication, refer to [Section 6.24](#page-67-1)**

## **1. Cyclic Input Data Communication**

FX3U PLC main Unit 64DP-M [Master (Class 1)] Buffer memory \*1: FROM,or RBFM instructions, Read\*1 Input Data Area BFM direct designation in applied for Cyclic Data instruction **Communication**  $\overline{\phantom{a}}$ \*2: TO,or WBFM instructions, Write<sup>\*2</sup> Output Data Area BFM direct designation in applied for Cyclic Data instruction Communication PROFIBUS-DP Network  $\Box$ ∩ Input data Input data Output data (image) (image) (image) Output data (image)

Slaves

## **2. Cyclic input data reading procedure in consistency mode**

When Cyclic Input Data Consistency Activate/Deactivate Flag BFM #84 to #87 is ON for the DP-Slave by setting slave parameter in GX Configurator-DP, the following procedure should be used.

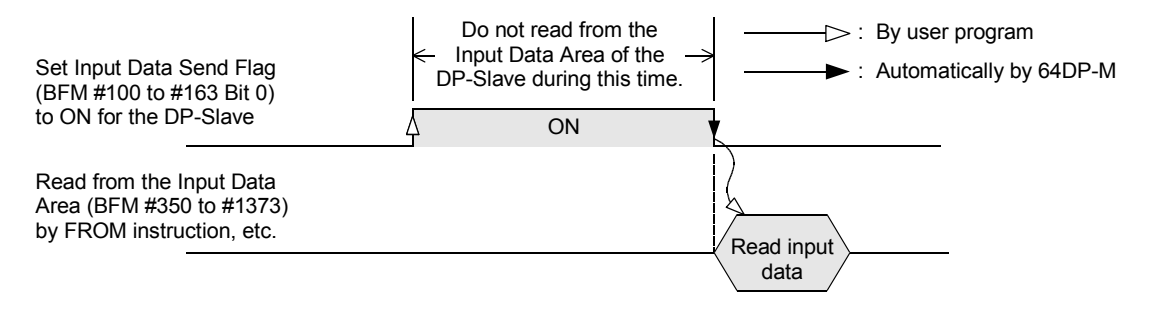

# <span id="page-64-0"></span>**6.23.1 Cyclic Input Data Consistency Activate/Deactivate Flags [BFM #84 to #87]**

#### **BFM Access: Read / Write**

These flags are used to handle the data consistency of the Input data. If this Bit is set to ON the handling in Section 5.1 should be used. The default value is set by the GX Configurator-DP. If data consistency greater than 16 bits is set by the GX Configurator-DP, the Bit of this DP-Slave is set to ON. However it can be reset by the user by writing to this BFM.

Cyclic Input Data Consistency Activate/Deactivate Flags of each DP-Slave assignment shows in the following table.

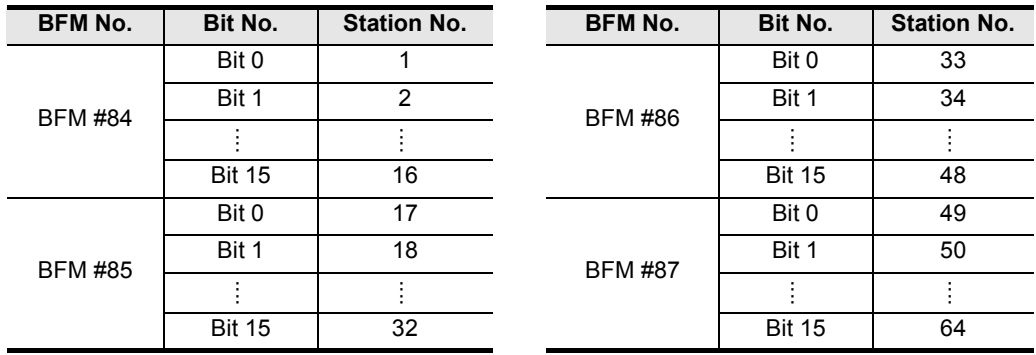

## **Note**

Activating/Deactivating these flags by writing to BFM #84 to #87 will not permanently change the configuration that was downloaded to the 64DP-M. After the power supply of the 64DP-M is switched off once, the 64DP-M will startup with the original configuration that is stored in the 64DP-M's internal Flash memory. To make the change permanent, the setting should be done in GX Configurator-DP, or every time on system startup in the user program.

# <span id="page-64-1"></span>**6.23.2 Cyclic Input Data Request Flags [BFM #100 to #163]**

## **BFM Access: Read / Write (only 1 scan)**

Input data request flags should be used for Data Consistency Mode to exchange data to DP-Slaves when input data is more than 16 bits and the consistency mode flag is ON in BFM #84 to #87. Input data request flag of each DP-Slave assignment shows in the following table.

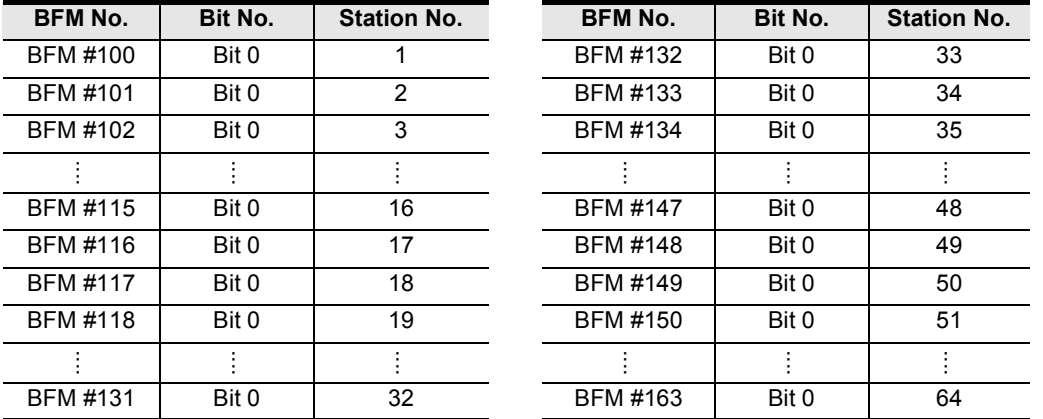

**7**

**8**

Program<br>High

Configuration Parameters and Setting<br>Parameters ar<br>Configuration

**1**

Introduction

Introduction

**2**

## <span id="page-65-0"></span>**6.23.3 Cyclic Input Data Area in Normal Service Mode [BFM #350 to #1373]**

#### **BFM Access: Read Only**

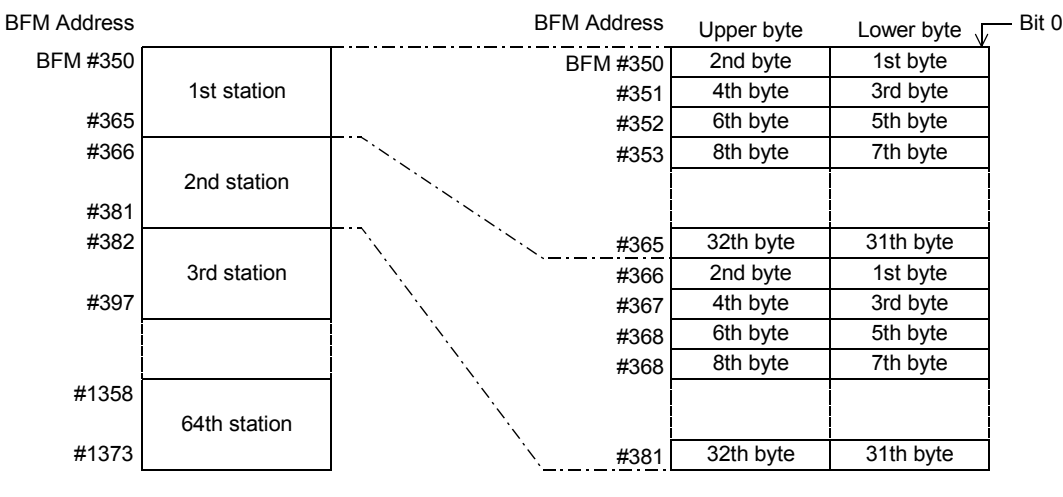

64DP-M can exchange 32 bytes (16 words) of cyclic input data to every DP-Slave as follows.

#### **Note:**

If the input data of a DP-Slave is less than 32 bytes, the input data area of this DP-Slave will be a free area. If the input data of the DP-Slave is more than 32 bytes, the Extended Service Mode is needed.

#### **Example:**

When the 1st station has 20 bytes of input data, the corresponding input data area has free sectors from 21st to 32nd byte. The value of these free sectors is 0.

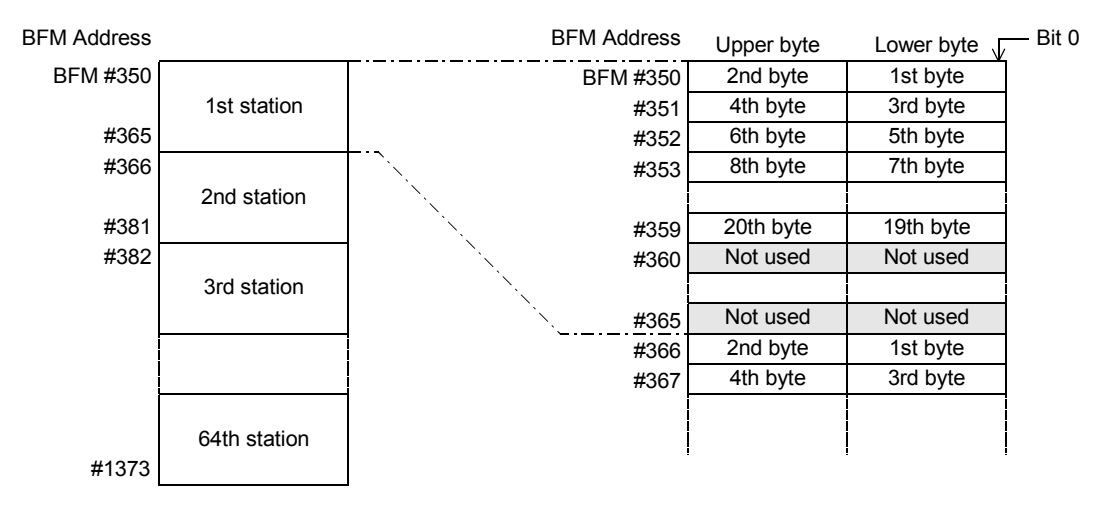

# <span id="page-66-0"></span>**6.23.4 Cyclic Input Data Area in Extended Service Mode [BFM #350 to #1373]**

## **BFM Access: Read Only**

64DP-M can exchange 0 to 244 bytes of I/O data to each of the DP-Slave. Input data length of each DP-Slave assigns according to the parameter file set in the GX Configurator-DP. However, total I/O data for all DP-Slaves is a maximum of 2048/2048 bytes.

#### **Example:**

An example is shown below where the input data length of the 1st station is 23 bytes and the input data length of the 2nd station is 7 bytes. The free area in the BFM will be filled with 0.

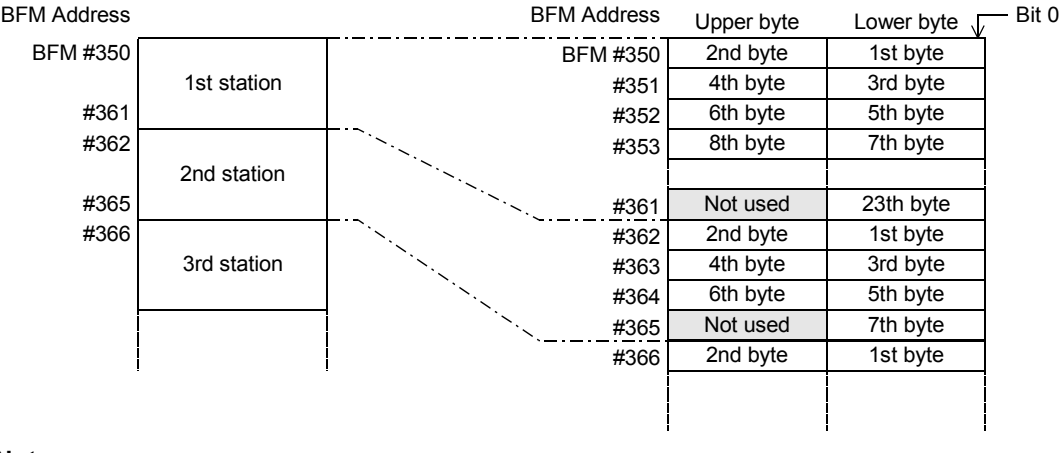

## **Note:**

• When the data length is an odd number of bytes, the last upper byte becomes a free area as the 1st byte of station data needs to be assigned as a lower byte, and data for the next station is assigned from the next address.

• When the data length is 0 bytes, the input data area for this station will not be in the input data area.

Diagnostics

**1**

Introduction

Introduction

# <span id="page-67-1"></span>**6.24 Cyclic Output Data**

<span id="page-67-0"></span>Output data areas are used to store cyclic output data to the DP-Slaves on the PROFIBUS-DP network. There are 2 input data formats, Normal Service Mode (Mode 0) and Extended Service Mode (Mode 3). These modes can be selected by writing to the operation mode BFM #39.

If the consistency mode flag (BFM #92 to #95) of a DP-Slave is set, the user has to apply the data consistency handling described in Section 5.1.

The 64DP-M has to use Data Consistency Mode to exchange data to DP-Slaves when output data is more than 16 bits. When using the Data Communication Consistency Mode, communication procedure is shown in the timing chart in the following subsection.

→ **For operation service mode details, refer to [Subsection 5.1.1](#page-38-2) and [Section 6.20](#page-61-1)**

- → **For data format detail of Normal Service Mode, refer to [Subsection 6.24.3](#page-69-0)**
- → **For data format detail of Extended Service Mode, refer to [Subsection 6.24.4](#page-70-0)**

#### **Point**

Appropriate initial data should be stored in the Cyclic Output Data Area BFM #2350 to #3373 before starting communication.

## **1. Cyclic Output Data Communication**

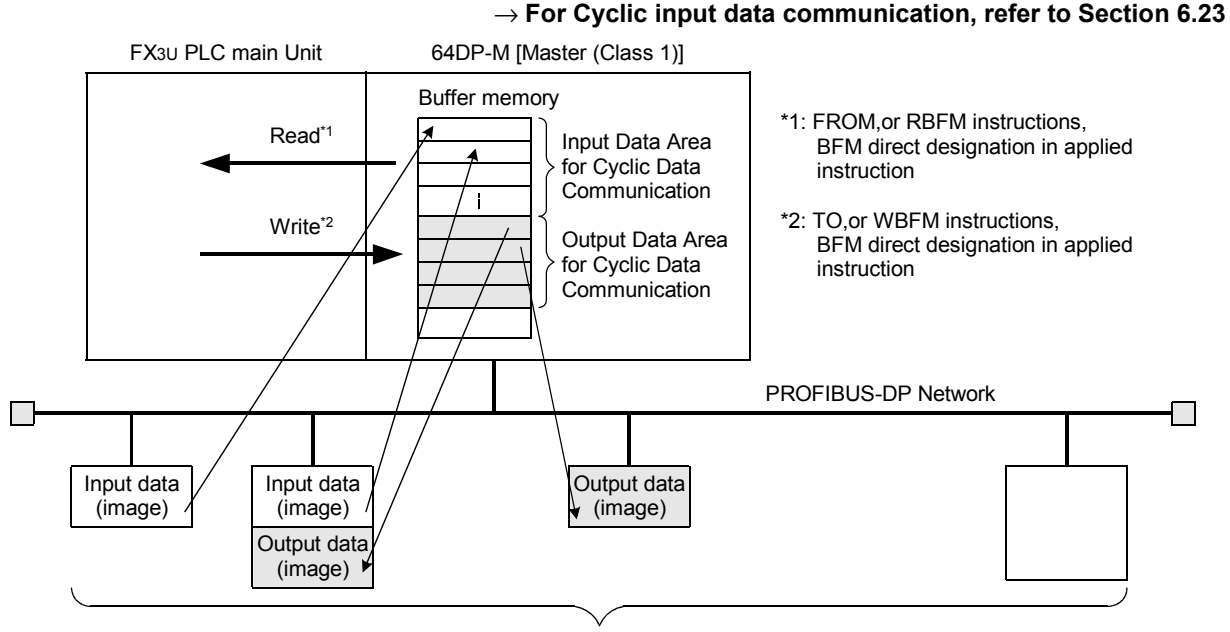

Slaves

## **2. Cyclic output data sending procedure in consistency mode**

When Cyclic Output Data Consistency Activate/Deactivate Flag BFM #92 to #95 is ON for the DP-Slave by setting slave parameter in GX Configurator-DP, the following procedure should be used.

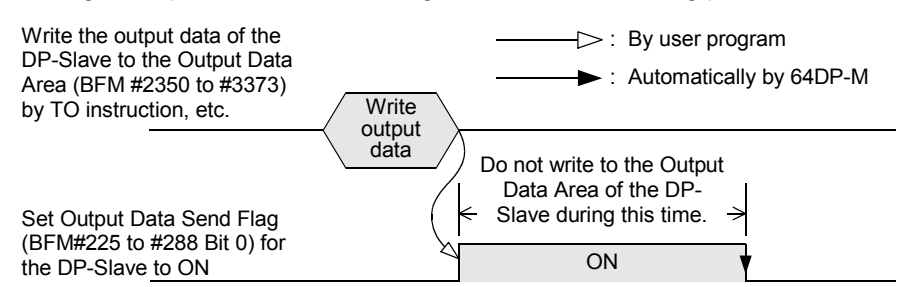

# <span id="page-68-0"></span>**6.24.1 Cyclic Output Data Consistency Activate/Deactivate Flags [BFM #92 to #95]**

#### **BFM Access: Read / Write**

**1**

Introduction

Introduction

**2**

Specifications

Specifications

**3**

Installation

Installation

**4**

Wiring

**5**

**6**

Allocation of<br>Buffer Memories<br>(BFMs) Buffer Memories Allocation of

**7**

**8**

Program Example

**9**

Diagnostics

Configuration Parameters and Setting<br>Parameters and<br>Configuration

Global Control Data Comms., Mode,

Comms..<br>al Control

These flags are used to handle the data consistency of the Output data. If this Bit is set to ON the handling in Section 5.1 should be used. The default value is set by the GX Configurator-DP. If a data consistency greater than 16 bits is set by the GX Configurator-DP, the Bit of this DP-Slave is set to ON. However it can be reset by the user by writing to this BFM.

Cyclic Output Data Consistency Activate/Deactivate Flags of each DP-Slave assignment is shown in the following table.

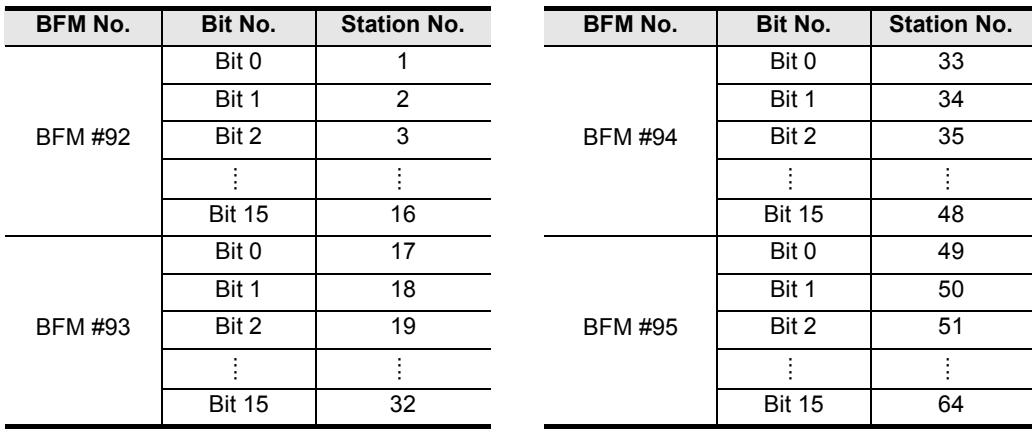

#### **Note**

Activating / deactivating these flags by writing to BFM #92 to #95 will not permanently change the configuration that was downloaded to the 64DP-M. After the power supply of the 64DP-M is switched off once, the 64DP-M will startup with the original configuration that is stored in the 64DP-M´s internal Flash memory. To make the change permanent, the setting should be done in GX Configurator DP, or every time on system startup in the user PLC program.

# <span id="page-68-1"></span>**6.24.2 Cyclic Output Data Send Flags [BFM #225 to #288]**

### **BFM Access: Read / Write**

Output Data Send Flags should be used for Data Consistency Mode to exchange data to DP-Slaves when output data is more than 16 bit and the consistency mode flag is ON in BFM #92 to #95. Output Data Send Flags of each DP-Slave assignment is shown in the following table.

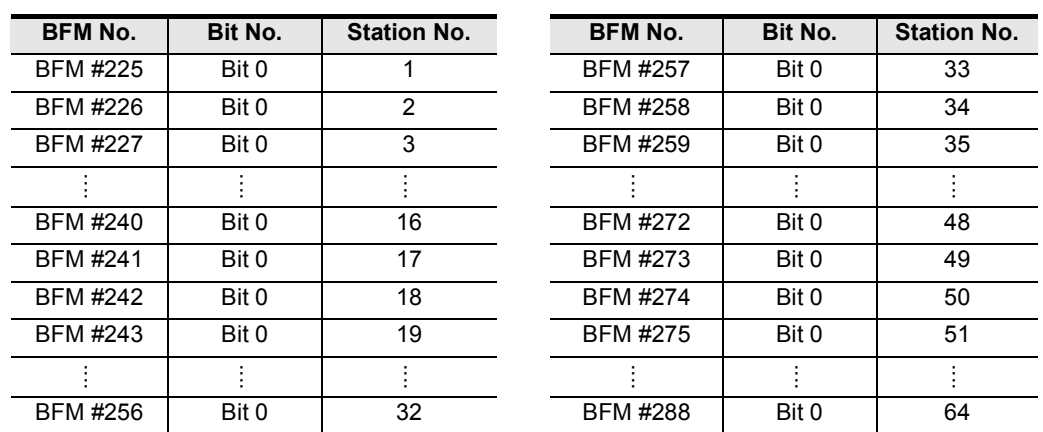

## <span id="page-69-0"></span>**6.24.3 Cyclic Output Data Area in Normal Service Mode [BFM #2350 to #3373]**

#### **BFM Access: Read / Write**

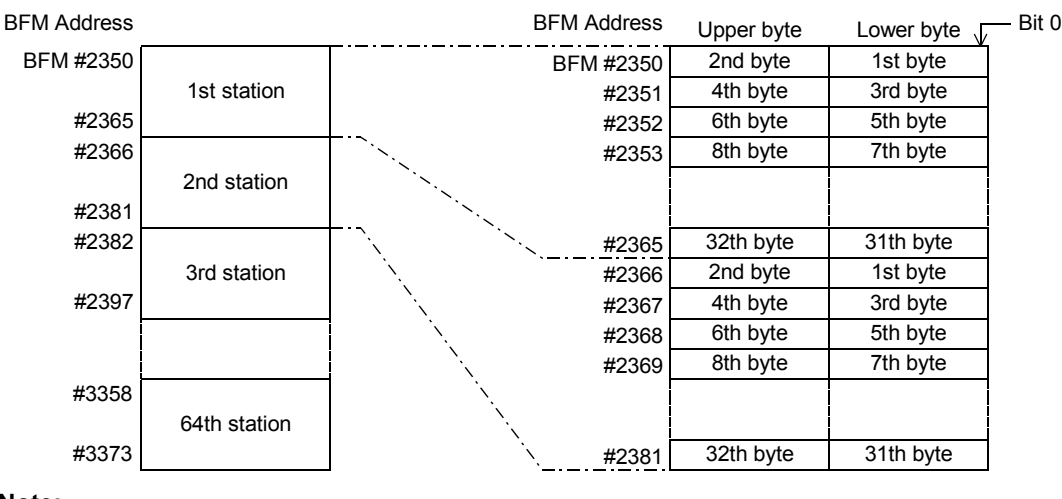

64DP-M can exchange 32 bytes (16 words) of cyclic output data to every DP-Slave as follows.

#### **Note:**

If the output data size of the DP-Slave is less than 32 bytes, then the output data area of this DP-Slave will have a free area. If the output data of the DP-Slave is more than 32 bytes, then the Extended Service Mode needs to be used.

#### **Example:**

When the 1st station has 20 bytes for output data, the output data area of the 1st station has a free area between the 21st and 32nd byte. The value of this free area is 0.

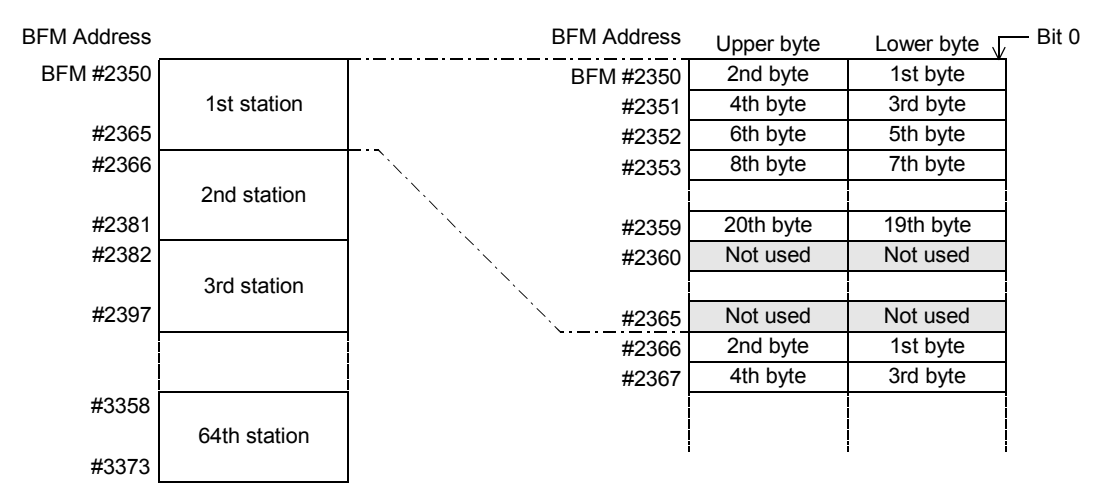

# <span id="page-70-0"></span>**6.24.4 Cyclic Output Data Area in Extended Service Mode [BFM #2350 to #3373]**

**BFM Access: Read / Write**

64DP-M can exchange 0 to 244 bytes of I/O data to each DP-Slave. The output data length of each DP-Slave is assigned according to the parameter file set in the GX Configurator-DP. However, total I/O data for all DP-Slaves is a maximum of 2048/2048 bytes.

#### **Example:**

An example is shown below where the output data length of the 1st station is 23 bytes and the output data length of the 2nd station is 7 bytes.

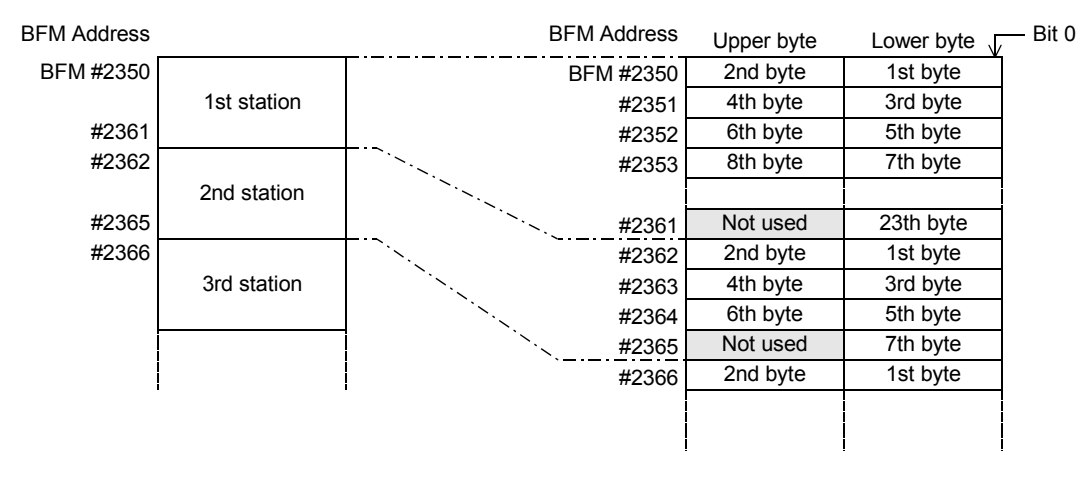

#### **Note:**

- When the data length is an odd number of bytes, the last upper byte becomes a free area as the 1st byte of the station data needs to be assigned as a lower byte, and data for the next station is assigned from the next address. The value of this free area is 0.
- When the data length is 0 bytes, the output data area for this station will not be in the Output Data Area buffer memory.

**1**

Introduction

Introduction

**2**

Specifications

Specifications

# **6.25 Acyclic Input Data**

<span id="page-71-0"></span>The acyclic communication can be used for setting and change the DP-Slave parameter during cyclic communication. The I/O data channel consists of 244 byte (4 Byte header data and up to 240 Bytes user data). Acyclic data communication has lower communicative priority than cyclic data communication.

The 64DP-M has 4 data areas for acyclic input communication.

The data communication procedure of acyclic input data communication functions according to the following timing chart for communication data consistency.

#### → **For data format detail, refer to [Subsection 6.25.2](#page-72-1)**

## **Point**

Acyclic I/O data communication can only be used in RUN (BFM #0 = K1), Clear (BFM #0 = K3) or AutoClear  $(BFM #0 = K4)$  mode.

#### → **For mode details, refer to [Section 6.2](#page-51-0)**

## **1. Acyclic I/O Data Communication**

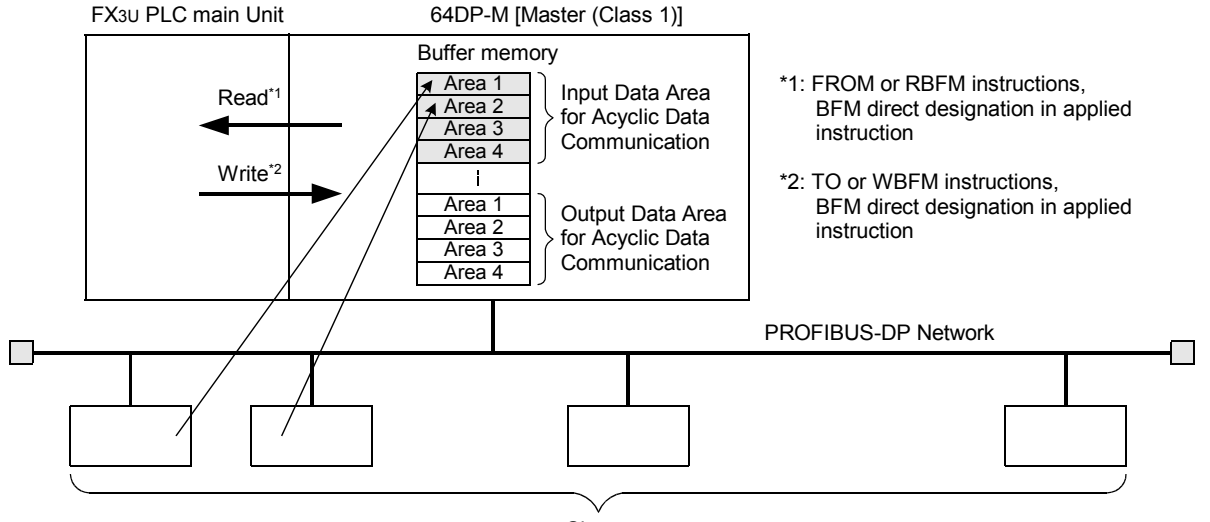

Slaves

#### **2. Acyclic Input Data Communication reading procedure**

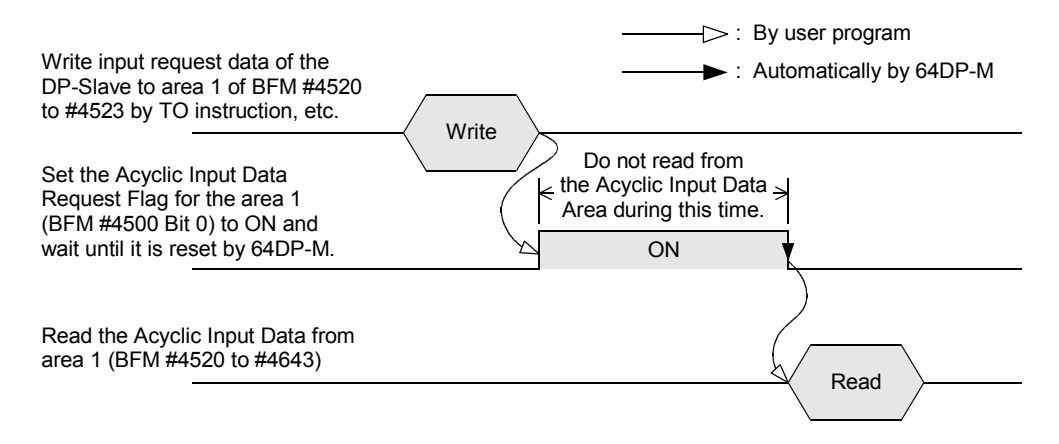
## **6.25.1 Acyclic Input Data Request Flags [BFM #4500 to #4503]**

**BFM Access: Read / Write**

**1**

Introduction

Introduction

**2**

Specifications

Specifications

**3**

Installation

Installation

**4**

Wiring

**5**

**6**

Allocation of<br>Buffer Memories<br>(BFMs) Buffer Memories Allocation of

**7**

Global Control Data Comms., Mode,<br>Data Comms.,<br>Global Control

Acyclic Input Data Request should be used for getting acyclic input data from the DP-Slaves. Acyclic Input Data Request of each data area assignment is shown in the following table.

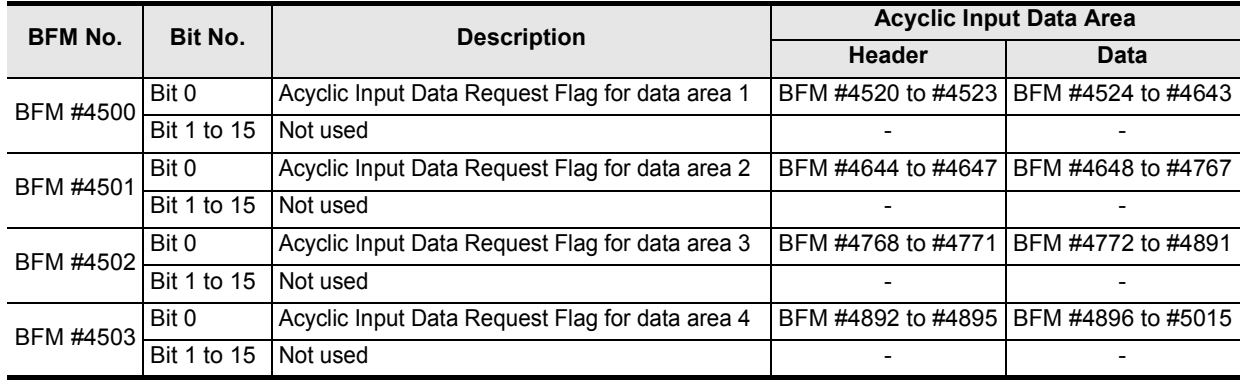

## **6.25.2 Acyclic Input Data Area [BFM #4520 to #5015]**

**BFM Access: Read / Write**

64DP-M has 4 data areas of 248 bytes for Acyclic Input Data via communication channels. Acyclic Input Data format of each data area assignment is shown in the following table.

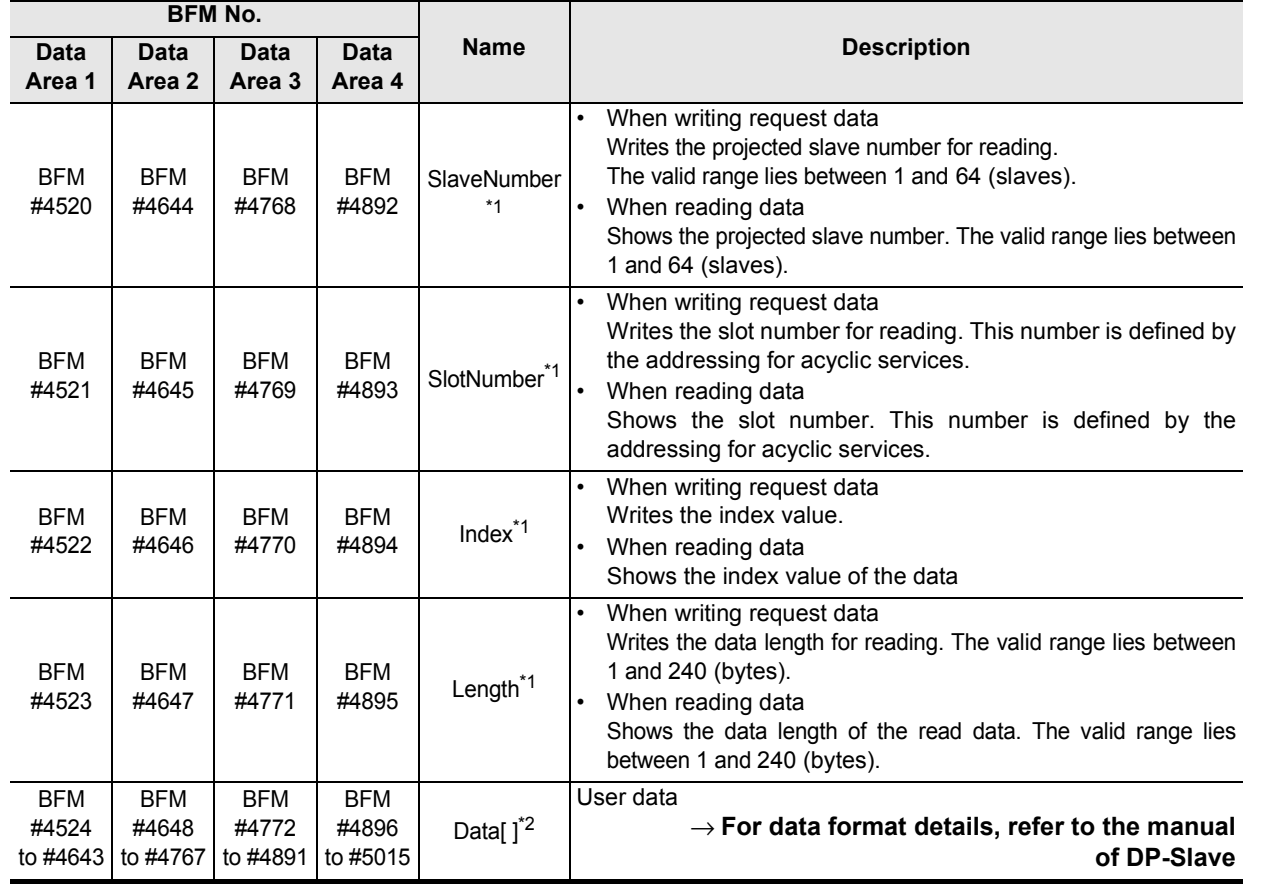

\*1. One byte is written to one separate BFM, except for the Data field

\*2. Size of Data[ ] is 240 bytes.

**1. Acyclic I/O Data Communication**

## **6.26 Acyclic Output Data**

The acyclic communication can be used for setting and change the DP-Slave parameter during cyclic communication. The I/O data channel consists of 244 byte (4 Byte header data and up to 240 Bytes user data). Acyclic data communication has lower communicative priority than cyclic data communication.

The 64DP-M has 4 data areas for acyclic output communication.

The data communication procedure of acyclic I/O data communication functions according to the following timing chart for communication data consistency.

#### → **For data format detail, refer to [Subsection 6.26.2](#page-74-0)**

### **Point**

Acyclic I/O data communication can only be used in RUN (BFM #0 = K1), Clear (BFM #0 = K3) or AutoClear  $(BFM #0 = K4)$  mode.

#### → **For mode details, refer to [Section 6.2](#page-51-0)**

#### FX3U PLC main Unit 64DP-M [Master (Class 1)] Buffer memory \*1: FROM or RBFM instructions, Area 1 Input Data Area Read<sup>\*</sup> Area 2 BFM direct designation in applied for Acyclic Data Area 3 instruction Communication Area 4 Write<sup>\*2</sup>  $\sim 1$ \*2: TO or WBFM instructions, Area 1 BFM direct designation in applied Output Data Area Area 2 instruction for Acyclic Data Area 3 **Communication** Area 4 PROFIBUS-DP Network  $\Box$  $\sqcap$ 7 Slaves

#### **2. Acyclic Output Data Sending procedure**

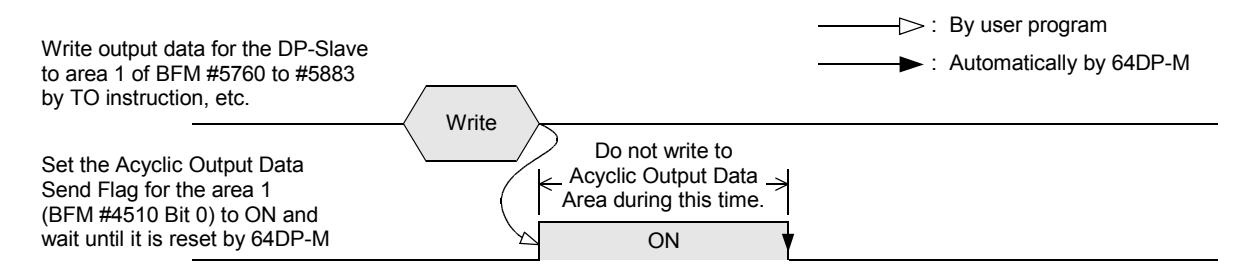

## **6.26.1 Acyclic Output Data Send Flags [BFM #4510 to #4513]**

**BFM Access: Read / Write**

Acyclic Output Data Send Flag should be used for sending acyclic output data to the DP-Slaves. Acyclic Output Data Send Flag of each channel assignment shows in the following table.

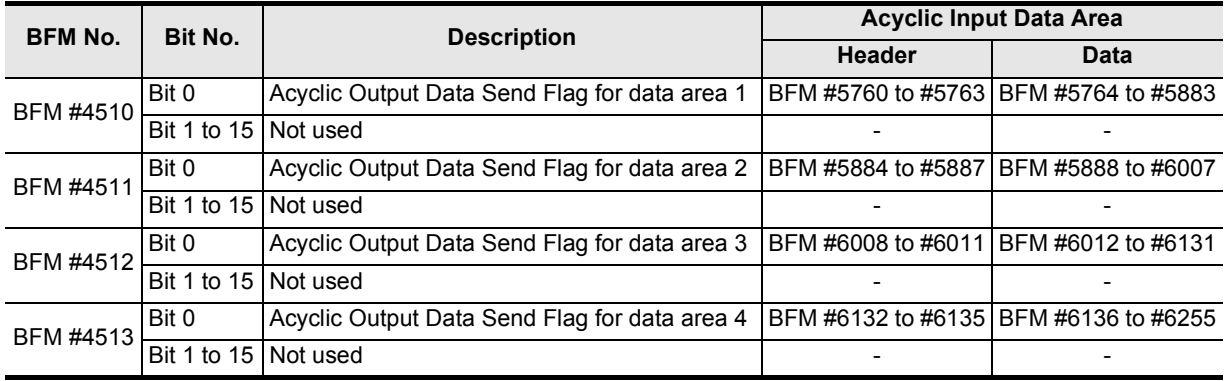

## <span id="page-74-0"></span>**6.26.2 Acyclic Output Data Area [BFM #5760 to #6255]**

**BFM Access: Read / Write**

64DP-M has 4 data areas of 248 bytes for Acyclic Output Data via communication channels. The Acyclic Output Data format of each data area assignment is shown in the following table.

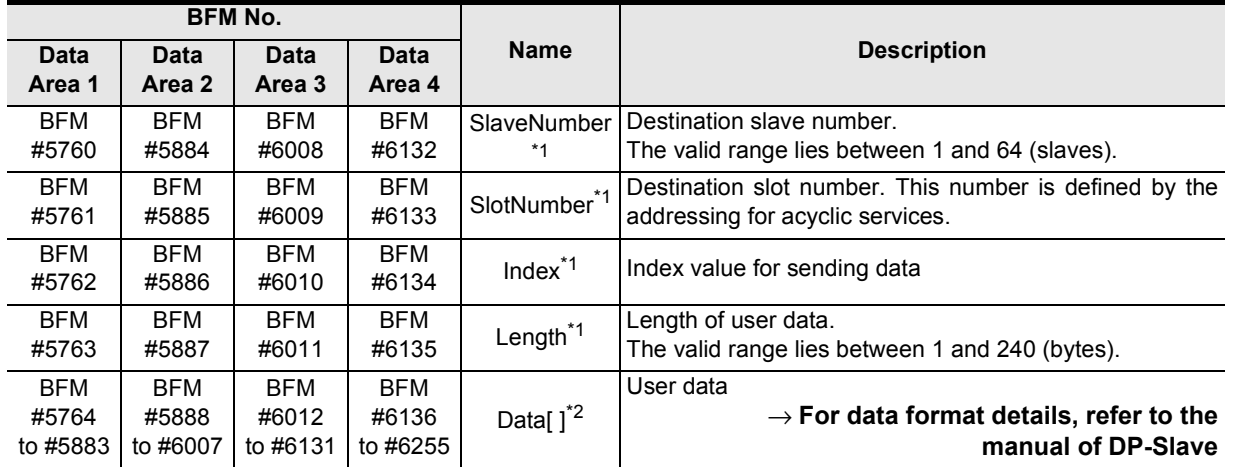

\*1. One byte is written to one separate BFM, except for the Data field

\*2. Size of Data[ ] is 240 bytes.

**1**

Introduction

Introduction

## **6.27 Master/Slave Internal Slave Parameter Error Flags [BFM #7000 to #7003]**

#### **BFM Access: Read / Write (only reset to 0)**

Shows Master/Slave Internal Parameter Error status of each DP-Slave. If the Bit is ON there is a Master/ Slave Internal Parameter problem with this DP-Slave.

If any of these Bits is ON, the corresponding Bit in BFM #29 Bit 3 will also be ON. Resetting BFM #29 Bit 3 will clear BFM #7000 to #7003 to K0.

Master/Slave Internal Parameter Error Flags of each DP-Slave assignment is shown in the following table.

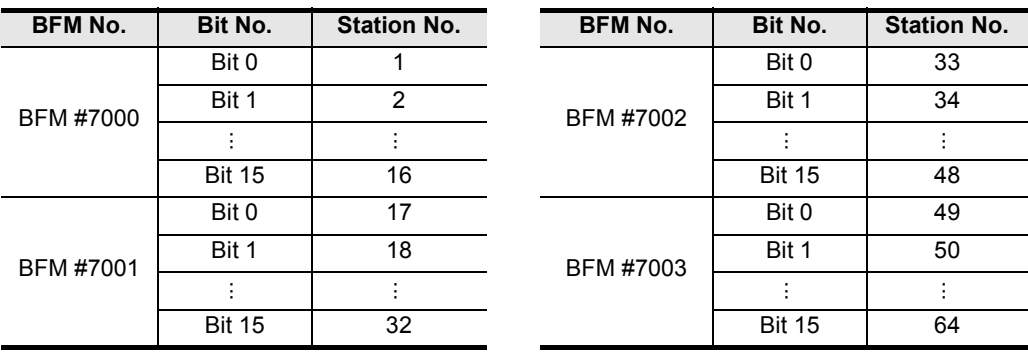

## **6.28 Master/Slave Internal Slave Parameter Error Data [BFM #7008 to #7071]**

#### **BFM Access: Read Only**

For each DP-Slave there is a Master/Slave Parameter Error Data implemented with the following error codes. If any of these Bits is ON, the corresponding Bit in BFM #29 Bit 3 and in BFM #7000 to #7003 will also be ON. Resetting BFM #29 Bit 3 will clear BFM #7000 to #7003 and BFM #7008 to #7071 to K0.

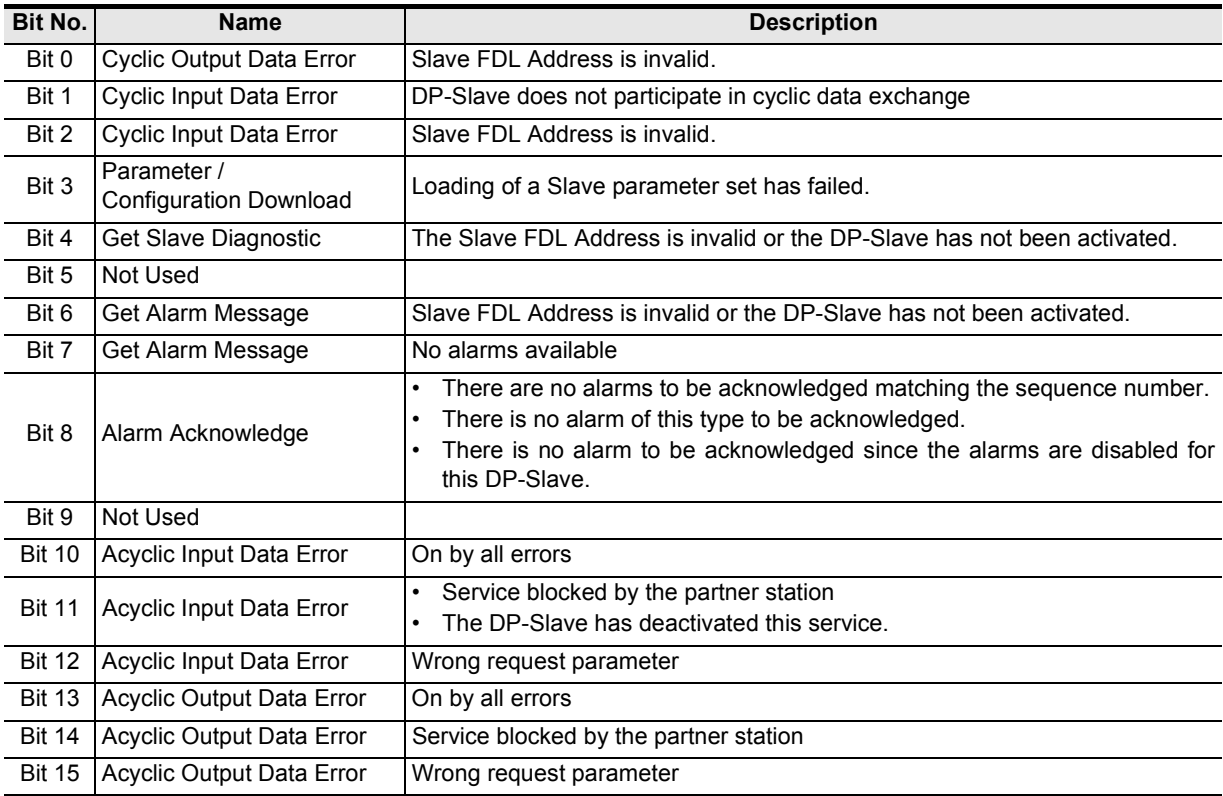

**1**

Introduction

Introduction

**2**

Specifications

Specifications

**3**

Installation

Installation

**4**

Wiring

**5**

Data Comms., Mode,

**6**

Buffer Memories Allocation of

**7**

Parameters and

**8**

Program Example

**9**

**Diagnostics** 

## **6.29 Slave Diagnostic Information**

The 64DP-M can directly read the current Slave Diagnostic Information from the selected DP-Slave by BFM #7209 to BFM #7210 to #7335. For reading current Slave Diagnostic Information procedure, see the following timing chart.

#### **Point**

This function can only be used in RUN (BFM #0 = K1), Clear (BFM #0 = K3) or AutoClear (BFM #0 = K4) mode.

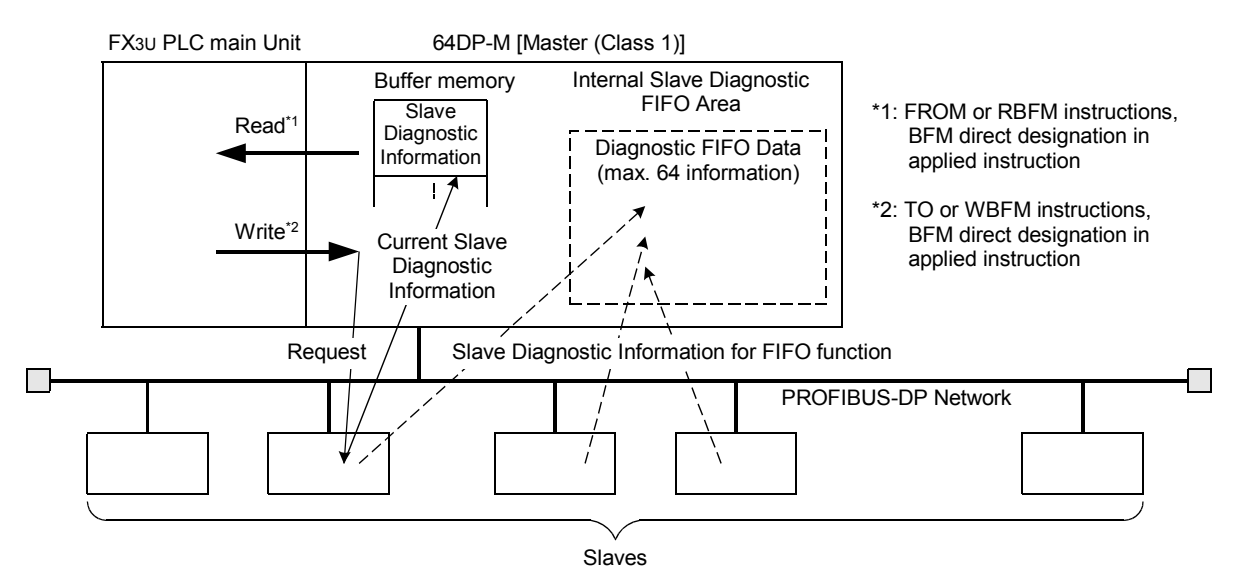

#### **Current Slave Diagnostic Information reading procedure:**

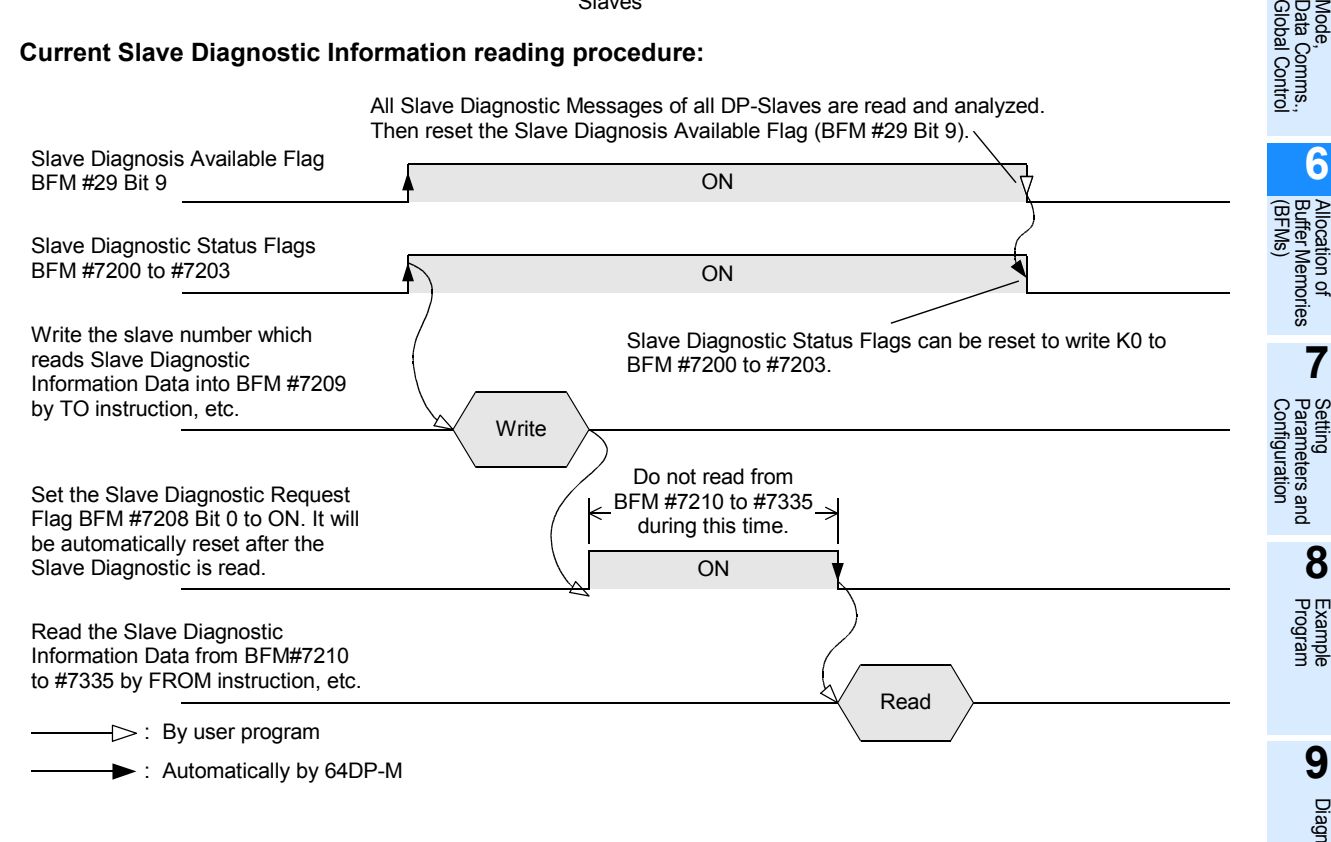

## **6.29.1 Slave Diagnostic Status Flags [BFM #7200 to #7203]**

#### **BFM Access: Read / Write (only reset to 0)**

Slave Diagnostic Status Flags show which DP-Slaves have sent Slave Diagnostic Information. If the Bit is ON the DP-Slave has sent a Slave Diagnostic Information.

If any of these Bits are ON, the corresponding Bit in BFM #29 Bit 9 will also be ON. Resetting BFM #29 Bit 9 will clear BFM #7200 to #7203 to K0.

> → **For Slave Diagnostic Available Flag details, refer to [Subsection 6.13.8](#page-58-0)** → **For Slave Diagnostic Information Data format, refer to [Subsection 6.29.4](#page-78-0)**

Slave Diagnostic Status Flags for each DP-Slave assignment are shown in the following table.

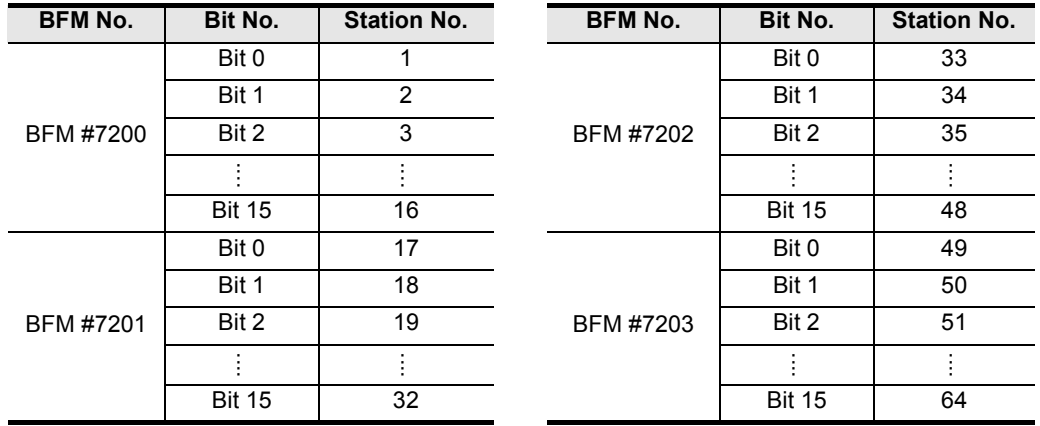

### **6.29.2 Slave Diagnostic Request [BFM #7208]**

#### **BFM Access: Read / Write (only 1 scan)**

Set to ON (write K1 to BFM #7208) when Slave Diagnostic Information of DP-Slave specified by BFM #7209 shall be read.

When the Slave Diagnostic Information is available in BFM #7210 to #7335, this flag will be reset. Slave Diagnostic Request Flag assignment is shown in the following table.

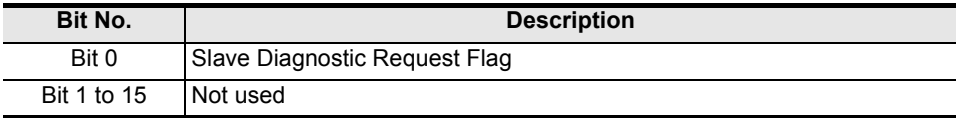

### **6.29.3 Request Slave Number [BFM #7209]**

#### **BFM Access: Read / Write**

Writes to slave number which stores the current Slave Diagnostic Information to BFM #7210 to #7335. The valid range lies between 1 and 64 (slaves).

## <span id="page-78-0"></span>**6.29.4 Slave Diagnostic Information Data [BFM #7210 to #7335]**

**BFM Access: Read Only**

Reads the current Slave Diagnostic Information from BFM #7210 to #7335. Data format of the Slave Diagnostic Information is as follows (One byte is written to one separate BFM, except for the ExtDiagData field). Details of each are shown below.

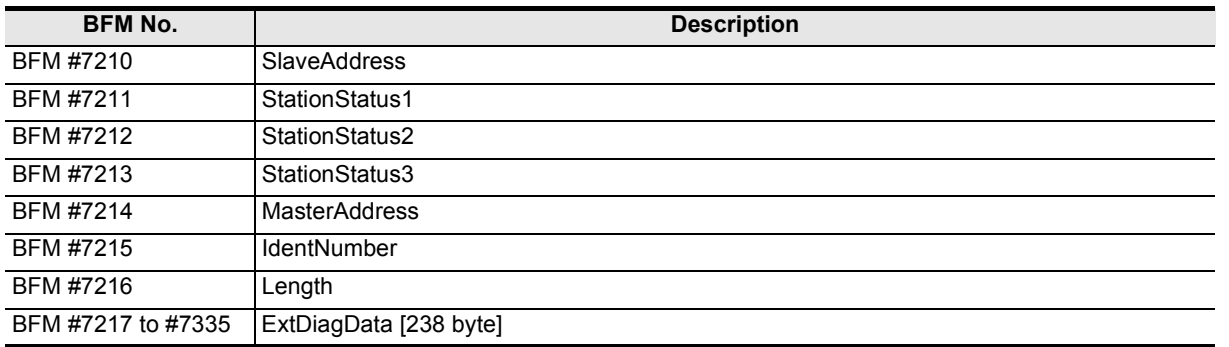

### **1. SlaveAddress**

Slave address whose diagnosis state has been read. The valid range lies between 0 and 125.

#### **2. StationStatus1**

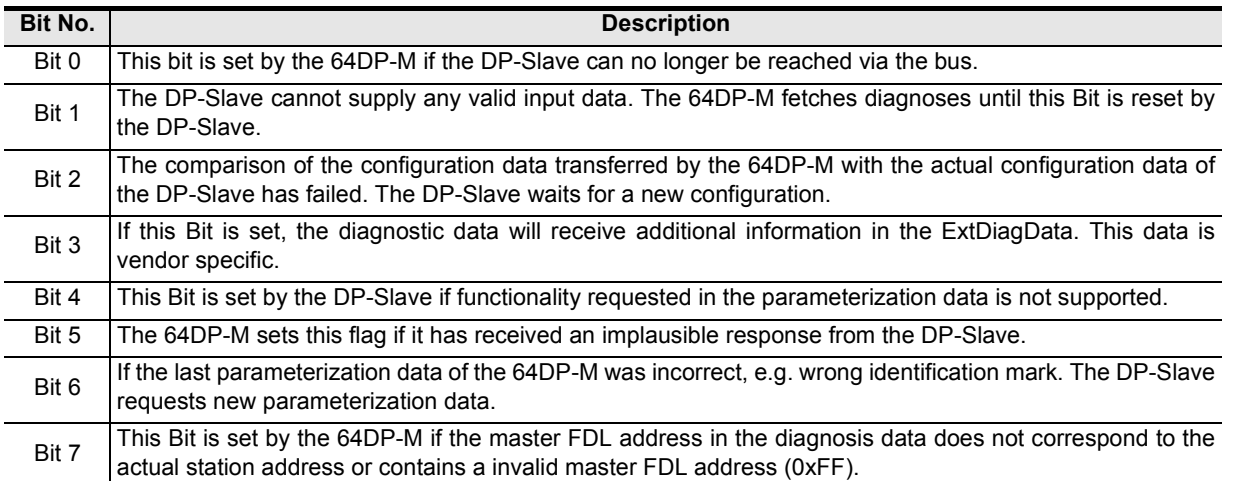

**1**

Introduction

Introduction

#### **3. StationStatus2**

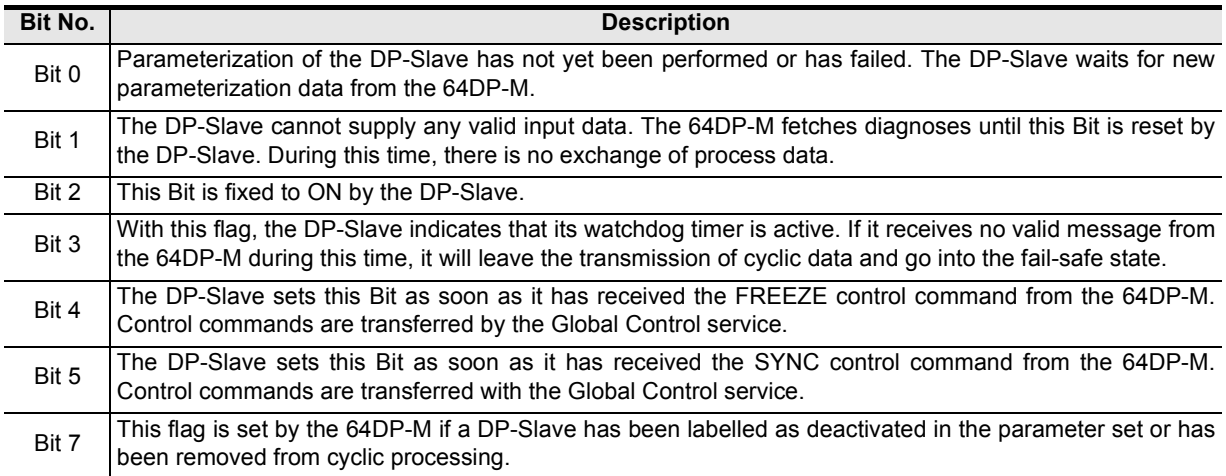

#### **4. StationStatus3**

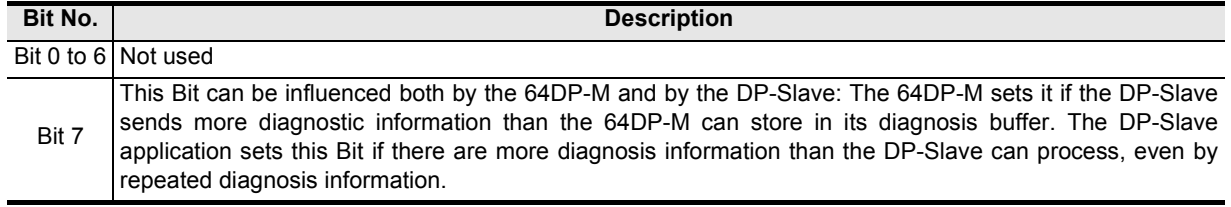

#### **5. MasterAddress**

Station address of the 64DP-M which has parameterized the DP-Slave. If the DP-Slave has not yet been parameterized, the master FDL address will receive the value.

#### **6. IdentNumber**

A DP-Slave is uniquely identified by the identification mark.

#### **7. Length**

Length of the diagnostic data.

#### **8. ExtDiagData[ ]**

In this data, the DP-Slave can store additional vendor-specific diagnosis information. Block structures are defined for device-, identifier- and channel-related diagnosis information.

#### **1) Device-related diagnosis (DPV0)**

The block for device-related diagnosis consists of a header byte and a variable number of bytes with general device-specific diagnosis information, such as excess temperature, under- or overvoltage. The coding is device specific. For further evaluation, the IdentNumber and the GSD must be used.

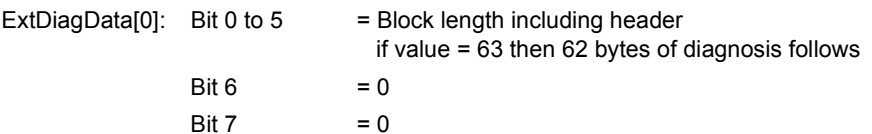

#### **2) Identifier-related diagnosis (module diagnosis)**

The block for identifier-related diagnosis consists of a header byte and a variable number of bytes with identifier-related diagnostic information. One bit is reserved for each identifier byte assigned during configuration. The bit structure is always filled up to the byte limit; non-configured bits are to be assigned as zero. A set bit indicates that diagnosis data are present in this I/O area; the type of diagnosis is not indicated. The order defined during configuration must be maintained.

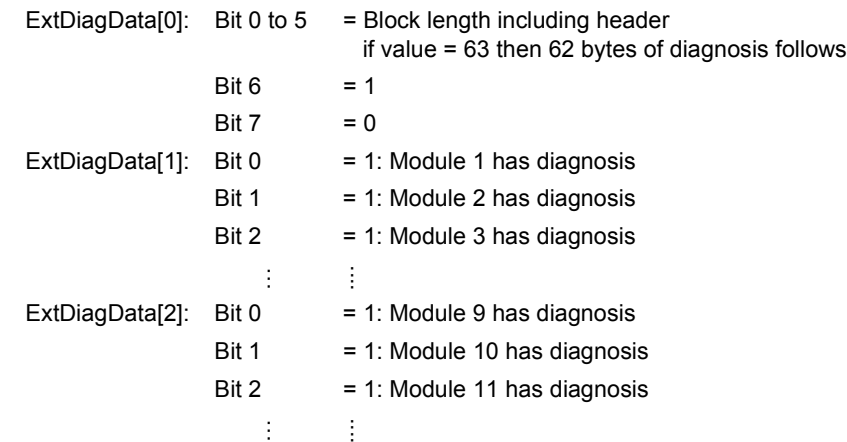

#### **3) Channel-related diagnosis**

In this block, the diagnosed channels and the reason for diagnosis are entered consecutively. The length of each entry is three bytes.

Identifier number:

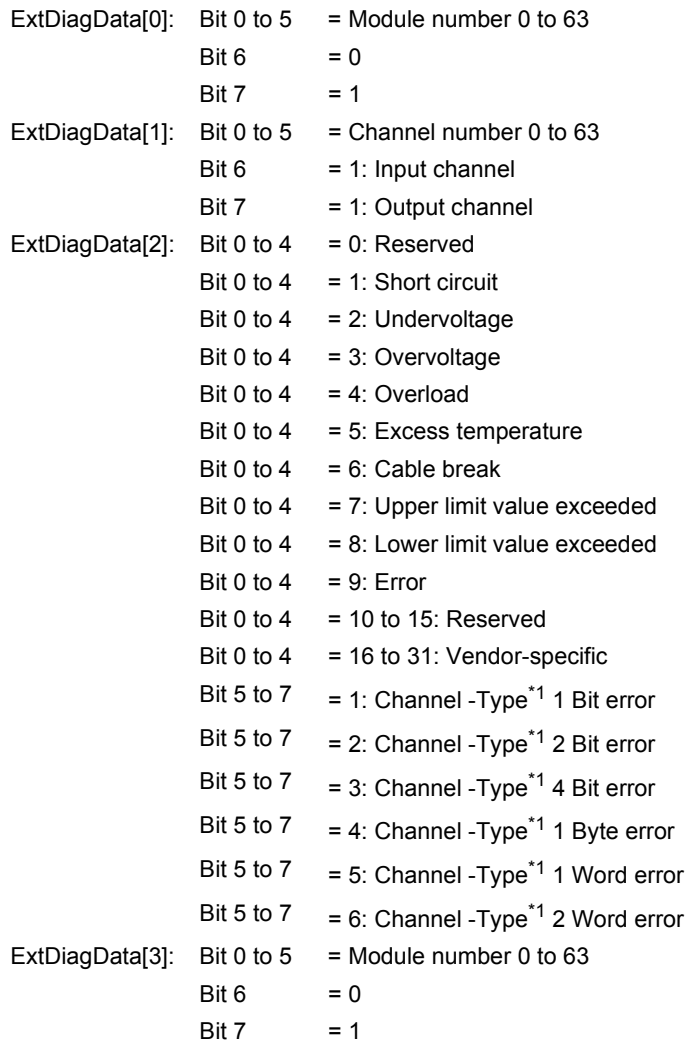

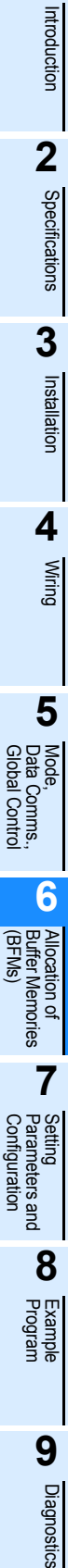

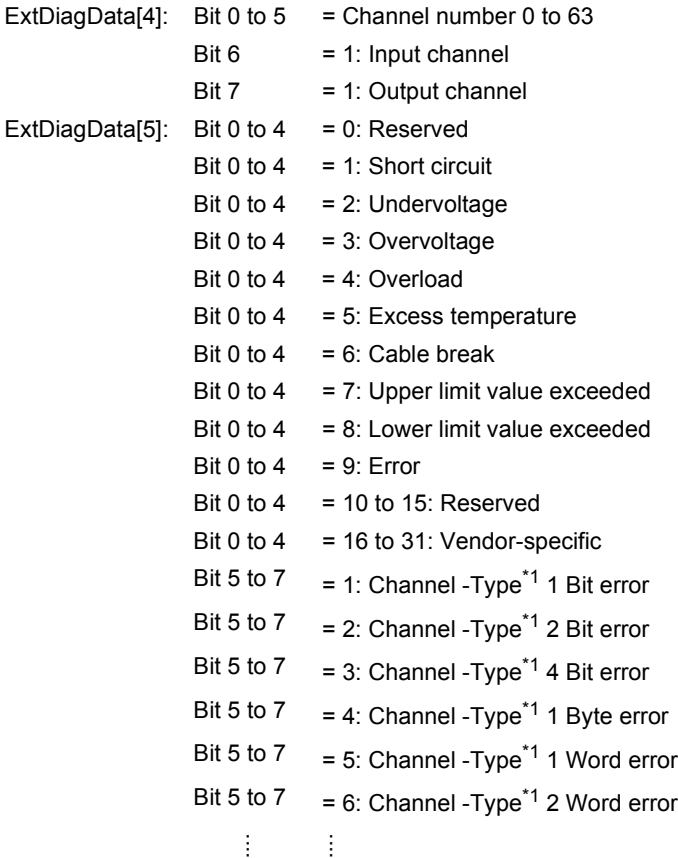

\*1. The channel type is only used for diagnosis and has no influence on the identifiers or modules from the configuration data.

**1**

Introduction

Introduction

**2**

Specifications

Specifications

**3**

Installation

Installation

**4**

Wiring

**5**

**6**

Allocation of<br>Buffer Memories<br>(BFMs) Buffer Memories Allocation of

**7**

**8**

sand

Program Example

**9**

**Diagnostics** 

Configuration Parameters and Setting<br>Parameters ar<br>Configuration

Global Control Data Comms., Mode,

Comms..<br>al Control

## **6.30 Diagnostic Information FIFO**

The 64DP-M can stack the Slave Diagnostic Information to a maximum of 64 entries in the Internal Diagnostic FIFO Area for all DP-Slaves. The Slave Diagnostic Information which enters this Internal Diagnostic FIFO Area can be read (stored) in BFM #7338 to #7463 one by one (the oldest entry will be read at first). For the procedure on reading Slave Diagnostic Information, see the following timing chart. Moreover, after stocking up to 64 Slave Diagnostic entries in the Internal Diagnostic FIFO Area, new Slave Diagnostic Information is not stocked until "Diagnostic FIFO is Full" flag BFM #29 Bit 13 is OFF. → **For "Diagnostic FIFO is Full" flag BFM #29 Bit 13, refer to [Subsection 6.13.12](#page-59-0)**

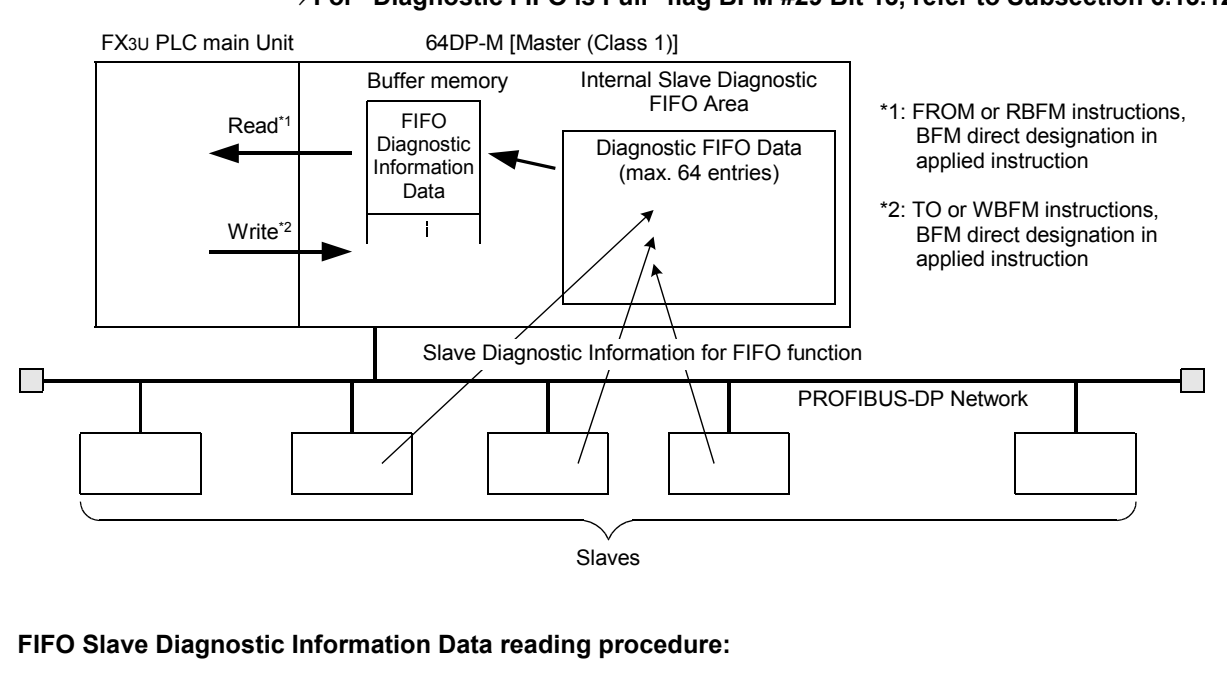

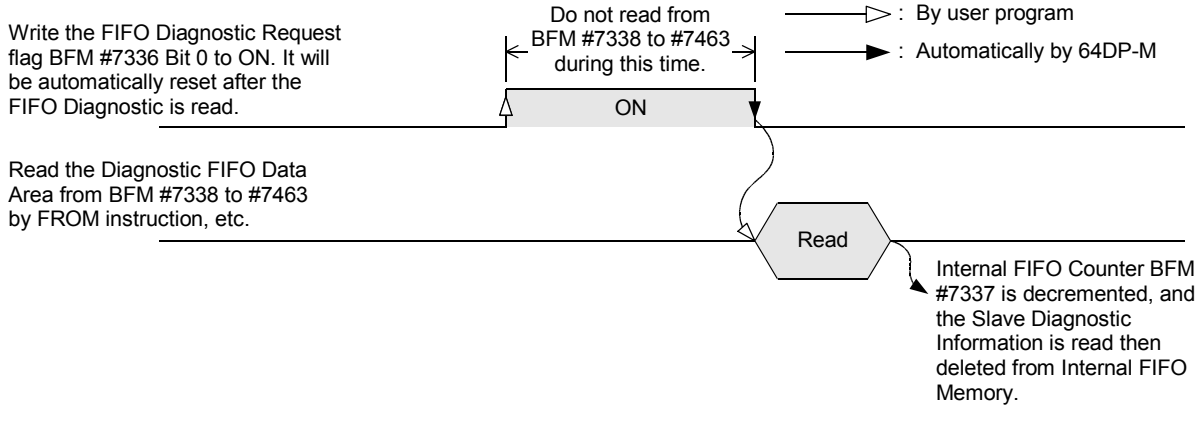

#### **Note**

The FIFO Slave Diagnostic Information can be cleared by one of the following 3 methods:

- Change mode from STOP to RUN. (Changes value in BFM #1 from K0 to K1)
- Reset (Clear) Internal FIFO Counter BFM #7337. (Writes K0 to BFM #7337)
- Reset Diagnostic FIFO Full flag BFM #29 Bit 13 when this bit is ON.

When it is a problem that all FIFO Diagnostic Information is cleared in one step, read out the information one by one, from BFM #7336 to #7463, until the Internal FIFO Counter BFM #7337 becomes 0, and BFM #29 Bit 13 will be reset automatically.

## **6.30.1 FIFO Diagnostic Request [BFM #7336]**

#### **BFM Access: Read / Write (only 1 scan)**

Set ON (write K1 to BFM #7336) to read a Slave Diagnostic Information from the Internal Slave Diagnostic FIFO. When BFM #7336 is set ON, the oldest Diagnostic Information is moved from the FIFO to BFM #7338 to #7463. After moving of the information, the flag is automatically reset. FIFO Diagnostic Request Flag assignment shows in the following table.

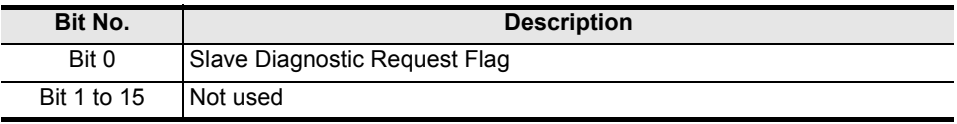

#### **6.30.2 Internal FIFO Counter [BFM #7337]**

#### **BFM Access: Read / Write**

This value is the number of stocked Slave Diagnostic Information in Internal Diagnostic FIFO Area. 64DP-M can stock up to 64 information in Internal Diagnostic FIFO Area.

#### **Note**

When writing K0 to BFM #7337, all FIFO Slave Diagnostic Information will be cleared from the Internal Diagnostic FIFO Area.

### **6.30.3 Diagnostic FIFO Data Area [BFM #7338 to #7463]**

**BFM Access: Read Only**

Read the Diagnostic FIFO Information from BFM #7338 to #7463. Data format of Slave Diagnostic Information shows the following (One byte is written to one separate BFM, except for the ExtDiagData field). Details of each data are shown below.

#### → **For details of StationStatus1, StationStatus2, StationStatus3, MasterAddress, IdentNumber, ExtDiagData, refer to [Subsection 6.29.4](#page-78-0)**

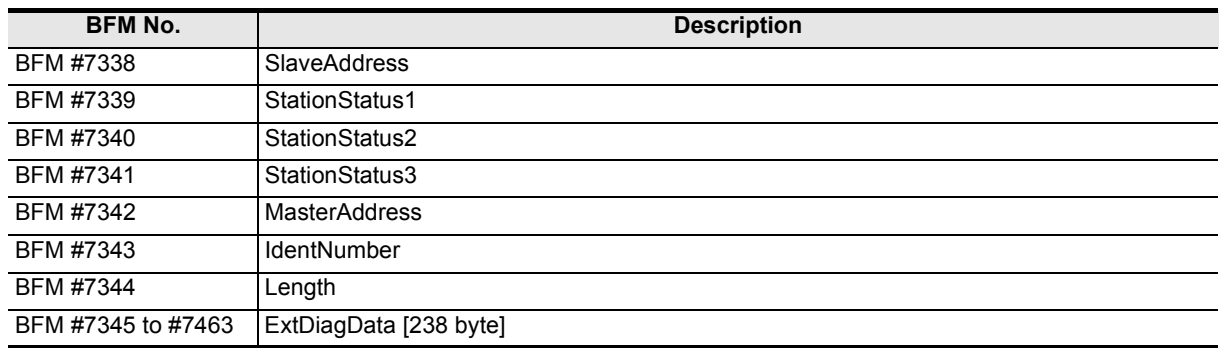

#### **1. SlaveAddress**

Address of the DP-Slave whose diagnosis state has been read. The valid range lies between 0 and 125 slaves.

#### **2. Length**

Length of the diagnostic data.

## **6.31 Slave Diagnostic Status Data [BFM #7464 to #7591]**

#### **BFM Access: Read Only**

This BFM Area shows an overview over the PROFIBUS diagnosis of each DP-Slave. This BFM area is updated continuously while the 64DP-M is in RUN mode.

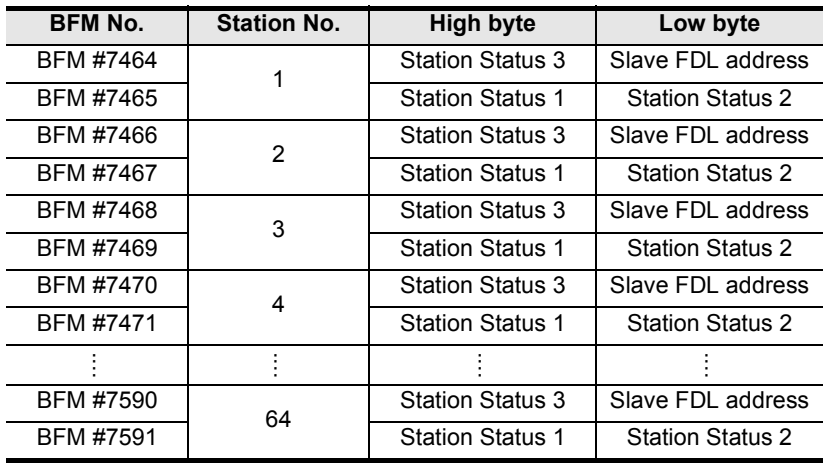

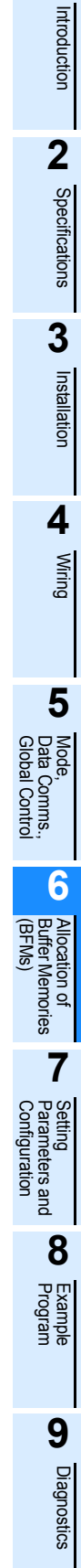

## **6.32 Alarm Message**

The 64DP-M can handle Alarm Messages from the PROFIBUS-DPV1 slaves (alarm model). The Alarm Message can be read by the following procedure.

When receiving an Alarm Message from the DP-Slave, 64DP-M should acknowledge this Alarm Message to the DP-Slave. If 64DP-M does not acknowledge, the DP-Slave can send maximum 2 alarm messages. For acknowledging procedure and Alarm Message reading procedure, see following time chart.

#### **Note**

This function can only be used in RUN (BFM #0 = K1), Clear (BFM #0 = K3) or AutoClear (BFM #0 = K4) mode.

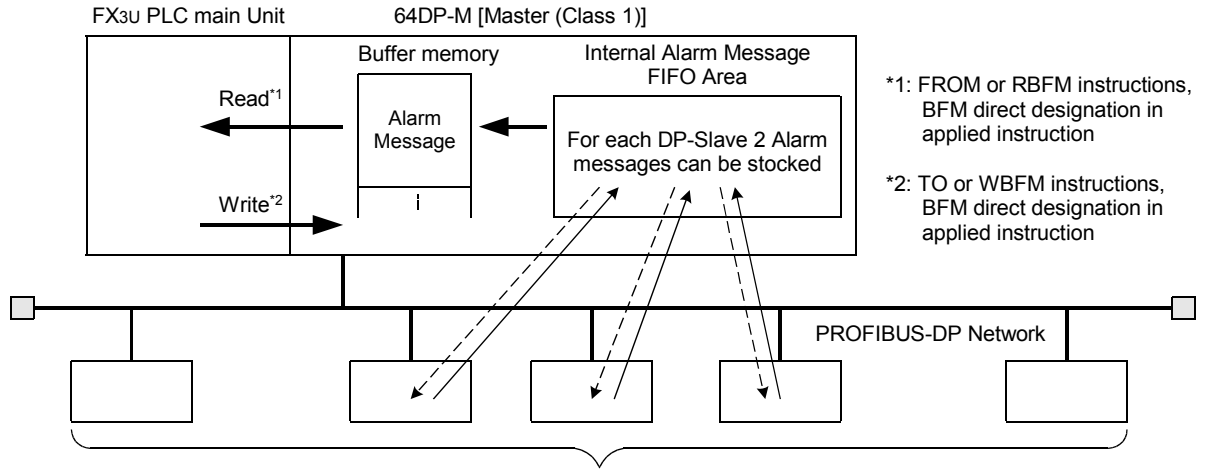

Slaves

 $---\rightarrow$  Send acknowledge to DP-Slave. Send Alarm Message to 64DP-M (master).

#### **1. Alarm Message reading procedure by Automatic Acknowledge Function;**

→ **For Slave Alarm Message Available, refer to [Subsection 6.13.9](#page-58-1)** → **For Automatical Acknowledge Setting, Alarm Acknowledge Status, Alarm Message Request, Request Slave Number, Alarm Message Data, refer to [Subsection 6.32.2](#page-87-0) to [6.32.7](#page-89-0)**

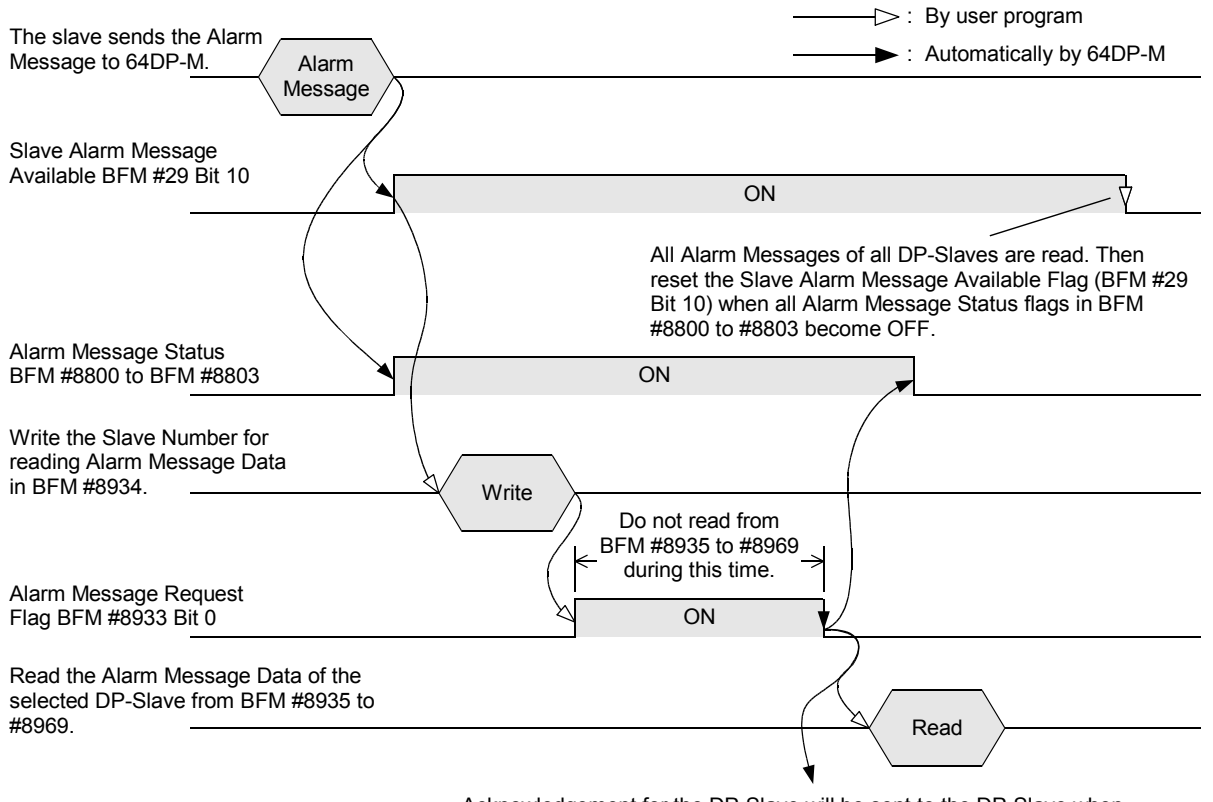

Acknowledgement for the DP-Slave will be sent to the DP-Slave when storing the Alarm Message in BFM #8935 to #8969.

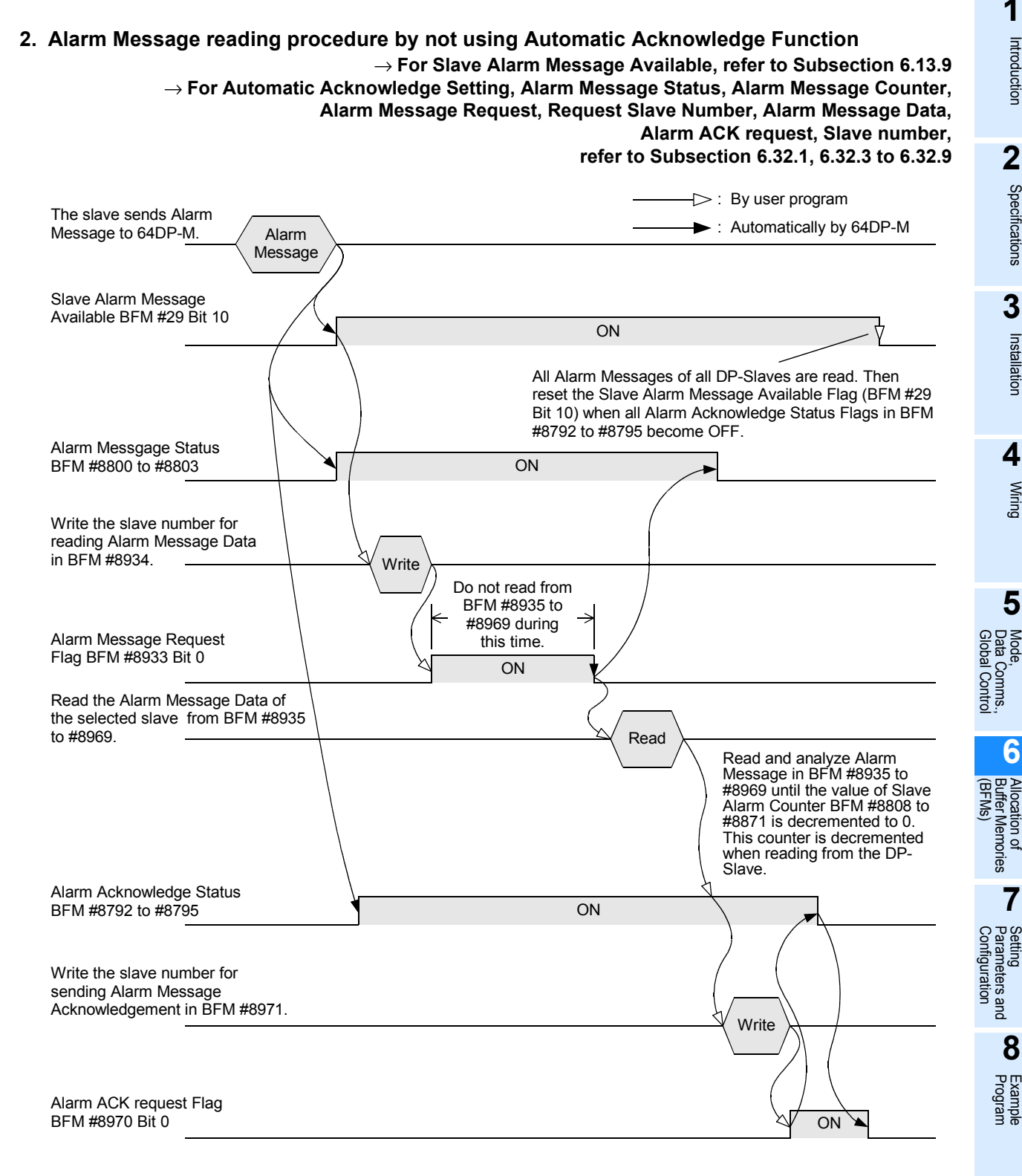

Data Comms., Mode, **6** Allocation of<br>Buffer Memories<br>(BFMs) Allocation of Buffer Memories **7** Parameters and sand **8**Program Example **9**Diagnostics

**1**

Introduction

Introduction

**2**

Specifications

Specifications

**3**

Installation

Installation

**4**

Wiring

## <span id="page-87-1"></span>**6.32.1 Automatical Acknowledge Setting [BFM #8784 to #8787]**

#### **BFM Access: Read / Write**

Using the Automatic Acknowledge Function, the Automatic Acknowledge Flags should be set to ON (default value for each PROFIBUS DPV1 slave = ON). When the Bit is set to ON, alarms that are sent to the 64DP-M will be automatically acknowledged at the time they are read by the user program from BFM #8933 to #8969. Automatic Acknowledge Flags of each DP-Slave assignment is shown in the following table

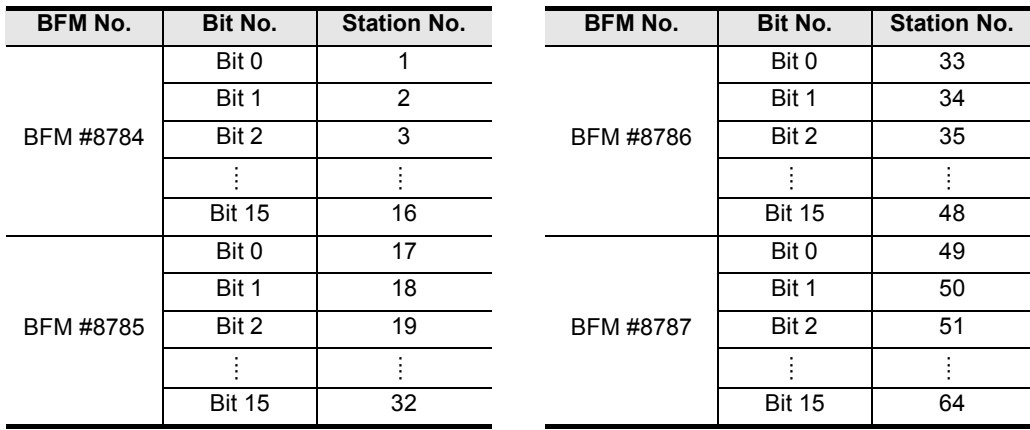

#### <span id="page-87-0"></span>**6.32.2 Alarm Acknowledge Status [BFM #8792 to #8795]**

#### **BFM Access: Read Only**

Shows the Alarm Acknowledge status when not using Automatic Acknowledge Function. The Alarm Acknowledgement Status Flag shows the DP-Slave which needs acknowledgement of Alarm Message. The flag is ON until the Alarm Acknowledge is sent after receiving Alarm Message from the DP-Slave. When resetting the Slave Alarm Message Available Flag (BFM #29 Bit 10) or when reading the Alarm Message from BFM #8935 to #8969, this status flag will reset automatically.

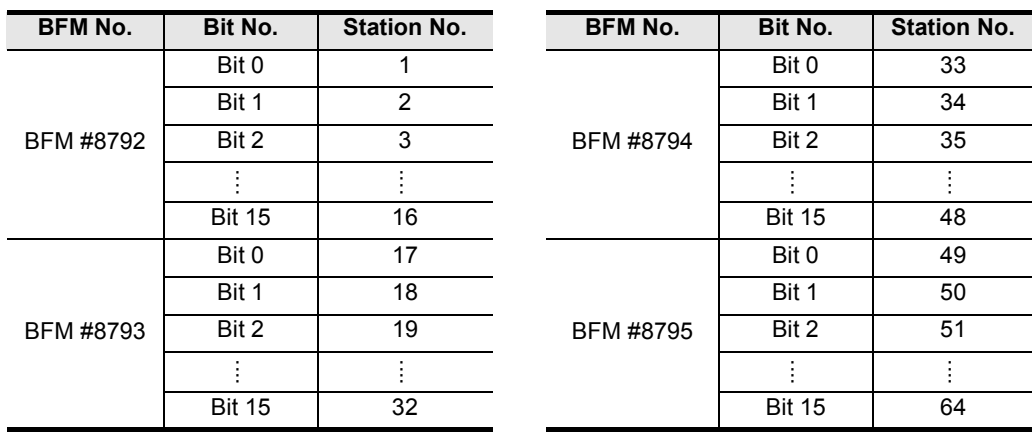

## <span id="page-88-0"></span>**6.32.3 Alarm Message Status [BFM #8800 to #8803]**

#### **BFM Access: Read / Write**

**1**

Introduction

Introduction

**2**

Specifications

Specifications

**3**

Installation

Installation

**4**

Wiring

**5**

**6**

Allocation of<br>Buffer Memories<br>(BFMs) Buffer Memories Allocation of

**7**

**8**

Program Example

**9**

Diagnostics

Configuration Parameters and Setting<br>Parameters and<br>Configuration

Global Control Data Comms., Mode,<br>Data Comms.,<br>Global Control

Shows Alarm Message Status when not using Automatical Acknowledge Function. The Alarm Message Status Flag shows acknowledgement of an Alarm Message necessary DP-Slaves. The flag is ON until the alarm message is sent by Alarm ACK request [BFM #8970] after receiving Alarm Message from DP-Slave.

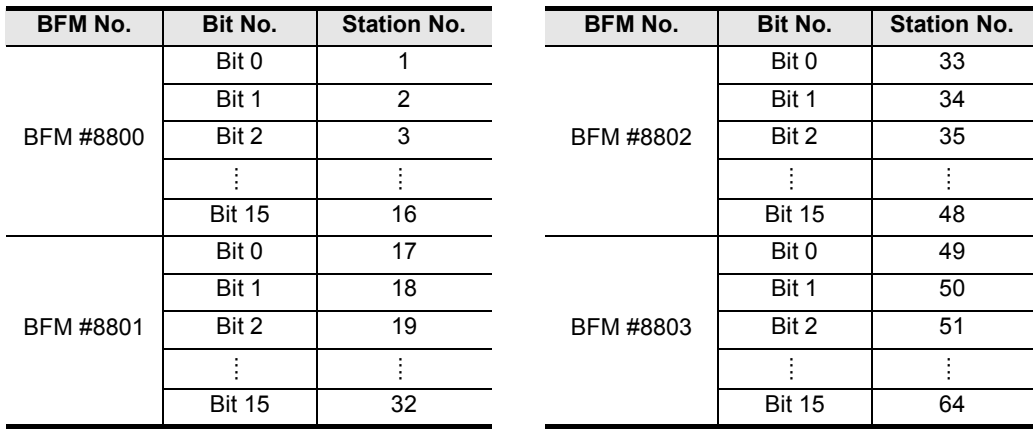

## **6.32.4 Alarm Message Counter [BFM #8808 to #8871]**

#### **BFM Access: Read Only**

Alarm Message Counter shows the number of stocked Alarm Message for each DP-Slave when not using the Automatic Acknowledge Function.

64DP-M can stock up to 2 Alarm Messages in Internal Alarm Message FIFO Area. Reading an Alarm Message decrements this value.

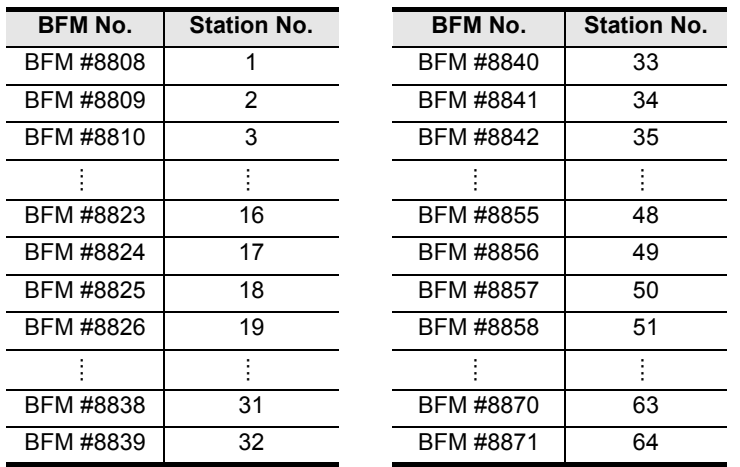

## **6.32.5 Alarm Message Request [BFM #8933]**

#### **BFM Access: Read / Write (only 1 scan)**

Sets to ON when storing the Alarm Message of specified DP-Slave by BFM #8934 to BFM #8935 to #8969.

### **6.32.6 Request Slave Number [BFM #8934]**

#### **BFM Access: Read / Write**

Write to slave number for storing the Alarm Message to BFM #8935 to #8969. The valid range lies between 1 and 64 slaves.

### <span id="page-89-0"></span>**6.32.7 Alarm Message [BFM #8935 to #8969]**

**BFM Access: Read Only**

Reads the Alarm Message from this area. Data format of Alarm Message shows the following

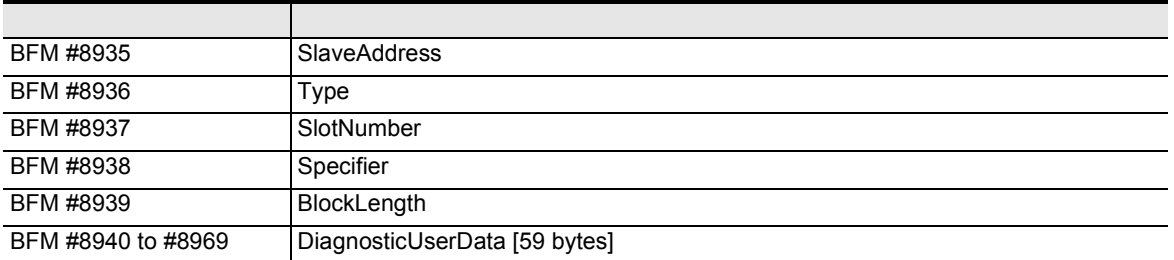

#### **1. SlaveAddress**

PROFIBUS address of the DP-Slave whose alarm entry has been read. The valid range lies between 1 and 125.

#### **2. Type**

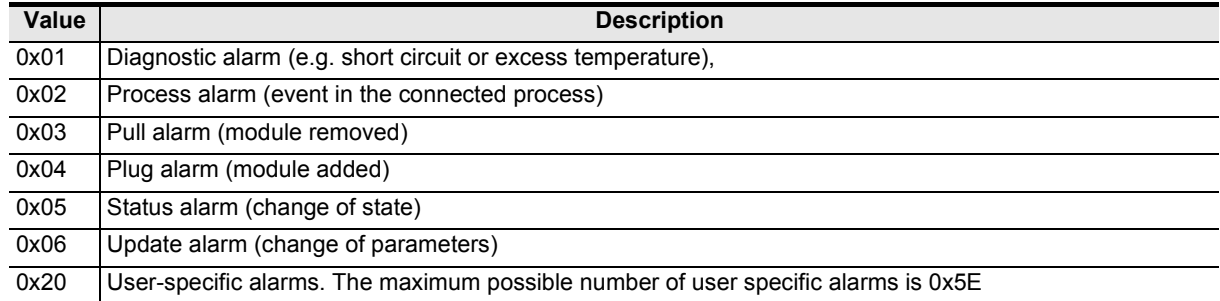

#### **3. SlotNumber**

Number of the slot which has caused the alarm. This number is defined by the addressing for acyclic services.

#### **4. Specifier**

Characterizes the state of the alarm and contains the sequence number of the alarm. The range for the sequence number lies between 0 and 31.

#### **States:**

- $\cdot$  0 = no furthers differentiation.
- $\cdot$  1 = Alarm appears
- $\cdot$  2 = Alarm disappears
- 3 = Alarm disappears and pending
- 4 = Alarm requires additional user acknowledge

#### **Note**

In addition to the Alarm Acknowledge, the alarm needs a special acyclic write service for resetting.

#### **5. BlockLength**

Length of the alarm data. The valid range lies between 4 and 63.

#### **6. DiagnosticUserData [ ]**

In this data, the DP-Slave can store additional vendor specific alarm data.

→ **For additional vendor specific alarm data, please see manual of the DP-Slave module**

## **6.32.8 Alarm ACK Request [BFM #8970]**

#### **BFM Access: Read / Write (only 1 scan)**

Sets to ON when sending the Acknowledge for Alarm Message to specified DP-Slave by BFM #8971. When sending acknowledge to the DP-Slave, this request and Alarm Message Status BFM #8800 to #8803 will be reset.

#### <span id="page-90-0"></span>**6.32.9 Slave Number [BFM #8971]**

**BFM Access: Read / Write**

Write the slave number which shall be sent Acknowledge for Alarm Message.

## **6.33 Address Information Area [BFM #9140 to #9267]**

#### **BFM Access: Read Only**

Address Information Area shows the following information of each projected DP-Slave in 64DP-M. Address Information Area assignment is as follows.

- Slave FDL address
- Input data length (bytes)
- Output data length (bytes)

#### **Note**

- The slave FDL address is different from the projected slave number. Slave FDL addresses do not need to be sequential numbers, but are displayed in ascending order.
- Any station address that is not assigned is set to "FFFF" hex code, the input or output byte length is "FF" hex code.

#### **Address Information Area assignment:**

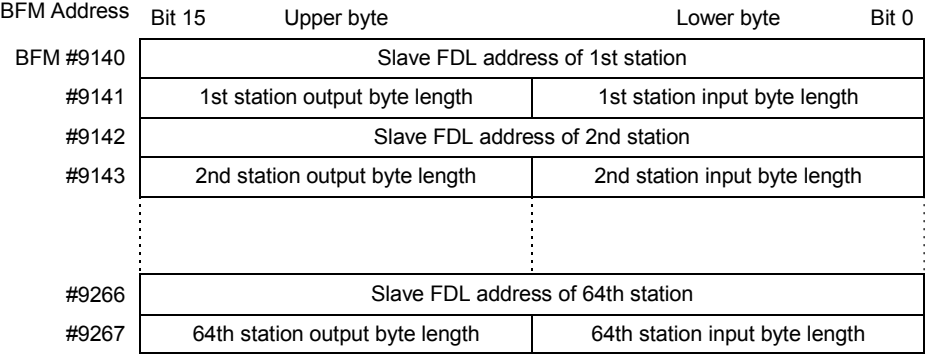

Diagnostics

**1**

Introduction

Introduction

#### **Example;**

In following configuration and I/O data assignment case, Address Information Area is shown the below:

1) System configuration of example

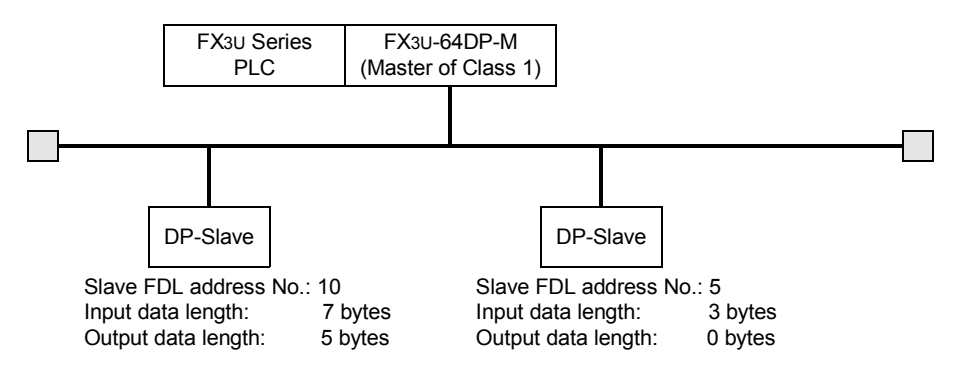

#### 2) Input Data Area and Output Data Area of example

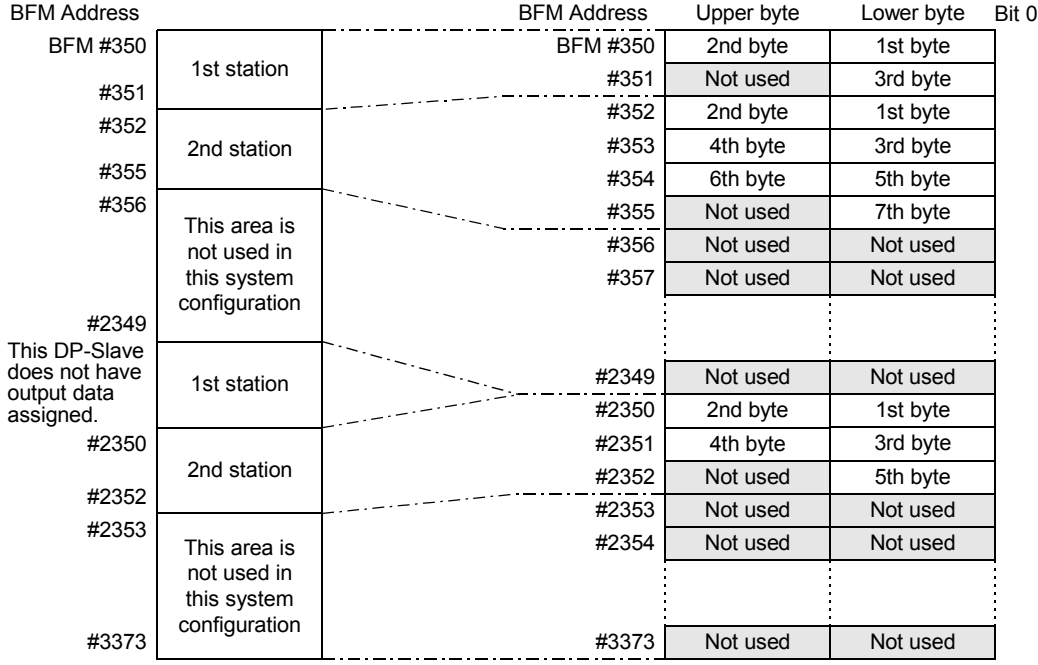

#### 3) Example of Address Information Area

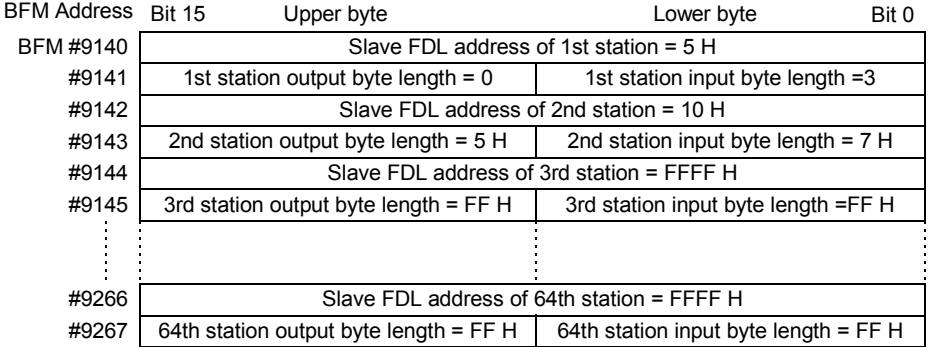

**1**

Introduction

Introduction

**2**

Specifications

Specifications

**3**

Installation

Installation

**4**

Wiring

**5**

**6**

**7**

**8**

Program Example

**9**

Diagnostics

Configuration Parameters and Setting

Allocat<br>Buffer h<br>| BFMs) Buffer Memories Allocation of

Global Control Data Comms., Mode,<br>Data C<br>Global

Comms..<br>al Control

## **6.34 Global Control**

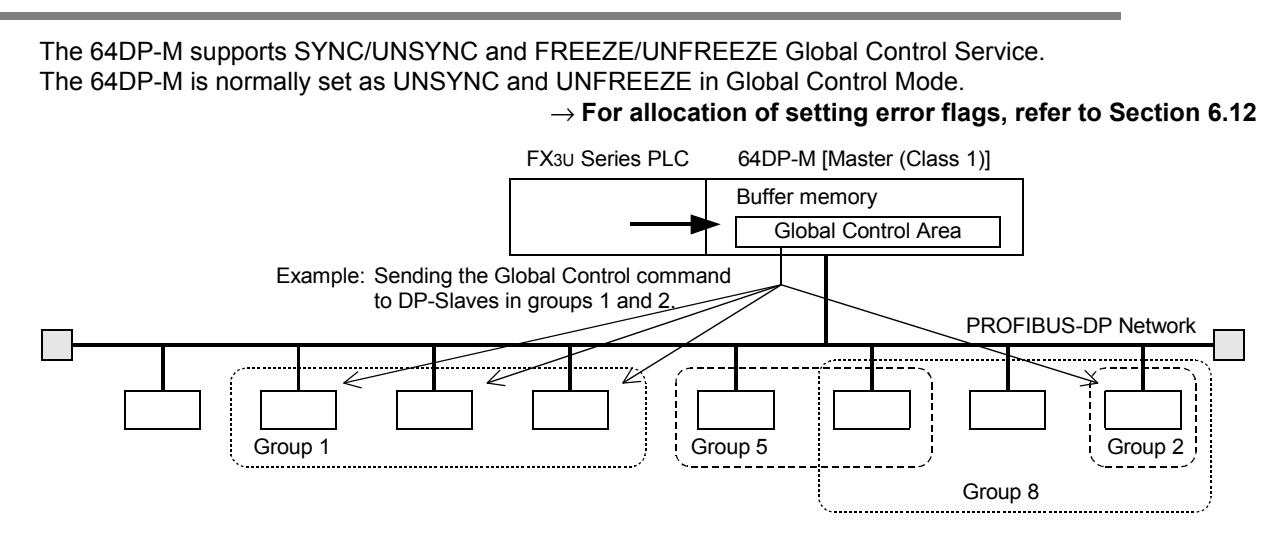

## <span id="page-92-0"></span>**6.34.1 Global Control Area [BFM #9390]**

#### **BFM Access: Read / Write**

Global Control contains 4 functions, SYNC, UNSYNC, FREEZE, and UNFREEZE. These are functions that are broadcasted to several DP-Slaves at the same time, in order to synchronize the update of DP-Slave outputs or the latching of DP-Slave inputs.

Each DP-Slave which is projected to execute a Global Control Function belongs to one or more groups among 8 groups. The group number assignment for each DP-Slave is set by GX Configurator-DP. In the 64DP-M the group can be arbitrarily specified and the transmission of a Global Control Command can be triggered. As a result, the 64DP-M broadcasts a group specific Global Control Command, which will enable the related DP-Slaves to perform the required action.

The Global Control Function is executed using the Global Control Area (BFM #9390).

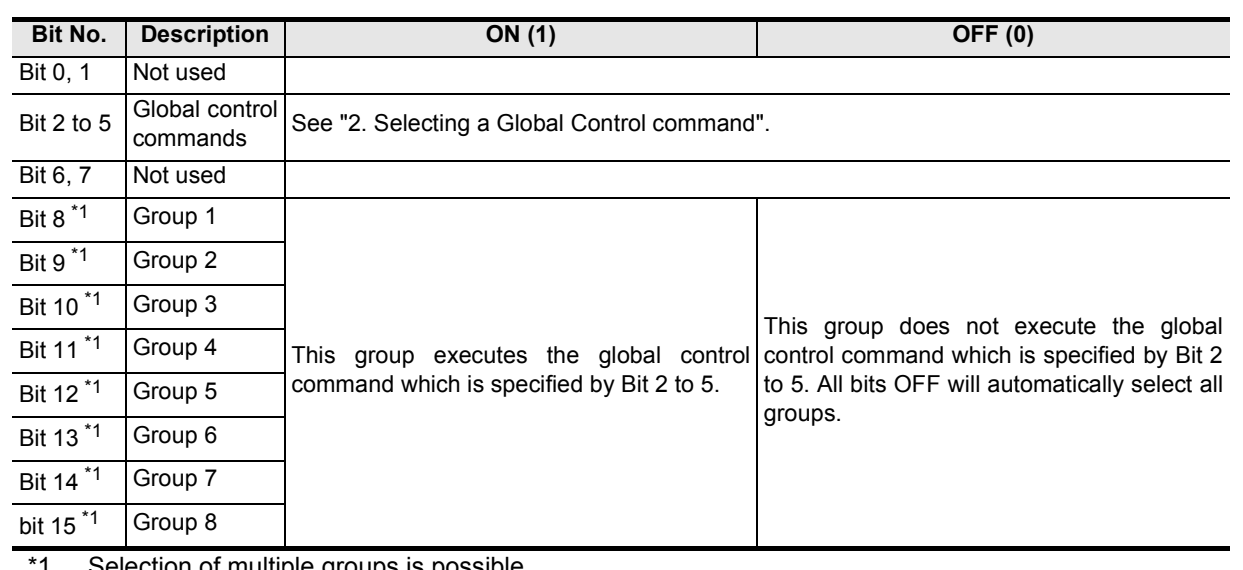

## **1. Global Control Area**

tion of multiple groups is possible

**Note**

In case a Global Control Command is sent with no group set, the Global Control Command is sent to all Groups (1 to 8).

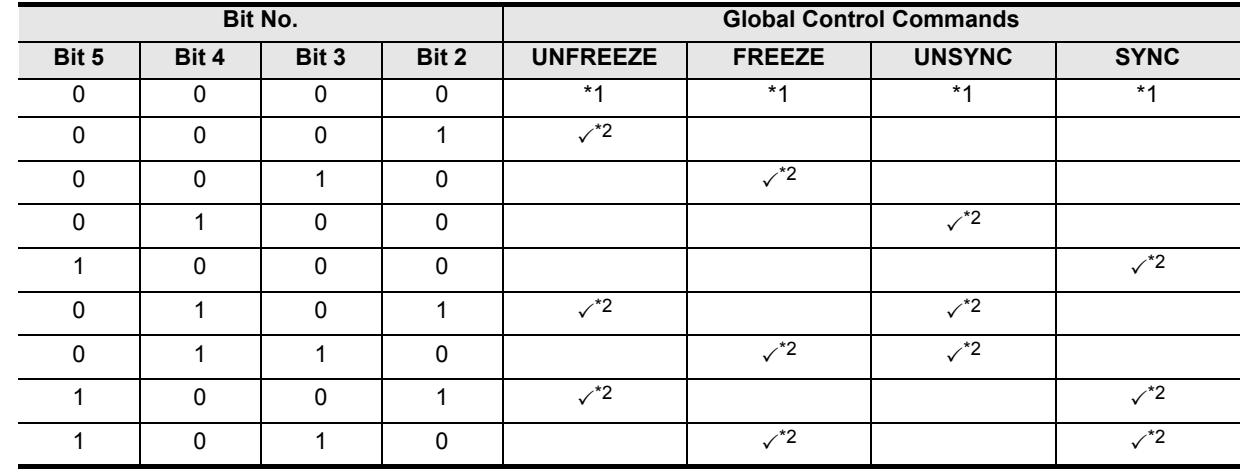

#### <span id="page-93-0"></span>**2. Selecting a Global Control command**

\*1. When setting 0 to Bit 2 to 5, a setting error will occur in BFM #29 Bit 4 and BFM #28 Bit 13.

\*2. Executable commands, writing any other wrong value to these bits will have no effect on Global Control Execution, however an error bit will be displayed in BFM #29 bit 4 and BFM #28 bit 13.

## **6.34.2 SYNC and UNSYNC Global Control**

The SYNC/UNSYNC Global Control controls the output data communication from the 64DP-M to the DP-Slave. → **For SYNC and UNSYNC Global Control command sending procedure, refer to the [next page](#page-94-0)** → **For allocation of Global Control Area, refer to [Section 6.34.1](#page-92-0)** → **For Cyclic Output Data, refer to [Section 6.25](#page-71-0)**

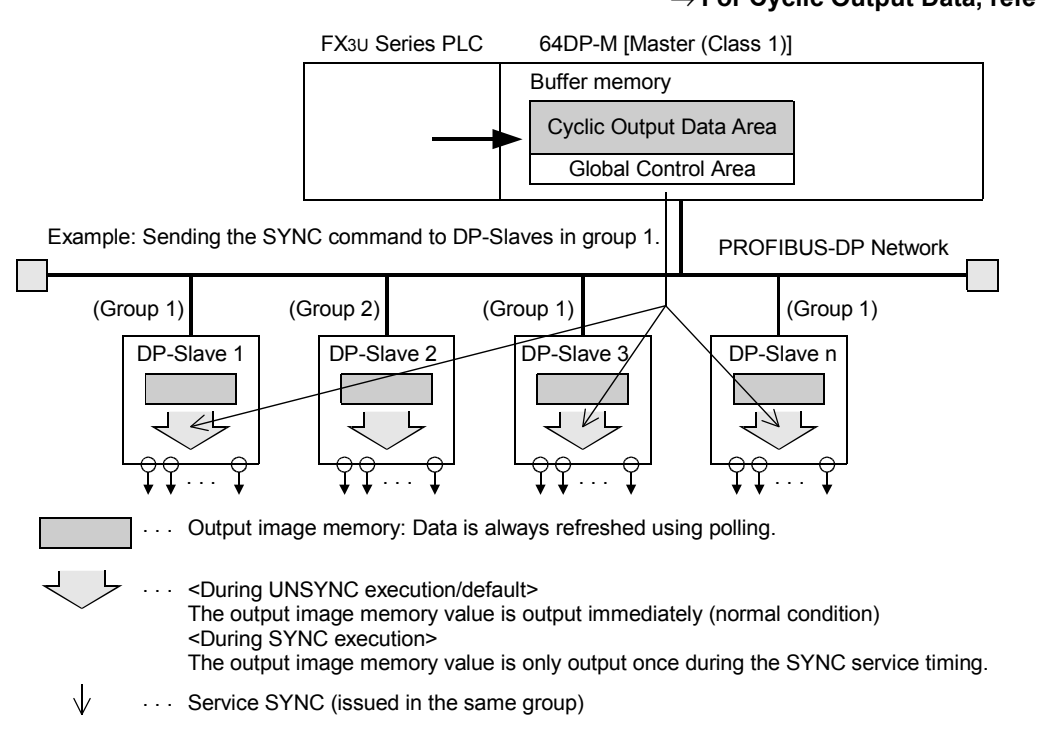

1) SYNC Global Control command

In SYNC mode, the output data sent to DP-Slaves belonging to the group specified by BFM #9390 is not immediately written to the actual physical outputs of the DP-Slave. The output data are stored inside the DP-Slaves until the following SYNC/UNSYNC Global Control command is sent, then the output data of those DP-Slaves are updated. The first SYNC command sent to the DP-Slaves will switch them into SYNC mode.

2) UNSYNC Global Control command

When sending an UNSYNC Global Control command to a DP-Slave which is in SYNC mode, the DP-Slave will be released from SYNC mode and will cause that output data sent to this DP-Slave are continuously updated. By specifying a group of DP-Slaves in BFM #9390 the UNSYNC command can be performed on arbitrary DP-Slaves, similar to the SYNC command.

#### **Note**

When using the SYNC Global Control command, output data (sent to the DP-Slave) is not refreshed until the next SYNC or UNSYNC global command is sent to the DP-Slave. That is, even if new data is written to the Output Data Area (BFM #2350 to #3373) by TO instructions, etc., it is not refreshed until the following SYNC or UNSYNC global command is issued from the PROFIBUS-DP in SYNC Global Control Mode.

#### <span id="page-94-0"></span>**SYNC and UNCYNC Global Control command sending procedure**

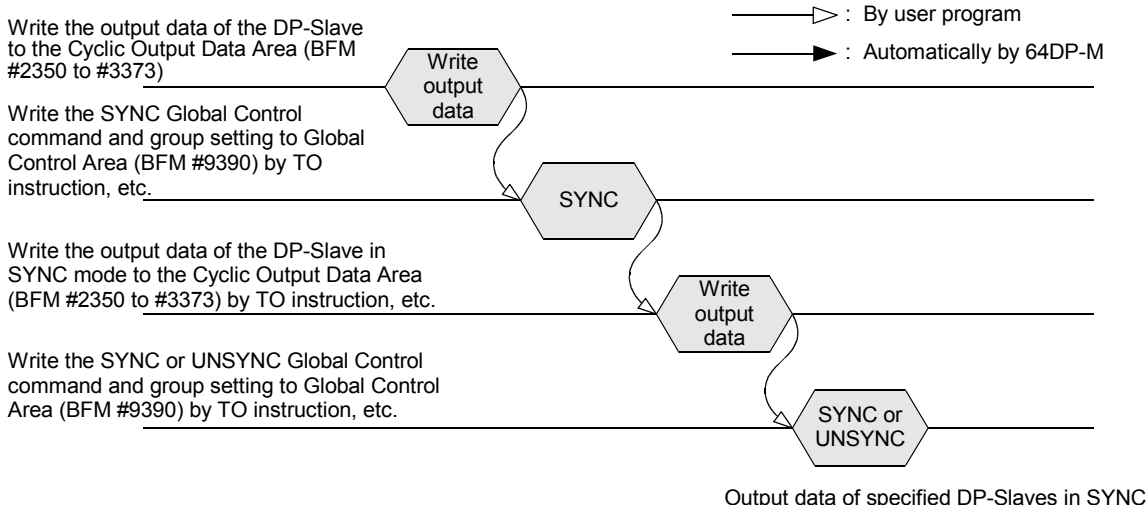

mode are refreshed at same time.

## **6.34.3 FREEZE and UNFREEZE Global Control**

The FREEZE/UNFREEZE Global Control controls the input data communication from the DP-Slave to the 64DP-M. → **For FREEZE and UNFREEZE Global Control command sending procedure, refer to the [next page](#page-95-0)** → **For allocation of Global Control Area, refer to [Section 6.34.1](#page-92-0)** → **For Cyclic Input Data, refer to [Section 5.1](#page-38-0) and [6.23](#page-63-0)**

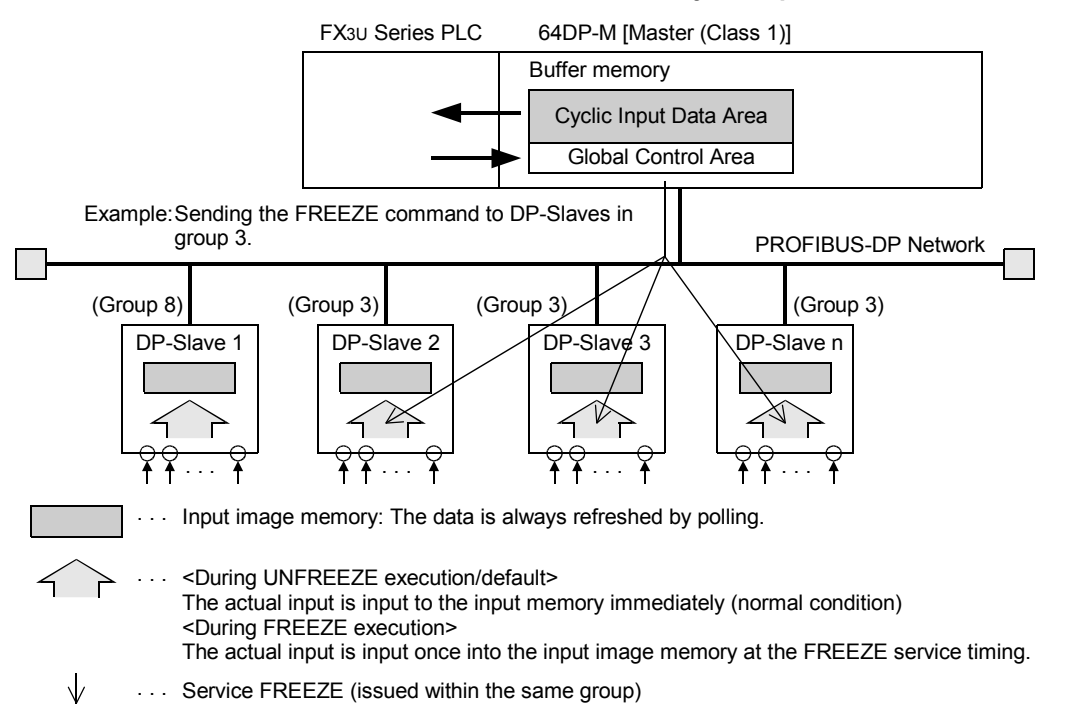

1) FREEZE Global Control command

In Freeze mode, the input data of DP-Slaves which belong to the group specified by BFM #9390 is set to freeze (no cyclical refresh of input data).

Only after sending another FREEZE/UNFREEZE Global Control command to the DP-Slaves is the input data read from those DP-Slaves into the 64DP-M updated.

**1**

Introduction

Introduction

**2**

Specifications

Specifications

**3**

Installation

Installation

#### 2) UNFREEZE Global Control command

When sending an UNFREEZE Global Control command to a DP-Slave which is in FREEZE mode, the DP-Slave will be released from FREEZE mode and will cause that input data sent from this DP-Slave to be continuously updated.

By specifying a group of DP-Slaves in BFM #9390 the UNFREEZE command can be performed on arbitrary DP-Slaves, similar to the FREEZE command.

#### **Note**

When using FREEZE Global Control command, input data (received from DP-Slave) is not refreshed until next FREEZE or UNFREEZE global command is send to the DP-Slave.

That is, even if the input (receive) data from the DP-Slave reads the Input Data Area (BFM #350 to #1373) by FROM instructions, etc., this is not refreshed until the following FREEZE or UNFREEZE global command is issued from the PROFIBUS-DP in FREEZE Global Control Mode.

#### <span id="page-95-0"></span>**FREEZE and UNFREEZE Global Control command sending procedure**

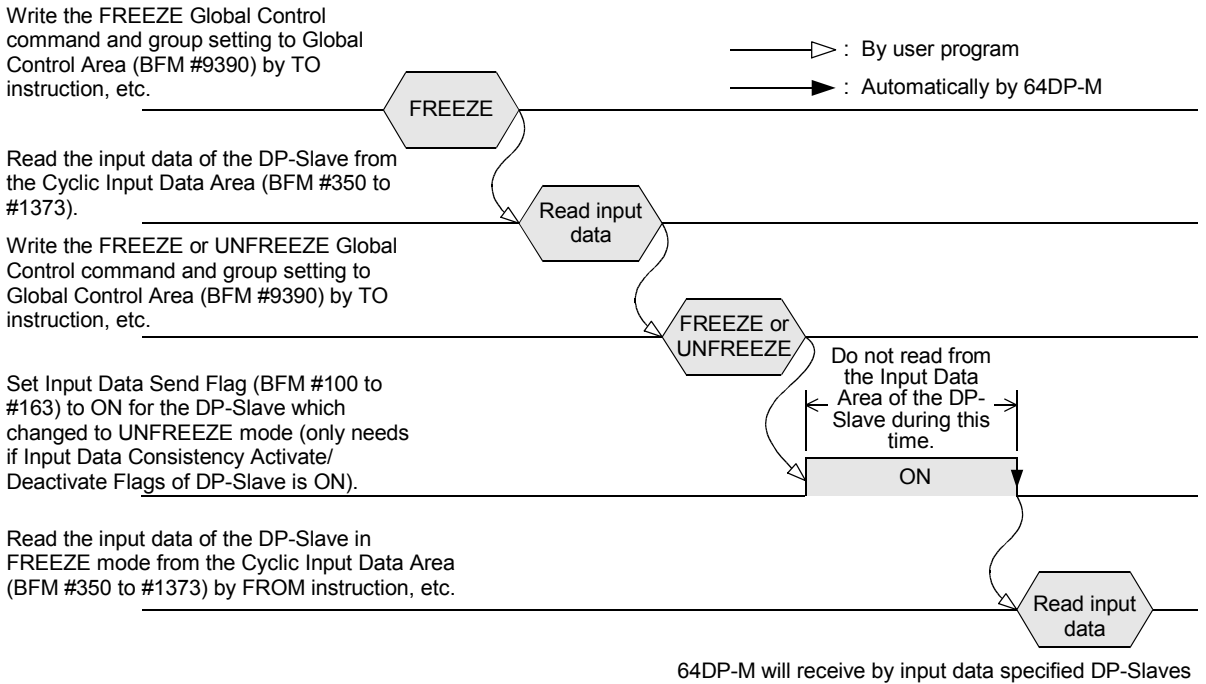

in FREEZE mode via cyclic communication by polling.

## **6.35 Information Dwell Time Setting [BFM #9394]**

#### **BFM Access: Read / Write**

The Information Dwell Time is used to specify a time period after the start of data exchange where any Diagnosis Information from DP-Slaves is not displayed in the 64DP-M. The time value in the buffer memory can be adjusted in one second steps. Default value is K4 (in 1 second steps). The setting range is between 1 to 30.

After the 64DP-M has been switched into data exchange (RUN) mode and the set time interval is expired, the 64DP-M will clear the internal diagnosis FIFO.

#### **Note**

If the error action flag "Goto Clear State" is set in the Master Parameter Settings of GX Configurator-DP, the 64DP-M will probably only enter the data exchange mode (RUN) after the Information Dwell Time. This is due to the fact that during network startup all DP-Slaves will send startup Slave Diagnostic Informations to the 64DP-M. After these have been cleared, the 64DP-M will enter the data exchange state (RUN). During this time the RUN LED of the 64DP-M will be turned on/off in 500ms intervals.

## **6.36 Cyclic Slave Status Area [BFM #9399 to #9402]**

#### **BFM Access: Read Only**

Cyclic Slave Status Area shows the cyclic communication status of each projected DP-Slave. A Bit set to ON means that the communication is OK for this DP-Slave. The flag assignments are shown in the following table.

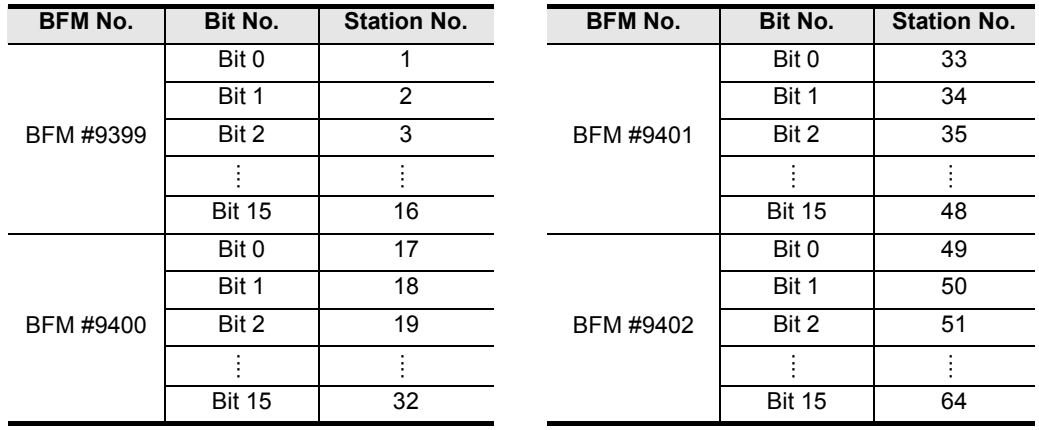

## **6.37 Acyclic Slave Status Area [BFM #9407 to #9410]**

#### **BFM Access: Read Only**

The Acyclic Slave Status Area is used to check the acyclic communication status for each DP-Slave. A Bit set to ON signals that the communication is OK for this DP-Slave. The status flag assignment is shown the following table.

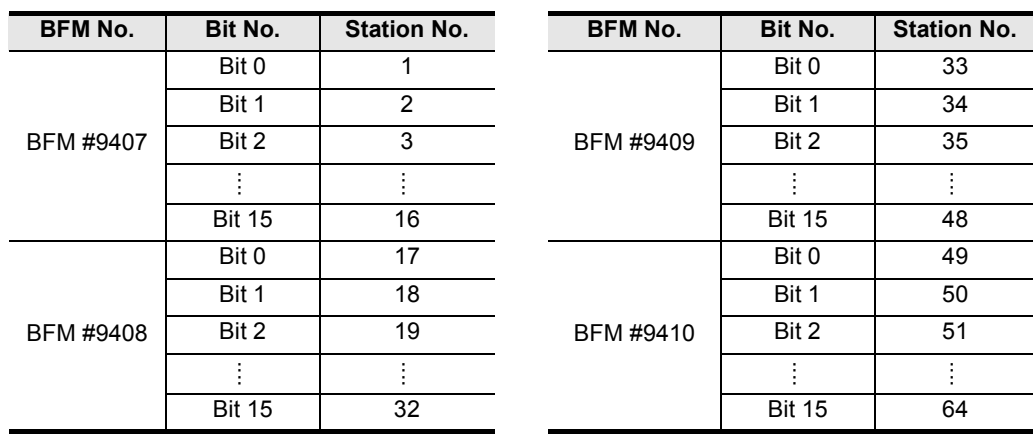

**1**

Introduction

Introduction

**2**

Specifications

Specifications

## **6.38 Cyclic Input Data Start Address Area [BFM #9426 to #9489]**

#### **BFM Access: Read Only**

Cyclic Input Start Address Area shows the start address of Input Data Area of each DP-Slave. Data is set in this area during module startup according to the parameter data stored in the 64DP-M. The start address is set in 1 word units for both input and output. If no input data is assigned to a DP-Slave, then the start BFM address of this DP-Slave will be set to FFFF hex. After boot-up of the 64DP-M, this information is available, after the "Module READY Signal" BFM #5 Bit 0 is set to ON by the 64DP-M.

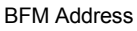

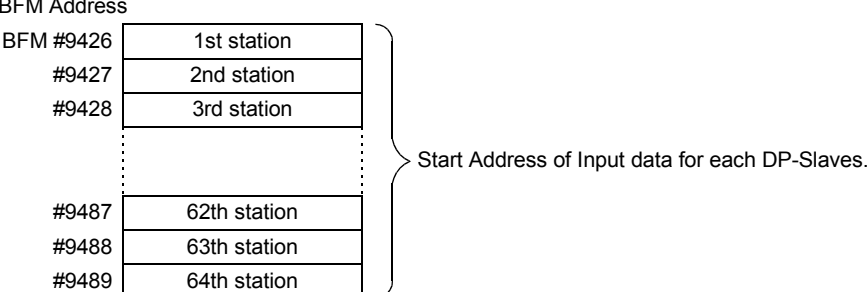

#### **Example:**

For the following I/O configuration case, the Cyclic Input Data Start Address Area is as shown below.

- 1) Input configuration for example
	- a) Station No. and input data length

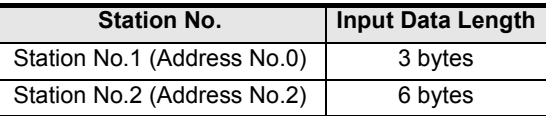

b) Input data area assignment for Example (BFM #350 to #1373)

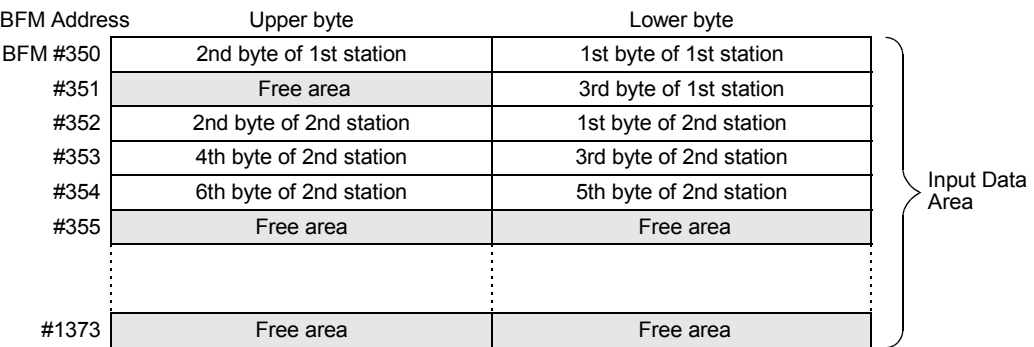

2) Input Start Address Area for Example (BFM #9426 to #9489)

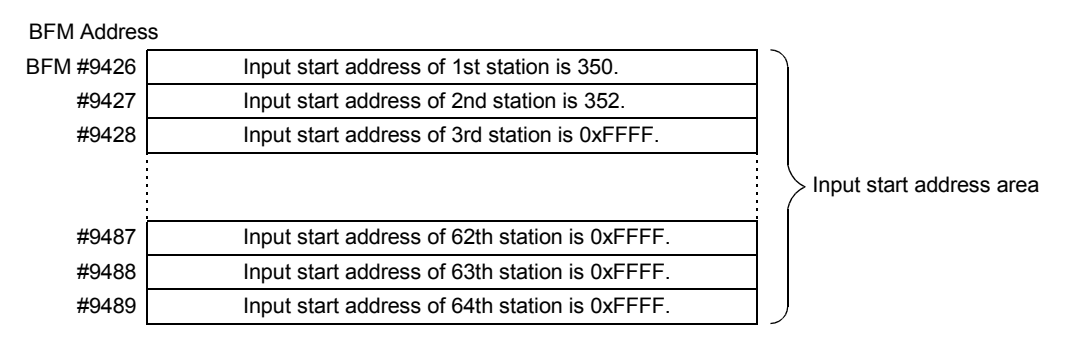

## **6.39 Cyclic Output Data Start Address Area [BFM #9551 to #9614]**

#### **BFM Access: Read Only**

**1**

Introduction

Introduction

**2**

Specifications

Specifications

**3**

Installation

Installation

**4**

Wiring

**5**

**6**

Allocation of<br>Buffer Memories<br>(BFMs) Buffer Memories Allocation of

**7**

Configuration Parameters and Setting<br>Parameters and<br>Configuration

Global Control Data Comms., Mode,

Comms.,<br>al Control

Cyclic Output Start Address Area shows the start address of Output Data Area of each DP-Slave. Data is set in this area during module startup according to the parameter data stored in the 64DP-M. The start BFM address is set in 1 word units for both input and output. If no output data is assigned to a DP-Slave, then the start address of this DP-Slave will be set to FFFF hex. After boot-up of the 64DP-M, this information is available, after the "Module READY Signal" BFM #5 Bit 0 is set to ON by the 64DP-M.

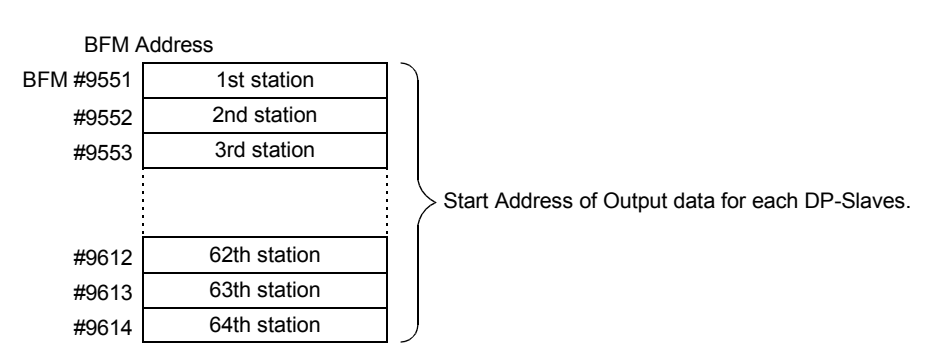

#### **Example:**

For the following I/O configuration case, the Cyclic Output Data Start Address Area is as shown below.

- 1) Output configuration
	- a) Station No. and output data length

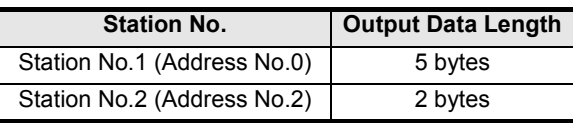

b) Output data area assignment for Example (BFM #2350 to #3373)

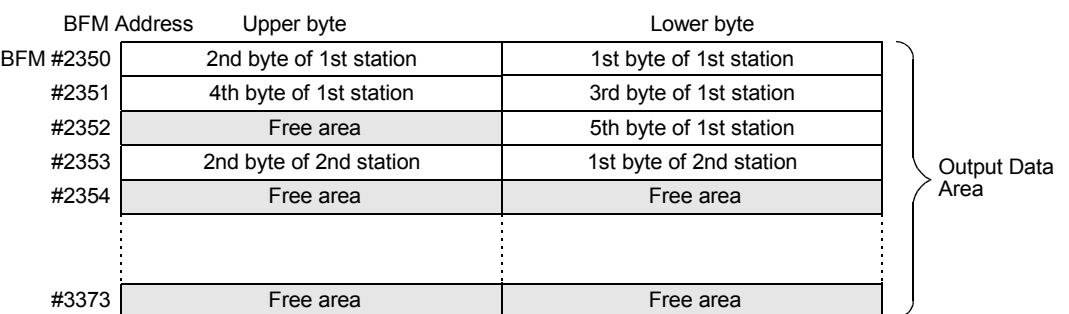

2) Output Start Address Area for Example (BFM #9551 to #9614)

#### BFM Address

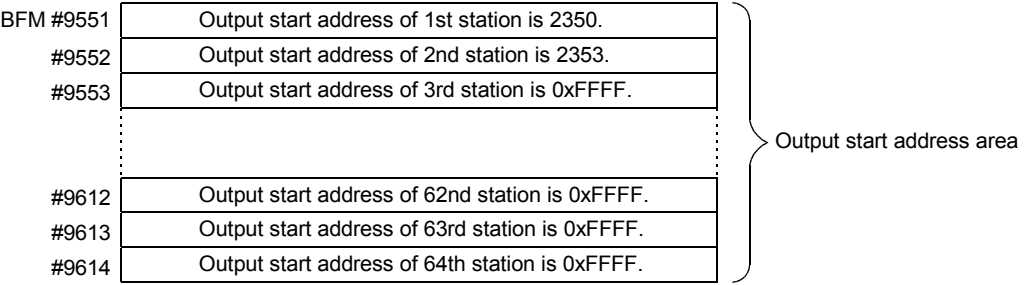

**8**Program Example **9**Diagnostics

## **6.40 Number of Configured Slaves [BFM #9676]**

**BFM Access: Read Only**

Shows the total number of projected DP-Slaves in 64DP-M.

## **6.41 Slave Number, Slave FDL Address, Slave PNO ID [BFM #9677 to #9868]**

#### **BFM Access: Read Only**

Shows the following information of each projected DP-Slave. These values are set by GX Configurator-DP. The DP-Slaves are displayed in ascending Slave FDL Address order, i.e. the DP-Slave with the lowest PROFIBUS address becomes slave number one, the DP-Slave with the next lowest PROFIBUS address becomes slave number two, etc.

After boot-up of the 64DP-M, this information is available after the Module READY Signal BFM #5 Bit 0 is set to ON by the 64DP-M.

#### → **For Module READY Signal [BFM #5 Bit 0], refer to [Section 6.7](#page-55-0)**

- Projected slave number
- PROFIBUS Slave FDL address
- PNO-ID

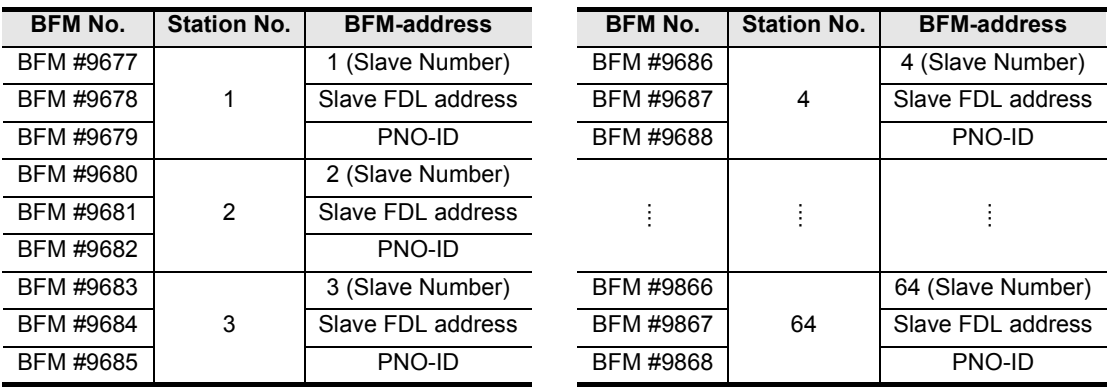

## **6.42 PROFIBUS Scan Function**

Lists the following detected DP-Slave information on PROFIBUS-DP network when using this function. These information acquired by this function is stored in the buffer memory, described by the table below.

- Configuration difference list
- Total number of detected DP-Slaves
- Slave number, Slave FDL address and PNO-ID of each detected DP-Slave

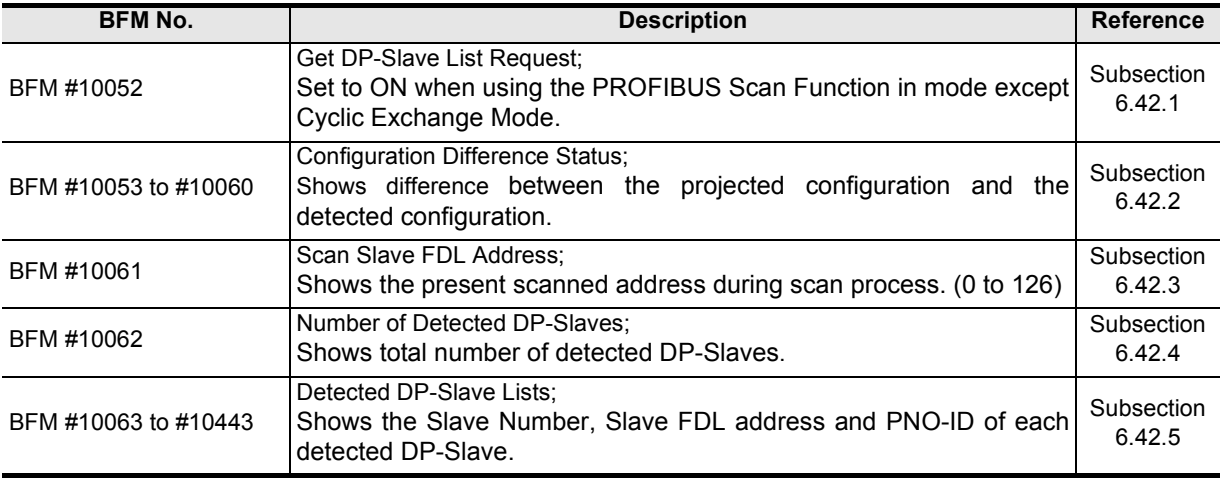

## <span id="page-100-0"></span>**6.42.1 Get DP-Slave List Request [BFM #10052]**

#### **BFM Access: Read / Write (only 1 scan)**

Set to ON to start the PROFIBUS Scan Function which scans the PROFIBUS-DP network for actually connected DP-slaves.

After scanning, this bit will automatically be reset. This scan function will only operate if the 64DP-M is not in Cyclic Data Exchange Mode (STOP mode only).

The following information of detected DP-Slaves.

- Configuration difference list
- Total number of detected DP-Slaves
- Slave number, Slave FDL address and PNO-ID of each detected DP-Slave

### <span id="page-100-1"></span>**6.42.2 Configuration Difference Status [BFM #10053 to #10060]**

#### **BFM Access: Read Only**

The status flag of the corresponding DP-Slave is ON if there are discrepancies between the projected configuration and the detected configuration. The Configuration Difference Status flag assignment shows in the following table.

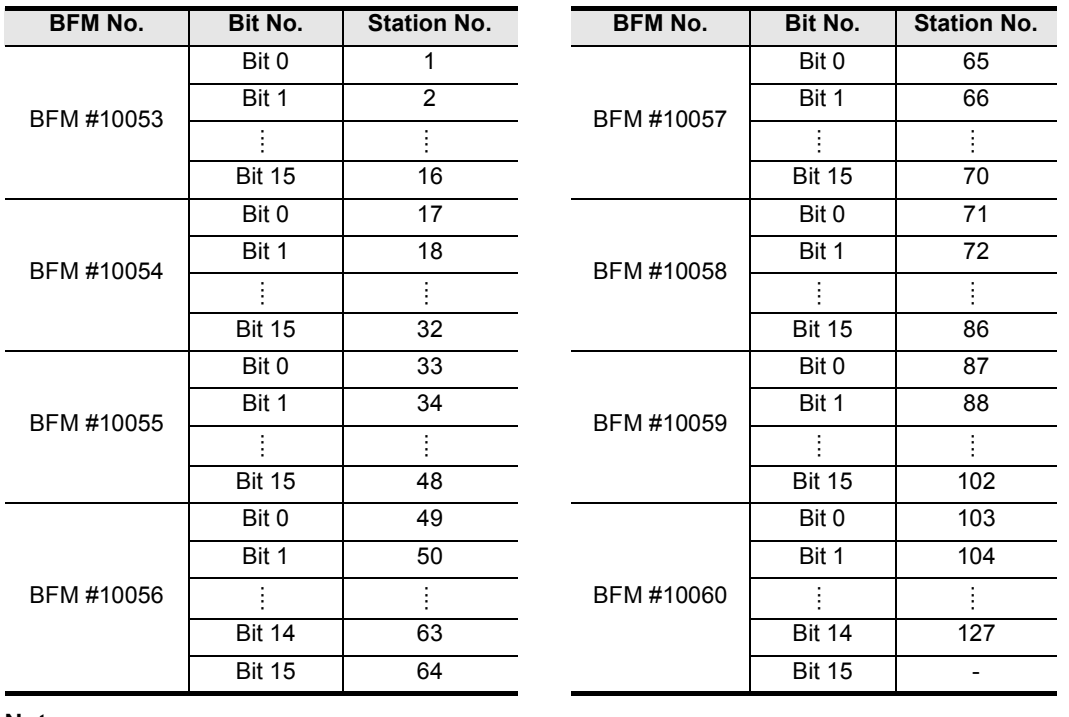

**Note;**

If there is a DP-Slave missing in the detected (scanned) configuration, all other Bits with a higher address than this DP-Slave will be set to ON, as the PNO-ID code of the projected slave number is different from the detected (scanned) configuration for these DP-Slaves. In this case, for troubleshooting it is advisable to start with the lowest slave number that is displayed in the Table of Configuration Differences.

## <span id="page-101-0"></span>**6.42.3 Scan Slave FDL Address [BFM #10061]**

Shows the present scanned address while scan is in process. When the scan is finished, this value is set to 0.

## <span id="page-101-1"></span>**6.42.4 Number of Detected Slave [BFM #10062]**

Shows total number of detected DP-Slaves.

## <span id="page-101-2"></span>**6.42.5 Detected Slave Lists [BFM #10063 to #10443]**

Shows the slave number, slave FDL address and PNO-ID of each detected DP-Slave. Detected DP-Slave lists shows the following table.

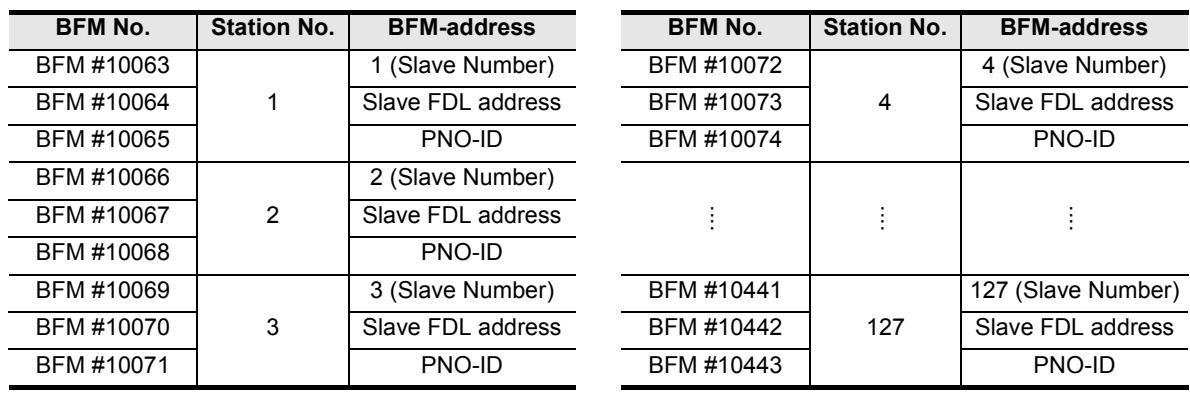

**BFM Access: Read Only**

**BFM Access: Read Only**

**BFM Access: Read Only**

**1**

Introduction

Introduction

**2**

Specifications

Specifications

**3**

Installation

Installation

**4**

Wiring

**5**

**6**

Allocation of<br>Buffer Memories<br>(BFMs) Buffer Memories Allocation of

**7**

**8**

Program Example

**9**

Diagnostics

Configuration Parameters and Setting<br>Parameters and<br>Configuration

Global Control Data Comms., Mode,

# **7. Setting Parameters and Configuration [GX Configurator-DP]**

#### **STARTUP AND MAINTENANCE DANGER PRECAUTIONS**

- Do not touch any terminal while the PLC's power is on. Doing so may cause electric shock or malfunctions.
- Before cleaning or retightening terminals, externally cut off all phases of the power supply.
- Failure to do so may cause electric shock.
- Before modifying or disrupting the program in operation or running the PLC, carefully read through this manual and the associated manuals and ensure the safety of the operation.

An operation error may damage the machinery or cause accidents.

#### **STARTUP AND MAINTENANCE NCAUTION PRECAUTIONS**

- Do not disassemble or modify the unit.
- Doing so may cause fire, equipment failures, or malfunctions.
- \* For repair, contact your local Mitsubishi Electric distributor.
- Do not drop the product and exert strong impact. D oing so may cause damage.
- Turn off the power to the PLC before attaching or detaching the peripheral devices.
- Failure to do so may cause equipment failures or malfunctions.

Use GX Configurator-DP (Ver.7.00A or later) for the setting of the parameters and configuration for PROFIBUS-DP network including 64 DP-M.

→ **For operation details on GX Configurator-DP, refer to**

**the GX Configurator-DP Software Manual.** → **For example setting of parameter and configuration, refer to [Section 8.1.3](#page-106-0)**

#### **Point**

1) Module type Select the "PROFIBUS DP V1 (FX3U-64DP-M)" on "Network Setup" dialog box.

2) Operation mode Set Operation Mode in BFM #39 by user program.

→ **For Operation Mode, refer to [Section 6.20](#page-61-0)**

## **7.1 Master Parameter**

<span id="page-103-0"></span>Set the master parameter about the following parameters on "Master Setting" dialog box.  $\rightarrow$  For details on "Master Setting" dialog box, refer to GX Configurator-DP Software Manual

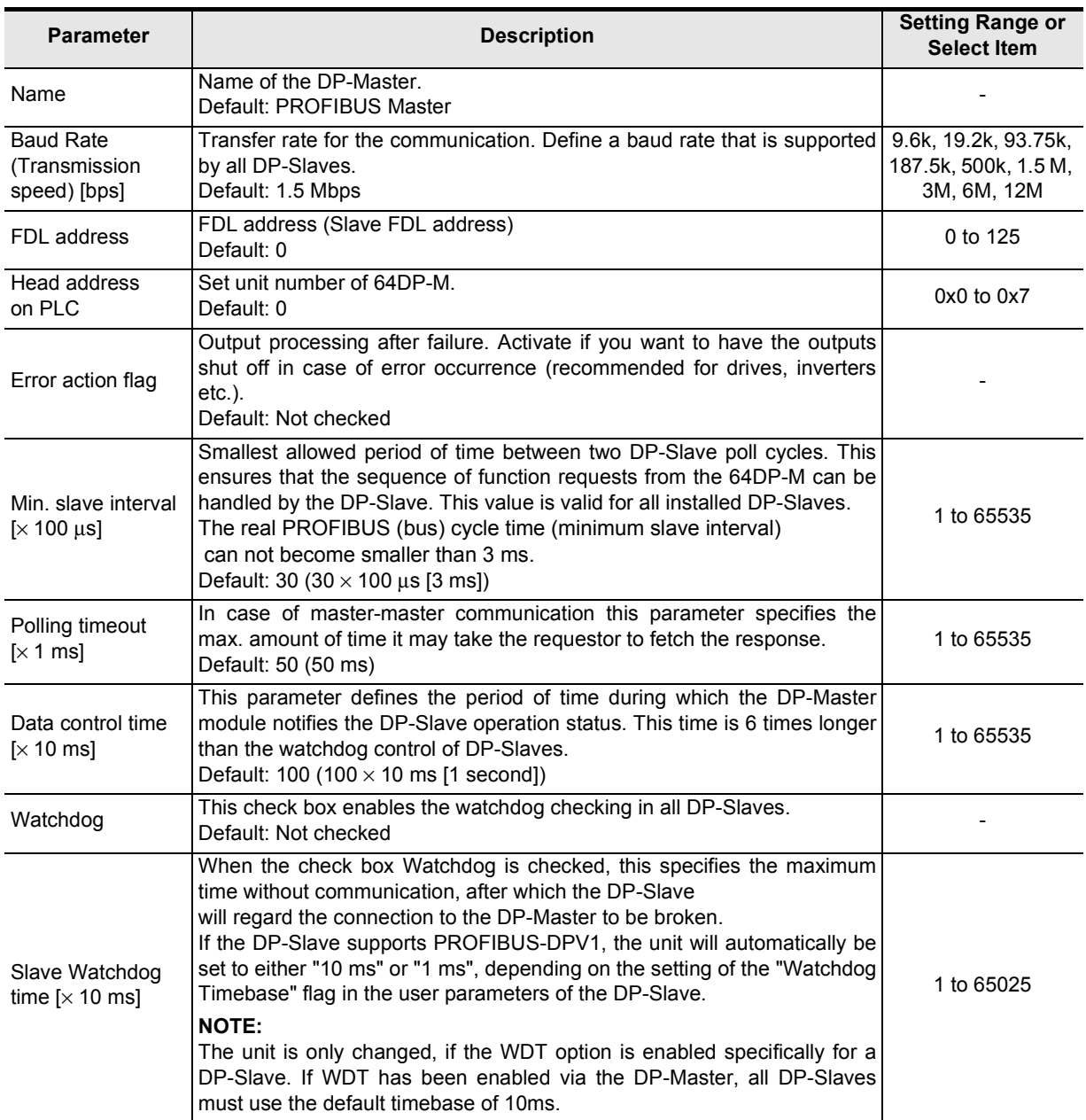

## **7.2 Bus Parameter**

<span id="page-104-0"></span>Set the bus parameter about the following parameters on "Bus Parameter" dialog box. → **For details on "Bus Parameter" dialog box, refer to GX Configurator-DP Software Manual**

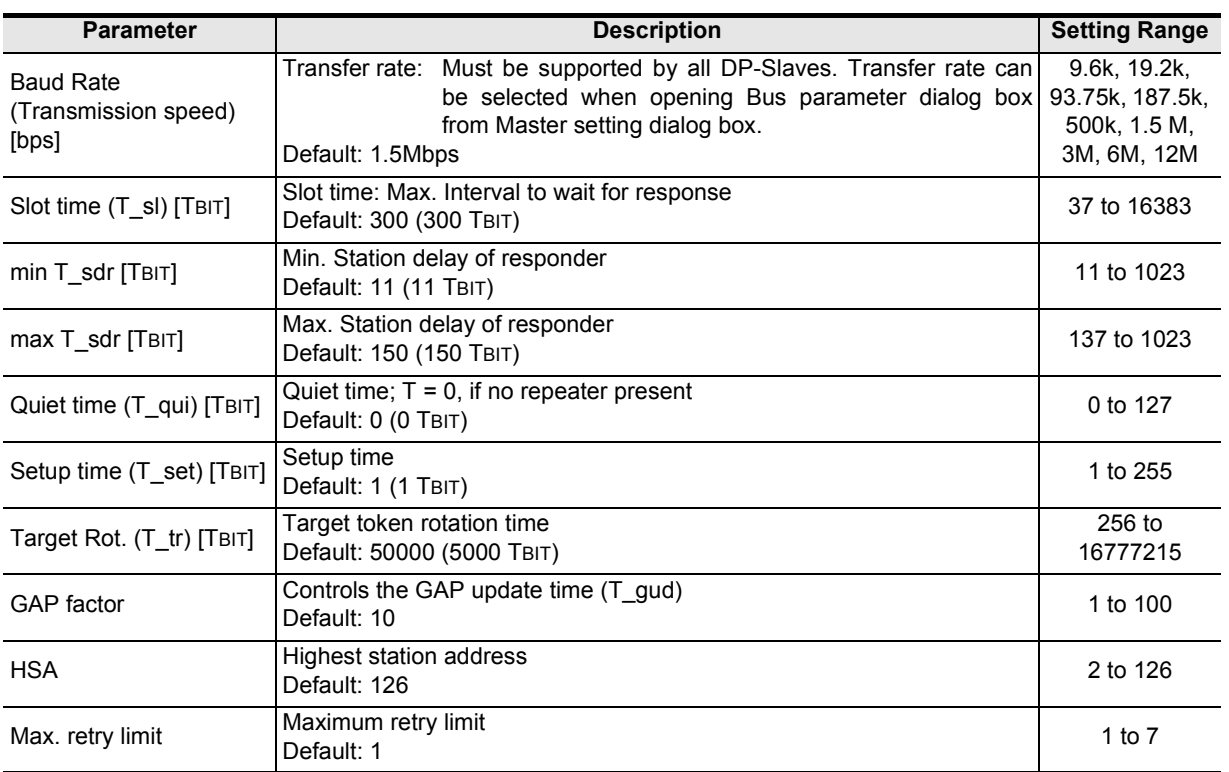

## **7.3 Network Configuration**

Set the system configuration of PROFIBUS-DP network on "graphical network editor" window. → **For operation details, refer to GX Configurator-DP Software Manual**

Diagnostics

Configuration

**1**

Introduction

Introduction

**2**

Specifications

Specifications

**3**

Installation

Installation

**4**

**Wiring** 

**5**

Global Control

## **8. Example Program**

#### **STARTUP AND MAINTENANCE COANGER PRECAUTIONS**

- Do not touch any terminal while the PLC's power is on. Doing so may cause electric shock or malfunctions.
- Before cleaning or retightening terminals, externally cut off all phases of the power supply.
- Failure to do so may cause electric shock.
- Before modifying or disrupting the program in operation or running the PLC, carefully read through this manual and the associated manuals and ensure the safety of the operation. An operation error may damage the machinery or cause accidents.

#### **STARTUP AND MAINTENANCE NCAUTION PRECAUTIONS**

- Do not disassemble or modify the unit.
- Doing so may cause fire, equipment failures, or malfunctions.
- \* For repair, contact your local Mitsubishi Electric distributor.
- Do not drop the product and exert strong impact. Doing so may cause damage.
- Turn off the power to the PLC before attaching or detaching the peripheral devices.
- Failure to do so may cause equipment failures or malfunctions.

## **8.1 Example Program 1**

## **8.1.1 System Configuration**

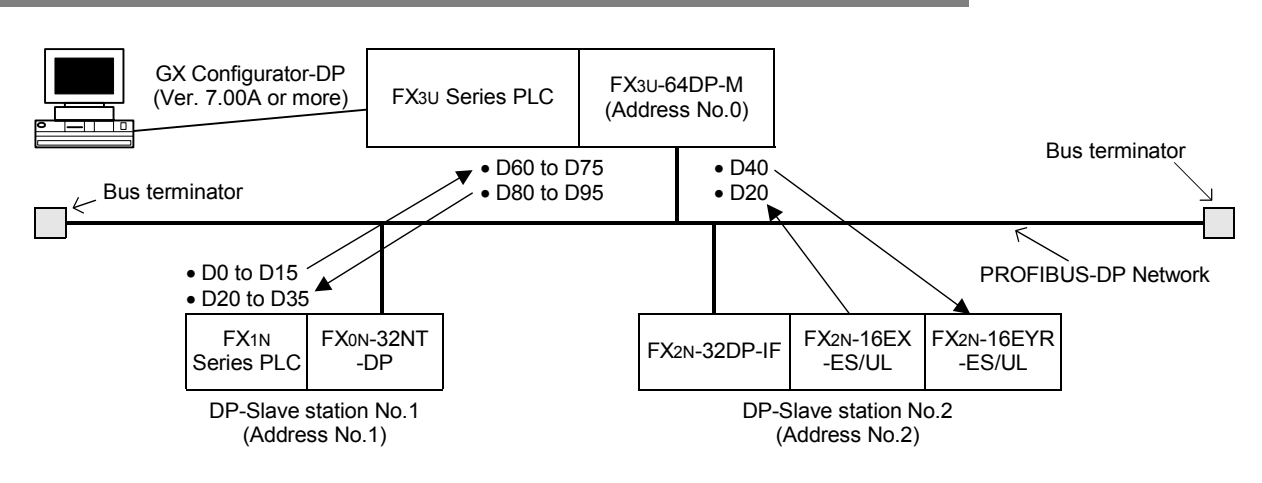

## **8.1.2 Contents of Operation**

- D60 to D75 of DP-Master (FX3U PLC) is written in D0 to D15 of DP-Slave station 1 (FX1N PLC), and D20 to D35 of DP-Slave station 1 is written to D80 to D95 of DP-Master. In DP-Slave station 1, D0 is moved to D20 and D1 is moved to D21. Therefore, the value of D80 and D81 that was sent from DP-Master to DP-Slave station 1 returns to D60 and D61.
- D40 in DP-Master (FX3U PLC) is output to the FX2N-16EYR-ES/UL on the DP-Slave station 2 (FX2N-32DP-IF), and the input status of FX2N-16EX-ES/UL on the DP-Slave station 2 are read to D20 in DP-Master.
- When an error occurs on PROFIBUS-DP, the error status is stored in D290.
- When receiving Slave Diagnostic Information, the information is stored in D100 to D125.

**1**

Introduction

Introduction

**2**

## **8.1.3 Setting Network Configuration and Parameter for Example Program**

<span id="page-106-0"></span>When setting the network configuration and parameters for example program, use GX Configurator-DP Ver. 7.00A or later.

→ **For operation of GX Configurator-DP, refer to the GX Configurator-DP Software Manual**

**Point**

- 1) Module type Select the "PROFIBUS DP V1 (FX3U-64DP-M)" on "Network Setup" dialog box.
- 2) Download the project When making the project, download it to 64DP-M.

→ **For download operation details, refer to GX Configurator-DP Software Manual**

## **1 Master Parameter Setting**

Set the master parameter as follows in the "Master Setting" dialog box.

→ **For details, refer to [Section 7.1](#page-103-0) and GX Configurator-DP Software Manual**

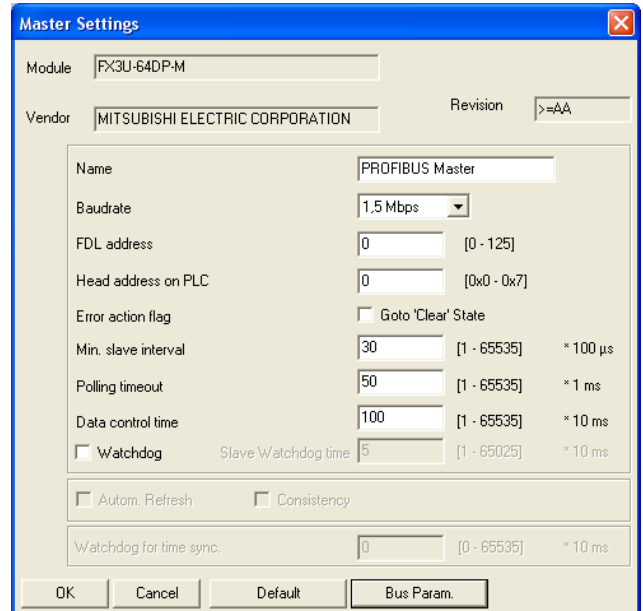

# **2 Bus Parameter Setting**

Set the bus parameter as follows in the "Bus Parameter" dialog box. → **For details, refer to [Section 7.2](#page-104-0) and GX Configurator-DP Software Manual**

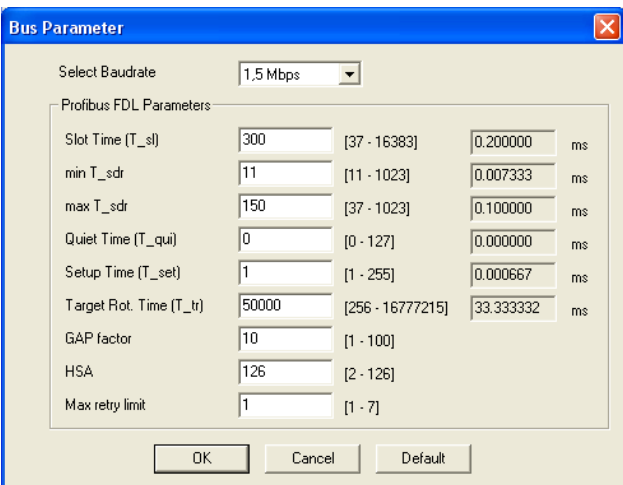

# **3 Network Configuration**

Make network configuration as follows on "graphical network editor" window. → **For operation details, refer to GX Configurator-DP Software Manual**

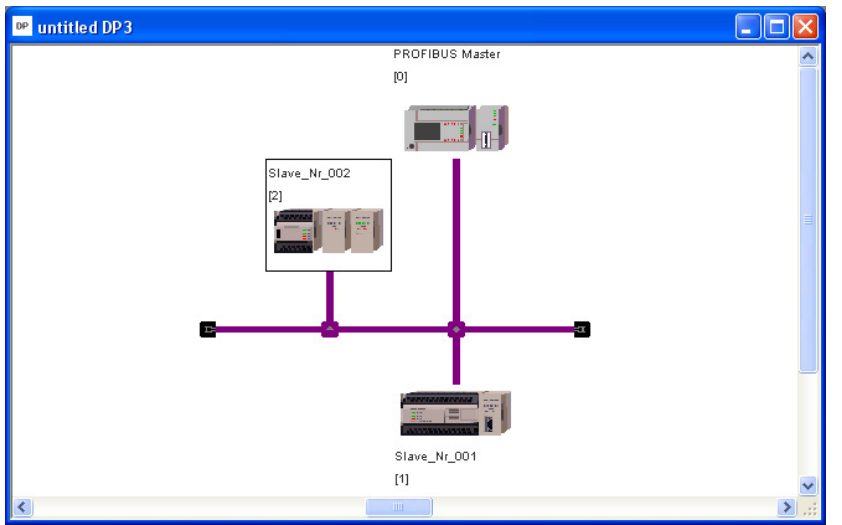

## **4 FX0N-32NT-DP Setting**

→ **For operation for Module Configuration selection and Slave Parameter,**

**refer to GX Configurator-DP Software Manual**

## **1. Module Configuration Setting**

Set the Module Configuration for FX0N-32NT-DP as follows in the "Slave Modules" dialog box.

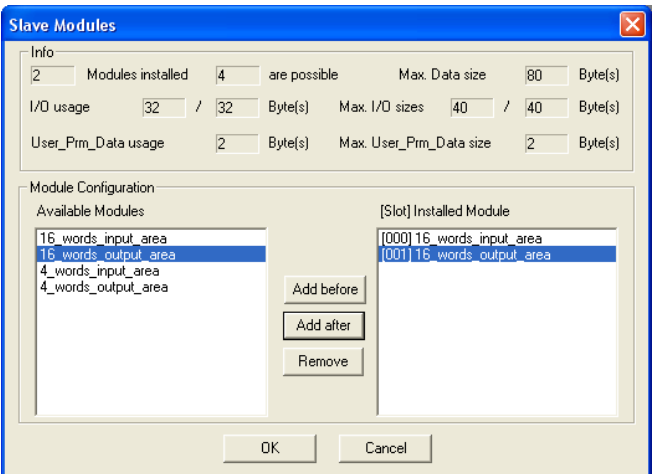
# **2. Slave Parameter Setting**

Set the slave parameter for FX0N-32NT-DP as follows in the "Slave Parameter Settings" dialog box.

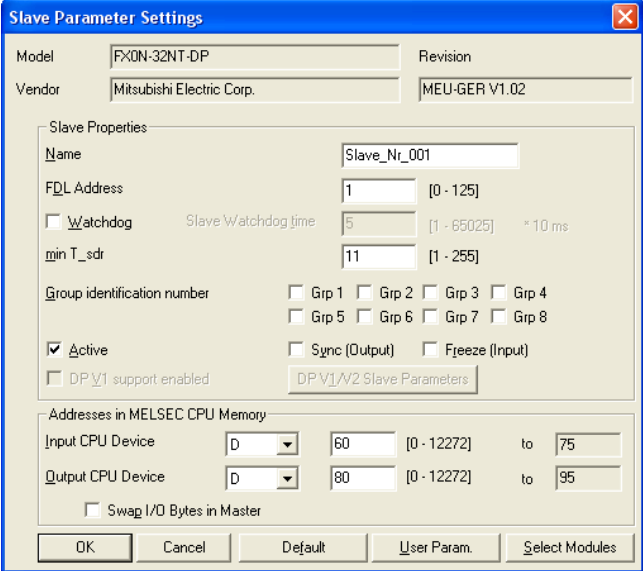

# **5 FX2N-32DP-IF Setting**

→ **For operation for Module Configuration selection and Slave Parameter, refer to GX Configurator-DP Software Manual**

# **1. Module Configuration Setting**

Set the Module Configuration for FX2N-32DP-IF as follows in the "Slave Modules" dialog box.

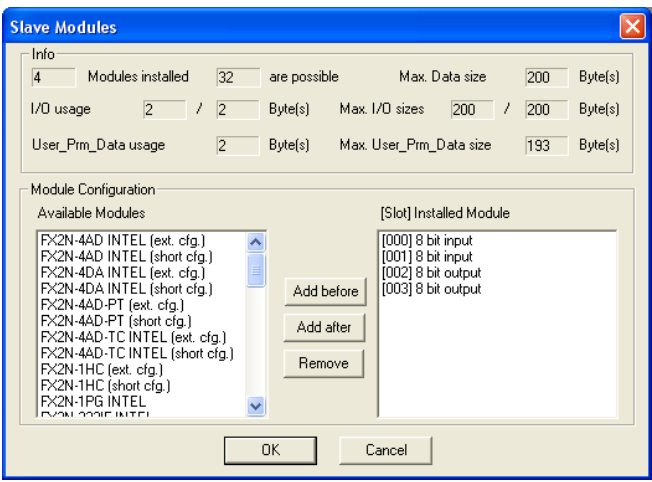

**9**

Diagnostics

# **2. Slave Parameter Setting**

Set the slave parameter for FX2N-32DP-IF as follows in the "Slave Parameter Settings" dialog box.

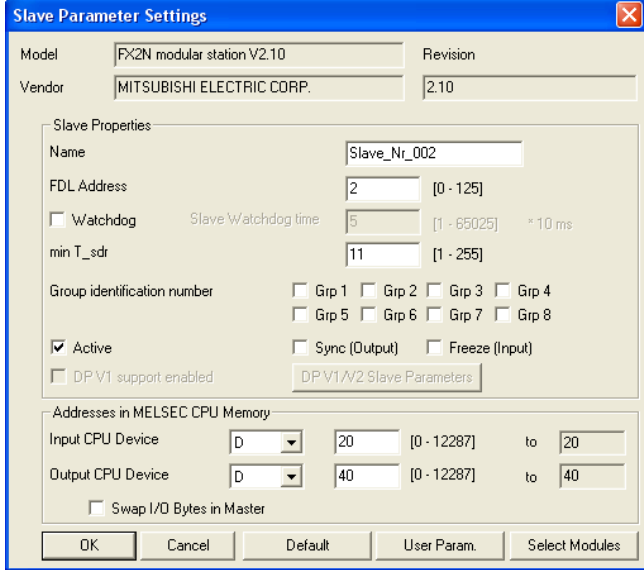

Continue to the next page.

**1**

Introduction

Introduction

**2**

Specifications

Specifications

**3**

Installation

Installation

**4**

Wiring

**5**

**6**

Buffer Memories Allocation of

**7**

**8**

sand

Program Example

**9**

Diagnostics

Configuration Parameters and

Global Control Data Comms.,

#### <span id="page-110-0"></span>M8000<br>
MOV U0\G5 D0 Wait for 64DP-M<br>
MOV U0\G5 D0 Mitialisation IBFN FNC 12  $U0\ G5$ initialisation [BFM #5] RUN monitor FNC 232 Module READY Signal is NO 232 D0 K1  $\leftarrow$  SET M0 ON. M0 FNC 12<br>MOVP  $K4$  U0\G9394 Initialisation of dwell time :  $\overline{\phantom{a}}$ 4 seconds Module READY Signal Set cyclic input data request FNC 16  $FNC$  16 | K1 | U0\G100 | K64 flag for 1st reading process to ON. FNC 16 Write initial output data of  $FNOVD$  K0 D80 K16 DP-Slave station No.1. FNC 16 Write initial output data of  $FNO$   $VPO$   $KO$   $D4O$   $K1$ DP-Slave station No.2. Read cyclic output data M0 FNC 15 consistency activate/ deactivate flags from BFM  $BMOV$  U0\G92 D6 K4 41 Module READY Signal #92 to #95. Mode,<br>Data Comms.,<br>Global Control Read cyclic input data FNC 15 consistency activate/  $B_{\text{BMOV}}$  U0\G84 D2 K4 deactivate flags from BFM #84 to #87. D6.0 M0 FNC 12<br>MOV Read cyclic output data U0\G225 D10 ᅴ┡ ┛ send flag from BFM #225. Module Cyclic output data send flag for DP-Allocation of<br>Buffer Memories<br>(BFMs) **READY** Slave station No.1 Signal Write output data of DP-D10.0 FNC 15 Slave station No.1 (D80 to FNC 15 | D80 U0\G2350 K16 ₩ D95) to BFM #2350 to  $\frac{1}{2}2365$ Set cyclic output data send FNC 12  $\begin{array}{|c|c|c|c|c|c|}\n\hline\n\text{BMOV} & \text{K1} & \text{U0}\text{G225}\n\end{array}$ flag of DP-Slave station No.1 to ON. Setting<br>Parameters ar<br>Configuration Cyclic output data consistency activate/ deactivate flag for DP-Slave station No.1 Write output data of DP-D6.0 FNC 15 Slave station No.1 (D80 to BMOV D80 U0\G2350 K16 Ш D95) to BFM #2350 to #2365.  $M<sup>0</sup>$ D6.1 FNC 12 Read cyclic output data  $\begin{array}{|c|c|c|c|c|c|} \hline \text{MOL} & \text{MOL} & \text{MOL} \ \hline \text{MOL} & \text{MOL} & \end{array}$ send flag from BFM #226. Module Cyclic output data send flag for DP-**READY** Slave station No.2 **Signal** D11.0Write output data of DP-FNC 12  $\frac{18}{100}$  D40 U0\G2366 Slave station No.2 (D40) to W BFM #2366. Set cyclic output data send FNC 12  $\begin{array}{|c|c|c|c|c|c|}\n\hline\n\text{MOV} & \text{K1} & \text{U0}\text{G226}\n\end{array}$ flag of DP-Slave station No.2 to ON. Cyclic output data consistency activate/ deactivate flag for DP-Slave station No.2 D6.1 Write output data of DP-Slave station No.2 (D40) to FNC 12<br>MOV D40 U0\G2366  $\overline{\nu}$ BFM #2366. M0 FNC 12 Set Data Exchange Start  $M = N^2$  K1 U0\G1 ا ك Request Flag to ON. Module READY Signal

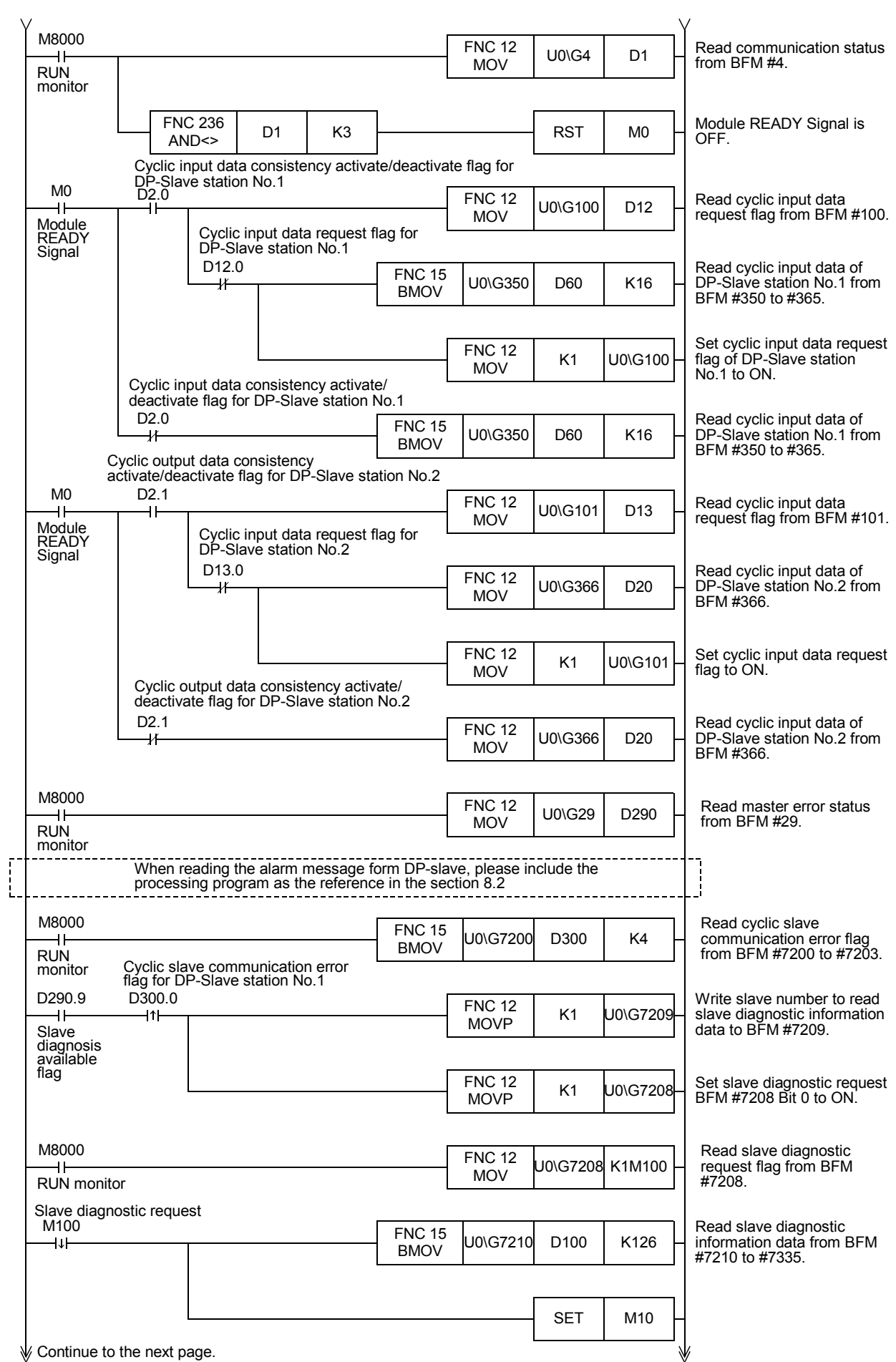

**1**

Introduction

Specifications

Installation

**6**

Allocation of<br>Buffer Memories<br>(BFMs) Buffer Memories Allocation of

**7**

**8**

**Example** 

**9**

Diagnostics

Configuration Parameters and Setting<br>Parameters and<br>Configuration

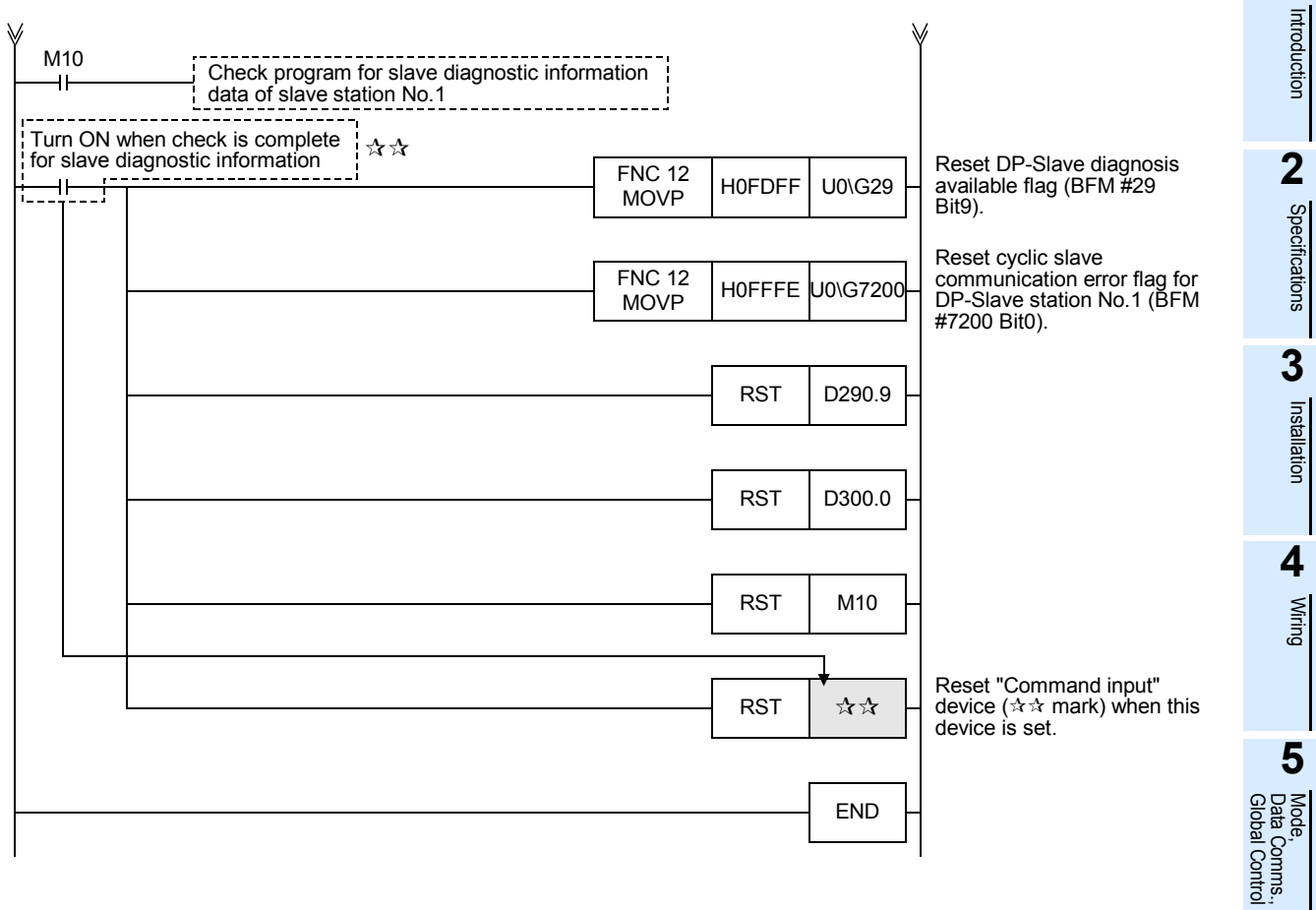

# <span id="page-113-0"></span>**8.1.5 Example Program using GX IEC Developer (Ver. 7.00 or later)**

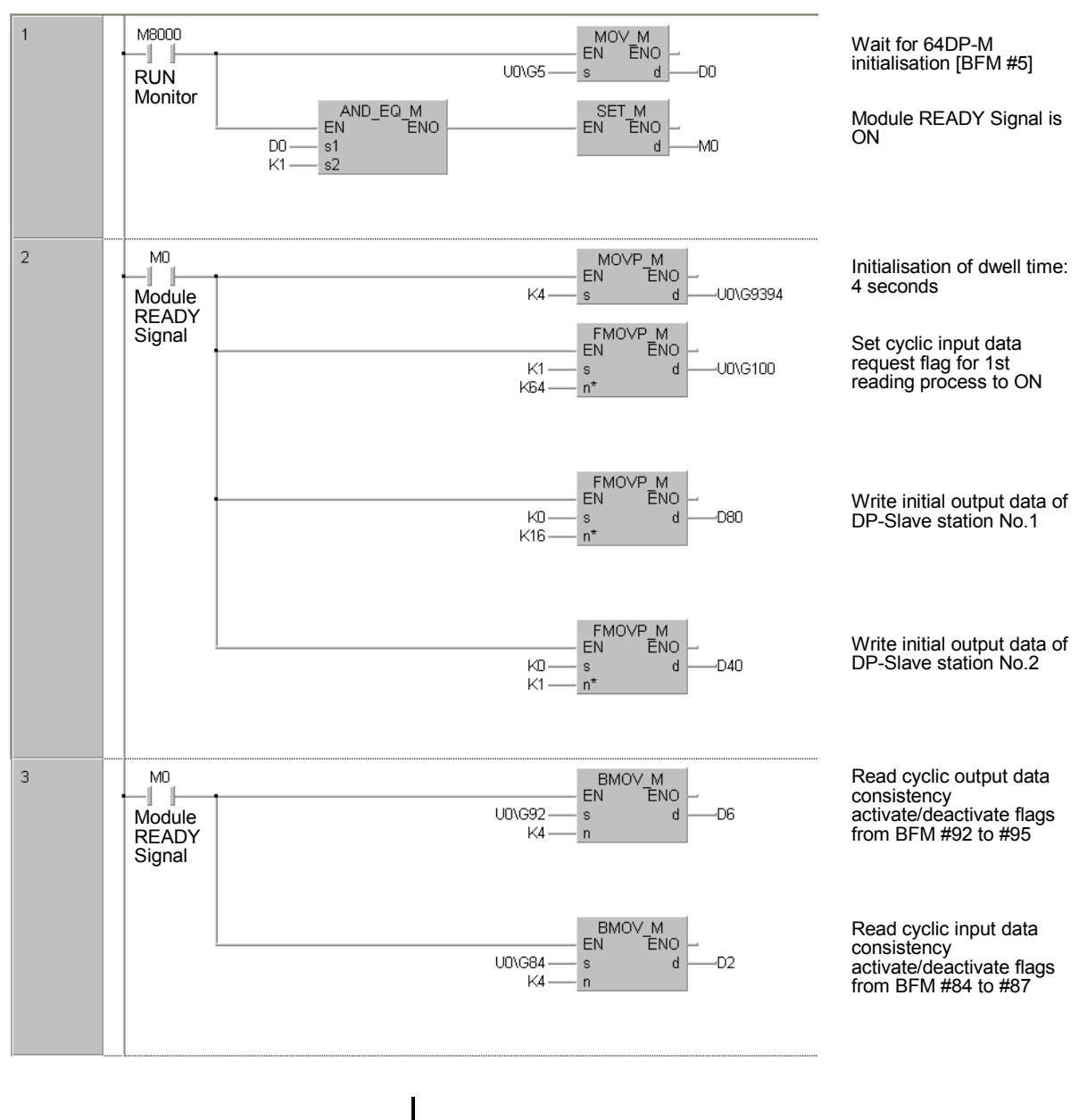

To the next page

**108**

**1**

Introduction

Introduction

**2**

Specifications

Specifications

**3**

Installation

Installation

**4**

Wiring

**5**

Data Comms.,

**6**

Buffer Memories Allocation of

**7**

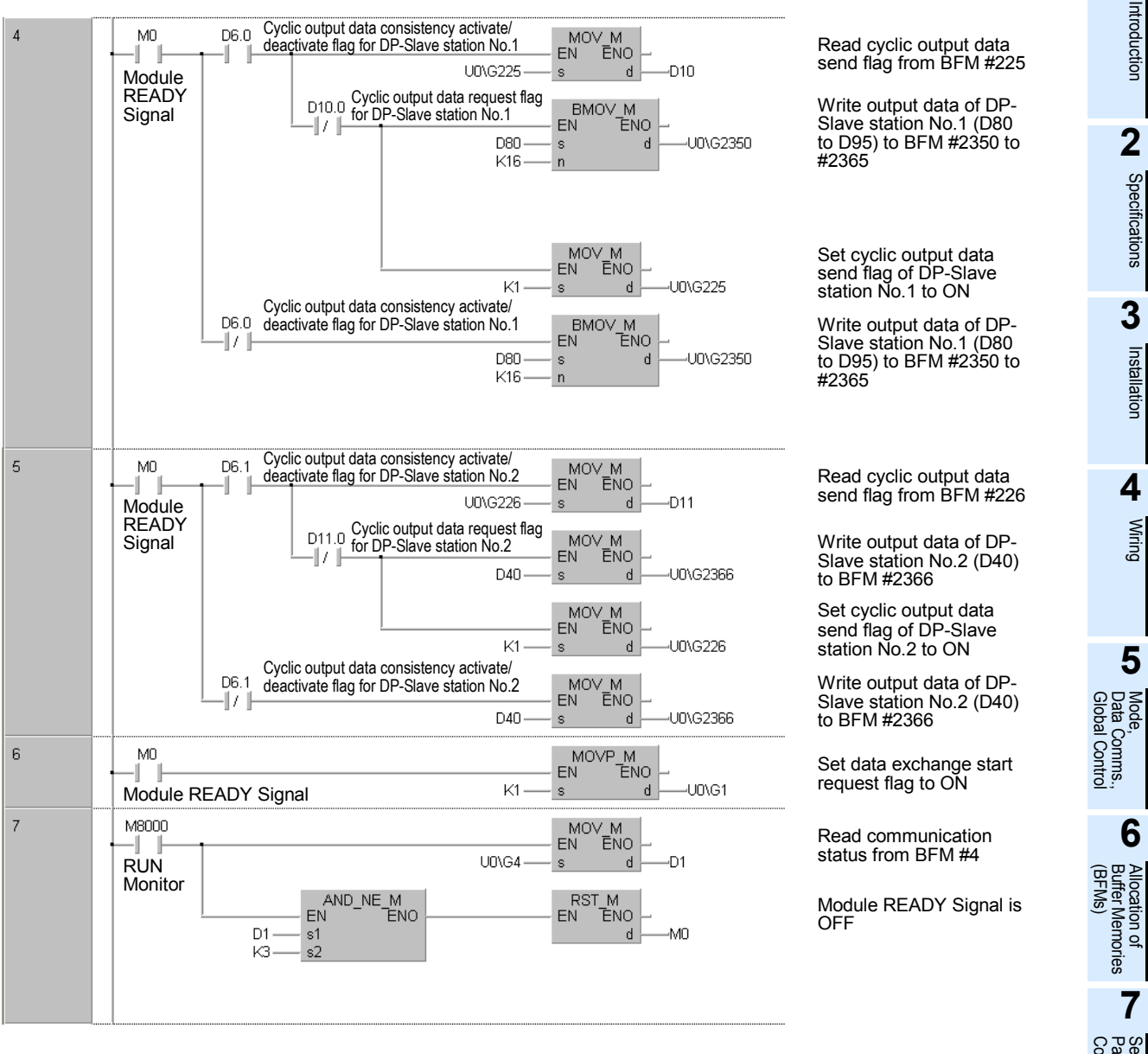

To the next page

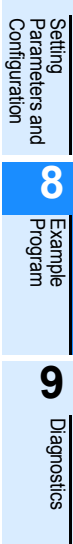

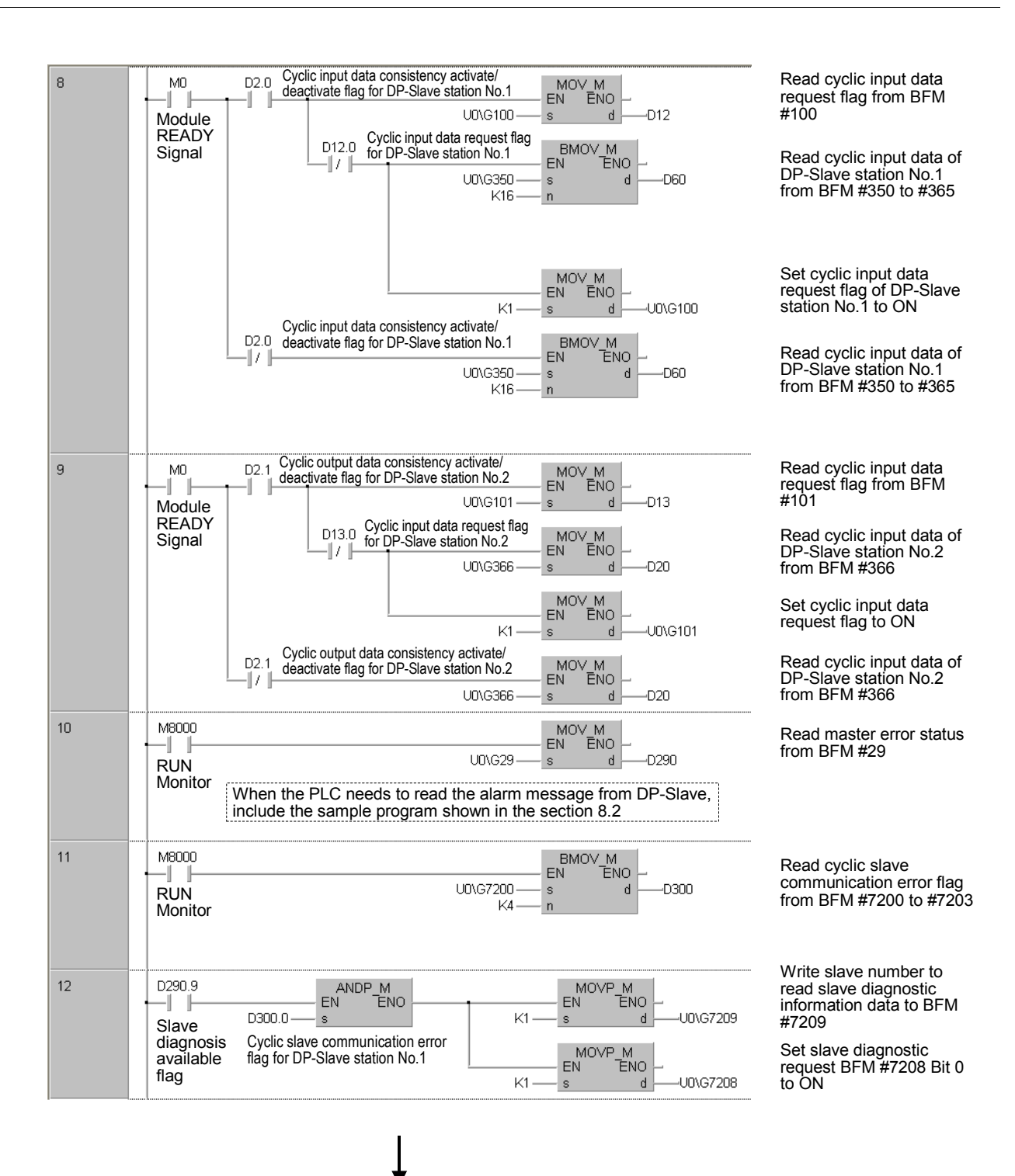

To the next page

# FX**3U**-64DP-M PROFIBUS-DP Master Block User's Manual

**1**

Introduction

Introduction

**2**

Specifications

Specifications

**3**

Installation

Installation

**4**

Wiring

**5**

**6**

Allocation of<br>Buffer Memories<br>(BFMs) Buffer Memories Allocation of

**7**

**8**

Example<br>Program

**9**

Diagnostics

Configuration Parameters and Setting<br>Parameters and<br>Configuration

Global Control Data Comms., Mode,<br>Data Comms.,<br>Global Control

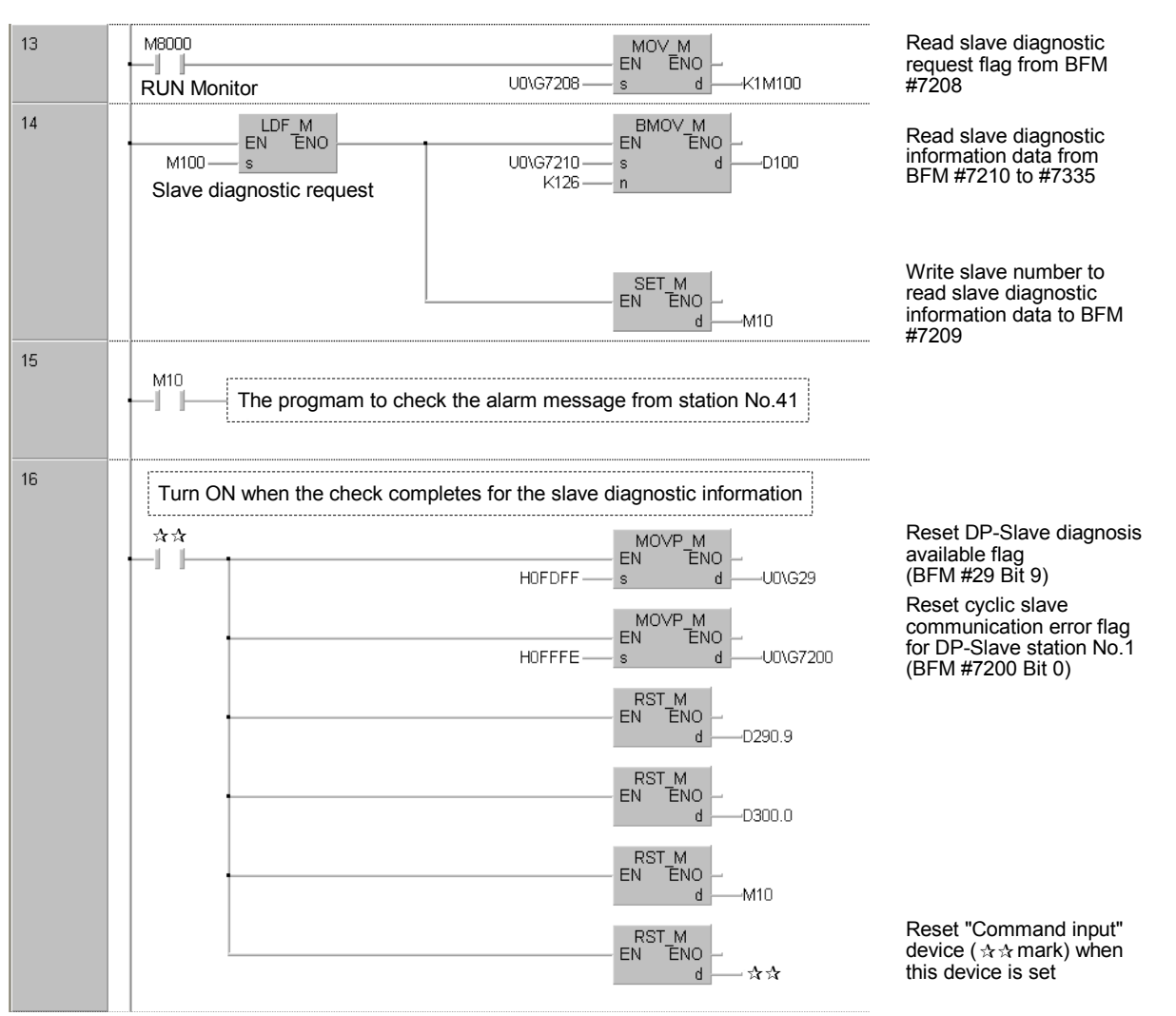

Ë

# **8.2 Example Programs to Read Alarm Message from PROFIBUS-DPV1 Slave (Alarm Model)**

# **8.2.1 An Example Program using GX Developer**

An example program using GX Developer is shown below, which reads Alarm Messages from the DP-Slave station No.41 using the automatic acknowledge function. The alarm message from the DP-slave is stored in D350 to D384. When inserting this program to the GX Developer example in [Subsection 8.1.4,](#page-110-0) do not program the circled part with the  $\star$  mark since it is redundant.

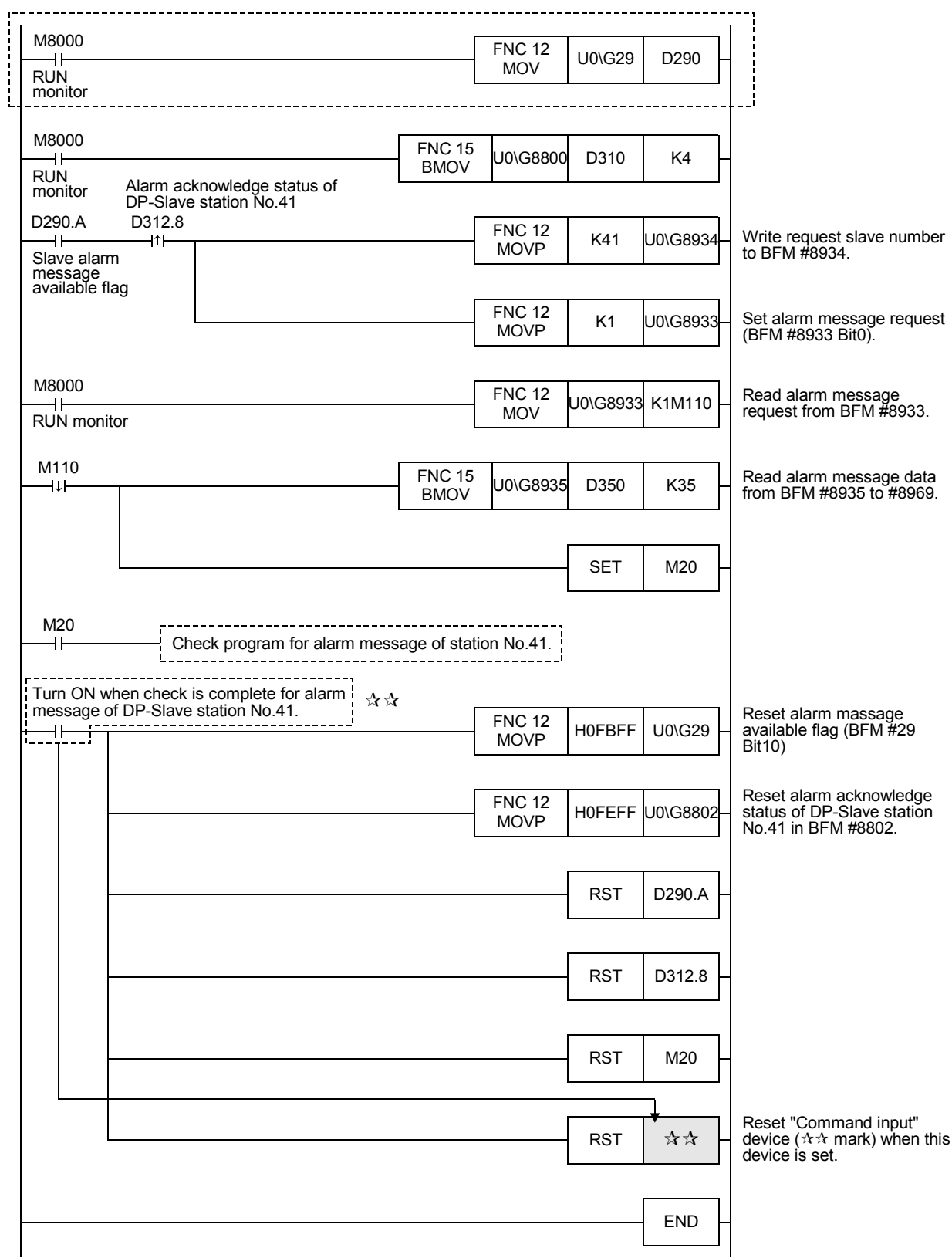

Ë

**1**

Introduction

Introduction

**2**

Specifications

Specifications

**3**

Installation

Installation

**4**

Wiring

**5**

**6**

Allocation of<br>Buffer Memories<br>(BFMs) Buffer Memories Allocation of

**7**

**8**

Example<br>Program

**9**

Diagnostics

Configuration Parameters and Setting<br>Parameters and<br>Configuration

Global Control Data Comms., Mode,<br>Data Comms.,<br>Global Control

# **8.2.2 An Example Program using GX IEC Developer (Ver. 7.00 or later)**

An example program by GX IEC Developer is shown below, which reads Alarm Messages from the DP-Slave station No.41 using the automatic acknowledge function. The alarm message from the DP-slave is stored in D350 to D384.

When inserting this program to the GX IEC Developer example in [Subsection 8.1.5,](#page-113-0) do not include the PRG MAIN Body Network #1 below with the  $\star$  mark since it is redundant.

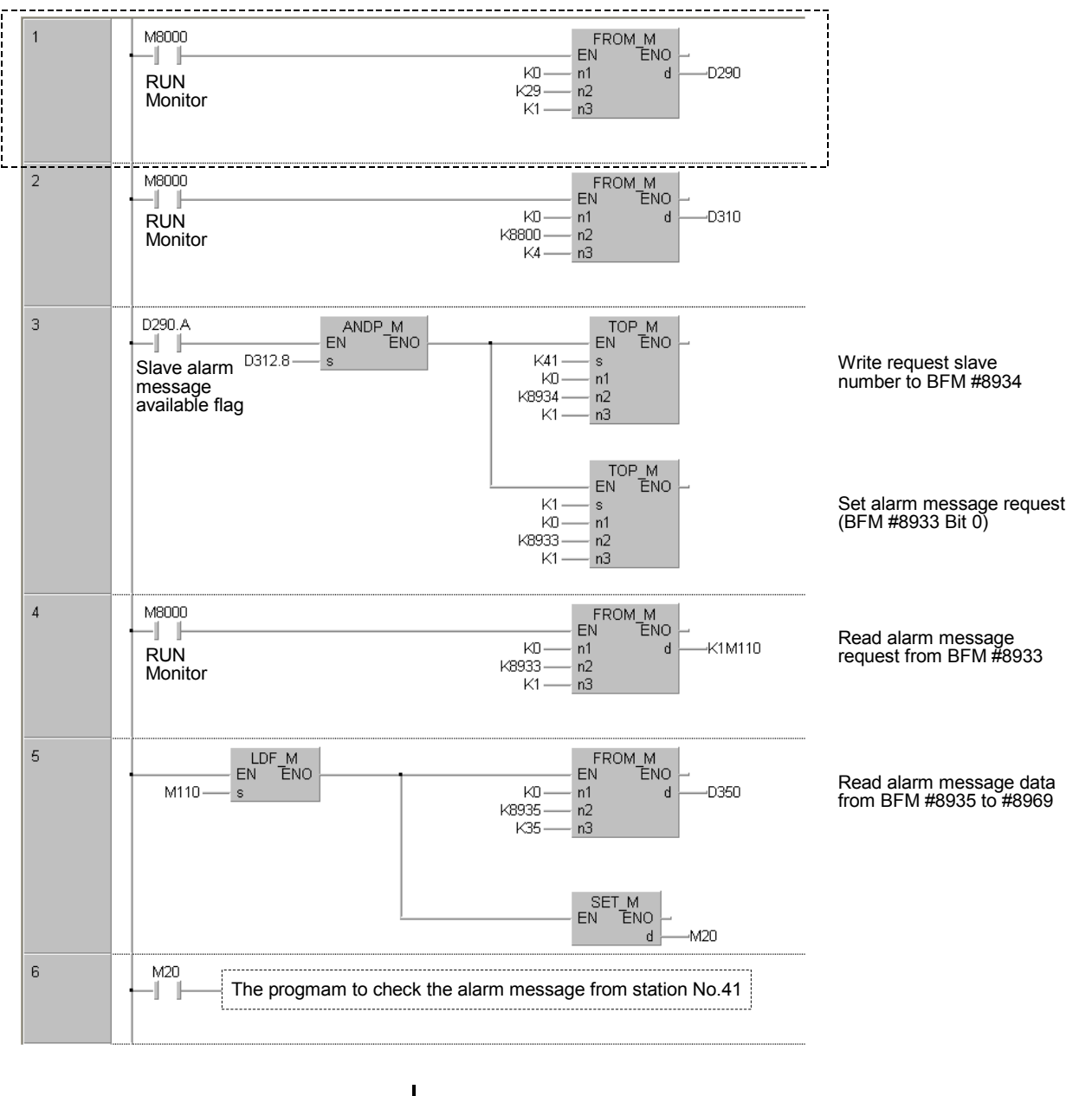

To the next page

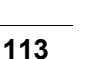

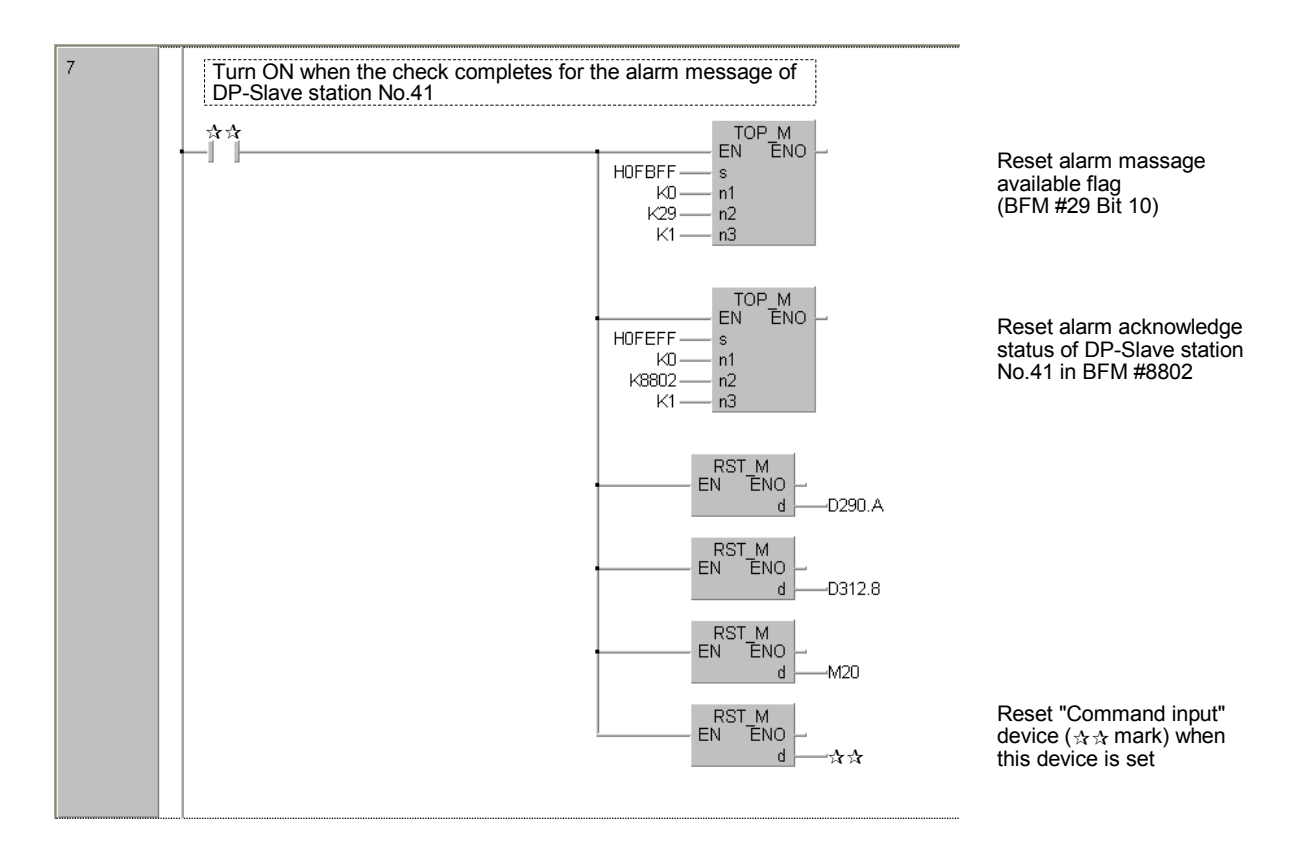

# **8.3 Initializing the Network**

The Create POU functionality enables GX Configurator-DP to output an IL (Instruction List) Program from the user-configured network. Users can import this IL-Program to GX IEC Developer since it is fully compatible. This IL-Program has the same parameter settings for Data Registers (D), Auxiliary Relays (M) and Extension Registers (R), based on the user-configured network.

To import the IL-Program to GX IEC Developer, follow the procedures below. These procedures include [GX Configurator-DP Operations] and [GX IEC Developer Operations]. Make sure to complete the [GX Configurator-DP Operations] first.

The DP master can retrieve all slave I/O Data in a memory-efficient manner using a single FROM/TO instruction, thereby having only a small influence on the PLC cycle time.

#### Primary procedures [GX Configurator-DP Operations]

- 1) Set the [Input CPU Device] and [Output CPU Device] in the [Slave Parameter Settings] dialog box, where users establish the cyclic data exchange.
- 2) Select [Actions] in the menu bar, and click [Create POU] to output an IL-Program based on the userconfigured network. The extension of this IL-Program is <\*.asc>.

→ **For details, Refer to [Subsection 8.1.3](#page-106-0)** → **For GX Configurator-DP operations, refer to GX Configurator-DP Software manual**

# The secondary procedures [GX IEC Developer Operations]

- 1) Create a new project in GX IEC Developer.
- 2) Select [Project] in the menu bar, and click [Other]  $\rightarrow$  [Import].

### → **For detais, Refer to GX IEC Developer Reference Manual**

#### **Note**

- After finishing the import, the GX IEC Developer creates 2 new POUs, <Copy\_Pou> and <Profibus\_Init>, in the Project Navigator Window. The <Copy\_Pou> body text is composed of the IL-Program by the GX Configurator-DP, compiled for the cyclic communication with the PROFIBUS-DP master. If data consistency > 16bit is not necessary (for example, there are no 32bit counter), it is possible to copy the input/output data of all slaves with one FROM/TO in the PLC program. This can save a lot of PLC program memory, while having only a small influence on the PLC cycle time.
- The other POU in the Project Navigator Window, <Profibus\_Init>, is empty right after [Import]. To enable the communication with the PROFIBUS-DP master, users must complete this program as follows. (The program varies, depending on the user-configured network.)

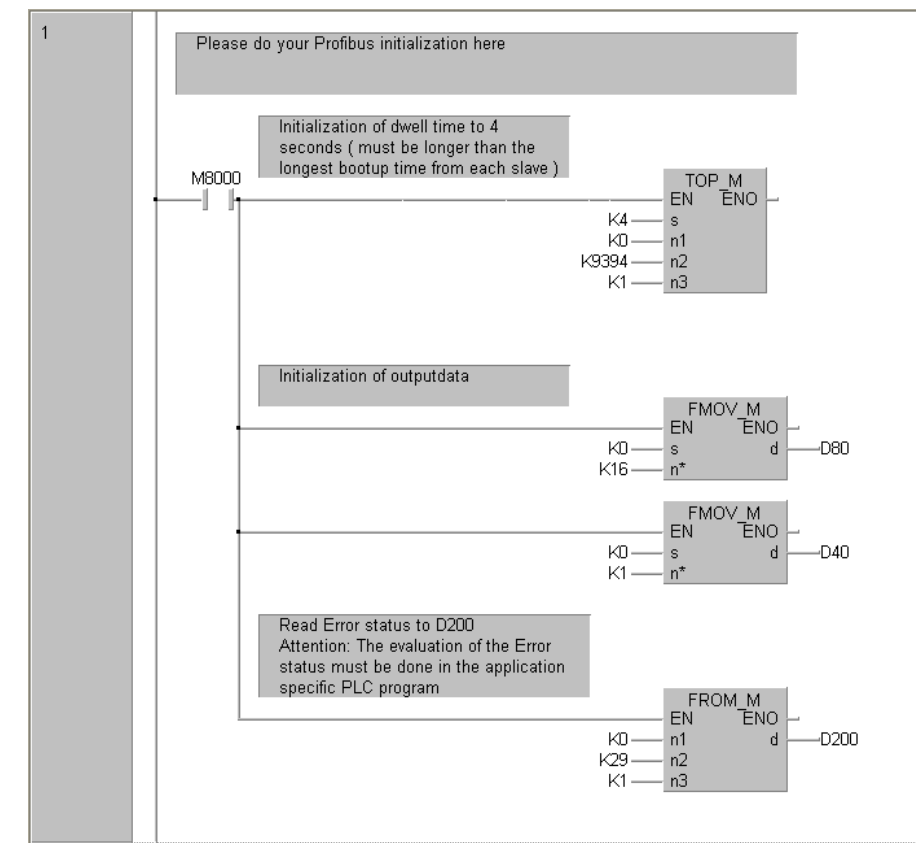

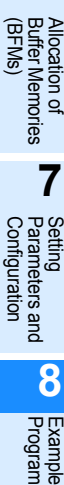

Wiring

**5**

**6**

Global Control Data Comms., Mode,<br>Data Comms.,<br>Global Control

**1**

# **9. Diagnostics**

#### **STARTUP AND MAINTENANCE COANGER PRECAUTIONS**

- Do not touch any terminal while the PLC's power is on. Doing so may cause electric shock or malfunctions.
- Before cleaning or retightening terminals, externally cut off all phases of the power supply.
- Failure to do so may cause electric shock.
- Before modifying or disrupting the program in operation or running the PLC, carefully read through this manual and the associated manuals and ensure the safety of the operation. An operation error may damage the machinery or cause accidents.

#### **STARTUP AND MAINTENANCE NCAUTION PRECAUTIONS**

- Do not disassemble or modify the unit.
- Doing so may cause fire, equipment failures, or malfunctions.
- \* For repair, contact your local Mitsubishi Electric distributor.
- Do not drop the product and exert strong impact. Doing so may cause damage.
- Turn off the power to the PLC before attaching or detaching the peripheral devices.
- Failure to do so may cause equipment failures or malfunctions.

# **9.1 Preliminary Checks**

Check the POWER, RUN and ERROR LED status.

# **1. POWER LED:**

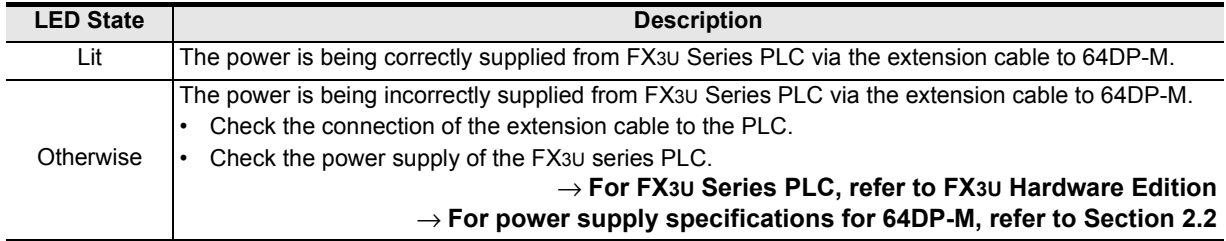

# **2. RUN LED:**

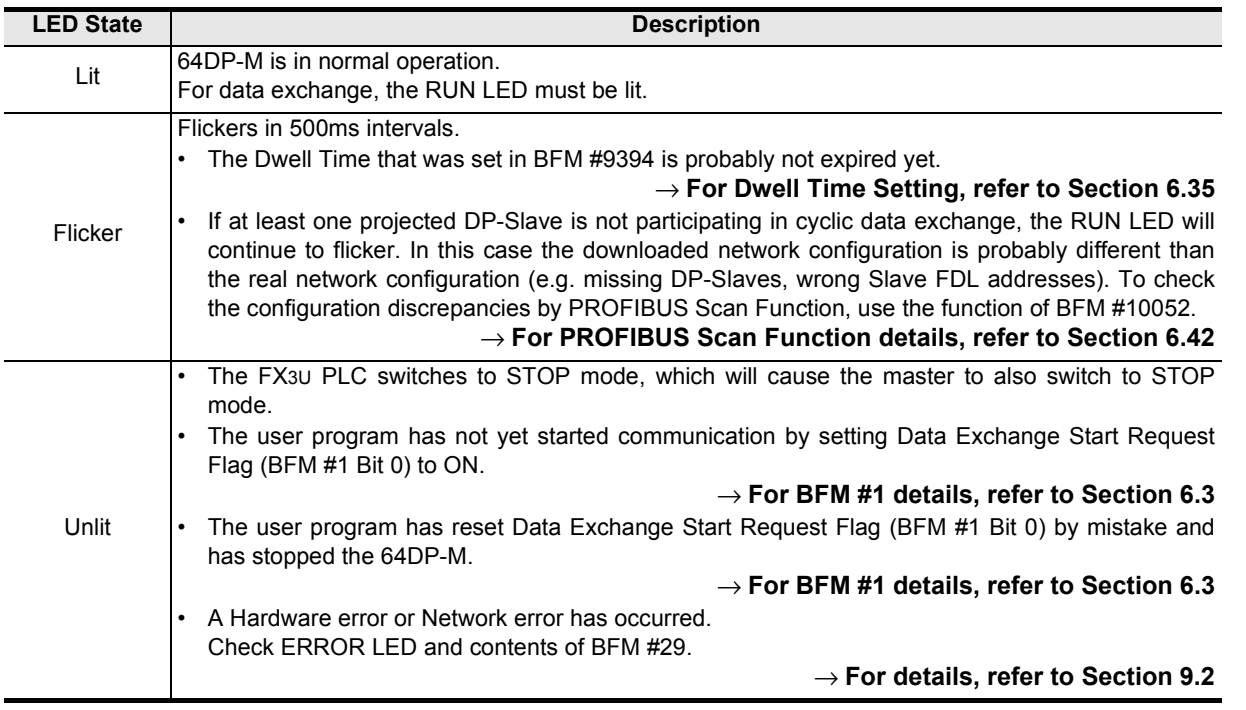

# **3. ERROR LED:**

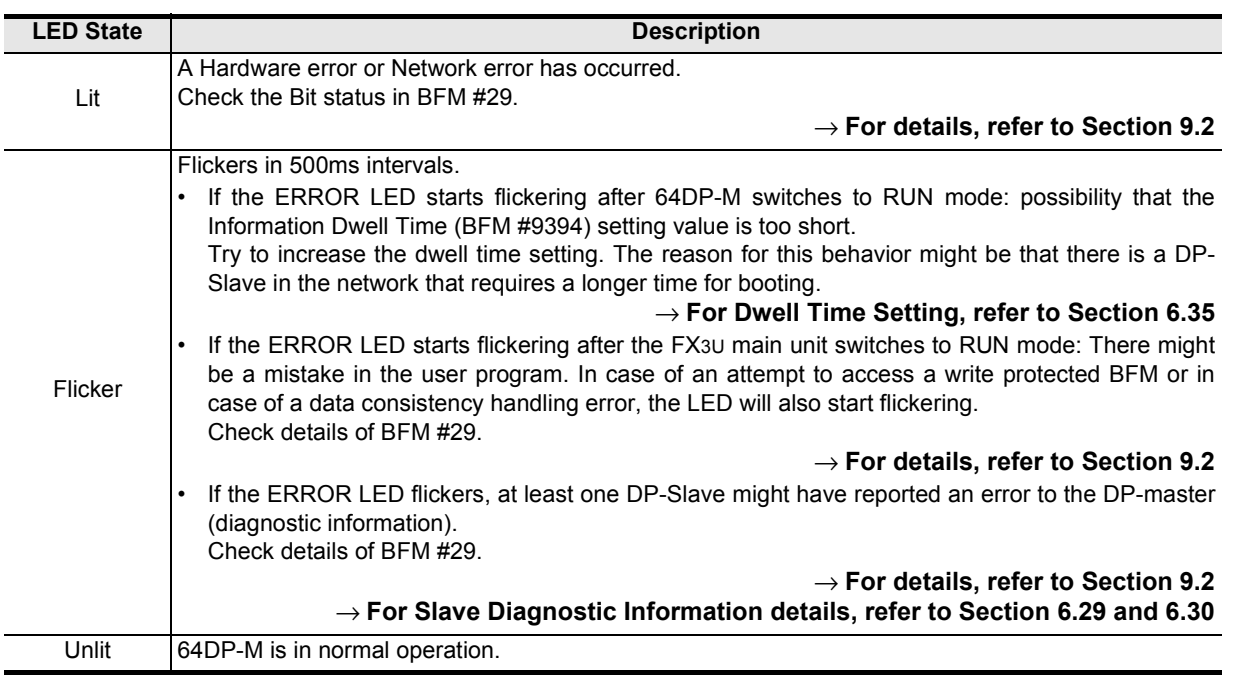

#### **Note**

A data consistency handling error can also occur if the BFM that contains the slave data requiring consistency handling is monitored with the BFM monitor of the programming Software (i. e. GX Developer).

**6**

Allocation of<br>Buffer Memories<br>(BFMs) Buffer Memories Allocation of

**7**

Configuration Parameters and Setting<br>Parameters and<br>Configuration

**1**

Introduction

Introduction

**2**

**8**

# <span id="page-123-0"></span>**9.2 Detail Error Check**

Please check the bit status in Master Error Status BFM #29.

#### **1. Master Reset Status Flag [BFM #29 Bit 0]**

This flag is set to ON after 64DP-M software is reset by Master Reset BFM #27 and after Configuration is download from GX Configurator-DP. It will be reset by writing K0 and after the Mode changes from STOP to RUN.

#### → **For Master Reset details, refer to [Section 6.11](#page-56-0)**

# **2. Master Hardware Error [BFM #29 Bit 1]**

This bit is set to ON if the Hardware has an error (Module is probably damaged). Please consult the nearest Mitsubishi Electric distributor.

### **3. Slave Parameter Error [BFM #29 Bit 3]**

This flag is set to ON if 64DP-M has received a parameter error from a DP-Slave. The DP-Slaves which reported parameter errors are listed in BFM #7000 to #7003. The detailed reason for the parameter error is listed in BFM #7008 to #7071. There is a probability that the GSD file for the DP-Slave imported into GX Configurator-DP is corrupt. (Please check for an updated version with the vendor of the DP-Slave).

→ **For Master/Slave Internal Slave Parameter Error Flag BFM #7000 to #7003, refer to [Section 6.27](#page-75-0)**

→ **For Master/Slave Internal Slave Parameter Error Data BFM #7008 to #7071, refer to [Section 6.28](#page-75-1)**

# **4. Setting Error Flag [BFM #29 Bit 4]**

This flag is ON if the user accesses FROM/TO instructions, etc. from a protected BFM, or if there is an invalid entry written into a BFM. Check BFM #28 for further details.

The reason for this error can be a mistake in the user program or an access to the BFM area by the entry data monitor function of the Programming software (i. e. GX Developer).

#### → **For Master Status BFM #28, refer to [Section 6.12](#page-56-1)**

# **5. Consistency Error Flag [BFM #29 Bit 5]**

This flag is ON if an error has occurred in the data consistency handling. This bit reflects the status of BFM #2. If any of the bits in BFM #2 is set to ON, BFM #29 Bit 5 is also set to ON. Check BFM #2 for details. The reason for this error can be a mistake in the user PLC program or an access to the BFM area by the entry data monitor function of the Programming software (i. e. GX Developer).

## → **For Consistency Handling Error Flag BFM #2, refer to [Section 6.4](#page-53-0)**

#### **6. Acyclic Communication Deactivation Message Flag [BFM #29 Bit 7]**

This flag is ON if there is a shutdown of the acyclic communication channel with a DP-Slave. One countermeasure to prevent this problem might be to increase the watchdog time for the DP-Slaves to stop the acyclic communication.

#### **7. PROFIBUS Error Flag [BFM #29 Bit 8]**

This flag is ON if there is a PROFIBUS problem. More details are displayed in BFM #3.

If this error occurs, check the wiring of the PROFIBUS network. Reasons can be the short circuit of communication lines, unmatching network bus terminators, or an excessive Bus length for the selected baud rate. Reduce the communication baud rate in GX Configurator-DP. If the network is segmented by repeaters, every segment must also be properly built up with termination resistors.

→ **For PROFIBUS Error Flag BFM #3, refer to [Section 6.5](#page-54-0)**

#### **Attention**

If this error occurs while the 64DP-M is in cyclic data exchange (RUN) mode, the 64DP-M will automatically change to STOP/Offline mode unless BFM #34 Bit 0 is ON.

#### **8. Slave Diagnostic Available [BFM #29 Bit 9]**

This flag is ON if a DP-Slave sends a diagnostic message. If any of the bits in BFM #7200 to #7203 is set to ON, BFM #29 Bit 9 is also set to ON. If this error occurs, check the reason for the DP-Slave diagnostic by checking the manual of the DP-Slave. The content of the DP-Slave's diagnostic can be read out by using BFM #7208 to #7335.

→ **For Slave Diagnostic Information, refer to [Section 6.29](#page-76-0)**

**1**

Introduction

Introduction

**2**

Specifications

Specifications

**3**

Installation

Installation

**4**

Wiring

**5**

**6**

Allocation of

Global Control Data Comms., Mode,<br>Data Comms.,<br>Global Control

# **9. Alarm Message Available Flag [BFM #29 Bit 10]**

This flag is ON if a DP-Slave sends an alarm message. If any of the bits in BFM #8800 to #8803 is set to ON, BFM #29 Bit 10 is also set to ON. If this error occurs, check the reason for the DP-Slave alarm by checking the users manual of the DP-Slave. The content of the DP-Slave's alarm can be read out by using BFM #8934 to #8969.

#### → **For Alarm Message, refer to [Section 6.32](#page-85-0)**

# **10.No Configuration Available Flag [BFM #29 Bit 11]**

This flag is ON if there is no configuration stored in the PROFIBUS Master. A default bus configuration without any projected DP-Slaves will be loaded. The default baud rate is 93.75 kbps and default address is 0. Other default parameter data are matched accordingly. This error can be corrected if there is a complete configuration downloaded to the DP-Master from GX Configurator-DP.

# **11.Mode Change Not Possible Flag [BFM #29 Bit 12]**

This flag is ON when the Operation Service Mode can not change from 3 to 0 by writing to BFM #39.

If at least one input or output area of a DP-Slave is greater than 32 bytes, the error will occur because this data length is too larger for Mode 0. (in mode 0, I/O data length is 32 bytes or less.)

In this error case, download the configuration that changed the I/O data length to 32 bytes or less on the DP-Slave configuration in GX Configurator-DP. However this data length configuration is not possible for every DP-Slave. In this case service mode 3 has to be used.

### → **For Operation Service Mode BFM #39, refer to [Section 6.20](#page-61-0)**

# **12.Diagnostic FIFO Is Full [BFM #29 Bit 13]**

This flag is ON if the Diagnosis FIFO already contains 64 entries. When BFM #29 Bit 13 resets, Diagnostic FIFO Information will be cleared in one step. This Flag will also be reset after changing from STOP to RUN mode.

If this Bit is ON, 64DP-M can not stock the next Slave Diagnostic Information into Internal Diagnostic FIFO Area until this bit is OFF.

# → **For Diagnostic Information FIFO, refer to [Section 6.30](#page-82-0)**

#### **Note**

To clear this flag, execute the following 3 methods.

- Change modes from STOP to RUN. (Changes value in BFM #1 from K0 to K1)
- Reset (Clear) Internal FIFO Counter BFM #7337. (Writes K0 to BFM #7337)
- Reset Diagnostic FIFO Full flag BFM #29 Bit 13 when this bit is ON.

# **13.Data Exchange Error [BFM #29 Bit 14]**

This flag shows a data exchange interruption of a DP-Slave. For example, this error will occur, if a DP-Slave is removed from the network during cyclic data exchange by a loose cable connection or a watchdog timer error from a DP-Slave.

If the networking cable is installed in an area of extreme electromagnetical noise, sometimes this error will occur. To avoid effect from extreme electromagnetical noise, lay the network cable in a different cable duct without high voltage cables and far from to other sources of electromagnetic noise.

### **Attention:**

When it is necessary to the application that communication not continue during this error, the "Error Action Flag" should be selected to "Goto Clear Flag" in GX Configurator DP (Master Settings). Additionally the watchdog timer for the cyclic communication with the DP-Slaves should be set.

# **14.Slave Change Address Error [BFM #29 Bit 15]**

The change Slave FDL Address function BFM #81-#83 can only be used if the DP-Master is in STOP mode (BFM #0 = K0). If the change of a Slave FDL Address was not successful, this error will occur. Reasons for this error can be that the specified Slave FDL Address does not exist on the network, or the DP-Slave is not supporting the address change function.

Check the Slave FDL Addresses on the network by using the PROFIBUS Scan Function.

To check whether or not the DP-Slave is supporting this function, please see DP-Slave's manual.

→ **For Change Slave FDL Address BFM #81 to #83, refer to [Section 6.22](#page-62-0)**

→ **For PROFIBUS Scan Function details, refer to [Section 6.42](#page-99-0)**

Configuration

# **MEMO**

# **Warranty**

Please confirm the following product warranty details before using this product.

#### **1. Gratis Warranty Term and Gratis Warranty Range**

If any faults or defects (hereinafter "Failure") found to be the responsibility of Mitsubishi occurs during use of the product within the gratis warranty term, the product shall be repaired at no cost via the sales representative or Mitsubishi Service Company. However, if repairs are required onsite at domestic or overseas location, expenses to send an engineer will be solely at the customer's discretion. Mitsubishi shall not be held responsible for any re-commissioning, maintenance, or testing on-site that involves replacement of the failed module.

#### **[Gratis Warranty Term]**

The gratis warranty term of the product shall be for one year after the date of purchase or delivery to a designated place. Note that after manufacture and shipment from Mitsubishi, the maximum distribution period shall be six (6) months, and the longest gratis warranty term after manufacturing shall be eighteen (18) months. The gratis warranty term of repair parts shall not exceed the gratis warranty term before repairs.

#### **[Gratis Warranty Range]**

- 1) The range shall be limited to normal use within the usage state, usage methods and usage environment, etc., which follow the conditions and precautions, etc., given in the instruction manual, user's manual and caution labels on the product.
- 2) Even within the gratis warranty term, repairs shall be charged for in the following cases.
	- a) Failure occurring from inappropriate storage or handling, carelessness or negligence by the user. Failure caused by the user's hardware or software design.
	- b) Failure caused by unapproved modifications, etc., to the product by the user.
	- c) When the Mitsubishi product is assembled into a user's device, Failure that could have been avoided if functions or structures, judged as necessary in the legal safety measures the user's device is subject to or as necessary by industry standards, had been provided.
	- d) Failure that could have been avoided if consumable parts (battery, backlight, fuse, etc.) designated in the instruction manual had been correctly serviced or replaced.
	- e) Relay failure or output contact failure caused by usage beyond the specified Life of contact (cycles).
	- f) Failure caused by external irresistible forces such as fires or abnormal voltages, and failure caused by force majeure such as earthquakes, lightning, wind and water damage.
	- g) Failure caused by reasons unpredictable by scientific technology standards at time of shipment from Mitsubishi.
	- h) Any other failure found not to be the responsibility of Mitsubishi or that admitted not to be so by the user.

#### **2. Onerous repair term after discontinuation of production**

1) Mitsubishi shall accept onerous product repairs for seven (7) years after production of the product is discontinued.

Discontinuation of production shall be notified with Mitsubishi Technical Bulletins, etc.

2) Product supply (including repair parts) is not available after production is discontinued.

#### **3. Overseas service**

Overseas, repairs shall be accepted by Mitsubishi's local overseas FA Center. Note that the repair conditions at each FA Center may differ.

#### **4. Exclusion of loss in opportunity and secondary loss from warranty liability**

Regardless of the gratis warranty term, Mitsubishi shall not be liable for compensation of damages caused by any cause found not to be the responsibility of Mitsubishi, loss in opportunity, lost profits incurred to the user or third person by Failures of Mitsubishi products, special damages and secondary damages whether foreseeable or not , compensation for accidents, and compensation for damages to products other than Mitsubishi products, replacement by the user, maintenance of on-site equipment, start-up test run and other tasks.

#### **5. Changes in product specifications**

The specifications given in the catalogs, manuals or technical documents are subject to change without prior notice.

#### **6. Product application**

- 1) In using the Mitsubishi MELSEC programmable logic controller, the usage conditions shall be that the application will not lead to a major accident even if any problem or fault should occur in the programmable logic controller device, and that backup and fail-safe functions are systematically provided outside of the device for any problem or fault.
- The Mitsubishi programmable logic controller has been designed and manufactured for applications in general industries, etc. Thus, applications in which the public could be affected such as in nuclear power plants and other power plants operated by respective power companies, and applications in which a special quality assurance system is required, such as for Railway companies or Public service purposes shall be excluded from the programmable logic controller applications.

In addition, applications in which human life or property that could be greatly affected, such as in aircraft, medical applications, incineration and fuel devices, manned transportation, equipment for recreation and amusement, and safety devices, shall also be excluded from the programmable logic controller range of applications.

However, in certain cases, some applications may be possible, providing the user consults their local Mitsubishi representative outlining the special requirements of the project, and providing that all parties concerned agree to the special circumstances, solely at the users discretion.

# **Revised History**

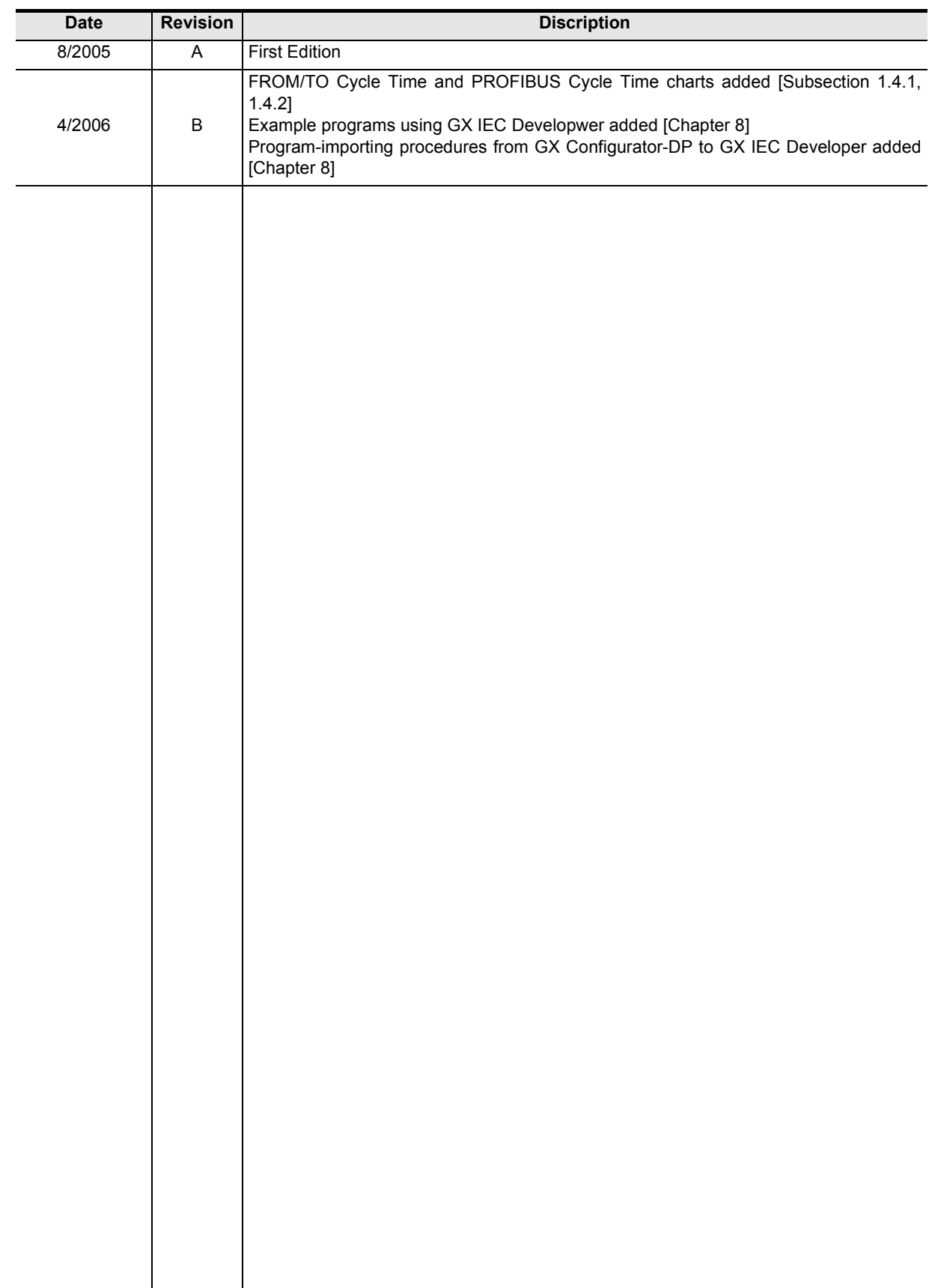

**USER'S MANUAL**

**FX3U-64DP-M PROFIBUS-DP Master Block**

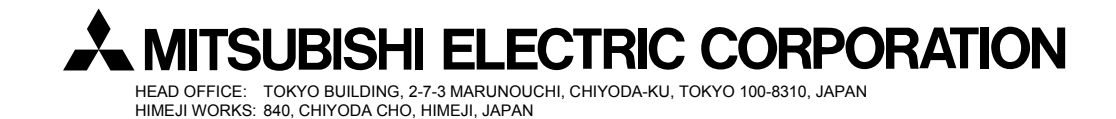

JY997D19201B (MEE)